#### **Oracle® Fusion Middleware**

Integration Guide for Oracle Identity Management Suite 11*g* Release 2 (11.1.2.2.0) **E27123-10**

August 2014 Describes how to integrate Oracle Identity Management components.

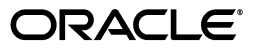

Oracle Fusion Middleware Integration Guide for Oracle Identity Management Suite, 11*g* Release 2 (11.1.2.2.0)

E27123-10

Copyright © 2012, 2014, Oracle and/or its affiliates. All rights reserved.

Primary Authors: Debapriya Datta, Ellen Desmond, KC Francis, Kevin Kessler, Priscilla Lee, Vinaye Misra

Contributors: Damien Carru, Lancer Guo, Achyut Jagtap, Rakesh K, Nitin Patel, Bhupinder Singh, Norman Wang, Amy Yue

This software and related documentation are provided under a license agreement containing restrictions on use and disclosure and are protected by intellectual property laws. Except as expressly permitted in your license agreement or allowed by law, you may not use, copy, reproduce, translate, broadcast, modify, license, transmit, distribute, exhibit, perform, publish, or display any part, in any form, or by any means. Reverse engineering, disassembly, or decompilation of this software, unless required by law for interoperability, is prohibited.

The information contained herein is subject to change without notice and is not warranted to be error-free. If you find any errors, please report them to us in writing.

If this is software or related documentation that is delivered to the U.S. Government or anyone licensing it on behalf of the U.S. Government, the following notice is applicable:

U.S. GOVERNMENT END USERS: Oracle programs, including any operating system, integrated software, any programs installed on the hardware, and/or documentation, delivered to U.S. Government end users are "commercial computer software" pursuant to the applicable Federal Acquisition Regulation and agency-specific supplemental regulations. As such, use, duplication, disclosure, modification, and adaptation of the programs, including any operating system, integrated software, any programs installed on the hardware, and/or documentation, shall be subject to license terms and license restrictions applicable to the programs. No other rights are granted to the U.S. Government.

This software or hardware is developed for general use in a variety of information management applications. It is not developed or intended for use in any inherently dangerous applications, including applications that may create a risk of personal injury. If you use this software or hardware in dangerous applications, then you shall be responsible to take all appropriate fail-safe, backup, redundancy, and other measures to ensure its safe use. Oracle Corporation and its affiliates disclaim any liability for any damages caused by use of this software or hardware in dangerous applications.

Oracle and Java are registered trademarks of Oracle and/or its affiliates. Other names may be trademarks of their respective owners.

Intel and Intel Xeon are trademarks or registered trademarks of Intel Corporation. All SPARC trademarks are used under license and are trademarks or registered trademarks of SPARC International, Inc. AMD, Opteron, the AMD logo, and the AMD Opteron logo are trademarks or registered trademarks of Advanced Micro Devices. UNIX is a registered trademark of The Open Group.

This software or hardware and documentation may provide access to or information on content, products, and services from third parties. Oracle Corporation and its affiliates are not responsible for and expressly disclaim all warranties of any kind with respect to third-party content, products, and services. Oracle Corporation and its affiliates will not be responsible for any loss, costs, or damages incurred due to your access to or use of third-party content, products, or services.

## **Contents**

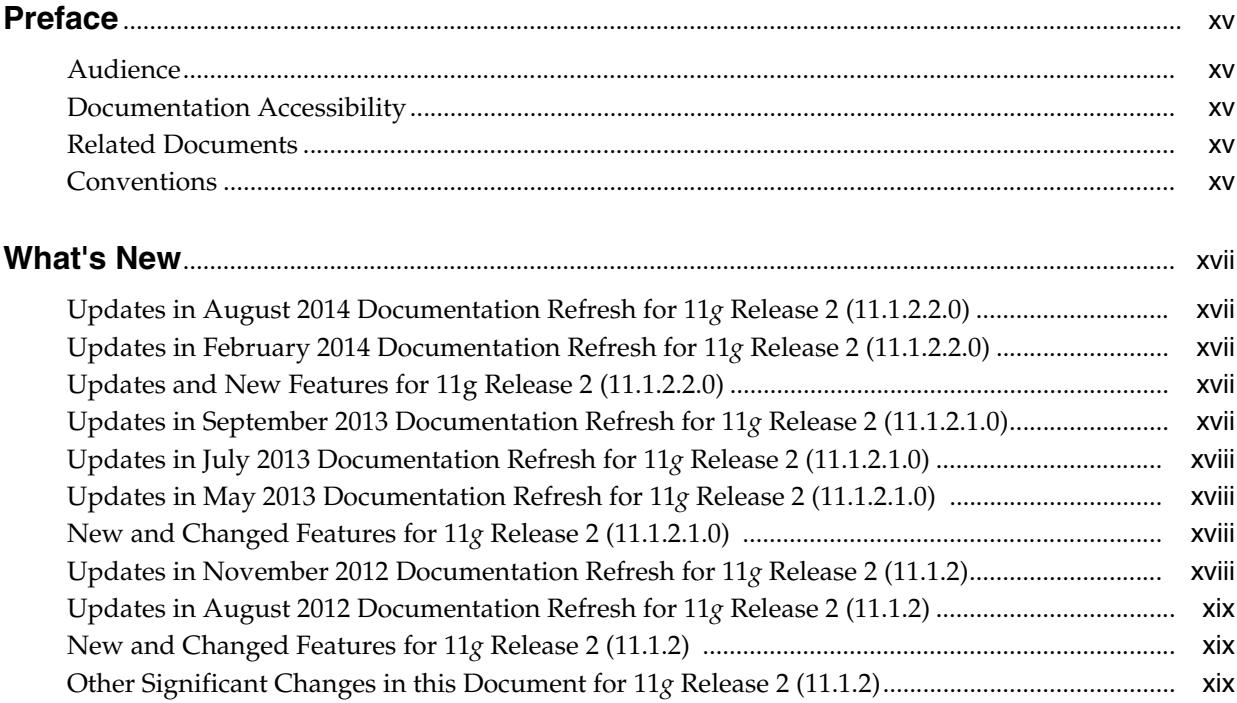

## **[Part I IdM Integration Topology](#page-20-0)**

## **[1 Introduction](#page-22-0)**

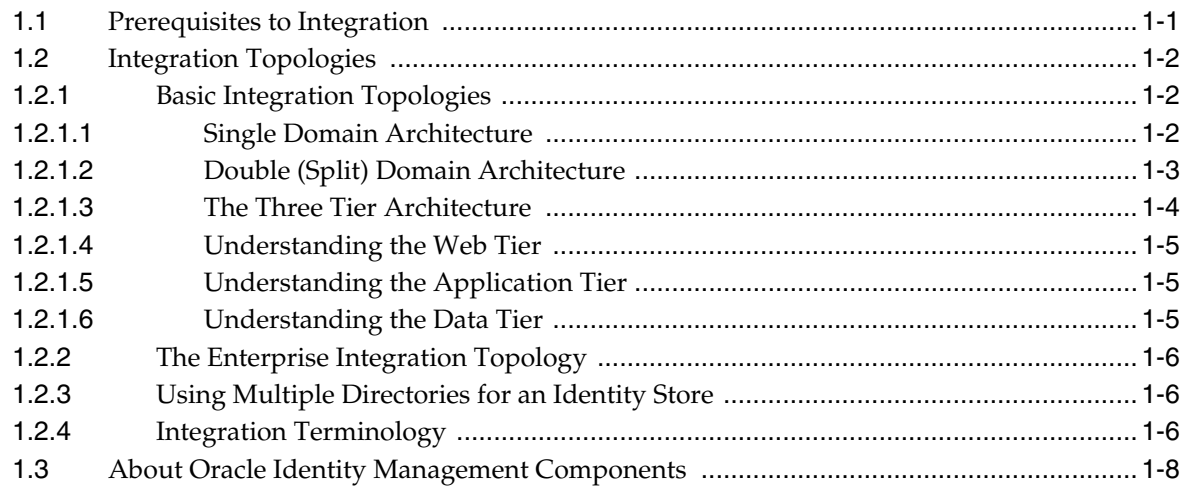

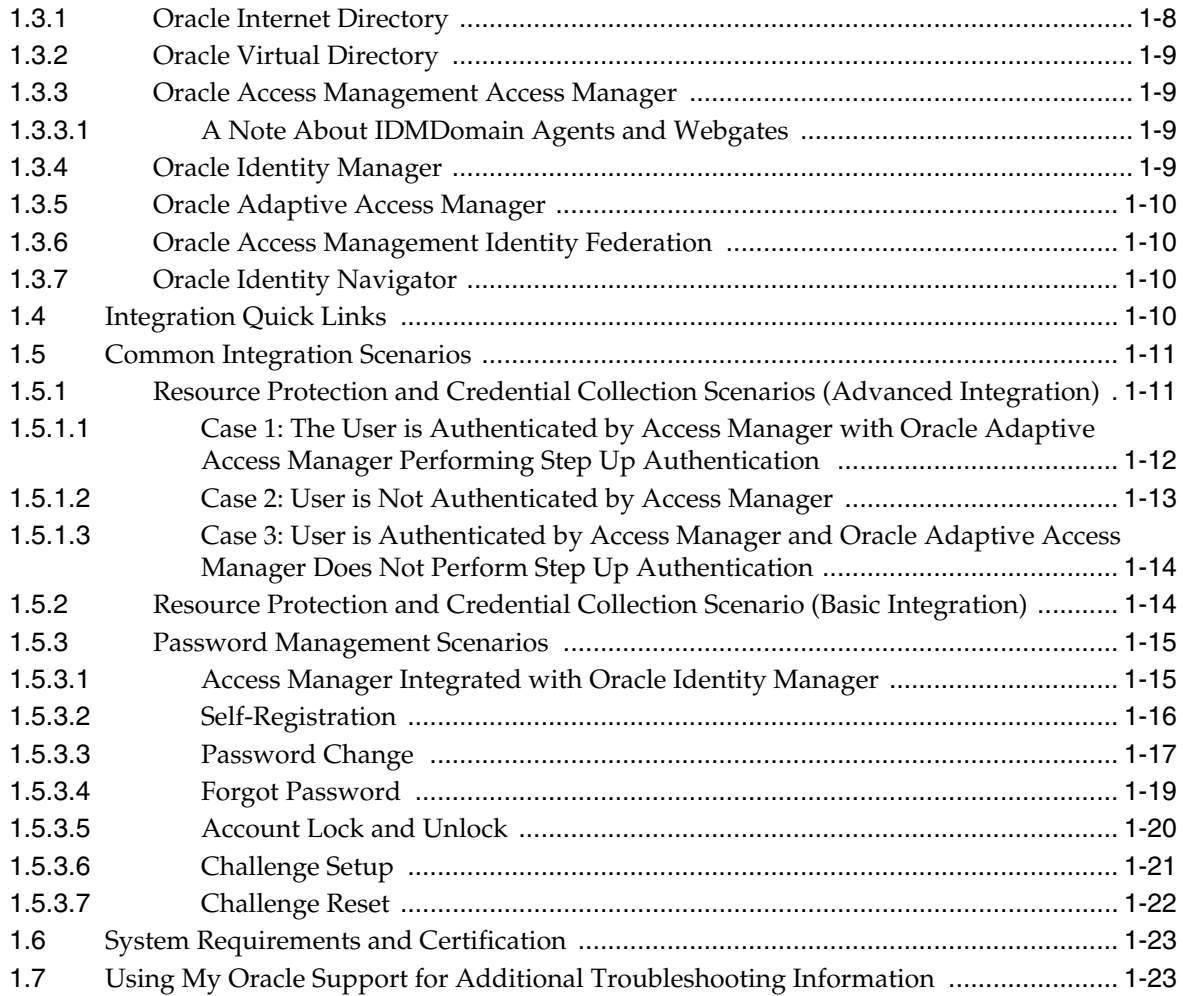

## **[Part II Core Integrations](#page-46-0)**

## **[2 Integrating Access Manager and Oracle Identity Manager](#page-48-0)**

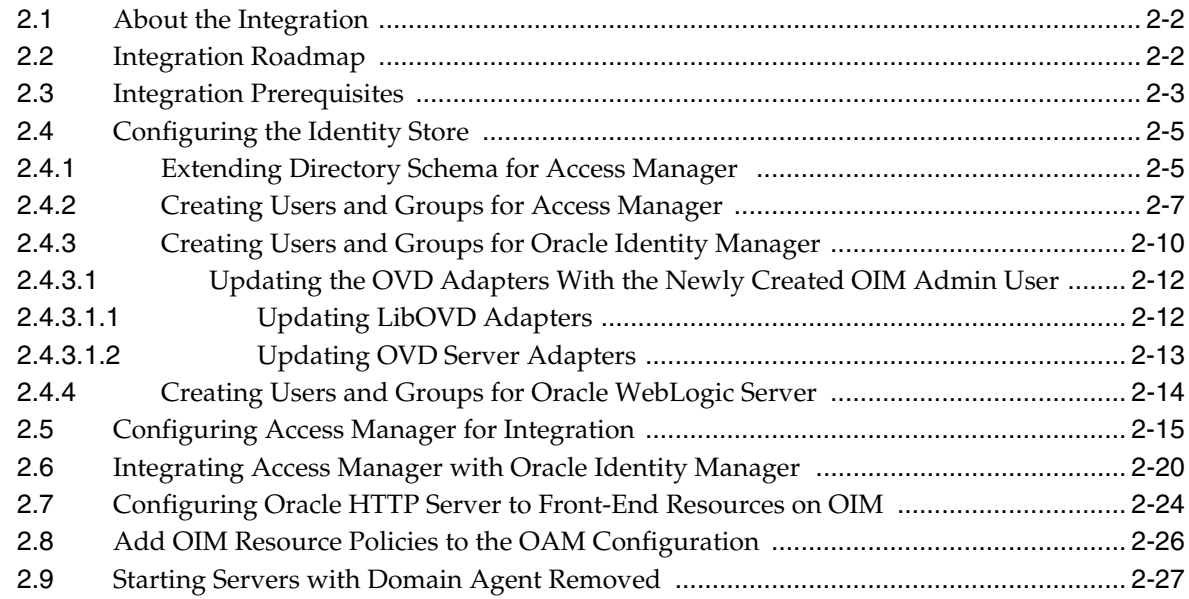

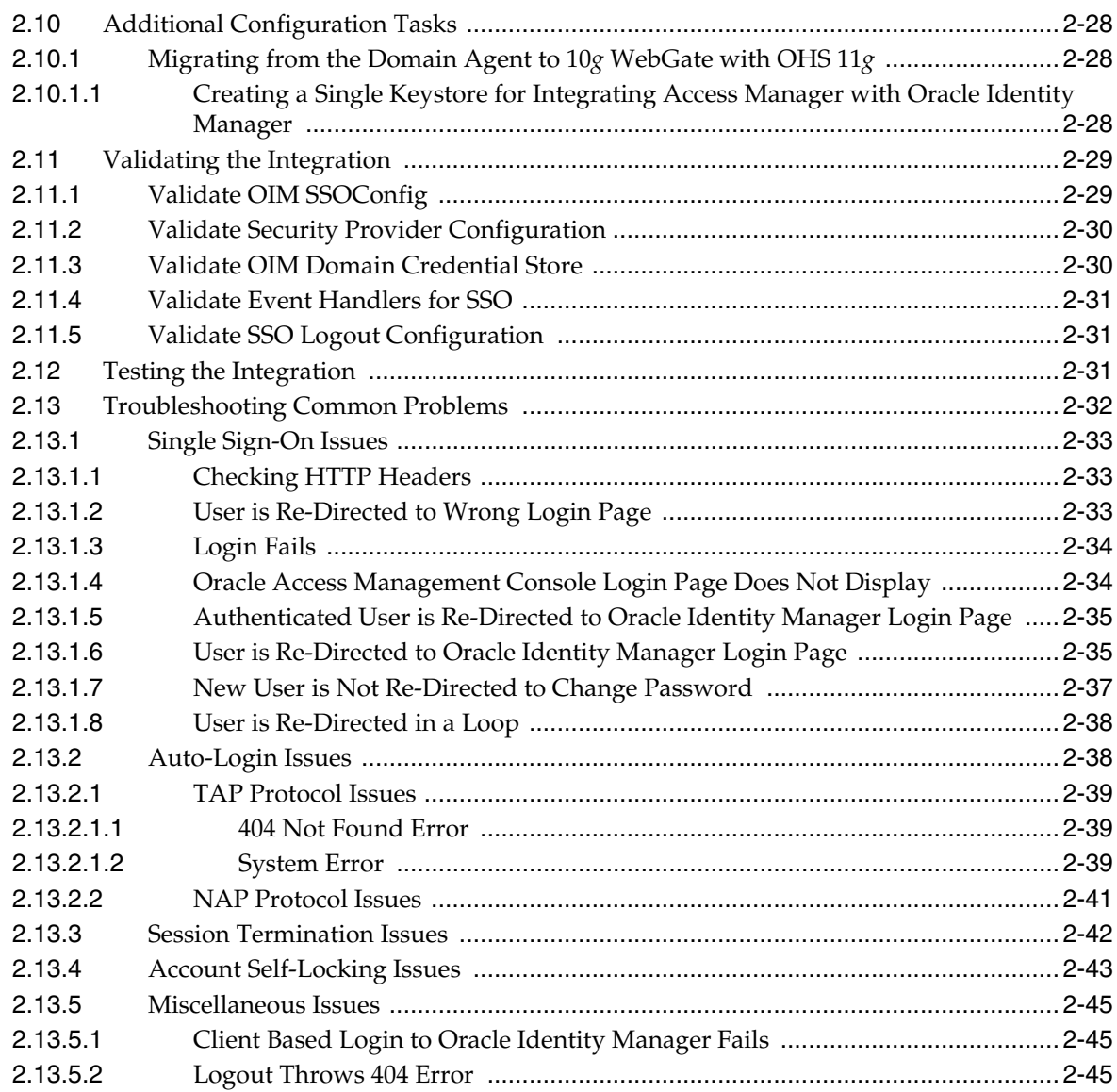

## **[3 Integrating Access Manager, OAAM, and OIM](#page-94-0)**

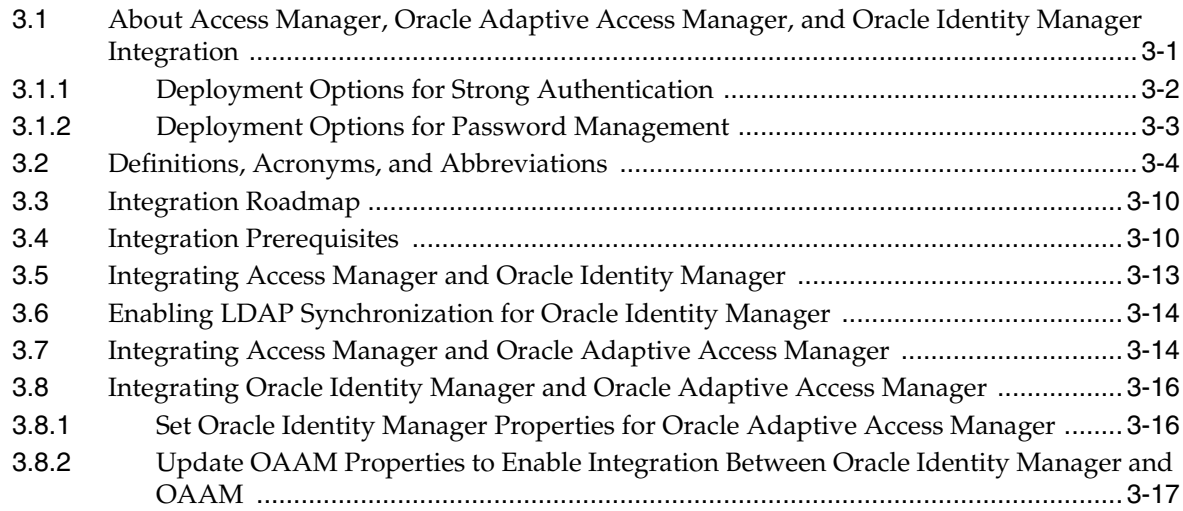

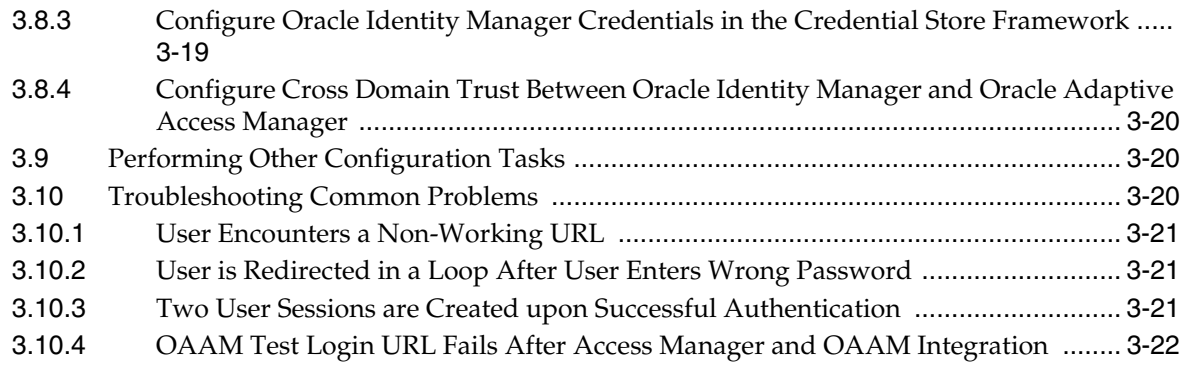

## **[Part III External SSO Solutions](#page-116-0)**

## **[4 Integrating with Identity Federation](#page-118-0)**

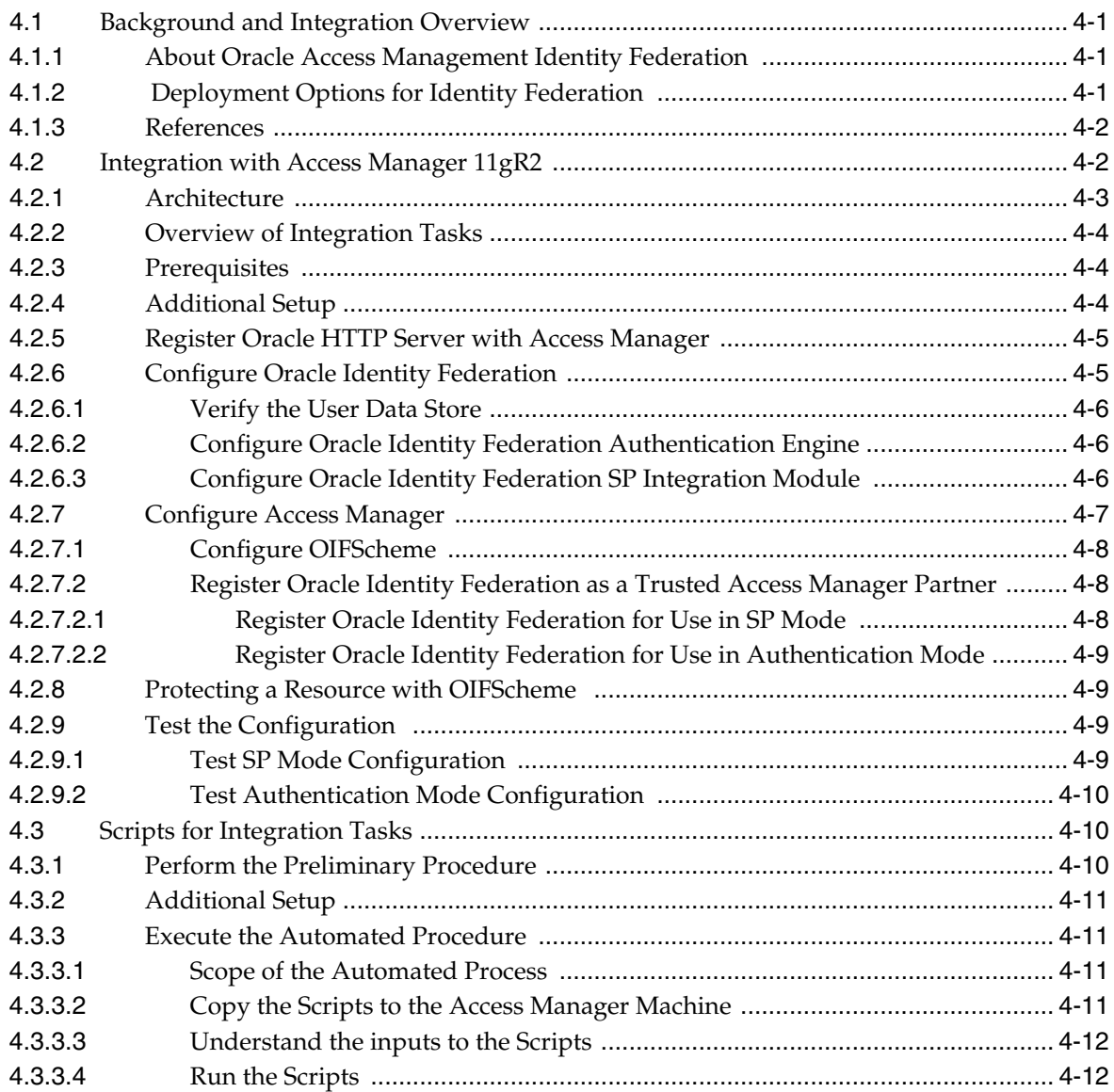

## **[Part IV Monitoring](#page-132-0)**

### **[5 Integrating with Oracle Identity Navigator](#page-134-0)**

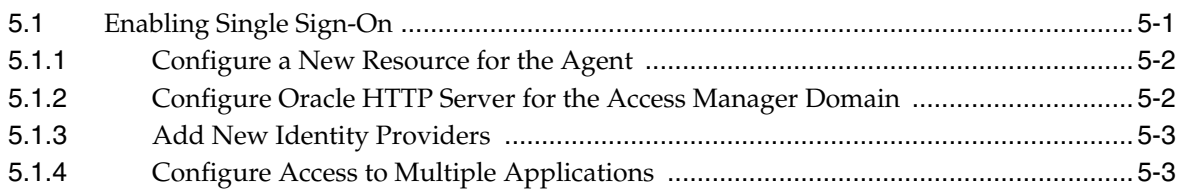

## **[Part V Additional Identity Store Configuration](#page-138-0)**

### **[6 Configuring an Identity Store with Multiple Directories](#page-140-0)**

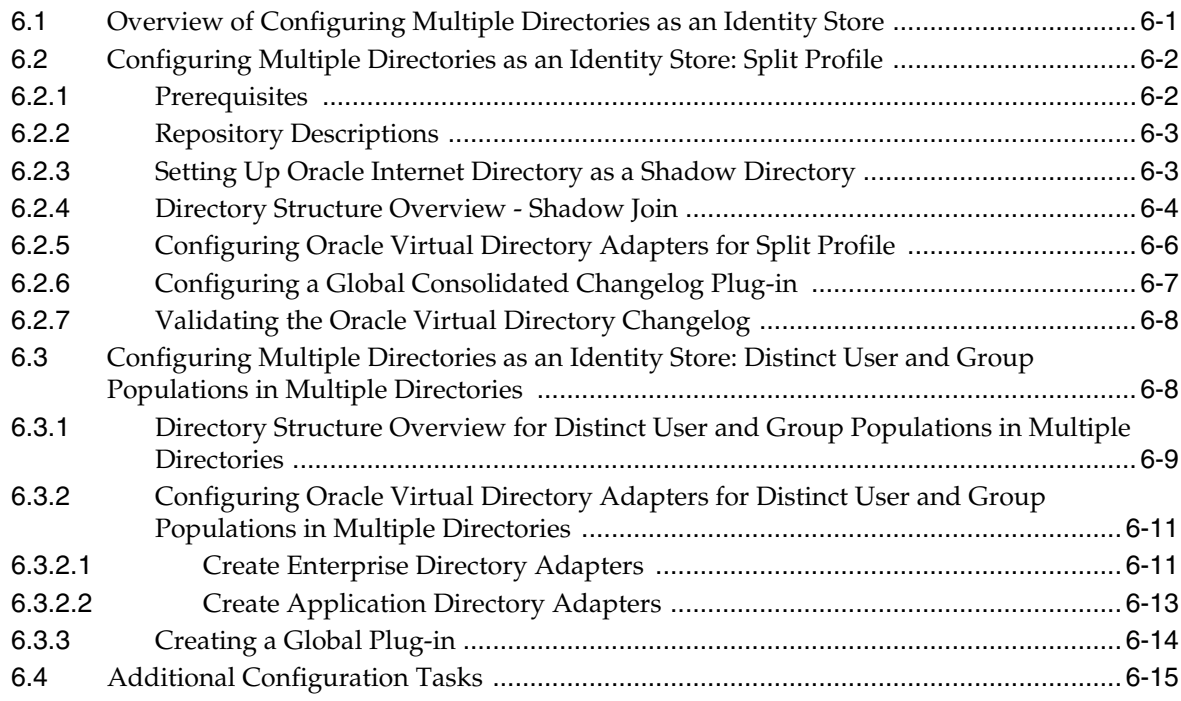

### **[Part VI Appendices](#page-156-0)**

#### **[A Verifying Adapters for Multiple Directory Identity Stores by Using ODSM](#page-158-0)**

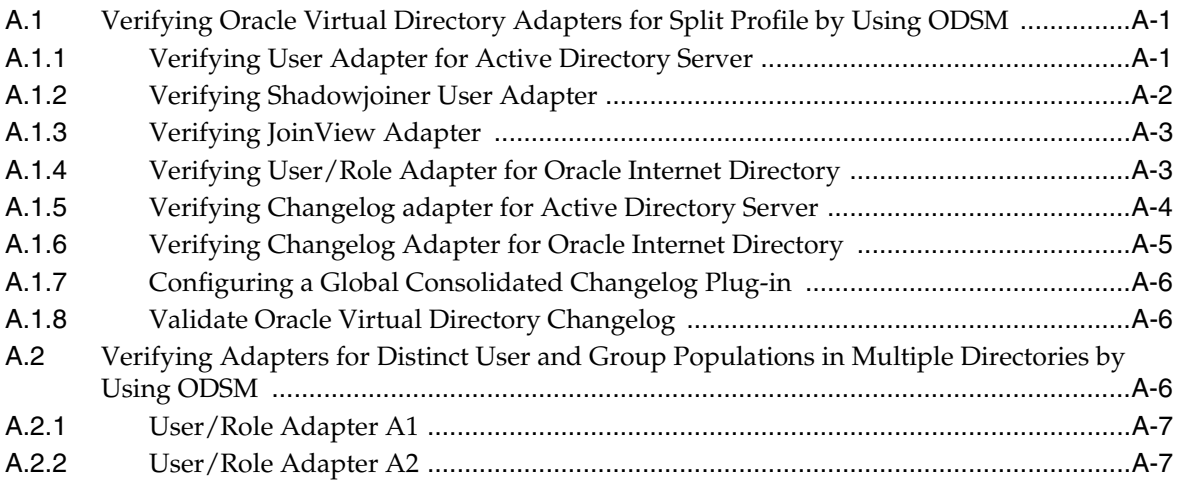

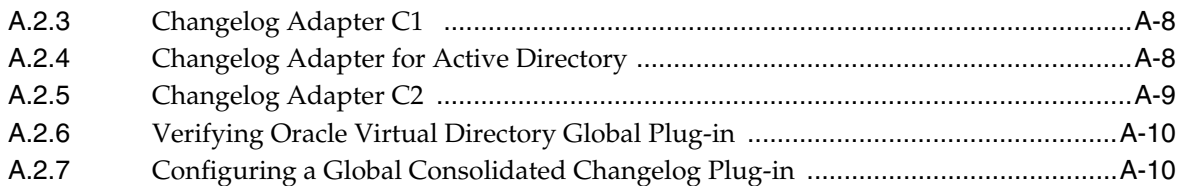

## **[B The idm.conf File](#page-168-0)**

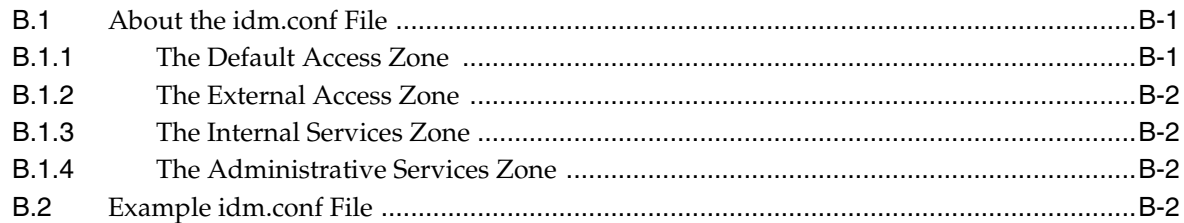

## **[C Integrating Oracle Adaptive Access Manager with Access Manager](#page-182-0)**

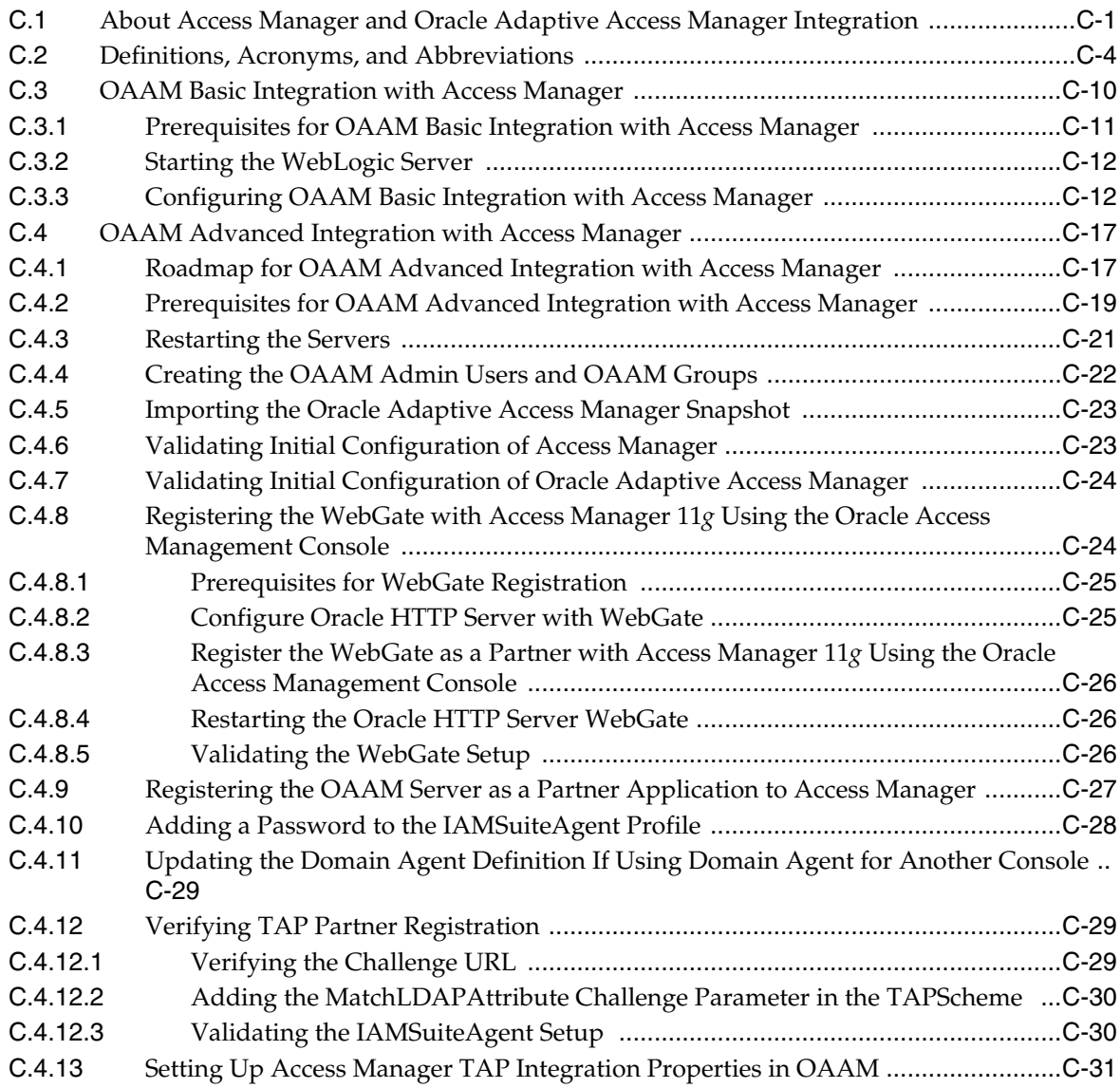

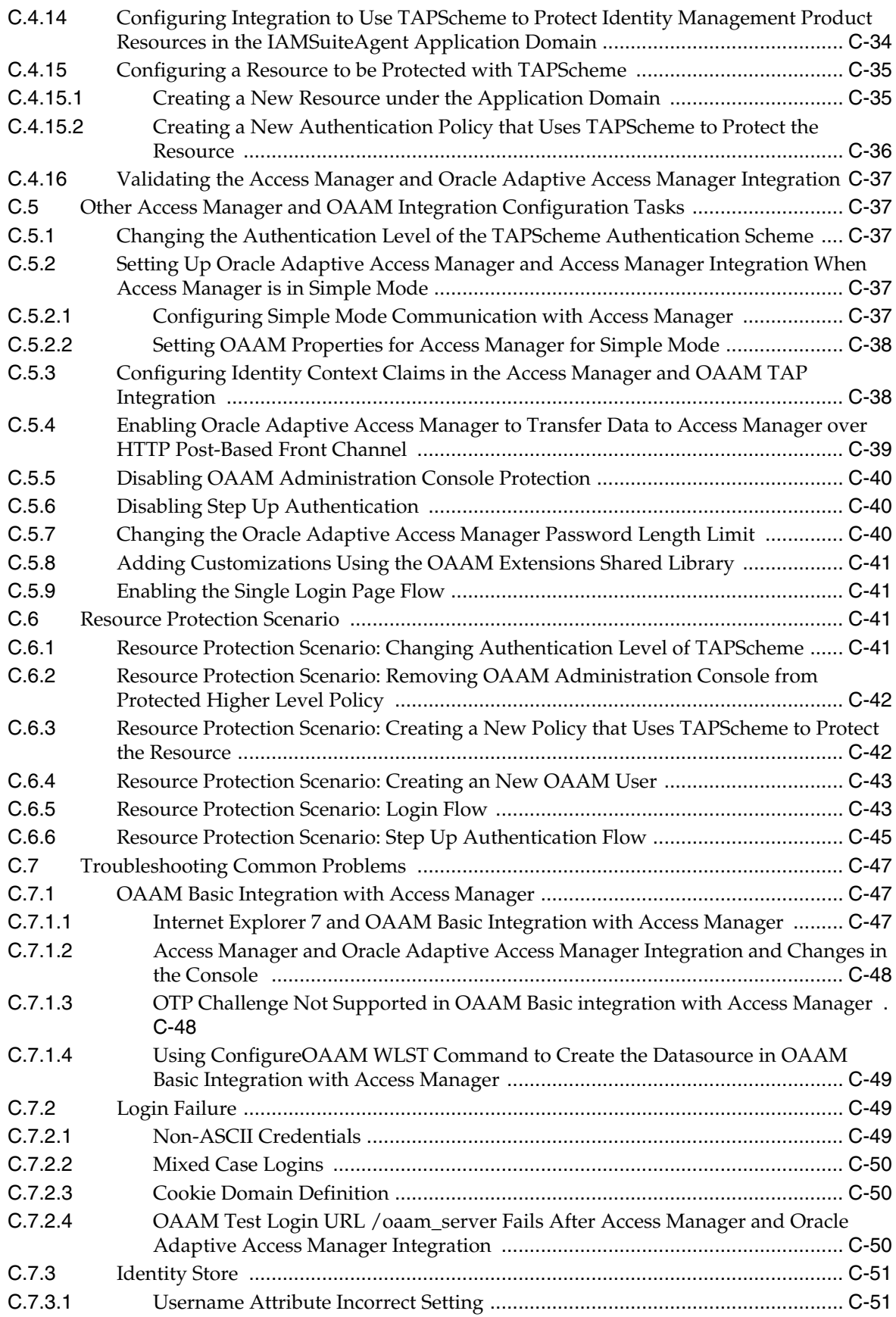

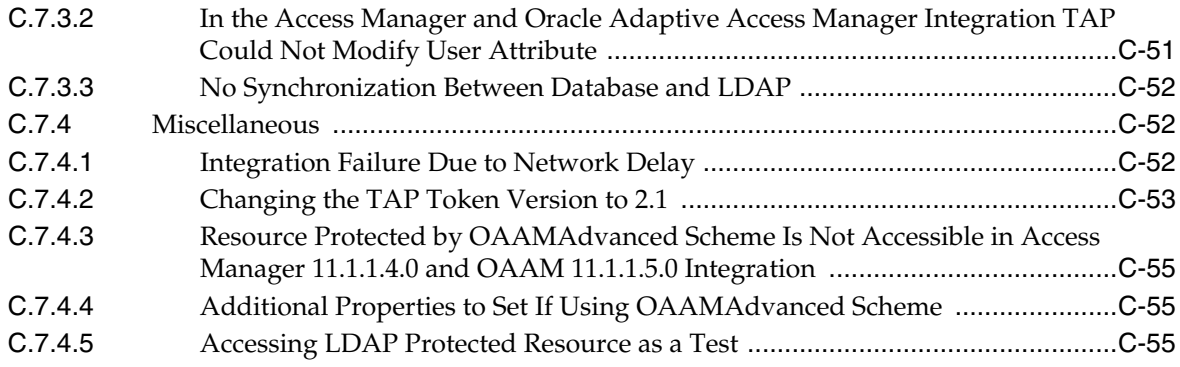

## D Using the idmConfigTool Command

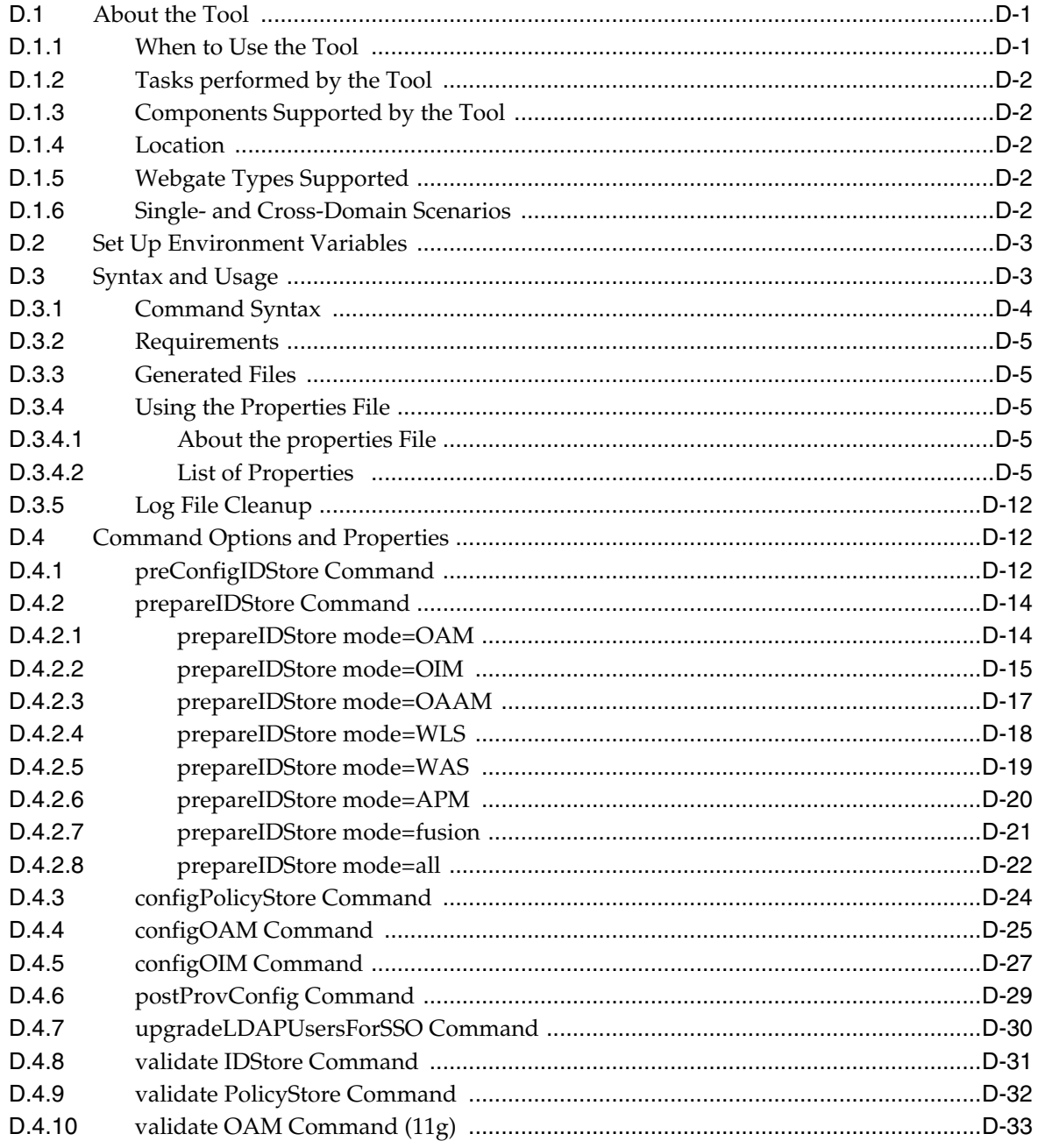

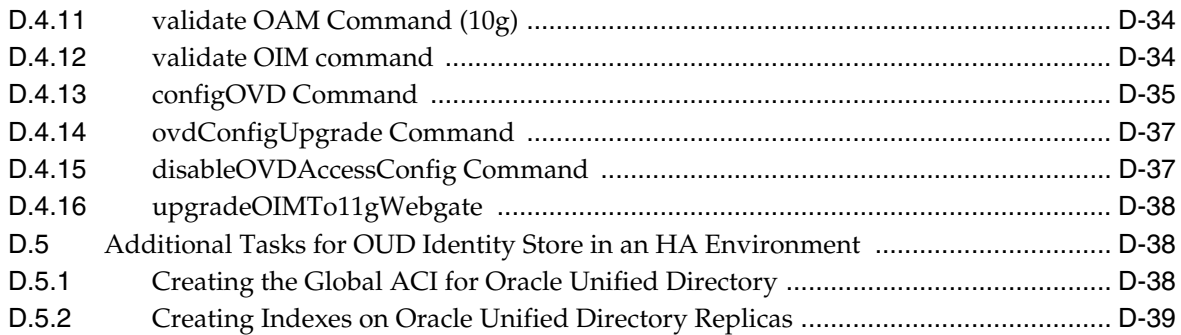

## **[E Enabling LDAP Synchronization in Oracle Identity Manager](#page-278-0)**

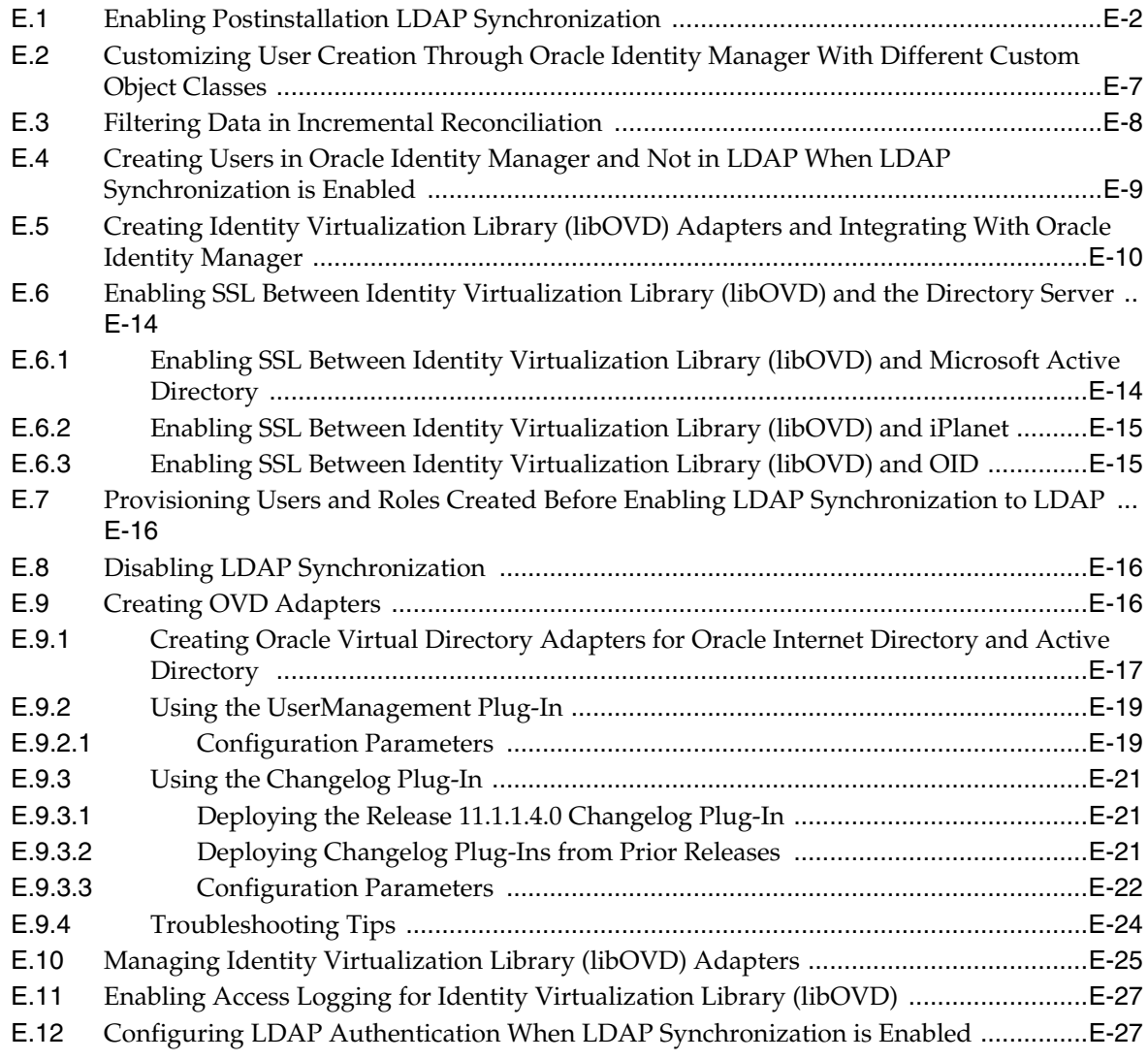

#### **[F Configuring Oracle Virtual Directory for Integration with Oracle Access](#page-308-0)  Management Access Manager**

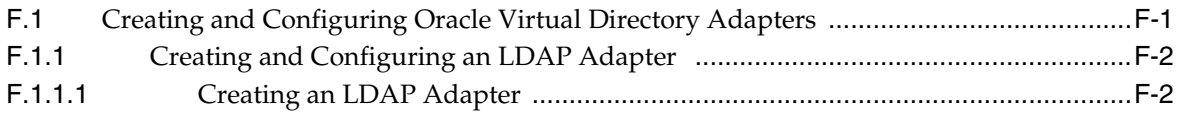

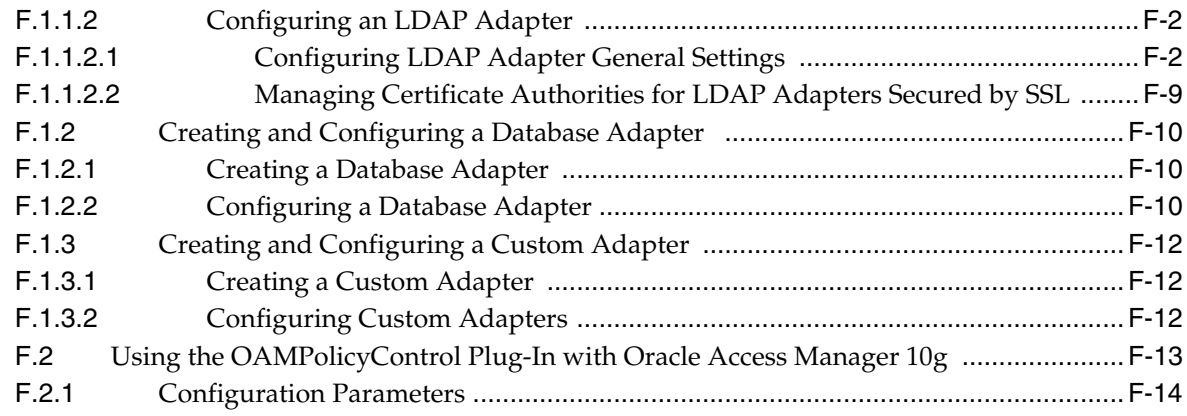

**[Index](#page-324-0)**

## **List of Figures**

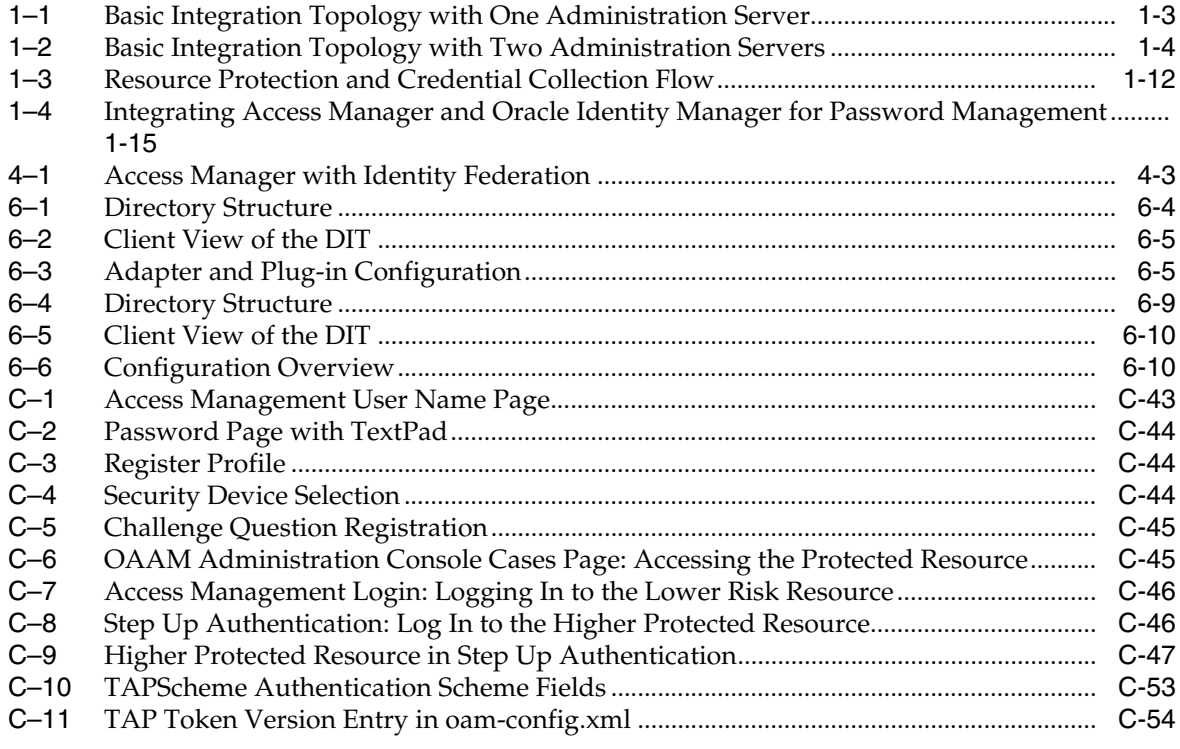

### **List of Tables**

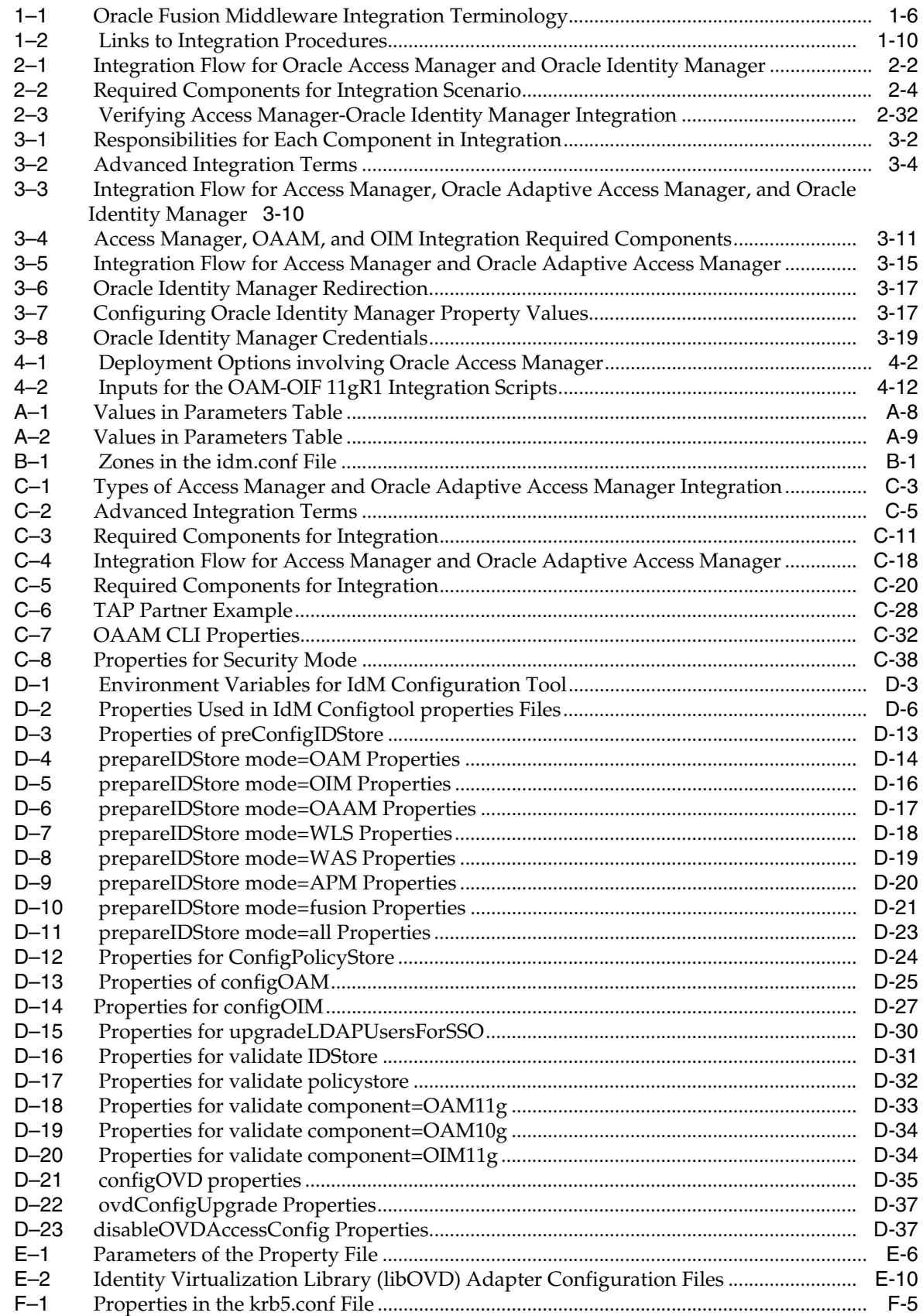

## **Preface**

<span id="page-14-0"></span>This guide describes how you can integrate certain components in the Oracle Identity Management suite to provide a broad range of solutions for application environment including: integration with LDAP repositories, identity and access management, advanced login and password security, and identity federation.

## <span id="page-14-1"></span>**Audience**

This document is intended for administrators who wish to integrate Oracle Identity Management components using a simple topology without high availability features.

## <span id="page-14-2"></span>**Documentation Accessibility**

For information about Oracle's commitment to accessibility, visit the Oracle Accessibility Program website at http://www.oracle.com/pls/topic/lookup?ctx=acc&id=docacc.

#### **Access to Oracle Support**

hearing impaired.

Oracle customers have access to electronic support through My Oracle Support. For information, visit http://www.oracle.com/pls/topic/lookup?ctx=acc&id=info or visit http://www.oracle.com/pls/topic/lookup?ctx=acc&id=trs if you are

### <span id="page-14-3"></span>**Related Documents**

For more information, see the following documents in the documentation set:

- *Oracle Fusion Middleware Enterprise Deployment Guide for Oracle Identity Management*
- **Oracle Fusion Middleware Administrator's Guide for Oracle Access Management**
- *Oracle Fusion Middleware Administrator's Guide for Oracle Virtual Directory*
- Oracle Fusion Middleware Third-Party Application Server Guide for Oracle Identity and *Access Management*

## <span id="page-14-4"></span>**Conventions**

The following text conventions are used in this document:

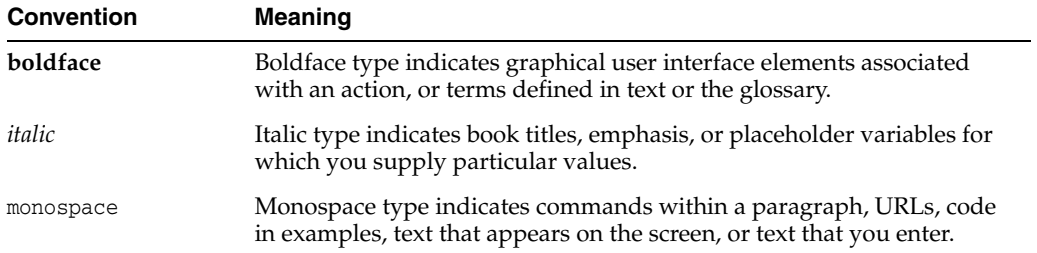

## **What's New**

<span id="page-16-0"></span>This preface provides a summary of new features and updates to Oracle Identity Management suite integration.

## <span id="page-16-1"></span>**Updates in August 2014 Documentation Refresh for 11***g* **Release 2 (11.1.2.2.0)**

This revision of the *Oracle Fusion Middleware Integration Guide for Oracle Identity Management Suite* contains bug fixes and editorial corrections.

## <span id="page-16-2"></span>**Updates in February 2014 Documentation Refresh for 11***g* **Release 2 (11.1.2.2.0)**

This revision of the *Oracle Fusion Middleware Integration Guide for Oracle Identity Management Suite* contains bug fixes and editorial corrections.

## <span id="page-16-3"></span>**Updates and New Features for 11g Release 2 (11.1.2.2.0)**

The *Oracle Fusion Middleware Integration Guide for Oracle Identity Management Suite* contains these updates:

Clarifications for use of idmConfigTool in an Oracle Unified Directory environment; changes to input parameters for some options.

For details, see Appendix D.

■ Added support for IdP mode identity federation.

For details, see Section 4.1.2.

The ability to use scripts to automate certain tasks for integrating Oracle Identity Federation and Oracle Access Manager.

For details, see Section 4.2 and Section 4.3.

Bug fixes and corrections.

## <span id="page-16-4"></span>**Updates in September 2013 Documentation Refresh for 11***g* **Release 2 (11.1.2.1.0)**

The *Oracle Fusion Middleware Integration Guide for Oracle Identity Management Suite* contains these updates in the documentation refresh:

Bug fixes and corrections.

## <span id="page-17-0"></span>**Updates in July 2013 Documentation Refresh for 11***g* **Release 2 (11.1.2.1.0)**

The *Oracle Fusion Middleware Integration Guide for Oracle Identity Management Suite* contains these updates in the documentation refresh:

Bug fixes and corrections.

## <span id="page-17-1"></span>**Updates in May 2013 Documentation Refresh for 11***g* **Release 2 (11.1.2.1.0)**

The *Oracle Fusion Middleware Integration Guide for Oracle Identity Management Suite* contains these updates in the documentation refresh:

- Usage of the preConfigIDStore option of idmConfigTool has been clarified. See Table 2-3.
- Description of the IDSTORE\_KEYSTORE\_PASSWORD parameter of idmConfigTool has been expanded. See Table 2-2.
- The OIM-related entries in the example idm.conf file have been corrected. See Appendix B.

## <span id="page-17-2"></span>**New and Changed Features for 11***g* **Release 2 (11.1.2.1.0)**

The *Oracle Fusion Middleware Integration Guide for Oracle Identity Management Suite* contains these updates:

- The prepareIDStore command supports the WAS mode for configuration in the IBM WebSphere environment. See Section 2.4.2.5.
- New command parameters are added. See Table 2.2.
- Chapter 2, "Using the idmConfigTool Command," now contains usage notes for certain commands.

## <span id="page-17-3"></span>**Updates in November 2012 Documentation Refresh for 11***g* **Release 2 (11.1.2)**

The *Oracle Fusion Middleware Integration Guide for Oracle Identity Management Suite* contains these updates in the documentation refresh:

- A description of the idm.conf configuration file has been added. See Appendix B.
- "Validating the Integration" and "Troubleshooting Common Problems" has been added to "Integrating Access Manager and Oracle Identity Manager". See Section 7.11 and Section 7.13.
- "Troubleshooting Tips" has been added to "Configuring Oracle Virtual Directory for Integration with Oracle Identity Manager." See Section 4.4.
- Additional parameters, needed to support the preConfigIDStore command for Oracle Unified Directory, have been included. See Section 2.4.1.

## <span id="page-18-0"></span>**Updates in August 2012 Documentation Refresh for 11***g* **Release 2 (11.1.2)**

The *Oracle Fusion Middleware Integration Guide for Oracle Identity Management Suite* contains these updates in the documentation refresh:

- idmConfigTool support for Oracle Unified Directory. See Chapter 2.
- Integrating Oracle Access Management Access Manager 11*g* Release 2 (11.1.2) with Oracle Identity Federation 11*g* Release 1 (11.1.1). See Section 10.2.

## <span id="page-18-1"></span>**New and Changed Features for 11***g* **Release 2 (11.1.2)**

11*g* Release 2 (11.1.2) includes these new features:

- The IdM Configuration Tool has been updated:
	- **–** The tool supports 11g webgate by default
	- **–** The tool supports cross-domain configuration for Oracle Access Management Access Manager and Oracle Identity Manager
	- **–** A new command, upgradeOIMTo11gWebgate, has been added.

For details, see Chapter 2.

Integration procedures have been revised. For details, see the chapters for the relevant components.

## <span id="page-18-2"></span>**Other Significant Changes in this Document for 11***g* **Release 2 (11.1.2)**

This is a new book in 11g Release 2 (11.1.2). Some integrations described in this book were previously covered in the 11*g* Release 1 (11.1.1) *Oracle Access Manager Integration Guide*.

# **Part I**

## **IdM Integration Topology**

<span id="page-20-0"></span>This part introduces the integration topologies supported by this document, and describes the tools used during integration.

This part contains the following chapter:

■ [Chapter 1, "Introduction"](#page-22-2)

## <span id="page-22-2"></span><sup>1</sup> **Introduction**

**1**

<span id="page-22-0"></span>This chapter explains integration concepts for the Oracle Identity Management suite. The chapter contains these topics:

- [Section 1.1, "Prerequisites to Integration"](#page-22-1)
- [Section 1.2, "Integration Topologies"](#page-23-0)
- [Section 1.3, "About Oracle Identity Management Components"](#page-29-0)
- [Section 1.4, "Integration Quick Links"](#page-31-3)
- [Section 1.5, "Common Integration Scenarios"](#page-32-0)
- [Section 1.6, "System Requirements and Certification"](#page-44-0)
- Section 1.7, "Using My Oracle Support for Additional Troubleshooting [Information"](#page-44-1)

Before proceeding with the topics in this chapter, refer to the following documents for background information about Oracle Identity Management:

- **Oracle Fusion Middleware Installation Guide for Oracle Identity Management**
- *Oracle Fusion Middleware Administrator's Guide*

### <span id="page-22-1"></span>**1.1 Prerequisites to Integration**

Before using the procedures in this document to integrate Oracle Identity Management components, you must install and deploy the components.

For details about installing Oracle Identity Management components, see:

- **Oracle Fusion Middleware Installation Guide for Oracle Identity and Access Management**
- *Oracle Fusion Middleware Quick Installation Guide for Oracle Identity and Access Management*

#### **Installation Roadmap**

The Introduction chapter in the *Oracle Fusion Middleware Installation Guide for Oracle Identity and Access Management* contains background on the IdM deployment procedure such as the installation roadmap, prerequisites, and the installation and configuration workflow.

#### **Deployment Topologies**

You must also understand the identity management topology and the environment in which the components will function.

To learn more about the range of topologies supported in this document, see [Section 1.2.](#page-23-0)

#### **Enabling LDAP Synchronization in Oracle Identity Manager**

You must enable LDAP synchronization in Oracle Identity Manager before starting this integration.

If you did not enable LDAP synchronization by using the OIM Configuration Wizard during installation, then refer to [Appendix E, "Enabling LDAP Synchronization in](#page-278-1)  [Oracle Identity Manager"](#page-278-1) for instructions.

#### **Oracle Virtual Directory Integration**

Using Oracle Virtual Directory with Oracle Access Management Access Manager (Access Manager) is *optional*. However, if you plan to use Oracle Virtual Directory with Access Manager, then you must configure Oracle Virtual Directory for integration with Access Manager before starting the core integration procedures described in this publication.

Refer to [Appendix F, "Configuring Oracle Virtual Directory for Integration with Oracle](#page-308-2)  [Access Management Access Manager"](#page-308-2) for instructions.

### <span id="page-23-0"></span>**1.2 Integration Topologies**

Oracle Identity Management consists of a number of products, which can be used either individually or collectively. Two basic types of topology are available in Oracle Identity Management:

Basic integration topologies

This topology supports integration between suite components, in an environment where each component runs on at most one node.

Enterprise integration topologies

This topology is meant for configuring integration between suite components in an enterprise environment. Each component may run on one or more nodes.

#### **Topologies Described in this Document**

This book is dedicated to single-node integration topologies. Use the procedures described in this book when deploying Oracle Identity Management in an environment where each component runs on a single node. You can also use the procedures to understand integration tools and techniques, and to understand the effects and benefits of integrating specific identity management components.

#### <span id="page-23-2"></span><span id="page-23-1"></span>**1.2.1 Basic Integration Topologies**

This section describes the component topologies that form the basis of this document. It also explains the tiers that make up each topology.

**See Also:** [Table 1–1](#page-27-4) for definitions of acronyms used in this section.

#### **1.2.1.1 Single Domain Architecture**

In the single-domain architecture, the Oracle Access Management Access Manager and Oracle Identity Manager servers are configured on the same Oracle WebLogic Server.

[Figure 1–1](#page-24-1) shows the basic single-domain integration topology:

<span id="page-24-1"></span>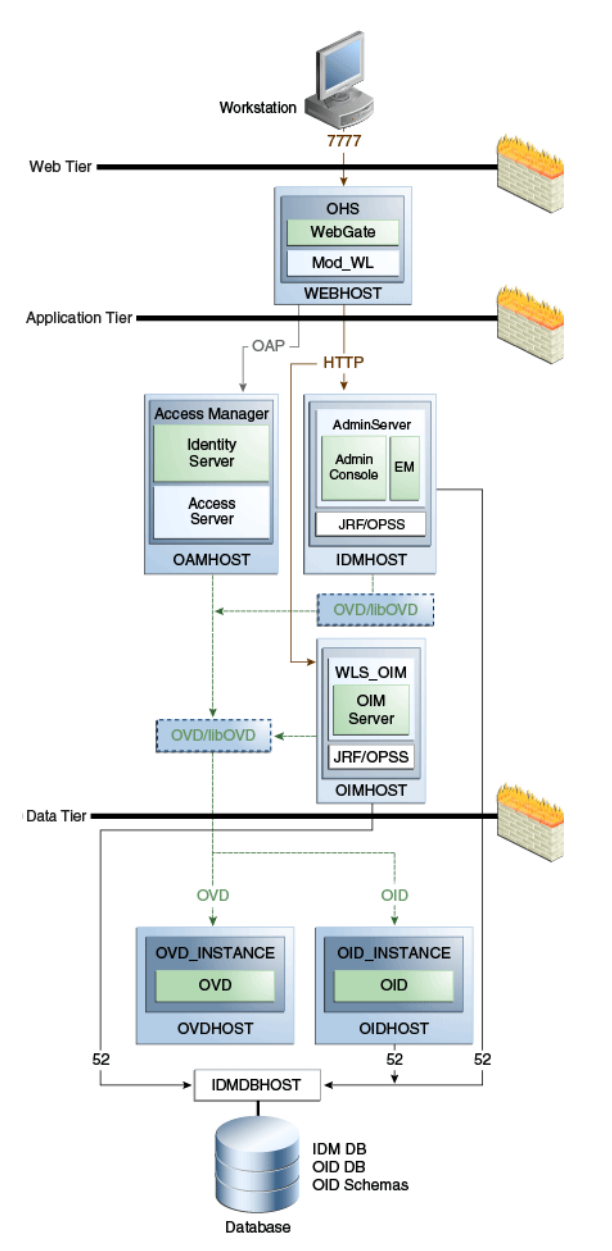

*Figure 1–1 Basic Integration Topology with One Administration Server*

In this topology all the IdM components are configured in the same WebLogic domain, so they are administered by one WebLogic administration server.

**Note:** The figure shows some representative ports. For a complete list, see About Firewalls and Ports in the *Oracle Fusion Middleware Enterprise Deployment Guide for Oracle Identity Management*.

#### <span id="page-24-0"></span>**1.2.1.2 Double (Split) Domain Architecture**

[Figure 1–2](#page-25-1) shows a variation of the previous integration topology. Here, the Access Manager and Oracle Identity Manager servers are configured on separate WebLogic domains:

<span id="page-25-1"></span>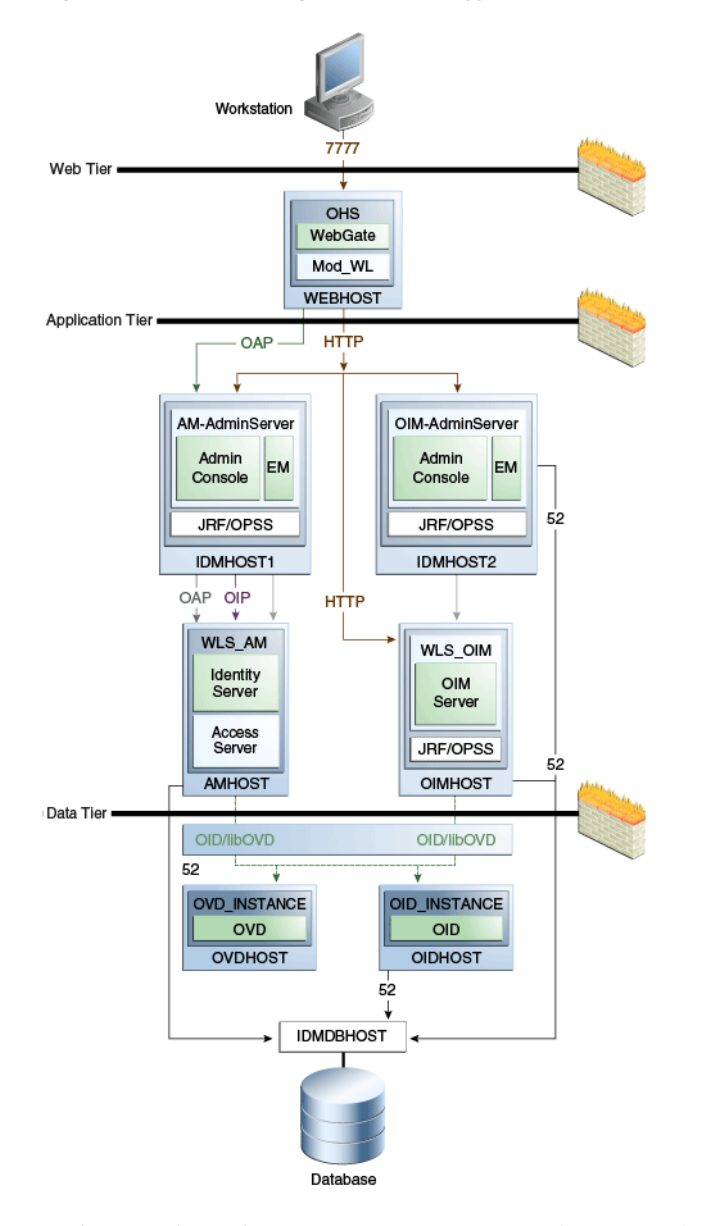

*Figure 1–2 Basic Integration Topology with Two Administration Servers*

In this topology the Access Manager server (AMHOST) and the Oracle Identity Manager server (OIMHOST) are configured in separate WebLogic domains, so each is administered by its own administration server.

**Note:** The figure shows some representative ports. For a complete list, see About Firewalls and Ports in the *Oracle Fusion Middleware Enterprise Deployment Guide for Oracle Identity Management*.

#### <span id="page-25-0"></span>**1.2.1.3 The Three Tier Architecture**

This architecture can be viewed as consisting of three layers or zones:

- The Web Tier consists of the HTTP server and handles incoming Web traffic.
- The Application Tier contains identity management applications for managing identities and access, including Oracle Identity Manager and Oracle Access Manager.

The Data Tier, here considered to include the directory servers, hosts LDAPs and database.

#### <span id="page-26-0"></span>**1.2.1.4 Understanding the Web Tier**

The web tier is in the DMZ Public Zone. The HTTP servers are deployed in the web tier.

Most Identity Management components can function without the web tier. However, the web tier is required to support enterprise level single sign-on using products such as Access Manager.

The web tier is structured as follows in the single-node topology:

- WEBHOST has Oracle HTTP Server, WebGate (an Access Manager component), and the mod\_wl\_ohs plug-in module installed. The mod\_wl\_ohs plug-in module enables requests to be proxied from Oracle HTTP Server to a WebLogic Server running in the application tier.
- WebGate, an Access Manager component in Oracle HTTP Server, uses Oracle Access Protocol (OAP) to communicate with Access Manager running on OAMHOST. WebGate and Access Manager are used to perform operations such as user authentication.

#### <span id="page-26-1"></span>**1.2.1.5 Understanding the Application Tier**

The application tier is the tier where Java EE applications are deployed. Products such as Oracle Identity Manager, Oracle Access Management Identity Federation, and Oracle Enterprise Manager Fusion Middleware Control are among key Java EE components deployed in this tier.

The Identity Management applications in the application tier interact with the directory tier as follows:

- They leverage the directory tier for enterprise identity information.
- They leverage the directory tier (and sometimes the database in the data tier) for application metadata.
- Fusion Middleware Control Console provides administrative functions to the components in the application and directory tiers.
- Oracle WebLogic Server has built-in web server support. If enabled, the HTTP listener exists in the application tier as well.

#### <span id="page-26-2"></span>**1.2.1.6 Understanding the Data Tier**

The data tier is the deployment layer where all the LDAP services reside. This tier includes products such as Oracle Internet Directory (OIDHOST), Oracle Virtual Directory (OVDHOST), and Oracle Database (IDMDBHOST).

The data tier stores two types of information:

- Identity Information: Information about users and groups resides in the identity store.
- Oracle Platform Security Services (OPSS): Information about security policies and about configuration resides in the policy store.

#### **Storing Policy Data**

Policy information resides in a centralized policy store that is located within a database. You may store identity information in Oracle Internet Directory or in another directory.

#### **Storing Identity Data**

If you store the identity details in a directory other than Oracle Internet Directory you can use Oracle Virtual Directory to present all the identity data in a single consolidated view that Oracle Identity Management components can interpret. For details, see [Chapter 6](#page-140-2).

**Note:** Oracle Identity Manager uses Oracle Virtual Directory server or libOVD to access third-party directories.

#### <span id="page-27-0"></span>**1.2.2 The Enterprise Integration Topology**

Unlike the single-node topologies described in this document, an enterprise integration topology takes into account such features as high availability, failover, and firewalls, and is beyond the scope of this document.

See the *Oracle Fusion Middleware Enterprise Deployment Guide for Oracle Identity Management*, which explains the concepts of the enterprise integration topology and provides implementation procedures.

#### <span id="page-27-1"></span>**1.2.3 Using Multiple Directories for an Identity Store**

Although the integration scenarios in this document focus on a simple identity store topology consisting of an Oracle Internet Directory LDAP server, your site may have some user data in a third-party directory, such as Microsoft Active Directory, and other user data in Oracle Internet Directory.

To account for this topology, you can use Oracle Virtual Directory to present all the identity data in a single consolidated view that Oracle Identity Management components can interpret.

For configuration details, see [Chapter 6.](#page-140-2)

#### <span id="page-27-4"></span><span id="page-27-3"></span><span id="page-27-2"></span>**1.2.4 Integration Terminology**

[Table 1–1](#page-27-4) shows key terms and acronyms that are used to describe the architecture and topology of an Oracle Fusion Middleware environment:

| <b>Term</b>                      | <b>Definition</b>                                                                                                    |
|----------------------------------|----------------------------------------------------------------------------------------------------|
| <b>IdM</b> Configuration Tool    | A command-line tool to verify the status of identity<br>management components and to perform certain integration<br>tasks. |
| Oracle Access Protocol<br>(OAP)  | A secure channel for communication between Webgates and<br>Access Manager servers during authorization.                    |
| Oracle Fusion Middleware<br>home | A Middleware home consists of the Oracle WebLogic Server<br>home, and, optionally, one or more Oracle homes.               |
|                                  | A Middleware home can reside on a local file system or on a<br>remote shared disk that is accessible through NFS.          |

*Table 1–1 Oracle Fusion Middleware Integration Terminology*

| Term                             | <b>Definition</b>                                                                                                    |
|----------------------------------|----------------------------------------------------------------------------------------------------|
| Oracle HTTP Server (OHS)         | Web server component for Oracle Fusion Middleware that<br>provides a listener for Oracle WebLogic Server.                                                                                                    |
| WebLogic Server home             | A WebLogic Server home contains installed files necessary to<br>host a WebLogic Server. The WebLogic Server home directory<br>is a peer of other Oracle home directories underneath the<br>Middleware home directory.                                                                                                    |
| Oracle home                      | An <b>Oracle home</b> contains installed files necessary to host a<br>specific product. For example, the Oracle Identity<br>Management Oracle home contains a directory that contains<br>binary and library files for Oracle Identity Management.                                                                                                    |
|                                  | An Oracle home resides within the directory structure of the<br>Middleware home. Each Oracle home can be associated with<br>multiple Oracle instances or Oracle WebLogic Server<br>domains.                                                                                                    |
| Oracle instance                  | An <b>Oracle instance</b> contains one or more system<br>components, such as Oracle Web Cache, Oracle HTTP Server,<br>or Oracle Internet Directory. The system components in an<br>Oracle instance must reside on the same machine. An Oracle<br>instance directory contains files that can be updated, such as<br>configuration files, log files, and temporary files.                                                                                                    |
|                                  | An Oracle instance is a peer of an Oracle WebLogic Server<br>domain. Both contain specific configurations outside of their<br>Oracle homes.                                                                                                    |
|                                  | The directory structure of an Oracle instance is separate from<br>the directory structure of the Oracle home. It can reside<br>anywhere; it need not be within the Middleware home<br>directory.                                                                                                    |
| Oracle WebLogic Server<br>domain | A WebLogic Server domain is a logically related group of<br>Java components. A WebLogic Server domain includes a<br>special WebLogic Server instance called the Administration<br>Server, which is the central point from which you configure<br>and manage all resources in the domain. Usually, you<br>configure a domain to include additional WebLogic Server<br>instances called Managed Servers. You deploy Java<br>components, such as Web applications, EJBs, and Web<br>services, and other resources to the Managed Servers and use<br>the Administration Server for configuration and management<br>purposes only. |
|                                  | Managed Servers in a WebLogic Server domain can be<br>grouped together into a cluster.                                                                                                    |
|                                  | An Oracle WebLogic Server domain is a peer of an Oracle<br>instance. Both contain specific configurations outside of their<br>Oracle homes.                                                                                                    |
|                                  | The directory structure of an WebLogic Server domain is<br>separate from the directory structure of the WebLogic Server<br>home. It can reside anywhere; it need not be within the<br>Middleware home directory.                                                                                                    |
| system component                 | A system component is a manageable process that is not<br>WebLogic Server. For example: Oracle HTTP Server,<br>WebCache, and Oracle Internet Directory. Includes the JSE<br>component.                                                                                                    |

*Table 1–1 (Cont.) Oracle Fusion Middleware Integration Terminology*

| Term                              | <b>Definition</b>                                                                                                    |
|-----------------------------------|----------------------------------------------------------------------------------------------------|
| Java component                    | A Java component is a peer of a system component, but is<br>managed by the application server container. Generally refers<br>to a collection of applications and resources, with generally a<br>1:1 relationship with a domain extension template. For<br>example: SOA and WebCenter Spaces.                                                         |
| Oracle Fusion Middleware<br>farm  | Oracle Enterprise Manager Fusion Middleware Control is a<br>Web browser-based, graphical user interface that you can use<br>to monitor and administer an Oracle Fusion Middleware<br>farm.                                                                                                    |
|                                   | An <b>Oracle Fusion Middleware farm</b> is a collection of<br>components managed by Fusion Middleware Control. It can<br>contain WebLogic Server domains, one or more Managed<br>Servers and the Oracle Fusion Middleware system<br>components that are installed, configured, and running in the<br>domain.                                         |
| Oracle Identity<br>Management     | The suite of identity and access management components in<br>Oracle Fusion Middleware. See Section 1.3 for details.                                                                                                    |
| WebLogic Administration<br>Server | The Administration Server is the central point from which<br>you configure and manage all resources in the WebLogic<br>domain.                                                                                                    |
| WebLogic Managed Server           | The Managed Server is an additional WebLogic Server<br>instance to host business applications, application<br>components, Web services, and their associated resources.<br>Multiple managed servers can operate within the domain.<br>Certain Managed Servers in the domain are created<br>specifically to host Oracle Fusion Middleware components. |

*Table 1–1 (Cont.) Oracle Fusion Middleware Integration Terminology*

#### <span id="page-29-0"></span>**1.3 About Oracle Identity Management Components**

This section provides a brief overview of IdM components whose integrations are described in this book, and the benefits of integration. Topics include:

- [Oracle Internet Directory](#page-29-1)
- **[Oracle Virtual Directory](#page-30-0)**
- [Oracle Access Management Access Manager](#page-30-1)
- **[Oracle Identity Manager](#page-30-3)**
- **[Oracle Adaptive Access Manager](#page-31-0)**
- **[Oracle Access Management Identity Federation](#page-31-1)**
- **[Oracle Identity Navigator](#page-31-2)**

#### <span id="page-29-1"></span>**1.3.1 Oracle Internet Directory**

Oracle Internet Directory is a general purpose directory service that enables fast retrieval and centralized management of information about dispersed users and network resources. It combines Lightweight Directory Access Protocol (LDAP) Version 3 with the high performance, scalability, robustness, and availability of an Oracle Database.

Oracle Internet Directory can serve as the repository for the identity store, which contains user identities leveraged by identity management components and other applications.

For details about integration with Oracle Internet Directory, see:

[Appendix E, "Enabling LDAP Synchronization in Oracle Identity Manager"](#page-278-1)

#### <span id="page-30-0"></span>**1.3.2 Oracle Virtual Directory**

Oracle Virtual Directory, an LDAP version 3 enabled service that provides virtualized abstraction of one or more enterprise data sources into a single directory view. Oracle Virtual Directory makes many directories appear to be one local repository, hiding the complexity of data location, format, and protocol from client applications.

For details about integration with Oracle Virtual Directory, see:

Appendix F, "Configuring Oracle Virtual Directory for Integration with Oracle [Access Management Access Manager"](#page-308-2)

#### <span id="page-30-1"></span>**1.3.3 Oracle Access Management Access Manager**

Oracle Access Management Access Manager provides a full range of Web perimeter security functions that include Web single sign-on; authentication and authorization; policy administration; auditing, and more. All existing access technologies in the Oracle Identity Management stack converge in Access Manager.

For details about integration with Access Manager, see:

- [Chapter 3, "Integrating Access Manager, OAAM, and OIM"](#page-94-2)
- [Chapter 4, "Integrating with Identity Federation"](#page-118-4)
- [Appendix C, "Integrating Oracle Adaptive Access Manager with Access Manager"](#page-182-2)

#### <span id="page-30-2"></span>**1.3.3.1 A Note About IDMDomain Agents and Webgates**

By default, the IDMDomain Agent is enabled in the Oracle HTTP Server deployment. If you migrate from IDMDomain Agent to WebGate Agent, note the following:

- The protection policies set up for IDMDomain can be reused for WebGate if your webgate uses the IDMDomain preferredHost.
- IDMDomain and WebGate can coexist. If the IDMDomain Agent discovers a WebGate Agent in the Oracle HTTP Server deployment, IDMDomain Agent becomes dormant.

**See Also:** Configuring Centralized Logout for the IDM Domain Agent in the *Oracle Fusion Middleware Administrator's Guide for Oracle Access Management*.

#### <span id="page-30-3"></span>**1.3.4 Oracle Identity Manager**

Oracle Identity Manager is a powerful and flexible enterprise identity management system that automatically manages users' access privileges within enterprise IT resources. Oracle Identity Manager is designed from the ground up to manage user access privileges across all of a firm's resources, throughout the entire identity management lifecycle—from initial creation of access privileges to dynamically adapting to changes in business requirements.

For details about integration with Oracle Identity Manager, see [Chapter 3, "Integrating](#page-94-2)  [Access Manager, OAAM, and OIM".](#page-94-2)

#### <span id="page-31-0"></span>**1.3.5 Oracle Adaptive Access Manager**

Oracle Adaptive Access Manager is Oracle Identity Management's solution for web access real-time fraud detection and multifactor online authentication security for the enterprise.

For details about integration with Oracle Adaptive Access Manager, see:

- [Chapter 3, "Integrating Access Manager, OAAM, and OIM".](#page-94-2)
- [Appendix C, "Integrating Oracle Adaptive Access Manager with Access Manager".](#page-182-2)

**Note:** Oracle Adaptive Access Manager customizations are beyond the scope of this document. For details on customizations, such as single login page mode, see *Oracle Fusion Middleware Developer's Guide for Oracle Adaptive Access Manager*.

#### <span id="page-31-1"></span>**1.3.6 Oracle Access Management Identity Federation**

To enhance support for federated authentication in cloud, web services, and B2B transactions, a SAML-based federation service is being introduced in a single access management server in 11*g* Release 2 (11.1.2). Oracle Access Management Identity Federation is an enterprise-level, carrier-grade service for secure identity information exchange between partners. Identity Federation protects existing IT investments by integrating with a wide variety of data stores, user directories, authentication providers and applications.

In this initial release Identity Federation is limited to Service Provider mode. Identity Provider mode still requires an Oracle Identity Federation 11gR1 installation.

For details about using the Identity Federation service with Access Manager, see [Chapter 4, "Integrating with Identity Federation".](#page-118-4)

#### <span id="page-31-2"></span>**1.3.7 Oracle Identity Navigator**

Oracle Identity Navigator is a web-based application that you access through a browser. You can use it to access consoles for Access Manager, Oracle Adaptive Access Manager, Oracle Identity Manager, Directory Services (ODSM), and other Oracle Identity Management components.

For details about integration with Access Manager, see [Chapter 5, "Integrating with](#page-134-2)  [Oracle Identity Navigator".](#page-134-2)

#### <span id="page-31-5"></span><span id="page-31-4"></span><span id="page-31-3"></span>**1.4 Integration Quick Links**

[Table 1–2](#page-31-5) provides links to the integration procedures described in this document.

*Table 1–2 Links to Integration Procedures*

| <b>Components to Integrate</b>                                 | Link       |
|----------------------------------------------------------------|------------|
| Post-install LDAP Synchronization with Oracle Identity Manager | Appendix E |
| Oracle Virtual Directory and Oracle Identity Manager           | Appendix E |
| Oracle Virtual Directory and Access Manager                    | Appendix F |
| Access Manager and Oracle Identity Manager                     | Chapter 2  |

| <b>Components to Integrate</b>                                                 | Link       |
|--------------------------------------------------------------------------------|------------|
| Access Manager, Oracle Identity Manager, and Oracle Adaptive<br>Access Manager | Chapter 3  |
| Access Manager and Identity Federation                                         | Chapter 4  |
| Access Manager and Oracle Identity Navigator                                   | Chapter 5  |
| Multi-Directory identity store                                                 | Chapter 6  |
| Access Manager and Oracle Adaptive Access Manager                              | Appendix C |

*Table 1–2 (Cont.) Links to Integration Procedures*

## <span id="page-32-0"></span>**1.5 Common Integration Scenarios**

This section describes common scenarios to integrate Access Manager, Oracle Adaptive Access Manager, and Oracle Identity Manager and the resource protection and collection and password management benefits.

#### <span id="page-32-1"></span>**1.5.1 Resource Protection and Credential Collection Scenarios (Advanced Integration)**

This section describes the process flow when a user tries to access a protected resource in an Access Manager and OAAM "Advanced" integration. The Advanced integration option provides advanced features such as OTP Anywhere and challenge processor and shared library frameworks, but requires a full OAAM deployment. [Figure 1–3](#page-33-1) illustrates the following scenarios:

- Case 1: The User is Authenticated by Access Manager with Oracle Adaptive [Access Manager Performing Step Up Authentication](#page-33-0)
- [Case 2: User is Not Authenticated by Access Manager](#page-34-0)
- Case 3: User is Authenticated by Access Manager and Oracle Adaptive Access [Manager Does Not Perform Step Up Authentication](#page-35-0)

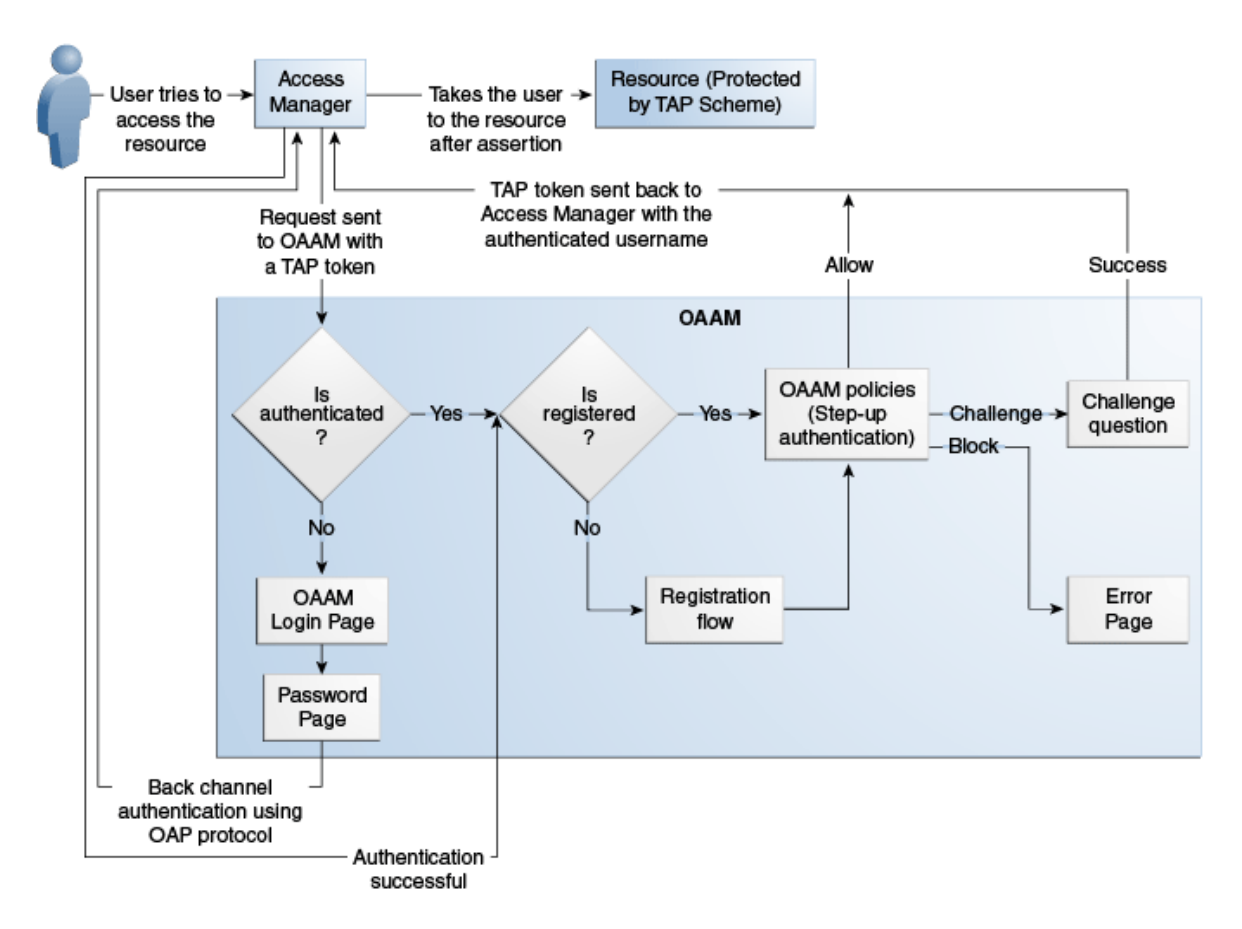

<span id="page-33-1"></span>*Figure 1–3 Resource Protection and Credential Collection Flow*

Initial steps that pertain to all three cases are listed as follows:

- **1.** A user tries to access a resource protected by Access Manager via TAPscheme configured with Oracle Adaptive Access Manager.
- **2.** The Oracle Access Management Agent intercepts the (unauthenticated) request and redirects the user to the OAAM Server with encrypted TAP token.
- **3.** The OAAM Server checks for the current authentication status of the user from the TAP token. The TAP token contains current authentication level. Depending on the value of the current authentication level, Oracle Adaptive Access Manager can determine whether the user is authenticated or not. Accordingly, the user will be taken through one of the following flows.

For information on authentication flows, see "Authentication Flow" in *Oracle Fusion Middleware Administrator's Guide for Oracle Adaptive Access Manager*.

#### <span id="page-33-0"></span>**1.5.1.1 Case 1: The User is Authenticated by Access Manager with Oracle Adaptive Access Manager Performing Step Up Authentication**

In this scenario, the user is already authenticated when he recently accessed another resource with a lower authentication level using Access Manager. When the user tries to access a resource protected by TAPscheme, Oracle Adaptive Access Manager does not show the user name and password pages since the user is already authenticated. However the following flows are executed in Oracle Adaptive Access Manager depending on whether the user has already registered with Oracle Adaptive Access Manager or not.

#### **User has registered with Oracle Adaptive Access Manager**

If the user has registered with Oracle Adaptive Access Manager, the process flow is as follows:

- **1.** Oracle Adaptive Access Manager fingerprints the user device (device fingerprinting)
- **2.** Oracle Adaptive Access Manager runs the post-authentication rules. It determines the user's risk score and executes any actions (for example, KBA or OTP) or alerts that are specified in the policy.
- **3.** The user might also be taken to the challenge flow depending on the risk score.
- **4.** If the challenge flow is successful and the user has the appropriate profile registered, Oracle Adaptive Access Manager constructs the TAP token with the user name and sends it back to Access Manager. Access Manager asserts the token sent back. After asserting the token, Access Manager creates its cookie and continues the normal single-sign on flow in which it redirects the user to the protected resource.

#### **User has not registered with Oracle Adaptive Access Manager**

If the user has not registered with Oracle Adaptive Access Manager, the process flow is as follows:

- **1.** If the user is not registered, he may be asked to register, for example, KBA or OTP. Registration is required depending on security requirements, which specify whether the registration is mandatory or optional.
- **2.** Oracle Adaptive Access Manager fingerprints the user device (device fingerprinting).
- **3.** Oracle Adaptive Access Manager runs the post-authentication rules. It determines the user's risk score and executes any actions (for example, KBA or OTP) or alerts that are specified in the policy.
- **4.** If the risk score is sufficiently high, then the user might be blocked because it is not possible to take him to the challenge flow because of incomplete registration.
- **5.** However, if there is no risk, the user is taken through profile registration and after that, Oracle Adaptive Access Manager constructs the TAP token with the user name and sends it back to Access Manager. Access Manager asserts the token sent back. After asserting the token, Access Manager creates its cookie and continues the normal single-sign on flow in which it redirects the user to the protected resource.

#### <span id="page-34-0"></span>**1.5.1.2 Case 2: User is Not Authenticated by Access Manager**

If the user is not authenticated, the process flow is as follows.

- **1.** The OAAM Server presents the user with the OAAM user name page.
- **2.** The user submits his user name on the OAAM user name page.
- **3.** Oracle Adaptive Access Manager fingerprints the user device and runs pre-authentication rules to determine if the user should be allowed to proceed to the OAAM password page.
- **4.** If the user is allowed to proceed, the virtual authentication device rules are run during the Authentication Pad checkpoint. These rules determine which virtual authenticator to display in the OAAM password page.
- **5.** If the user has registered with Oracle Adaptive Access Manager, the OAAM Server displays the OAAM password page with either the personalized TextPad or KeyPad.
- **6.** If the user has not registered, Oracle Adaptive Access Manager displays the OAAM password page with the Generic TextPad.
- **7.** The user submits his password on the OAAM password page.
- **8.** The credentials collected from Oracle Adaptive Access Manager is verified against the identity store using the Oracle Access Management OAP API. After validation on the Access Manager side, Oracle Adaptive Access Manager runs the post-authentication rules.
- **9.** Oracle Adaptive Access Manager interacts with the user to establish identity to perform the desired action. Oracle Adaptive Access Manager determines the user's risk score and executes any actions (for example, KBA or OTP) or alerts that are specified in the policy.
- **10.** If the user is not registered, he may be asked to go through registration, for example, KBA or OTP.
- **11.** Registration is required depending on security requirements, which specify whether the registration is mandatory or optional.
- **12.** If authentication is successful and the user has the appropriate profile registered, Oracle Adaptive Access Manager constructs the TAP token with the user name and sends it back to Access Manager. Access Manager asserts the token sent back. After asserting the token, Access Manager creates its cookie and continues the normal single-sign on flow in which it redirects the user to the protected resource.

#### <span id="page-35-0"></span>**1.5.1.3 Case 3: User is Authenticated by Access Manager and Oracle Adaptive Access Manager Does Not Perform Step Up Authentication**

If the user is already authenticated at a higher level than the level required to access the resource protected by TAPscheme, then the flow is not interrupted by Oracle Adaptive Access Manager and the user can directly access the protected resource.

#### <span id="page-35-1"></span>**1.5.2 Resource Protection and Credential Collection Scenario (Basic Integration)**

This section describes the process flow when a user tries to access a protected resource in an Access Manager and OAAM "Basic" integration. This deployment provides login security and Knowledge Based Authentication (KBA) without requiring a separate OAAM Server.

- **1.** A user tries to access a resource protected by Access Manager.
- **2.** Oracle Access Management WebGate intercepts the request and redirects the user to the OAAM Server.
- **3.** Access Manager calls the OAAM APIs to run pre-authentication rules to determine if the user should be allowed to proceed.
- **4.** Based on the rule result such as ALLOW, BLOCK, or DENY, Access Manager displays the appropriate pages.
- **5.** If the user is allowed to proceed, Access Manager displays the password page.
- **6.** The user submits his password on the password page.
- **7.** The credentials collected from Access Manager is verified against the identity store.
- **8.** After validation, Access Manager calls the OAAM APIs again to run the post-authentication rules.
- **9.** Access Manager displays the appropriate set of pages based on the rule result, which are REGISTER USER, REGISTER QUESTIONS, REGISTER USER [optional], CHALLENGE, ALLOW, or BLOCK.

For example, if the result is REGISTER USER, as part of the user registration process (for first time login), the user is asked to select and answer three challenge questions.

For example, if the result is CHALLENGE, Access Manager displays a challenge question page with the security question displayed.

#### <span id="page-36-2"></span>**1.5.3 Password Management Scenarios**

Common management scenarios supported by these deployment modes include:

- [Access Manager Integrated with Oracle Identity Manager](#page-36-1)
- [Self-Registration](#page-37-0)
- [Password Change](#page-38-0)
- **[Forgot Password](#page-40-0)**
- **[Account Lock and Unlock](#page-41-0)**
- [Challenge Setup](#page-42-0)
- **[Challenge Reset](#page-43-0)**

#### <span id="page-36-1"></span>**1.5.3.1 Access Manager Integrated with Oracle Identity Manager**

[Figure 1–4](#page-36-0) shows how password management is achieved when Access Manager and Oracle Identity Manager are integrated.

#### <span id="page-36-0"></span>*Figure 1–4 Integrating Access Manager and Oracle Identity Manager for Password Management*

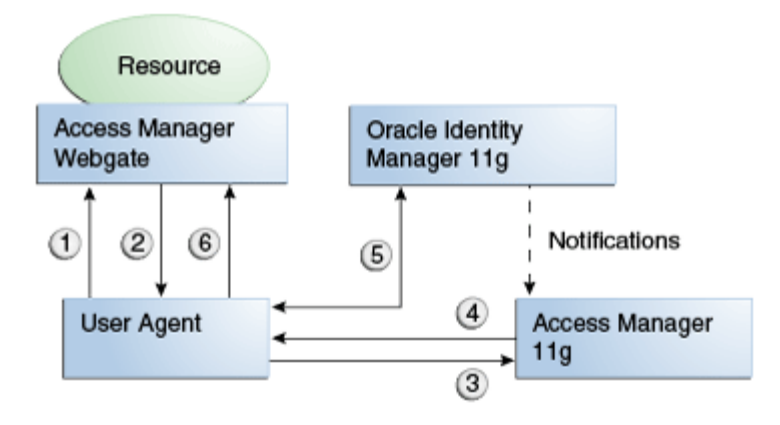

The flow of interactions between the components is as follows:

- **1.** A user tries to access a resource protected by Access Manager.
- **2.** The Oracle Access Management WebGate intercepts the (unauthenticated) request.
- **3.** WebGate redirects the user to the Access Manager login service, which performs validation checks.
- **4.** If Access Manager finds any password management trigger conditions, such as password expiry, it redirects users to Oracle Identity Manager.
- **5.** Oracle Identity Manager interacts with the user to establish the user's identity and carry out the appropriate action, such as resetting the password.
- **6.** Access Manager logs the user in by means of auto-login, and redirects the user to the Access Manager-protected resource which the user was trying to access in Step 1.

#### <span id="page-37-0"></span>**1.5.3.2 Self-Registration**

In this scenario, the user does not have an account but tries to access an Access Manager-protected resource. An Oracle Access Management 11*g* WebGate intercepts the request, detects that the user is not authenticated, and redirects the user to the Oracle Access Management Credential Collector (or 10*g* authenticating WebGate), which shows the Access ManagerLogin page containing a **Register New Account** link.

On selecting this link, the user is securely redirected to the Oracle Identity Manager Self Registration URL. Oracle Identity Manager interacts with the user to provision his account.

#### **Self-Registration Flow**

The Welcome Page is an unprotected page from which the self-registration/account creation can be initiated. This page contains two links, in addition to any introductory text or branding information. The links are:

- Register New Account This is an unprotected URL to the corresponding application's registration wizard
- Login This is a protected URL which serves as the landing page to which the user is directed after successfully completing the login.

**Note:** Any application protected by a single sign-on system with the self-registration requirement is expected to support a self-registration page. The options are:

Self-registration using the default self-registration page or a customized version of the page.

This is the most common option and is covered here.

■ Self-registration using anonymous pages in other applications.

If the application dictates that the user be automatically logged in at the end of the registration process, it can implement this by using the Oracle Platform Security Services APIs.

**See Also:** *Oracle Fusion Middleware Security Overview* for more information about Oracle Platform Security Services.

The account creation flow is as follows:

- **1.** The user (using his browser) accesses the application's welcome page, which contains a **Register New Account** link.
- **2.** The user clicks the **Register New Account** link, which takes the user to a self-registration page provided by the application.
- **3.** The user interacts with the application to self-register.

**4.** On completion, the application performs an auto-login for the user.

The protected application is expected to send an SPML request to Oracle Identity Manager to create the user. After this, the application could choose to do one of the following:

- The application may choose not to auto-login the user. The application redirects the user to the protected landing page URL. Access Manager then shows the login page and takes the user through the login flow.
- If there is no approval associated with the request, the application can make use of the Oracle Platform Security Services (OPSS) APIs to conduct an auto-login to the specific landing page URL and respond with a redirect request with that URL (along with the SSO cookie). This takes the user directly to the landing page without bringing up the login page.
- Auto-login cannot be done if approval is needed. The application determines which profile to use at the time of SPML request. The application needs to respond with an appropriate page indicating that the request has been submitted.

#### <span id="page-38-0"></span>**1.5.3.3 Password Change**

The Change Password flow enables users to change their password.

#### **Password Change Flow with Access Manager and Oracle Identity Manager**

In this situation, the user successfully logs into Access Manager but is required to immediately change the password. The user is not authorized to access protected resources until the password is changed and challenges have been set up.

On successful login, Access Manager detects if the triggering condition is in effect and redirects the user to the Oracle Identity Manager **Change Password** URL. Oracle Identity Manager facilitates the user password change or challenge set-up and resets the triggering condition.

On completion, Oracle Identity Manager redirects the user to the protected resource.

This situation is triggered in the following cases:

- The Change Password upon Login flag is on. This occurs:
	- **–** when a new user is created
	- **–** when the administrator resets a user's password
- The password has expired.

This flow describes the situation where a user logs in to an Access Manager-protected application for the first time, and is required to change password before proceeding.

The following describes the Change Password flow:

- **1.** Using a browser, the user tries to access an application URL that is protected by Access Manager.
- **2.** Oracle Access Management WebGate (SSO Agent) intercepts the request and redirects the user to the Access Manager Login Page.
- **3.** The user submits credentials, which are validated by Access Manager.
- **4.** Access Manager next determines if any of the First Login trigger conditions are valid. If so, Access Manager redirects the user to the Oracle Identity Manager Change Password URL.
- **5.** Oracle Access Management WebGate (SSO Agent) intercepts the request, determines that Oracle Identity Manager is protected by the Anonymous Authentication Policy, and allows the user request to proceed.
- **6.** Oracle Identity Manager interacts with the user to enable the user to change his password. On completion, Oracle Identity Manager updates the attributes that triggered the First Login flow. Oracle Identity Manager then performs a user auto-login.
- **7.** Oracle Identity Manager notifies Access Manager of the successful first login.
- **8.** Oracle Identity Manager redirects the user to the application URL the user tried to access in step 1.

#### **Password Change Flow - Access Manager, Oracle Adaptive Access Manager, and Oracle Identity Manager Integrated**

In this scenario, the user is at the OAAM password page and clicks the **Change Your Password** link.

- **1.** Using a browser, the user tries to access an application URL that is protected by Access Manager.
- **2.** Oracle Access Management WebGate intercepts the (unauthenticated) request.
- **3.** Oracle Access Management WebGate redirects the user to the OAAM Server and passes a redirect URL.
- **4.** The OAAM Server presents the user with the OAAM user name page.
- **5.** The user submits his user name on the OAAM user name page.
- **6.** Oracle Adaptive Access Manager fingerprints the user device (a desktop computer, laptop computer, PDA, cell phone, kiosk, or other web enabled device) and runs pre-authentication rules to determine if the user should be allowed to proceed to the OAAM password page.
- **7.** If the user is allowed to proceed, the OAAM Server displays the OAAM password page with the strong authenticator specified by the virtual authentication device rules.
- **8.** The user submits his password on the OAAM password page.
- **9.** During authentication, Oracle Adaptive Access Manager calls the Oracle Access Management Java APIs to validate the credentials.
- **10.** If authentication is successful and the user has registered questions, but he wants to reset his password, the user clicks the **Change Password** link.
- **11.** The user is redirected to the **Change Password** URL of Oracle Adaptive Access Manager, which allows the users to change his password.
- **12.** Oracle Adaptive Access Manager collects the current password and the new password, and confirms the password from the user using its authenticators.
- **13.** Password policy information, obtained from Oracle Identity Manager, is displayed to guide the user to select the appropriate password.
- **14.** Oracle Adaptive Access Manager makes Oracle Identity Manager calls to update the password in the repository.
- **15.** If the update is successful, Oracle Adaptive Access Manager redirects the user to the resource protected by Access Manager.

#### <span id="page-40-0"></span>**1.5.3.4 Forgot Password**

The Forgot Password flow allows users to reset their password after successfully answering all challenge questions.

#### **Forgot Password Flow for Access Manager/Oracle Identity Manager Integration**

In this scenario, the user is at the Access Manager Login page and clicks the **Forgot Password** link. Access Manager redirects the user to the Oracle Identity Manager **Forgot Password** URL, and passes the destination URL to which Oracle Identity Manager must redirect upon a successful password change as a query parameter (backURL).

Oracle Identity Manager asks the user the challenge questions. Upon providing the correct responses, the user is allowed to specify a new password.

On completion, Oracle Identity Manager redirects the user to the protected resource.

The Forgot Password flow is as follows:

- **1.** Using a browser, the user tries to access an application URL that is protected by Access Manager.
- **2.** The Oracle Access Management WebGate (SSO Agent) intercepts the request and redirects the user to the Access Manager Login Page.
- **3.** The user clicks on the **Forgot Password** link on the Access Manager Login page, which sends the user to the Oracle Identity Manager **Forgot Password** URL.
- **4.** Oracle Identity Manager interacts with the user to enable the user to reset the password. On completion, Oracle Identity Manager performs a user auto-login.
- **5.** Oracle Identity Manager redirects the user to the application URL to which access was attempted in step 1.

#### **Forgot Password Flow for Access Manager/Oracle Identity Manager/Oracle Adaptive Access Manager Integration**

With Oracle Adaptive Access Manager and Oracle Identity Manager integration, the forgot password feature is made available as a link from the OAAM password page. The flow starts when the user is at the OAAM password page and clicks the **Forgot your password** link.

The flow is as follows:

- **1.** Using a browser, the user tries to access an application URL that is protected by Access Manager.
- **2.** Oracle Access Management WebGate intercepts the (unauthenticated) request.
- **3.** Oracle Access Management WebGate redirects the user to the OAAM Server.
- **4.** The OAAM Server presents the user with the OAAM user name page.
- **5.** The user submits his user name on the OAAM user name page.
- **6.** Oracle Adaptive Access Manager fingerprints the user device (a desktop computer, laptop computer, PDA, cell phone, kiosk, or other web enabled device) and runs pre-authentication rules to determine if the user should be allowed to proceed to the OAAM password page.
- **7.** If the user is allowed to proceed, the OAAM Server displays the OAAM password page with the strong authenticator specified by the virtual authentication device rules.
- **8.** The user clicks the **Forgot your password** link on the OAAM password page.
- **9.** Oracle Adaptive Access Manager presents the user with a pre-registered set of challenge questions.
- **10.** The user provides the answers to the challenge questions.
- **11.** Oracle Adaptive Access Manager uses fuzzy logic to validate the answers to challenge questions.
- **12.** If the user provided correct responses, he is redirected to the Password Reset page.
- **13.** Password policy text from Oracle Identity Manager is retrieved by Oracle Adaptive Access Manager by making calls to Oracle Identity Manager, and then shown in the Reset Password page.
- **14.** The user enters the new password.
- **15.** Oracle Adaptive Access Manager calls Oracle Identity Manager to update the repository with the new password.
- **16.** If the update is successful, Oracle Adaptive Access Manager redirects the user to the resource protected by Access Manager.

#### <span id="page-41-0"></span>**1.5.3.5 Account Lock and Unlock**

Access Manager keeps track of login attempts and locks the account when the count exceeds the established limit.

When an account is locked, Access Manager displays the Help Desk contact information.

When contacted by the end user, the Help Desk unlocks the account using the Oracle Identity Manager administrative console. Oracle Identity Manager then notifies Access Manager about the changes.

#### **Account Lock and Unlock Flow**

When the number of unsuccessful user login attempts exceeds the value specified in the password policy, the user account is locked. Any login attempt after the user account has been locked displays a page that provides information about the account unlocking process, which will need to be customized to reflect the process (Help Desk information or similar) that is followed by your organization.

The following describes the account locking/unlocking flow:

- **1.** Using a browser, a user tries to access an application URL that is protected by Access Manager.
- **2.** Oracle Access Management WebGate (SSO Agent) intercepts the request and redirects the user to the Access Manager login page.
- **3.** The user submits credentials that fail Access Manager validation. Access Manager renders the login page and asks the user to resubmit his or her credentials.
- **4.** The user's unsuccessful login attempts exceed the limit specified by the policy. Access Manager locks the user account and redirects the user to the Access Manager Account Lockout URL, which displays help desk contact information.
- **5.** The user contacts the help desk over the telephone and asks an administrator to unlock the account.
- **6.** Oracle Identity Manager notifies Access Manager of the account unlock event.
- **7.** The user attempts to access an application URL and this event triggers the normal Oracle Access Management single sign-on flow.

#### <span id="page-42-0"></span>**1.5.3.6 Challenge Setup**

The Challenge Setup enables users to register challenge questions and answers.

#### **Challenge Setup Flow for Access Manager-Oracle Identity Manager Integration**

Access Manager detects and redirects on password trigger conditions:

- Password Policy is updated to increase the required number of challenges.
- Password Policy is updated to require challenges.

When such redirection happens, Oracle Identity Manager checks if the challenge questions are set. If not, it asks the user to set up challenge questions in addition to resetting the password.

The following describes the flow:

**Note:** The flow assumes First Login is not required.

- **1.** Using a browser, the user tries to access an application URL that is protected by Access Manager.
- **2.** Oracle Access Management WebGate (SSO agent) intercepts the request and redirects the user to the Access Manager Login Page.
- **3.** The user submits credentials, which are validated by Access Manager. If a password triggering condition is detected, Access Manager redirects the user to the Oracle Identity Manager change password URL.
- **4.** The Oracle Access Management WebGate (SSO agent) intercepts the request, determines that Oracle Identity Manager is protected by the anonymous authentication policy, and allows the user request to proceed.
- **5.** Oracle Identity Manager interacts with the user to set up the challenges. On completion, Oracle Identity Manager updates the attributes that triggered the set challenges flow.
- **6.** Oracle Identity Manager redirects the user to the application URL that the user attempted to access in Step 1.

#### **Challenge Setup Flow for Access Manager-Oracle Identity Manager-Oracle Adaptive Access Manager Integration**

In this scenario, the user is successfully authenticated but is required to register challenge questions. The user is not authorized to access protected resources until the challenges questions have been registered.

**Note:** When adding Oracle Adaptive Access Manager to existing Oracle Identity Manager deployments, you will need to forego all the existing questions and answers that are registered in Oracle Identity Manager. Instead, users are asked to register the challenge questions again in Oracle Adaptive Access Manager on the next login.

- **1.** Using a browser, the user tries to access an application URL that is protected by Access Manager.
- **2.** Oracle Access Management WebGate intercepts the (unauthenticated) request.
- **3.** Oracle Access Management WebGate redirects the user to the OAAM Server and passes a redirect URL.
- **4.** Oracle Adaptive Access Manager presents the user with the OAAM user name page.
- **5.** The user submits his user name on the OAAM user name page.
- **6.** Oracle Adaptive Access Manager fingerprints the user device (a desktop computer, laptop computer, PDA, cell phone, kiosk, or other web enabled device) and runs pre-authentication rules to determine if the user should be allowed to proceed to the OAAM password page.
- **7.** If the user is allowed to proceed, the OAAM Server displays the OAAM password page with the strong authenticator specified by the virtual authentication device rules.
- **8.** The user submits his password on the OAAM password page.
- **9.** During authentication, Oracle Adaptive Access Manager calls Access Manager to validate the credentials.
- **10.** After authentication, Oracle Adaptive Access Manager checks if the user has registered challenge questions.
- **11.** If the user has not registered for challenges, Oracle Adaptive Access Manager interacts with the user to set up the challenges (select challenge questions and register answers and/or set up an OTP profile).
- **12.** If the registration is successful Oracle Adaptive Access Manager redirects the user to the Access Manager protected resource.

#### <span id="page-43-0"></span>**1.5.3.7 Challenge Reset**

Challenge Reset enables users to reset their challenge registration. This feature is available when Access Manager is integrated with Oracle Adaptive Access Manager.

The flow is as follows:

- **1.** Using a browser, the user tries to access an application URL that is protected by Access Manager.
- **2.** Oracle Access Management WebGate intercepts the (unauthenticated) request.
- **3.** Oracle Access Management WebGate redirects the user to the OAAM Server and passes a redirect URL.
- **4.** The OAAM Server presents the user with the OAAM user name page.
- **5.** The user submits his user name on the OAAM user name page.
- **6.** Oracle Adaptive Access Manager fingerprints the user device (a desktop computer, laptop computer, PDA, cell phone, kiosk, or other web enabled device) and runs pre-authentication rules to determine if the user should be allowed to proceed to the OAAM password page.
- **7.** If the user is allowed to proceed, the OAAM Server displays the OAAM password page with the strong authenticator specified by the virtual authentication device rules.
- **8.** The user submits his password on the OAAM password page.
- **9.** During authentication, Oracle Adaptive Access Manager calls Access Manager to validate the credentials.
- **10.** If authentication is successful and the user has questions registered, but he wants to reset his challenge questions, the user clicks the Reset Challenge link.
- **11.** The user is redirected to Oracle Adaptive Access Manager where he can reset challenge questions.
- **12.** After resetting the challenge registration, Oracle Adaptive Access Manager prompts the user to register for challenge.
- **13.** If the user did not complete the registration, they are prompted for registration on the next login.

# **1.6 System Requirements and Certification**

Refer to the system compatibility, requirements and certification documentation for information about hardware and software requirements, platforms, databases, and other information.

The compatibility documentation describes compatibility and interoperability considerations that may arise when you install, patch, or upgrade Oracle Fusion Middleware 11g components. For details, see *Oracle Fusion Middleware Interoperability and Compatibility Guide for Oracle Identity and Access Management*.

The system requirements document covers information such as hardware and software requirements, minimum disk space and memory requirements, and required system libraries, packages, or patches.

The certification document covers supported installation types, platforms, operating systems, databases, JDKs, directory servers, and third-party products.

For the latest requirements and certification documentation refer to the table "Oracle Fusion Middleware Certification Matrices" in the *Oracle Fusion Middleware Interoperability and Compatibility Guide for Oracle Identity and Access Management*.

# **1.7 Using My Oracle Support for Additional Troubleshooting Information**

You can use My Oracle Support (formerly MetaLink) to help resolve Oracle Fusion Middleware problems. My Oracle Support contains several useful troubleshooting resources, such as:

- Knowledge base articles
- Community forums and discussions
- Patches and upgrades
- Certification information

**Note:** You can also use My Oracle Support to log a service request.

You can access My Oracle Support at https://support.oracle.com.

# **Part II**

# **Core Integrations**

This part describes integrations between certain IdM components.

This part contains the following chapters:

- [Chapter 2, "Integrating Access Manager and Oracle Identity Manager"](#page-48-0)
- [Chapter 3, "Integrating Access Manager, OAAM, and OIM"](#page-94-0)

# <span id="page-48-0"></span><sup>2</sup>**Integrating Access Manager and Oracle Identity Manager**

This chapter explains how to integrate Oracle Access Management Access Manager (Access Manager), Oracle Identity Manager, Oracle Virtual Directory, and Oracle Internet Directory. The following configuration instructions assume these components have been installed in a single-node topology, as discussed in [Chapter 1,](#page-22-0)  ["Introduction."](#page-22-0)

If you are integrating Access Manager with Oracle Identity Manager for an enterprise deployment, see the configuration scenarios described in *Oracle Fusion Middleware Enterprise Deployment Guide for Oracle Identity Management*.

For instructions about how to install the components described in this example integration, see *Oracle Fusion Middleware Installation Guide for Oracle Identity and Access Management*.

**Note:** The instructions in this chapter assume that Oracle Internet Directory is configured as the Identity Store and is front-ended by Oracle Virtual Directory to virtualize the data sources. Other component configurations are possible. Refer to the system requirements and certification documentation on Oracle Technology Network for more information about supported configurations.

This chapter contains these sections:

- [Section 2.1, "About the Integration"](#page-49-0)
- [Section 2.2, "Integration Roadmap"](#page-49-1)
- [Section 2.3, "Integration Prerequisites"](#page-50-0)
- [Section 2.4, "Configuring the Identity Store"](#page-52-0)
- [Section 2.5, "Configuring Access Manager for Integration"](#page-62-0)
- [Section 2.6, "Integrating Access Manager with Oracle Identity Manager"](#page-67-0)
- [Section 2.7, "Configuring Oracle HTTP Server to Front-End Resources on OIM"](#page-71-0)
- [Section 2.8, "Add OIM Resource Policies to the OAM Configuration"](#page-73-0)
- [Section 2.9, "Starting Servers with Domain Agent Removed"](#page-74-0)
- [Section 2.10, "Additional Configuration Tasks"](#page-75-0)
- [Section 2.11, "Validating the Integration"](#page-76-0)
- [Section 2.12, "Testing the Integration"](#page-78-0)

[Section 2.13, "Troubleshooting Common Problems"](#page-79-0)

# <span id="page-49-0"></span>**2.1 About the Integration**

This integration scenario enables you to manage identities with Oracle Identity Manager and control access to resources with Access Manager. Oracle Identity Manager is a user provisioning and administration solution that automates user account management, whereas Access Manager provides a centralized and automated single sign-on (SSO) solution.

Access Manager uses a database for policy and configuration data and a single directory for identity data. This integration scenario assumes a single directory server, namely Oracle Internet Directory, is front-ended by Oracle Virtual Directory.

You can deploy the Identity Management components in a single WebLogic Server domain, which may be convenient for a development or test environment. You can also configure the components to be in a cross domain (also known as split domain) deployment where Access Manager and Oracle Identity Manager are installed in different WebLogic Server domains.

For more information about password management flows when Access Manager and Oracle Identity Manager are integrated, see [Section 1.5.3, "Password Management](#page-36-2)  [Scenarios."](#page-36-2)

# <span id="page-49-2"></span><span id="page-49-1"></span>**2.2 Integration Roadmap**

[Table 2–1](#page-49-2) lists the high-level tasks for integrating Access Manager and Oracle Identity Manager with Oracle Virtual Directory and Oracle Internet Directory.

| No. | Task                                                                                                  | <b>Information</b>                                                                                               |
|-----|----------------------------------------------------------------------------------------------------|----------------------------------------------------------------------------------------------------|
| 1   | Verify that all required<br>components have been installed<br>and configured prior to<br>integration. | For more information, see Integration<br>Prerequisites.                                                          |
| 2   | Enable LDAP synchronization<br>for Oracle Identity Manager.                                           | For information, see:                                                                                            |
|     |                                                                                                    | "Configuring OIM Server"<br>$\blacksquare$                                                                       |
|     |                                                                                                    | "Completing the Prerequisites for Enabling<br>$\blacksquare$<br>LDAP Synchronization" and                        |
|     |                                                                                                    | "Creating Adapters in Oracle Virtual<br>Directory"                                                               |
|     |                                                                                                    | in Oracle Fusion Middleware Installation Guide for<br>Oracle Identity and Access Management.                     |
|     |                                                                                                    | See Table 2-2, " Required Components for<br><b>Integration Scenario"</b> for Oracle Identity<br>Manager details. |
| 3   | Configure the Identity Store by<br>extending the schema.                                              | For information, see Extending Directory Schema<br>for Access Manager.                                           |
| 4   | Configure the Identity Store with<br>the users required by Access<br>Manager.                         | For information, see Creating Users and Groups<br>for Access Manager.                                            |

*Table 2–1 Integration Flow for* Oracle Access Manager *and* Oracle Identity Manager

| No. | Task                                                                                                    | <b>Information</b>                                                                                                    |
|-----|----------------------------------------------------------------------------------------------------|----------------------------------------------------------------------------------------------------|
| 5   | Configure the Identity Store with<br>the users required by Oracle<br>Identity Manager.                        | For information, see Creating Users and Groups<br>for Oracle Identity Manager.                                                                                          |
| 6   | Configure the Identity Store with<br>the users required by Oracle<br>WebLogic Server                          | For more information, see Creating Users and<br>Groups for Oracle WebLogic Server.                                                                                      |
| 7   | Edit the OVD User and<br>Changelog Adapters so the<br>oamEnabled parameter is set to<br>true.                 | For information, see "Creating Adapters in<br>Oracle Virtual Directory" in Oracle Fusion<br>Middleware Installation Guide for Oracle Identity<br>and Access Management. |
|     |                                                                                                    | See Table 2–2, " Required Components for<br>Integration Scenario" for Oracle Virtual<br>Directory details.                                                              |
| 8   | Stop the Oracle WebLogic Server<br>managed servers for Access<br>Manager and Oracle Identity<br>Manager       | For information, see "Starting and Stopping<br>Oracle WebLogic Server Instances" in Oracle<br>Fusion Middleware Administrator's Guide.                                  |
| 9   | Extend Access Manager to<br>support Oracle Identity Manager                                                   | For information, see Configuring Access<br>Manager for Integration.                                                                                                    |
| 10  | Integrate Access Manager and<br><b>Oracle Identity Manager</b>                                                | For information, see Integrating Access Manager<br>with Oracle Identity Manager.                                                                                        |
| 11  | Configure the WebGate on the<br>OHS server to point to the $11g$<br><b>OAM</b> Server                         | For information, see Configuring Oracle HTTP<br>Server to Front-End Resources on OIM.                                                                                   |
| 12  | Add the OIM resource policies to<br>the OAM configuration                                                     | For information, see Add OIM Resource Policies<br>to the OAM Configuration.                                                                                             |
| 13  | Remove the IDM Domain Agent<br>and start the Oracle WebLogic<br>Server Administration and<br>Managed Servers. | For information, see Starting Servers with<br>Domain Agent Removed.                                                                                                    |
| 14  | Test the integration.                                                                                         | For information, see Testing the Integration.                                                                                                    |
| 15  | Depending upon your<br>environment, migrate the<br>Domain Agent to OHS 10g<br>WebGate                         | For information, see Migrating from the Domain<br>Agent to 10g WebGate with OHS 11g.                                                                                    |

*Table 2–1 (Cont.) Integration Flow for* Oracle Access Manager *and* Oracle Identity Manager

# <span id="page-50-0"></span>**2.3 Integration Prerequisites**

Prior to configuring Access Manager with Oracle Identity Manager, you must install the required components listed in this section, including any dependencies, and configure the environment. For more information about the integration topologies, see [Section 1.2, "Integration Topologies."](#page-23-0)

**Note:** For installation information, follow the instructions in the following publication:

■ *Oracle Fusion Middleware Installation Guide for Oracle Identity and Access Management*

[Table 2–2](#page-51-0) lists the required components that must be installed and configured before the Access Manager and Oracle Identity Manager integration tasks are performed.

<span id="page-51-0"></span>

| Component                                                | <b>Information</b>                                                                                                    |
|----------------------------------------------------------|----------------------------------------------------------------------------------------------------|
| Oracle database                                          | For more information seeOracle Fusion Middleware Installation<br>Guide for Oracle Identity and Access Management.                                                                                                    |
| Oracle WebLogic Server<br>10.3.6                         | For more information see Oracle Fusion Middleware Installation<br>Guide for Oracle Identity and Access Management.                                                                                                    |
|                                                          | Oracle Fusion Middleware Installation Guide for Oracle WebLogic<br>Server                                                                                                    |
| <b>Repository Creation Utility</b><br>(RCU)              | Oracle Fusion Middleware Repository Creation Utility (RCU) is<br>available on the Oracle Technology Network (OTN) web site.<br>For more information about using RCU, see Oracle Fusion<br>Middleware Repository Creation Utility User's Guide.                                                    |
|                                                          | <b>Note:</b> All required schema must be created before installing<br>some of the Oracle Identity and Access Management<br>components. For more information, see Oracle Fusion Middleware<br>Installation Guide for Oracle Identity and Access Management.                                        |
| Access Manager                                           | For more information see "Installing Oracle Identity and Access<br>Management" and "Configuring Access Manager" in Oracle<br>Fusion Middleware Installation Guide for Oracle Identity and Access<br>Management.                                                                                   |
| Oracle HTTP Server with<br>11g WebGate or 10g<br>WebGate | For more information see "Installing and Configuring Oracle<br>HTTP Server 11g WebGate for OAM" in Oracle Fusion Middleware<br>Installing Webgates for Oracle Access Manager.                                                                                                    |
|                                                          | The OHS profile must be updated so the Oracle Identity<br>Manager administration pages launch correctly after integration<br>with Access Manager is completed. For more information, see<br>Configuring Oracle HTTP Server to Front-End Resources on<br>OIM.                                      |
| <b>Oracle Identity Manager</b>                           | For more information see "Installing and Configuring Oracle<br>Identity and Access Management" and "Configuring Oracle<br>Identity Manager" in Oracle Fusion Middleware Installation Guide<br>for Oracle Identity and Access Management.                                                          |
|                                                          | Note: When configuring Oracle Identity Manager, the LDAP<br>directory must be preconfigured before you can use it as an<br>Identity Store. Ensure that all installation instructions are<br>followed, including any prerequisites for enabling LDAP<br>synchronization. For more information see: |
|                                                          | "Configuring OIM Server"                                                                                                    |
|                                                          | "Completing the Prerequisites for Enabling LDAP<br>Synchronization" and                                                                                                    |
|                                                          | "Creating Adapters in Oracle Virtual Directory"                                                                                                    |
|                                                          | in Oracle Fusion Middleware Installation Guide for Oracle Identity<br>and Access Management.                                                                                                    |
|                                                          | <b>Note</b> : You must create the wlfullclient.jar when installing Oracle<br>Identity Manager and this file must be present before<br>performing the integration steps. Follow the installation<br>instructions carefully.                                                                        |

*Table 2–2 Required Components for Integration Scenario*

| <b>Component</b>          | <b>Information</b>                                                                                                    |
|---------------------------|----------------------------------------------------------------------------------------------------|
| Oracle Virtual Directory  | For more information see "Configuring Oracle Virtual Directory"<br>in Oracle Fusion Middleware Installation Guide for Oracle Identity<br>Management.                                                                                                    |
|                           | Before you can start using Oracle Virtual Directory with an<br>Identity Store, you must create adapters for each of the<br>directories you want to use. For each adapter, the oamEnabled<br>parameter must be set to true for this integration scenario. For<br>more information, see "Creating Adapters in Oracle Virtual<br>Directory" in Oracle Fusion Middleware Installation Guide for Oracle<br>Identity and Access Management. |
| Oracle Internet Directory | For more information see "Configuring Oracle Internet<br>Directory" in Oracle Fusion Middleware Installation Guide for Oracle<br>Identity Management.                                                                                                    |
| Oracle SOA Suite          | For more information see Oracle Fusion Middleware Installation<br>Guide for Oracle SOA Suite and Oracle Business Process<br>Management Suite                                                                                                    |

*Table 2–2 (Cont.) Required Components for Integration Scenario*

# <span id="page-52-0"></span>**2.4 Configuring the Identity Store**

The Identity Store must be configured so that it can be used by Access Manager, Oracle Identity Manager, and Oracle WebLogic Server. It must be seeded with the required users and groups.

This section contains the following topics:

- [Extending Directory Schema for Access Manager](#page-52-1)
- [Creating Users and Groups for Access Manager](#page-54-0)
- [Creating Users and Groups for Oracle Identity Manager](#page-57-0)
- [Creating Users and Groups for Oracle WebLogic Server](#page-61-0)

#### <span id="page-52-1"></span>**2.4.1 Extending Directory Schema for Access Manager**

Use idmConfigTool to configure the Identity Store to extend the schema in Oracle Internet Directory. For more information about the idmConfigTool command, see [Appendix D, "Using the idmConfigTool Command."](#page-238-0)

- **1.** Set the environment variables required for idmconfigtool. For information, see [Section D.2, "Set Up Environment Variables."](#page-240-0)
- **2.** Create a properties file, for example, named extendOAMPropertyFile, with contents similar to the following.

```
IDSTORE_HOST: idstore.example.com
IDSTORE_PORT: 389
IDSTORE_BINDDN: cn=orcladmin
IDSTORE_USERNAMEATTRIBUTE: cn
IDSTORE_LOGINATTRIBUTE: uid
IDSTORE_USERSEARCHBASE: cn=Users,dc=example,dc=com
IDSTORE_GROUPSEARCHBASE: cn=Groups,dc=example,dc=com
IDSTORE_SEARCHBASE: dc=example,dc=com
IDSTORE_SYSTEMIDBASE: cn=systemids,dc=example,dc=com
```
- IDSTORE\_HOST and IDSTORE\_PORT are the host and port, respectively, of your Identity Store directory. If your Identity Store is in Oracle Internet Directory or Oracle Unified Directory, then IDSTORE\_HOST should point directly to the Oracle Internet Directory or Oracle Unified Directory host; If your Identity Store is fronted by Oracle Virtual Directory, then IDSTORE\_HOST should point to the Oracle Virtual Directory host, which should be IDSTORE.*example*.com.
- IDSTORE\_BINDDN is an administrative user in the Identity Store directory.
- IDSTORE\_USERNAMEATTRIBUTE is used to set and search for users in the identity store. This property should be set to part of the user DN. For example, if the user DN is cn=orcladmin, cn=Users, dc=us, dc=example, dc=com, this property should be set to cn.
- IDSTORE\_LOGINATTRIBUTE is the login attribute of the identity store that contains the user's login name. This is the attribute the user uses for login, for example uid or email.
- IDSTORE\_USERSEARCHBASE should be set to the location in the directory where users are stored. This property tells the directory where to search for users.
- IDSTORE\_GROUPSEARCHBASE should be set to the location in the directory where groups (or *roles*) are stored. This property tells the directory where to search for groups or roles.
- IDSTORE\_SEARCHBASE should be set to the location in the directory where users and groups are stored. This property is the parent location that contains the USERSEARCHBASE and the GROUPSEARCHBASE.

#### For example:

IDSTORE\_SEARCHBASE: cn=oracleAccounts, dc=example,dc=com IDSTORE\_USERSEARCHBASE: cn=Users,cn=oracleAccounts,dc=example,dc=com IDSTORE\_GROUPSEARCHBASE: cn=Groups,cn=oracleAccounts,dc=example,dc=com

- IDSTORE\_SYSTEMIDBASE is the location of a container in the directory where system operations users should be stored so that they are kept separate from enterprise users stored in the main user container. There are only a few system operations users. One example is the Oracle Identity Manager reconciliation user which is also used for the bind DN user in Oracle Virtual Directory adapters.
- **3.** Configure the Identity Store by using idmConfigTool with the -preConfigIDStore command, which is located at:

IAM\_ORACLE\_HOME/idmtools/bin

The -preConfigIDStore command supports Oracle Internet Directory, Oracle Unified Directory, and Oracle Virtual Directory.

The syntax of the command on Linux is:

idmConfigTool.sh -preConfigIDStore input\_file=*configfile*

The syntax on Windows is:

idmConfigTool.bat -preConfigIDStore input\_file=*configfile*

When the command runs, you are prompted to enter the password of the account used to connect to the Identity Store.

Sample command output, when running the command against Oracle Virtual Directory:

Enter ID Store Bind DN password: May 25, 2011 2:37:18 PM oracle.ldap.util.LDIFLoader loadOneLdifFile INFO: -> LOADING: /u01/app/oracle/product/fmw/iam/idmtools/templates/oid/idm\_ idstore\_groups\_template.ldif May 25, 2011 2:37:18 PM oracle.ldap.util.LDIFLoader loadOneLdifFile INFO: -> LOADING: /u01/app/oracle/product/fmw/iam/idmtools/templates/oid/idm\_ idstore\_groups\_acl\_template.ldif May 25, 2011 2:37:18 PM oracle.ldap.util.LDIFLoader loadOneLdifFile INFO: -> LOADING: /u01/app/oracle/product/fmw/iam/idmtools/templates/oid/systemid\_pwdpolicy.ldif May 25, 2011 2:37:18 PM oracle.ldap.util.LDIFLoader loadOneLdifFile INFO: -> LOADING: /u01/app/oracle/product/fmw/iam/idmtools/templates/oid/idstore\_tuning.ldif May 25, 2011 2:37:18 PM oracle.ldap.util.LDIFLoader loadOneLdifFile INFO: -> LOADING: /u01/app/oracle/product/fmw/iam/idmtools/templates/oid/oid\_ schema\_extn.ldif May 25, 2011 2:37:19 PM oracle.ldap.util.LDIFLoader loadOneLdifFile INFO: -> LOADING: /u01/app/oracle/product/fmw/iam/oam/server/oim-intg/schema/OID\_oblix\_pwd\_ schema\_add.ldif May 25, 2011 2:37:19 PM oracle.ldap.util.LDIFLoader loadOneLdifFile INFO: -> LOADING: /u01/app/oracle/product/fmw/iam/oam/server/oim-intg/schema/OID\_oim\_pwd\_schema\_ add.ldif May 25, 2011 2:37:19 PM oracle.ldap.util.LDIFLoader loadOneLdifFile INFO: -> LOADING: /u01/app/oracle/product/fmw/iam/oam/server/oim-intg/schema/OID\_oblix\_schema\_ add.ldif May 25, 2011 2:37:34 PM oracle.ldap.util.LDIFLoader loadOneLdifFile INFO: -> LOADING: /u01/app/oracle/product/fmw/iam/oam/server/oim-intg/schema/OID\_oblix\_schema\_ index\_add.ldif The tool has completed its operation. Details have been logged to automation.log

**4.** The automation.log file is created in the directory where you run the tool. Check the log file for any errors or warnings and correct them. The tool is reentrant and can be safely called again.

In addition to creating users, idmConfigTool creates the groups OrclPolicyAndCredentialWritePrivilegeGroup and OrclPolicyAndCredentialReadPrivilegeGroup.

#### <span id="page-54-0"></span>**2.4.2 Creating Users and Groups for Access Manager**

Use idmConfigTool to seed the Identity Store with the users required by Access Manager as follows. For more information about the idmConfigTool command, see [Appendix D, "Using the idmConfigTool Command."](#page-238-0)

- **1.** Set the environment variables required for idmconfigtool.
- **2.** Create a properties file, for example, named preconfigOAMPropertyFile, with contents similar to the following. This file will be used to preconfigure the Identity Store.

```
IDSTORE_HOST : idstore.example.com
IDSTORE_PORT : 389
IDSTORE_BINDDN : cn=orcladmin
```

```
IDSTORE_USERNAMEATTRIBUTE: cn
IDSTORE_LOGINATTRIBUTE: uid
IDSTORE_USERSEARCHBASE: cn=Users,dc=example,dc=com
IDSTORE_GROUPSEARCHBASE: cn=Groups,dc=example,dc=com
IDSTORE_SEARCHBASE: dc=example,dc=com
IDSTORE_SYSTEMIDBASE: cn=systemids,dc=example,dc=com
POLICYSTORE_SHARES_IDSTORE: true
OAM11G_IDSTORE_ROLE_SECURITY_ADMIN:OAMAdministrators
IDSTORE_OAMSOFTWAREUSER:oamLDAP
IDSTORE_OAMADMINUSER:oamadmin
```
#### Where:

IDSTORE\_HOST and IDSTORE\_PORT are the host and port, respectively, of your Identity Store directory. If your Identity Store is in Oracle Internet Directory, then IDSTORE\_HOST should point to Oracle Internet Directory, even if you are fronting Oracle Internet Directory with Oracle Virtual Directory.

If you are using a directory other than Oracle Internet Directory, specify the Oracle Virtual Directory host.

- IDSTORE\_BINDDN is an administrative user in the Identity Store directory.
- IDSTORE\_USERNAMEATTRIBUTE is used to set and search for users in the identity store. This property should be set to part of the user DN. For example, if the user DN is cn=orcladmin, cn=Users, dc=us, dc=example, dc=com, this property should be set to cn.
- IDSTORE LOGINATTRIBUTE is the login attribute of the identity store that contains the user's login name. This is the attribute the user uses for login, for example uid or email.
- IDSTORE\_USERSEARCHBASE should be set to the location in the directory where users are stored. This property tells the directory where to search for users.
- IDSTORE\_GROUPSEARCHBASE should be set to the location in the directory where groups (or *roles*) are stored. This property tells the directory where to search for groups or roles.
- IDSTORE\_SEARCHBASE should be set to the location in the directory where users and groups are stored. This property is the parent location that contains the USERSEARCHBASE and the GROUPSEARCHBASE.
- POLICYSTORE\_SHARES\_IDSTORE is set to true if your Policy and Identity Stores are in the same directory. If not, it is set to false.
- OAM11G\_IDSTORE\_ROLE\_SECURITY\_ADMIN is the name of the group that is used to allow access to the Oracle Access Management administration console.
- IDSTORE OAMSOFTWAREUSER is the name of the directory user that Access Manager will use to interact with the directory or LDAP server. This user is created by the tool.
- IDSTORE\_OAMADMINUSER is the name of the user you want to create as your Oracle Access Management Administrator. This user is created by the tool.
- **3.** Configure the Identity Store by using idmConfigTool with the -prepareIDStore command, which is located at:

IAM\_ORACLE\_HOME/idmtools/bin

The syntax of the command on Linux is:

idmConfigTool.sh -prepareIDStore mode=OAM input\_file=*configfile*

The syntax on Windows is:

idmConfigTool.bat -prepareIDStore mode=OAM input\_file=*configfile*

The command prompts you to enter the password for the account used to connect to the Identity Store. You are then prompted to create passwords for the following three accounts:

- The Oblix anonymous user account
- The OAM administrator account
- The OAM LDAP account

Sample command output:

Enter ID Store Bind DN password: May 25, 2011 2:44:59 PM oracle.ldap.util.LDIFLoader loadOneLdifFile INFO: -> LOADING: /u01/app/oracle/product/fmw/iam/idmtools/templates/oid/oam\_ schema\_extn.ldif \*\*\* Creation of Oblix Anonymous User \*\*\* May 25, 2011 2:44:59 PM oracle.ldap.util.LDIFLoader loadOneLdifFile INFO: -> LOADING: /u01/app/oracle/product/fmw/iam/idmtools/templates/oid/oam\_ 10g\_anonymous\_user\_template.ldif Enter User Password for oblixanonymous: Confirm User Password for oblixanonymous: \*\*\* Creation of oamadmin \*\*\* May 25, 2011 2:45:08 PM oracle.ldap.util.LDIFLoader loadOneLdifFile INFO: -> LOADING: /u01/app/oracle/product/fmw/iam/idmtools/templates/oid/oam\_ user\_template.ldif Enter User Password for oamadmin: Confirm User Password for oamadmin: \*\*\* Creation of oamLDAP \*\*\* May 25, 2011 2:45:16 PM oracle.ldap.util.LDIFLoader loadOneLdifFile INFO: -> LOADING: /u01/app/oracle/product/fmw/iam/idmtools/templates/oid/oam\_ user\_template.ldif Enter User Password for oamLDAP: Confirm User Password for oamLDAP: May 25, 2011 2:45:21 PM oracle.ldap.util.LDIFLoader loadOneLdifFile INFO: -> LOADING: /u01/app/oracle/product/fmw/iam/idmtools/templates/common/oam\_user\_group\_read\_ acl\_template.ldif May 25, 2011 2:45:21 PM oracle.ldap.util.LDIFLoader loadOneLdifFile INFO: -> LOADING: /u01/app/oracle/product/fmw/iam/idmtools/templates/oid/oim\_ group\_template.ldif May 25, 2011 2:45:21 PM oracle.ldap.util.LDIFLoader loadOneLdifFile INFO: -> LOADING: /u01/app/oracle/product/fmw/iam/idmtools/templates/oid/oam\_ group\_member\_template.ldif May 25, 2011 2:45:21 PM oracle.ldap.util.LDIFLoader loadOneLdifFile INFO: -> LOADING: /u01/app/oracle/product/fmw/iam/idmtools/templates/oid/oam\_ config\_acl.ldif May 25, 2011 2:45:21 PM oracle.ldap.util.LDIFLoader loadOneLdifFile INFO: -> LOADING: /u01/app/oracle/product/fmw/iam/idmtools/templates/oid/oid\_ schemaadmin.ldif The tool has completed its operation. Details have been logged to automation.log

**4.** The automation.log file is created in the directory where you run the tool. Check the log file for any errors or warnings and correct them. The tool is reentrant and can be safely called again.

## <span id="page-57-0"></span>**2.4.3 Creating Users and Groups for Oracle Identity Manager**

Use idmConfigTool to seed the Identity Store with the users required by Oracle Identity Manager as follows. For more information about the idmConfigTool command, see [Appendix D, "Using the idmConfigTool Command."](#page-238-0)

A system user is required for performing operations in Oracle Internet Directory on behalf of Oracle Identity Manager. Create this user in the system container and give it the permissions appropriate for controlling all the containers Oracle Identity Manager communicates with. Oracle Virtual Directory uses these credentials to connect to the backend directories.

- **1.** Set the environment variables required for idmconfigtool.
- **2.** Create a properties file, for example, named preconfigOIMPropertyFile, with contents similar to the following. The file will be used to preconfigure the Identity Store.

```
IDSTORE_HOST: idstore.example.com
IDSTORE_PORT: 389
IDSTORE_BINDDN: cn=orcladmin
IDSTORE_USERNAMEATTRIBUTE: cn
IDSTORE_LOGINATTRIBUTE: uid
IDSTORE_USERSEARCHBASE: cn=Users,dc=example,dc=com
IDSTORE_GROUPSEARCHBASE: cn=Groups,dc=example,dc=com
IDSTORE_SEARCHBASE: dc=example,dc=com
POLICYSTORE_SHARES_IDSTORE: true
IDSTORE_SYSTEMIDBASE: cn=systemids,dc=example,dc=com
IDSTORE_OIMADMINUSER: oimLDAP
IDSTORE_OIMADMINGROUP: OIMAdministrators
```
#### Where:

- IDSTORE\_HOST and IDSTORE\_PORT are the host and port, respectively, of your Identity Store directory. If your Identity Store is in Oracle Internet Directory or Oracle Unified Directory, then IDSTORE\_HOST should point directly to the Oracle Internet Directory or Oracle Unified Directory host; If your Identity Store is fronted by Oracle Virtual Directory, then IDSTORE\_HOST should point to the Oracle Virtual Directory host, which should be IDSTORE.*example*.com.
- IDSTORE\_BINDDN is an administrative user in the Identity Store directory.
- IDSTORE\_USERNAMEATTRIBUTE is used to set and search for users in the Identity Store.
- IDSTORE\_LOGINATTRIBUTE is the login attribute of the Identity Store which contains the user's login name.
- IDSTORE\_USERSEARCHBASE is the location in your Identity Store where users are placed.
- IDSTORE\_GROUPSEARCHBASE is the location in your Identity Store where groups are placed.
- IDSTORE\_SEARCHBASE is the location in the directory where users and groups are stored.
- POLICYSTORE\_SHARES\_IDSTORE is set to true if your Policy and Identity Stores are in the same directory. If not, it is set to false.
- IDSTORE\_SYSTEMIDBASE is the location in your directory where the Oracle Identity Manager reconciliation user is placed.
- IDSTORE\_OIMADMINUSER is the user that Oracle Identity Manager uses to connect to the Identity Store.
- IDSTORE\_OIMADMINGROUP is the name of the group you want to create to hold your Oracle Identity Manager administrative users.
- **3.** Configure the Identity Store by using idmConfigTool with the -prepareIDStore command, which is located at:

IAM\_ORACLE\_HOME/idmtools/bin

The syntax of the command on Linux is:

idmConfigTool.sh -prepareIDStore mode=OIM input\_file=*configfile*

The syntax on Windows is:

idmConfigTool.bat -prepareIDStore mode=OIM input\_file=*configfile*

When the command runs, you are prompted to enter the password of the account used to connect to the Identity Store. The command also asks you to create passwords for the following two accounts:

- IDSTORE\_OIMADMINUSER
- xelsysadm. This value should match the value you create as part of the Oracle Identity Manager configuration.

#### Sample command output:

Enter ID Store Bind DN password: \*\*\* Creation of oimLDAP \*\*\* Apr 5, 2011 4:58:51 AM oracle.ldap.util.LDIFLoader loadOneLdifFile INFO: -> LOADING: /u01/app/oracle/product/fmw/iam/idmtools/templates/oid/oim\_user\_template.ldif Enter User Password for oimLDAP: Confirm User Password for oimLDAP: Apr 5, 2011 4:59:01 AM oracle.ldap.util.LDIFLoader loadOneLdifFile INFO: -> LOADING: /u01/app/oracle/product/fmw/iam/idmtools/templates/oid/oim\_group\_template.ldif Apr 5, 2011 4:59:01 AM oracle.ldap.util.LDIFLoader loadOneLdifFileINFO: -> LOADING: /u01/app/oracle/product/fmw/iam/idmtools/templates/oid/oim\_group\_member\_ template.ldif Apr 5, 2011 4:59:01 AM oracle.ldap.util.LDIFLoader loadOneLdifFile INFO: -> LOADING: /u01/app/oracle/product/fmw/iam/idmtools/templates/oid/oim\_groups\_acl\_ template.ldif Apr 5, 2011 4:59:01 AM oracle.ldap.util.LDIFLoader loadOneLdifFile INFO: -> LOADING: /u01/app/oracle/product/fmw/iam/idmtools/templates/oid/oim\_reserve\_ template.ldif \*\*\* Creation of Xel Sys Admin User \*\*\* Apr 5, 2011 4:59:01 AM oracle.ldap.util.LDIFLoader loadOneLdifFileINFO: -> LOADING: /u01/app/oracle/product/fmw/iam/idmtools/templates/oid/oam\_user\_template.ldif Enter User Password for xelsysadm: Confirm User Password for xelsysadm: The tool has completed its operation. Details have been logged to /home/oracle/idmtools/oim.log

**4.** The automation.log file is created in the directory where you run the tool. Check the log file for any errors or warnings and correct them. The tool is reentrant and can be safely called again.

#### **2.4.3.1 Updating the OVD Adapters With the Newly Created OIM Admin User**

You created the oimLDAP user (that is, cn=oimLDAP, cn=systemids, dc=example, dc=com) in the underlying LDAP directory server when you ran the prepareIDStore command in [Section 2.4.3.](#page-57-0) The LibOVD or OVD server (for LDAPSync) should use this user account to bind to the underlying LDAP server. This can be achieved by updating the OVD/LibOVD adapters created in [Section E.9.1, "Creating Oracle Virtual Directory](#page-294-0)  [Adapters for Oracle Internet Directory and Active Directory."](#page-294-0)

#### **2.4.3.1.1 Updating LibOVD Adapters**

**1.** Run the modifyLDAPAdapter WLST command to update the username and password attributes in the USER and CHANGELOG adapters. To find the names of the USER and CHANGELOG adapters, use the listAdapters WLST command (listAdapters(contextName='oim')). Refer to the steps in [Section E.10,](#page-302-0)  ["Managing Identity Virtualization Library \(libOVD\) Adapters,"](#page-302-0) for details about these WLST commands.

#### For example:

To update the user name and password values in the USER adapter:

modifyLDAPAdapter(adapterName='USER\_OID',attribute='BindDN', value='cn=oimLDAP,cn=systemids,dc=example,dc=com', contextName='oim')

modifyLDAPAdapter(adapterName='USER\_OID',attribute='BindPassword', value='\*\*\*\*\*\*', contextName='oim')

To update the user name and password values in the CHANGELOG adapter:

modifyLDAPAdapter(adapterName='CHANGELOG\_OID',attribute='BindDN', value='cn=oimLDAP,cn=systemids,dc=example,dc=com', contextName='oim')

modifyLDAPAdapter(adapterName='CHANGELOG\_OID', attribute='BindPassword', value='welcome1', contextName='oim')

#### **Note:**

- You can obtain the adapterName values by using the listAdapters command.
- The BindDN and BindPassword values correspond to the user name and password values that you created in [Section 2.4.3, "Creating](#page-57-0)  [Users and Groups for Oracle Identity Manager."](#page-57-0)
- **2.** Edit *\$DOMAIN\_HOME*/config/fmwconfig/ovd/oim/adapter.os\_xml and update the modifierDNFilter parameter of the changelog plug-in to use the oimLDAP user created above.

For example, for OID change the existing value:

```
'!(modifiersname=cn=orcladmin)'
```
to:

'!(modifiersname=cn=oimLDAP,cn=systemids,dc=example,dc=com)

**Note:** For Active Directory server, to add/remove plug-in parameters (modifierDNFilter, oimLanguages, and so on), refer to the steps in the *Oracle Fusion Middleware Installation Guide for Oracle Identity and Access Management* that appear under the heading "Creating Adapters for Microsoft Active Directory Server."

The addPluginParam and removePluginParam WLST commands are documented in [Section E.5, "Creating Identity Virtualization Library](#page-287-0)  [\(libOVD\) Adapters and Integrating With Oracle Identity Manager."](#page-287-0)

**3.** Restart the Oracle Identity Manager servers.

#### **2.4.3.1.2 Updating OVD Server Adapters**

In the *Oracle Fusion Middleware Installation Guide for Oracle Identity and Access Management,* refer to the steps in the "Creating Adapters in Oracle Virtual Directory" section to see how to connect to the ODSM console. Examine the USER and CHANGELOG adapters that you created earlier. Follow the steps below to update the adapters. Re-start the OVD server when you are finished.

#### **To Update the USER Adapter**

- **1.** Click the USER adapter (for example, USER\_OID).
- **2.** Update the Proxy DN value with the oimLDAP user value created above, for example:

cn=oimLDAP,cn=systemids,dc=example,dc=com

- **3.** Update the "Proxy Password" value with the password of the oimLDAP user.
- **4.** Apply the changes.

#### **To Update the CHANGELOG Adapters**

- **1.** Click on the CHANGELOG adapter (for example, CHANGELOG\_OID).
- **2.** Update the Proxy DN value with the oimLDAP user value created above, for example:

cn=oimLDAP,cn=systemids,dc=example,dc=com

- **3.** Update the "Proxy Password" value with the password of the oimLDAP user.
- **4.** Click the **Plug-ins** tab and edit the changelog plug-in from the plug-ins table.
- **5.** Update the modifierDNFilter parameter of the Changelog plug-in to use the oimLDAP user you created previously.

For example, for OID change the existing value:

```
'!(modifiersname=cn=orcladmin)'
```
to:

- '!(modifiersname=cn=oimLDAP,cn=systemids,dc=example,dc=com)
- **6.** Apply the changes.
- **7.** Restart the Oracle Virtual Directory and Oracle Identity Manager servers.

**Note:** For Active Directory server, to add/remove plug-in parameters (modifierDNFilter, oimLanguages, and so on), refer to the steps in the *Oracle Fusion Middleware Installation Guide for Oracle Identity and Access Management* that appear under the heading "Creating Adapters for Microsoft Active Directory Server."

# <span id="page-61-0"></span>**2.4.4 Creating Users and Groups for Oracle WebLogic Server**

To enable single sign-on for your administrative consoles, you must ensure that there is a user in your Identity Store who has the permissions to log in to your WebLogic Server administration console and Oracle Enterprise Manager Fusion Middleware Control. Use idmConfigTool to seed the Identity Store with the users required by WebLogic Server as follows. For more information about the idmConfigTool command, see [Appendix D, "Using the idmConfigTool Command."](#page-238-0)

- **1.** Set the environment variables required for idmconfigtool.
- **2.** Create a properties file named preconfigWLSPropertyFile (for example) with contents similar to the following. The file will be used to preconfigure the Identity Store.

```
IDSTORE_HOST : idstore.example.com
IDSTORE_PORT : 389
IDSTORE_BINDDN : cn=orcladmin
IDSTORE_USERNAMEATTRIBUTE: cn
IDSTORE_LOGINATTRIBUTE: uid
IDSTORE_WLSADMINUSER: weblogic_idm
IDSTORE_WLSADMINGROUP: wlsadmingroup
IDSTORE_USERSEARCHBASE: cn=Users,dc=example,dc=com
IDSTORE_GROUPSEARCHBASE: cn=Groups,dc=example,dc=com
IDSTORE_SEARCHBASE: dc=example,dc=com
POLICYSTORE_SHARES_IDSTORE: true
```
Where:

IDSTORE HOST and IDSTORE PORT are the host and port, respectively, of your Identity Store directory. If your Identity Store is in Oracle Internet Directory, then IDSTORE\_HOST should point to Oracle Internet Directory, even if you are fronting Oracle Internet Directory with Oracle Virtual Directory.

If you are using a directory other than Oracle Internet Directory, specify the Oracle Virtual Directory host (which should be IDSTORE.*example*.com.)

- IDSTORE\_BINDDN is an administrative user in the Identity Store directory.
- IDSTORE\_USERNAMEATTRIBUTE is used to set and search for users in the Identity Store.
- IDSTORE\_LOGINATTRIBUTE is the login attribute of the Identity Store that contains the user's login name.
- IDSTORE\_WLSADMINUSER is the Identity store administrator for Oracle WebLogic Server.
- IDSTORE\_WLSADMINGROUP is the Identity Store administrator group for Oracle WebLogic Server.
- IDSTORE\_USERSEARCHBASE is the location in the directory where users are stored.
- IDSTORE\_GROUPSEARCHBASE is the location in the directory where groups are stored.
- IDSTORE\_SEARCHBASE is the location in the directory where users and groups are stored.
- POLICYSTORE\_SHARES\_IDSTORE is set to true if your Policy and Identity Stores are in the same directory. If not, it is set to false.
- **3.** Configure the Identity Store by using the idmConfigTool with the -prepareIDStore command, which is located at:

IAM\_ORACLE\_HOME/idmtools/bin

The syntax of the command on Linux is:

idmConfigTool.sh -prepareIDStore mode=WLS input\_file=*configfile*

The syntax on Windows is:

idmConfigTool.bat -prepareIDStore mode=WLS input\_file=*configfile*

The command prompts you to enter the password for the account used to connect to the Identity Store. You are then prompted to create a password for the following account:

WebLogic administrative user (weblogic\_idm)

Sample command output:

```
Enter ID Store Bind DN password :
*** Creation of Weblogic Admin User ***
Jul 28, 2013 10:16:30 PM oracle.ldap.util.LDIFLoader loadOneLdifFile
INFO: -> LOADING: /scratch/binojose/Oracle/ipftest/Oracle_
IDM1/idmtools/templates/oid/oam_user_template.ldif
Enter User Password for weblogic_idm:
Confirm User Password for weblogic_idm:
Jul 28, 2013 10:16:38 PM oracle.ldap.util.LDIFLoader loadOneLdifFile
INFO: -> LOADING: /scratch/binojose/Oracle/ipftest/Oracle_
IDM1/idmtools/templates/oid/fa_add_pwdpolicy.ldif
Jul 28, 2013 10:16:38 PM oracle.ldap.util.LDIFLoader loadOneLdifFile
INFO: -> LOADING: /scratch/binojose/Oracle/ipftest/Oracle_
IDM1/idmtools/templates/oid/weblogic_admin_group.ldif
Jul 28, 2013 10:16:39 PM oracle.ldap.util.LDIFLoader loadOneLdifFile
INFO: -> LOADING: /scratch/binojose/Oracle/ipftest/Oracle_
IDM1/idmtools/templates/common/group_member_template.ldif
The tool has completed its operation. Details have been logged to 
automation.log
```
**4.** The automation.log file is created in the directory where you run the tool. Check the log file for any errors or warnings and correct them. The tool is reentrant and can be safely called again.

## <span id="page-62-0"></span>**2.5 Configuring Access Manager for Integration**

Before integrating Oracle Identity Manager with Access Manager 11*g*, you must extend Access Manager 11*g* to support Oracle Identity Manager. For more information about the idmConfigTool command, see [Appendix D, "Using the idmConfigTool](#page-238-0)  [Command."](#page-238-0)

**1.** Set the environment variables required for idmconfigtool.

**2.** Set a global passphrase.

By default, Oracle Access Manager is configured to use the Open security model. In the following steps you will use the idmConfigTool to change the security model, consequently you must set a global passphrase. Although you do not need to set the global passphrase and the WebGate access password to be the same, it is recommended that you do so. Proceed as follows.

**a.** Log in to the Oracle Access Management administration console as the WebLogic administration user:

http://*oam\_adminserver\_host:port*/oamconsole

- **b.** Click the **System Configuration** tab.
- **c.** Click **Access Manager Settings** located in the Access Manager section.
- **d.** Select **Open** from the **Actions** menu. The access manager settings are displayed.
- **e.** If you plan to use Simple security mode for OAM servers, supply a global passphrase.
- **f.** Click **Apply**.
- **3.** Create a properties file, for example, named OAMconfigPropertyFile, with contents similar to the following:

**Note:** If you already have an Identity Store in place that is different from the default created by this tool, add the OAM11G\_IDSTORE\_NAME parameter to the properties file and set the value to the name of that Identity Store.

```
WLSHOST: adminvhn.example.com
WLSPORT: 7001
WLSADMIN: weblogic
IDSTORE_HOST: idstore.example.com
IDSTORE_PORT: 389
IDSTORE_BINDDN: cn=orcladmin 
IDSTORE_USERNAMEATTRIBUTE: cn
IDSTORE_LOGINATTRIBUTE: uid
IDSTORE_USERSEARCHBASE: cn=Users,dc=example,dc=com
IDSTORE_SEARCHBASE: dc=example,dc=com
IDSTORE_SYSTEMIDBASE: cn=systemids,dc=example,dc=com
IDSTORE_GROUPSEARCHBASE: cn=Groups,dc=example,dc=com
IDSTORE_OAMSOFTWAREUSER: oamLDAP
IDSTORE_OAMADMINUSER: oamadmin
IDSTORE_DIRECTORYTYPE: OVD
POLICYSTORE_SHARES_IDSTORE: true
PRIMARY_OAM_SERVERS: oamhost1.example.com:5575
WEBGATE_TYPE: ohsWebgate10g 
ACCESS_GATE_ID: Webgate_IDM
OAM11G_IDM_DOMAIN_OHS_HOST: sso.example.com
OAM11G_IDM_DOMAIN_OHS_PORT: 443
OAM11G_IDM_DOMAIN_OHS_PROTOCOL: https
OAM11G WG DENY ON NOT PROTECTED: false
OAM11G_IMPERSONATION_FLAG: true
OAM_TRANSFER_MODE: simple
OAM11G_OAM_SERVER_TRANSFER_MODE: simple
OAM11G_IDM_DOMAIN_LOGOUT_URLS: 
/console/jsp/common/logout.jsp,/em/targetauth/emaslogout.jsp,/oamsso/logout.htm
```

```
l,/cgi-bin/logout.pl
OAM11G_SERVER_LOGIN_ATTRIBUTE: uid 
COOKIE_DOMAIN: .example.com
OAM11G_IDSTORE_ROLE_SECURITY_ADMIN: OAMAdministrators
OAM11G_SSO_ONLY_FLAG: false
OAM11G_OIM_INTEGRATION_REQ: true
OAM11G_SERVER_LBR_HOST: sso.example.com
OAM11G_SERVER_LBR_PORT: 443
OAM11G_SERVER_LBR_PROTOCOL: https
COOKIE_EXPIRY_INTERVAL: 120
OAM11G_OIM_OHS_URL: https://sso.example.com:443/
SPLIT_DOMAIN: true
```
#### Where:

- WLSHOST and WLSPORT are, respectively, the host and port of your administration server, this will be the virtual name.
- WLSADMIN is the WebLogic Server administrative user account you use to log in to the WebLogic Server administration console.
- IDSTORE\_HOST and IDSTORE \_PORT are, respectively, the host and port of your Identity Store directory.

**Note:** If using a directory server other than Oracle Internet Directory, specify the Oracle Virtual Directory host and port.

IDSTORE\_BINDDN is an administrative user in Oracle Internet Directory.

**Note:** If using a directory server other than Oracle Internet Directory, specify an Oracle Virtual Directory administrative user.

- IDSTORE\_USERNAMEATTRIBUTE is used to set and search for users in the Identity Store.
- IDSTORE\_LOGINATTRIBUTE is the login attribute of the Identity Store which contains the user's login name.
- IDSTORE\_USERSEARCHBASE is the container under which Access Manager searches for the users.
- IDSTORE\_SEARCHBASE is the location in the directory where users and groups are stored.
- IDSTORE\_GROUPSEARCHBASE is the location in the directory where groups are stored.
- IDSTORE\_OAMSOFTWAREUSER is the name of the user you use to interact with the LDAP server.
- IDSTORE\_OAMADMINUSER is the name of the user you use to access your Oracle Access Management administration console.
- IDSTORE\_DIRECTORYTYPE is the Identity Store directory type.
- PRIMARY\_OAM\_SERVERS is a comma-separated list of your Access Manager servers and the proxy ports they use.

**Note:** To determine the proxy ports your Access Manager servers:

- **1.** Log in to the Oracle Access Management administration console at http://admin.example.com:7001/oamconsole
- **2.** Click the **System Configuration** tab.
- **3.** Expand **Server Instances** under the Common Configuration section.
- **4.** Click on an Access Manager server, such as **WLS\_OAM1**, and click **Open**.
- **5.** Proxy port is shown as **Port**.
- WEBGATE\_TYPE is the type of WebGate agent you want to create. Valid values are ohsWebgate11g if WebGate version 11 is used, or ohsWebgate10g if WebGate version 10 is used.
- ACCESS\_GATE\_ID is the name you want to assign to the WebGate. Do *not* change the property value shown above.
- OAM11G IDM DOMAIN OHS HOST is the name of the load balancer that is in front of OHS in a high-availability configuration.
- OAM11G\_IDM\_DOMAIN\_OHS\_PORT is the port that the load balancer listens on.
- OAM11G\_IDM\_DOMAIN\_OHS\_PROTOCOL is the protocol to use when directing requests to the load balancer.
- OAM11G\_WG\_DENY\_ON\_NOT\_PROTECTED is set to deny on protected flag for 10g WebGate. Valid values are true and false.
- OAM11G\_IMPERSONATION\_FLAG enables or disables the impersonation feature in the OAM Server. Valid values are true (enable) and false (disable).
- OAM\_TRANSFER\_MODE is the security model in which the access servers function.
- OAM11G\_OAM\_SERVER\_TRANSFER\_MODE is the security model for the Access Manager servers.
- OAM11G\_IDM\_DOMAIN\_LOGOUT\_URLS is set to the various logout URLs.
- OAM11G\_SERVER\_LOGIN\_ATTRIBUTE setting to uid ensures that when users log in their username is validated against the uid attribute in LDAP.
- COOKIE\_DOMAIN is the domain in which the WebGate functions.
- OAM11G\_IDSTORE\_ROLE\_SECURITY\_ADMIN is the account to administer role security in identity store.
- OAM11G\_SSO\_ONLY\_FLAG configures Access Manager 11*g* as authentication only mode or normal mode, which supports authentication and authorization.

If OAM11G\_SSO\_ONLY\_FLAG is true, the Access Manager 11*g* server operates in authentication only mode, where all authorizations return true by default without any policy validations. In this mode, the server does not have the overhead of authorization handling. This is recommended for applications which do not depend on authorization policies and need only the authentication feature of the Access Manager server.

If the value is false, the server runs in default mode, where each authentication is followed by one or more authorization requests to the Access Manager server. WebGate allows the access to the requested resources or not, based on the responses from the Access Manager server.

- OAM11G\_OIM\_INTEGRATION\_REQ specifies whether to integrate with Oracle Identity Manager or configure Access Manager in stand-alone mode. Set to true for integration.
- OAM11G\_SSO\_ONLY\_FLAG determines whether Access Manager is used in authentication-only mode.
- OAM11G\_SERVER\_LBR\_HOST is the name of the OAM Server fronting your site. This and the following two parameters are used to construct your login URL.
- OAM11G\_SERVER\_LBR\_PORT is the port that the load balancer is listening on.
- OAM11G\_SERVER\_LBR\_PROTOCOL is the URL prefix to use.
- COOKIE\_EXPIRY\_INTERVAL is the cookie expiration period.
- OAM11G\_OIM\_OHS\_URL is the URL of the load balancer or OHS fronting the OIM server.
- SPLIT DOMAIN set to true is required to suppress the double authentication of Oracle Access Management administration console in a split domain scenario.
- **4.** Configure the Identity Store by using idmConfigTool with the -configOAM command, which is located at:

IAM\_ORACLE\_HOME/idmtools/bin

The syntax of the command on Linux is:

idmConfigTool.sh -configOAM input\_file=*configfile*

The syntax on Windows is:

idmConfigTool.bat -configOAM input\_file=*configfile*

When the command runs, it prompts you to enter the password of the account used to connect to the Identity Store. It also asks you to create passwords for the following three accounts:

- OAM11G\_WLS\_ADMIN\_PASSWD
- IDSTORE\_PWD\_OAMSOFTWAREUSER
- IDSTORE\_PWD\_OAMADMINUSER

Sample command output:

Enter ID Store Bind DN password: Enter User Password for OAM11G\_WLS\_ADMIN\_PASSWD: Confirm User Password for OAM11G\_WLS\_ADMIN\_PASSWD: Enter User Password for IDSTORE\_PWD\_OAMSOFTWAREUSER: Confirm User Password for IDSTORE\_PWD\_OAMSOFTWAREUSER: Enter User Password for IDSTORE\_PWD\_OAMADMINUSER: Confirm User Password for IDSTORE\_PWD\_OAMADMINUSER: The tool has completed its operation. Details have been logged to automation.log

- **5.** Check the log file for any errors or warnings and correct them. The tool is reentrant and can be safely called again.
- **6.** Restart WebLogic Administration Server.

# <span id="page-67-0"></span>**2.6 Integrating Access Manager with Oracle Identity Manager**

Integrate Oracle Identity Manager with Access Manager as follows. For information about idmConfigTool command, see [Appendix D, "Using the idmConfigTool](#page-238-0)  [Command."](#page-238-0)

- **1.** Set the environment variables required for idmconfigtool.
- **2.** Create a properties file named OIMconfigPropertyFile with contents similar to the following:

LOGINURI: /\${app.context}/adfAuthentication LOGOUTURI: /oamsso/logout.html AUTOLOGINURI: None ACCESS\_SERVER\_HOST: OAMHOST1.example.com ACCESS\_SERVER\_PORT: 5575 ACCESS\_GATE\_ID: Webgate\_IDM COOKIE\_DOMAIN: .*example*.com COOKIE\_EXPIRY\_INTERVAL: 120 OAM\_TRANSFER\_MODE: SIMPLE WEBGATE\_TYPE: ohsWebgate10g OAM\_SERVER\_VERSION: 11g OAM11G\_WLS\_ADMIN\_HOST: wlsadmin.example.com OAM11G\_WLS\_ADMIN\_PORT: 17001 OAM11G\_WLS\_ADMIN\_USER: weblogic SSO\_ENABLED\_FLAG: true IDSTORE\_PORT: 389 IDSTORE\_HOST: idstore.*example*.com IDSTORE\_DIRECTORYTYPE: *OVD* IDSTORE\_ADMIN\_USER: cn=oamLDAP,cn=Users,dc=*example*,dc=com IDSTORE\_LOGINATTRIBUTE: uid IDSTORE\_USERSEARCHBASE: cn=Users,dc=*example*,dc=com IDSTORE\_GROUPSEARCHBASE: cn=Groups,dc=*example*,dc=com MDS\_DB\_URL: jdbc:oracle:thin:*@DBHOST:PORT:SID* MDS\_DB\_SCHEMA\_USERNAME: idm\_mds WLSHOST: adminvhn.*example*.com WLSPORT: 7001 WLSADMIN: weblogic DOMAIN\_NAME: IDM\_Domain OIM\_MANAGED\_SERVER\_NAME: WLS\_OIM1 DOMAIN\_LOCATION: *ORACLE\_BASE*/admin/IDMDomain/aserver/IDMDomain

#### Where:

- The ACCESS\_SERVER\_PORT must be the Access Manager NAP port.
- ACCESS\_GATE\_ID must be the same as the ACCESS\_GATE\_ID value that you provided in the properties file for the configOAM command. (See [Section 2.5](#page-62-0), which covers configuring the Identity Store using the idmConfigTool with the -configOAM command.)
- OAM\_TRANSFER\_MODE must be the same as the OAM\_TRANSFER\_MODE value that you provided in the properties file for the configOAM command. (See [Section 2.5,](#page-62-0) which covers configuring the Identity Store using the idmConfigTool with the -configOAM command.)
- Set WEBGATE\_TYPE to ohsWebgate11g if WebGate version 11 is used, or ohsWebgate10g if WebGate version 10 is used.
- Set OAM\_SERVER\_VERSION to 10g if using Oracle Access Manager 10*g*, or 11g if using Access Manager 11g.
- If OAM and OIM are on separate WebLogic domains, set OAM11G\_WLS\_ADMIN\_ HOST,OAM11G\_WLS\_ADMIN\_PORT, and OAM11G\_WLS\_ADMIN\_USER. For information about split domain integration topology, see [Chapter 1, "Introduction."](#page-22-0)
- Set IDSTORE\_PORT to your Oracle Internet Directory port if you are using Oracle Internet Directory as your Identity Store. If not, set it to your Oracle Virtual Directory port.
- Set IDSTORE\_HOST to your Oracle Internet Directory host or load balancer name if you are using Oracle Internet Directory as your Identity Store. If not, set it to your Oracle Virtual Directory host or load balancer name.
- Set IDSTORE\_DIRECTORYTYPE to OVD if you are using Oracle Virtual Directory server to connect to either a non-OID directory or Oracle Internet Directory. Set it to OID if your Identity Store is in Oracle Internet Directory and you are accessing it directly rather than through Oracle Virtual Directory.
- Set IDSTORE\_ADMIN\_USER to the complete LDAP DN of the administrator of the identity store directory. This should be the same user specified for IDSTORE\_ OAMSOFTWAREUSER (if specified).
- MDS\_DB\_URL in this case represents a single instance database. The string following the '@' symbol must have the correct values for your environment. SID must be the actual SID, *not* a service name. If you are using a single instance database, then set MDS\_URL to: jdbc:oracle:thin:@DBHOST:1521:SID.
- **3.** Configure the Identity Store by using idmConfigTool with the -configOIM command, which is located at:

IAM\_ORACLE\_HOME/idmtools/bin

The syntax of the command on Linux is:

idmConfigTool.sh -configOIM input\_file=*configfile*

The syntax on Windows is:

idmConfigTool.bat -configOIM input\_file=*configfile*

When the command executes you will be prompted for:

- Access Gate Password
- Single Sign-On (SSO) Keystore Password
- Global Passphrase
- Idstore Admin Password
- MDS Database schema password
- Admin Server User Password
- Password to be used for Oracle Access Management administrative user

#### Sample output:

```
Enter sso access gate password: 
Enter mds db schema password: 
Enter idstore admin password: 
Enter admin server user password: 
********* Seeding OAM Passwds in OIM *********
```

```
Enter ssoKeystore.jks Password: 
Enter SSO Global Passphrase: 
Completed loading user inputs for - CSF Config
Updating CSF with Access Gate Password...
WLS ManagedService is not up running. Fall back to use system properties for 
configuration.
Updating CSF ssoKeystore.jks Password...
Updating CSF for SSO Global Passphrase Password...
********* ********* *********
********* Activating OAM Notifications *********
Completed loading user inputs for - MDS DB Config
Initialized MDS resources
Apr 11, 2011 4:57:45 AM oracle.mds
NOTIFICATION: transfer operation started.
Apr 11, 2011 4:57:46 AM oracle.mds
NOTIFICATION: transfer is completed. Total number of documents successfully 
processed: 1, total number of documents failed: 0.
Upload to DB completed
Releasing all resources
Notifications activated.
********* ********* *********
********* Seeding OAM Config in OIM *********
Completed loading user inputs for - OAM Access Config
Validated input values
Initialized MDS resources
Apr 11, 2011 4:57:46 AM oracle.mds
NOTIFICATION: transfer operation started.
Apr 11, 2011 4:57:47 AM oracle.mds
NOTIFICATION: transfer is completed. Total number of documents successfully 
processed: 1, total number of documents failed: 0.
Download from DB completed
Releasing all resources
Updated /u01/app/oracle/product/fmw/iam/server/oamMetadata/db/oim-config.xml
Initialized MDS resources
```
Apr 11, 2011 4:57:47 AM oracle.mds NOTIFICATION: transfer operation started. Apr 11, 2011 4:57:47 AM oracle.mds NOTIFICATION: transfer is completed. Total number of documents successfully processed: 1, total number of documents failed: 0. Upload to DB completed Releasing all resources OAM configuration seeded. Please restart oim server. \*\*\*\*\*\*\*\*\* \*\*\*\*\*\*\*\*\* \*\*\*\*\*\*\*\*\* \*\*\*\*\*\*\*\*\* Configuring Authenticators in OIM WLS \*\*\*\*\*\*\*\*\* Completed loading user inputs for - Dogwood Admin WLS Completed loading user inputs for - LDAP connection info Connecting to t3://adminvhn.example.com:7001 Connection to domain runtime mbean server established Starting edit session Edit session started Connected to security realm. Validating provider configuration Validated desired authentication providers Validated authentication provider state successfuly. Created OAMIDAsserter successfuly Created OIDAuthenticator successfuly Created OIMSignatureAuthenticator successfuly Setting attributes for OID Authenticator All attributes set. Configured in OID Authenticator now lDAP details configured in OID authenticator Control flags for authenticators set sucessfully Reordering of authenticators done sucessfully Saving the transaction Transaction saved Activating the changes

Changes Activated. Edit session ended. Connection closed sucessfully

\*\*\*\*\*\*\*\*\* \*\*\*\*\*\*\*\*\* \*\*\*\*\*\*\*\*\*

- **4.** Check the log file for errors and correct them if necessary. The tool is reentrant and can be safely called again.
- **5.** Restart the Oracle Identity Manager managed server and the WebLogic Administration Server.

## <span id="page-71-0"></span>**2.7 Configuring Oracle HTTP Server to Front-End Resources on OIM**

The Oracle HTTP Server with 11*g* WebGate must be installed. For information, see "Installing and Configuring Oracle HTTP Server 11g WebGate for OAM" in *Oracle Fusion Middleware Installing Webgates for Oracle Access Manager.*

For information about installing Oracle HTTP Server with a 10*g* WebGate, see "Registering and Managing 10g WebGates with Access Manager 11g" and "Configuring Apache, OHS, IHS for 10g WebGates" in *Oracle Fusion Middleware Administrator's Guide for Oracle Access Management*.

**Note:** WebGate installation and configuration is required.

The Oracle HTTP Server (OHS) profile must be edited so that the OHS server points to the OIM server that is being protected by Access Manager. The profile file is located here:

```
$IAM_HOME/server/setup/templates/oim.conf
```
Use this file as a template file. Edit the OHS profile, then copy it to the OHS moduleconf location:

*INSTANCE\_LOCATION*/config/OHS/ohs1/moduleconf/

Add the following entry to the oim.conf file, if it is not already present:

```
<Location /reqsvc>
 SetHandler weblogic-handler
 WLCookieName oimjsessionid
 WebLogicHost <OIM managed server host>
 WebLogicPort <OIM managed server port>
 WLLogFile "${ORACLE_INSTANCE}/diagnostics/logs/mod_wl/oim_component.log"
</Location>
```
#### Edit the OHS profile to include the following lines:

```
<Location /identity>
 SetHandler weblogic-handler
 WLCookieName oimjsessionid
 WebLogicHost <OIM managed server host>
 WebLogicPort <OIM managed server port>
WLLogFile "${ORACLE INSTANCE}/diagnostics/logs/mod wl/oim_component.log"
</Location> 
<Location /sysadmin>
 SetHandler weblogic-handler
```
WLCookieName oimjsessionid
```
 WebLogicHost <OIM managed server host>
 WebLogicPort <OIM managed server port>
 WLLogFile "${ORACLE_INSTANCE}/diagnostics/logs/mod_wl/oim_component.log"
</Location>
<Location /oam>
 SetHandler weblogic-handler
 WLCookieName jsessionid
 WebLogicHost <OAM managed server host>
 WebLogicPort <OAM managed server port>
 WLLogFile "${ORACLE_INSTANCE}/diagnostics/logs/mod_wl/oim_component.log"
</Location>
<Location /admin>
 SetHandler weblogic-handler
 WebLogicHost <OIM managed server host>
 WebLogicPort <OIM managed server port>
 WLCookieName oimjsessionid
 WLLogFile "${ORACLE_INSTANCE}/diagnostics/logs/mod_wl/oim_component.log"
</Location>
# oim self and advanced admin webapp consoles(canonic webapp)
<Location /oim>
 SetHandler weblogic-handler
 WebLogicHost <OIM managed server host>
 WebLogicPort <OIM managed server port>
 WLCookieName oimjsessionid
 WLLogFile "${ORACLE_INSTANCE}/diagnostics/logs/mod_wl/oim_component.log"
</Location>
# SOA Callback webservice for SOD - Provide the SOA Managed Server Ports
<Location /sodcheck>
 SetHandler weblogic-handler
 WebLogicHost <OIM managed server host>
 WebLogicPort <OIM managed server port>
 WLCookieName oimjsessionid
 WLLogFile "${ORACLE_INSTANCE}/diagnostics/logs/mod_wl/oim_component.log"
</Location>
# Callback webservice for SOA. SOA calls this when a request is approved/rejected
# Provide the SOA Managed Server Port
<Location /workflowservice>
 SetHandler weblogic-handler
 WebLogicHost <OIM managed server host>
 WebLogicPort <OIM managed server port>
 WLCookieName oimjsessionid
 WLLogFile "${ORACLE_INSTANCE}/diagnostics/logs/mod_wl/oim_component.log"
</Location>
# xlWebApp - Legacy 9.x webapp (struts based)
<Location /xlWebApp>
 SetHandler weblogic-handler
 WLCookieName oimjsessionid
 WebLogicHost <OIM managed server host>
 WebLogicPort <OIM managed server port>
 WLLogFile "${ORACLE_INSTANCE}/diagnostics/logs/mod_wl/oim_component.log"
</Location>
# Nexaweb WebApp - used for workflow designer and DM
<Location /Nexaweb>
```

```
 SetHandler weblogic-handler
 WLCookieName oimjsessionid
 WebLogicHost <OIM managed server host>
 WebLogicPort <OIM managed server port>
 WLLogFile "${ORACLE_INSTANCE}/diagnostics/logs/mod_wl/oim_component.log"
</Location>
# used for FA Callback service.
<Location /callbackResponseService>
 SetHandler weblogic-handler
 WLCookieName oimjsessionid
 WebLogicHost <OIM managed server host>
 WebLogicPort <OIM managed server port>
 WLLogFile "${ORACLE_INSTANCE}/diagnostics/logs/mod_wl/oim_component.log"
</Location>
# spml xsd profile
<Location /spml-xsd>
 SetHandler weblogic-handler
 WLCookieName oimjsessionid
 WebLogicHost <OIM managed server host>
 WebLogicPort <OIM managed server port>
 WLLogFile "${ORACLE_INSTANCE}/diagnostics/logs/mod_wl/oim_component.log"
</Location>
<Location /HTTPClnt>
 SetHandler weblogic-handler
 WLCookieName oimjsessionid
 WebLogicHost <OIM managed server host>
 WebLogicPort <OIM managed server port>
 WLLogFile "${ORACLE_INSTANCE}/diagnostics/logs/mod_wl/oim_component.log"
```
</Location>

The OHS instance must be restarted afterward.

## **2.8 Add OIM Resource Policies to the OAM Configuration**

Update the following OIM resource policies in the OAM configuration.

- **1.** Complete the following steps to modify the /identity/\*\* resource in the IAM Suite application domain to have a protection level of *Excluded*:
	- **a.** Log in to the Oracle Access Management administration console using the OAM Administrator's credentials.

http://*admin\_server\_host*:*admin\_server\_port*/oamconsole

**b.** From the Launch Pad, click **Application Domains** under **Access Manager** and search for the "IAM Suite" application domain.

Click **IAM Suite** in the Search results.

**c.** On the **IAM Suite** Application Domains page, click the **Resources** tab, type */identity\** in the **Resource URL** search field, and click **Search**.

Select /identity/\*\* in the **Search Results** and click the Edit button.

**d.** Scroll down to the **Protection** section and select **Excluded** from the **Protection Level** menu.

Click **Apply**.

- **2.** Complete the following steps to add the /provisioning-callback/\*\* resource in the IAMSuite application domain and configure it to have a protection level of *Excluded*:
	- **a.** If necessary, log in to the Oracle Access Management administration console using the OAM Administrator's credentials.

http://*admin\_server\_host*:*admin\_server\_port*/oamconsole

**b.** From the Launch Pad, click **Application Domains** under **Access Manager** and search for the "IAM Suite" application domain.

Click **IAM Suite** in the Search results.

**c.** On the **IAM Suite** Application Domains page, click the **Resources** tab, type */identity\** in the **Resource URL** search field, and click **Search**.

Select /identity/\*\* in the **Search Results** and click the Duplicate button.

- **d.** Edit the **Resource URL** property and change it to /provisioning-callback/\*\*.
- **e.** Scroll down to the **Protection** section and select **Excluded** from the **Protection Level** menu.

Click **Apply** and save the "/provisioning-callback/\*\*" resource.

**3.** Inspect the /identity/\*\* resource and the /provisioning-callback/\*\* resource and verify that they were properly saved with a protection level of *Excluded*.

## **2.9 Starting Servers with Domain Agent Removed**

The IAMSuiteAgent provides single sign-on capability for administration consoles. The WebGate handles single sign-on, so you must remove the IDMDomain Agent and restart the Oracle WebLogic Server Administration Server and all running Managed Servers.

- **1.** Log in to the WebLogic Server administration console using the URL: http://admin.*example.com*/console.
- **2.** Select **Security Realms** from the **Domain Structure** menu.
- **3.** Click **myrealm**.
- **4.** Click the **Providers** tab.
- **5.** Click **Lock and Edit** from the Change Center.
- **6.** In the list of authentication providers, select **IAMSuiteAgent**.
- **7.** Click **Delete**.
- **8.** Click **Yes** to confirm the deletion.
- **9.** Click **Activate Changes** from the Change Center.
- **10.** Restart WebLogic Administration Server and all running Managed Servers.

For information, see "Starting and Stopping Oracle WebLogic Server Instances" in *Oracle Fusion Middleware Administrator's Guide*.

# **2.10 Additional Configuration Tasks**

This section describes additional configuration that you may need to perform depending on your requirements.

This section contains the following topic:

[Migrating from the Domain Agent to 10g WebGate with OHS 11g](#page-75-0)

## <span id="page-75-0"></span>**2.10.1 Migrating from the Domain Agent to 10***g* **WebGate with OHS 11***g*

Perform this task only if you want to use Oracle HTTP Server 10*g* WebGate for Access Manager after setting up integration between Oracle Identity Manager and Access Manager. Follow the instructions in "Migrating from Domain Agent to Oracle HTTP Server 10g WebGate for OAM" in *Oracle Fusion Middleware Installation Guide for Oracle Identity and Access Management*.

Next, complete the steps in the following section to create a keystore to integrate Access Manager with Oracle Identity Manager.

## **2.10.1.1 Creating a Single Keystore for Integrating Access Manager with Oracle Identity Manager**

**Note:** This step is required only if the Access servers are operating in a SIMPLE or CERT security model, and if the OAM\_TRANSFER\_MODE value was specified as SIMPLE or CERT in [Section 2.5, "Configuring](#page-62-0)  [Access Manager for Integration."](#page-62-0)

If the access servers are operating in an OPEN security model, then skip this step.

When you configure Access Manager to work using the simple transport protocol, all traffic to Access Manager is encrypted. When you integrate Access Manager with other components, such as Oracle Identity Manager, you must enable the product being integrated to understand this encryption. (This is not necessary when the transport model is open.) You do this by using a keystore.

When you change Access Manager to use the simple protocol, keystores are created automatically in the directory *OIM\_DOMAIN\_HOME*/output/webgate-ssl. This directory contains the following files:

- oamclient-keystore.jks-contains the private key.
- oamclient-truststore.jks-contains the Access Manager simple mode CA certificate

These files are accessed using the Global Passphrase defined at the time of enabling Access Manager in simple mode.

Some products require configuring with both of the files above and some products, such as Oracle Identity Manager require a single consolidated keystore.

To create a keystore suitable for use by Oracle Identity Manager, perform the following steps.

- **1.** Change directory to *OIM\_DOMAIN\_HOME*/output/webgate-ssl, for example: cd *OIM\_DOMAIN\_HOME*/output/webgate-ssl
- **2.** Copy the file oamclient-keystore.jks to ssoKeystore.jks, for example

cp oamclient-keystore.jks ssoKeystore.jks

**3.** Import the trust store into the new keystore ssoKeystore. jks using the command:

keytool -importcert -file *IAM\_ORACLE\_HOME*/oam/server/config/cacert.der -trustcacerts -keystore PathName\_to\_keystore -storetype JKS

Enter the keystore password when prompted.

For example:

keytool -importcert -file *IAM\_ORACLE\_HOME*/oam/server/config/cacert.der -trustcacerts -keystore ssoKeystore.jks -storetype JKS

**Note:** The files ssoKeystore.jks and oamclient-truststore.jks are required when you integrate Access Manager running in Simple mode with Oracle Identity Manager. When you integrate these components, you are asked to copy these files to the *OIM\_DOMAIN\_ HOME*/config/fmwconfig directory. If you subsequently extend the domain on machines where these files have been placed using pack/unpack, you must recopy ssoKeystore.jks and oamclient-truststore.jks after unpacking.

## **2.11 Validating the Integration**

This section provides steps for validating the integrated environment. Performing the following sanity checks can help you avoid some common issues that could be encountered during runtime.

In this release, Oracle Identity Manager is integrated with Access Manager when the idmconfig command is run with the configOIM option. After the command is run, the following configuration settings and files are updated:

- The  $SSOConfig$  section in the oim-config.xml file, stored in the OIM Metadata store. See [Section 2.11.1, "Validate OIM SSOConfig."](#page-76-0)
- The realm security providers in *OIM\_DOMAIN\_HOME*/config.xml. See Section 2.11.2, ["Validate Security Provider Configuration."](#page-77-0)
- The OIM domain credential store in *OIM\_DOMAIN HOME*/config/fmwconfig/cwallet.sso. See [Section 2.11.3, "Validate OIM Domain](#page-77-1)  [Credential Store."](#page-77-1)
- The orchestration event-handlers required for SSO integration in Eventhandler.xml, stored in the OIM Metadata store. See [Section 2.11.4, "Validate](#page-78-0)  [Event Handlers for SSO."](#page-78-0)
- The SSO logout configuration in *OIM\_DOMAIN HOME*/config/fmwconfig/jps-config.xml. See [Section 2.11.5, "Validate SSO](#page-78-1)  [Logout Configuration."](#page-78-1)

## <span id="page-76-0"></span>**2.11.1 Validate OIM SSOConfig**

To validate the SSOConfig settings in oim-config.xml:

- **1.** Log in to Oracle Enterprise Manager Fusion Middleware Control.
- **2.** Select **Weblogic Domain**, then right-click the *domain name*.
- **3.** Open the System Mbean Browser and search for the SSOConfig Mbean.

For more information, see "Getting Started Using the Fusion Middleware Control MBean Browsers" in *Oracle Fusion Middleware Administrator's Guide*.

- **4.** Verify the following attribute settings are correct after running idmconfig configOIM. Update any values as needed:
	- SsoEnabled attribute is set to true.
	- If using TAP communication, the TapEndpoinURL attribute is present.
	- If using NAP communication, the following attributes are present: AccessGateID, AccessServerHost, AccessServerPort, CookieDomain, CookieExpiryInterval, NapVersion, TransferMode, WebgateType.
	- If Version is set to 11g, verify the TapEndpointURL attribute is set to a valid URL. Validate the URL by accessing in a web browser.
	- If Version is set to 10g, verify the other attributes are configured correctly.

## <span id="page-77-0"></span>**2.11.2 Validate Security Provider Configuration**

To validate the security provider configuration:

- **1.** In WebLogic Server Administration Console, navigate to the **OIM domain**.
- **2.** Navigate to **Security Realms**, **myrealm**, then **Providers** tab.
- **3.** Confirm the Authentication Providers are configured as follows.

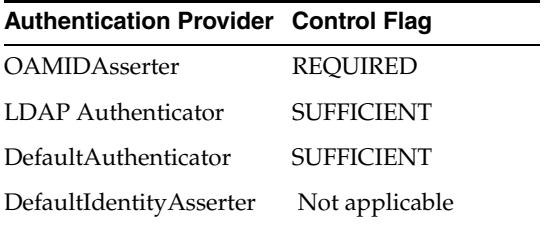

**4.** The LDAP Authenticator varies depending upon which LDAP provider is being used. Verify it is configured correctly by selecting **Users and Groups** tab, and confirming the LDAP users are listed in **Users** tab.

## <span id="page-77-1"></span>**2.11.3 Validate OIM Domain Credential Store**

All passwords and credentials used during communication between Oracle Identity Manager and Access Manager are stored in the domain credential store.

To validate the passwords and credentials used to communicate:

- **1.** Login to Oracle Enterprise Manager Fusion Middleware Control and select **WebLogic Domain**.
- **2.** Right-click the *domain name*. Navigate to **Security**, then **Credentials**.
- **3.** Expand the **oim** instance. Verify the following credentials:
	- SSOAccessKey: OPEN mode only
	- SSOKeystoreKey: SIMPLE mode only
	- SSOGobalPP: SIMPLE mode only
	- OIM\_TAP\_PARTNER\_KEY

## <span id="page-78-0"></span>**2.11.4 Validate Event Handlers for SSO**

A set of event handlers is uploaded to the Oracle Identity Manager MDS in order to support session termination after a user status change. These event handlers notify Access Manager when a user status is changed, which then terminates the user session. They are uploaded to MDS as part of EventHanlders.xml file, located at /db/ssointg/EventHandlers.xml.

To confirm all event handlers are configured correctly, do the following:

- Connect to the OIM MDS scheme and look for /db/ssointg/EventHandlers.xml in the MDS\_PATHS table, PATH\_FULLNAME column.
- Export the EventHandlers. xml file. For more information, see 'Deploying and Undeploying Customizations" in *Oracle Fusion Middleware Developer's Guide for Oracle Identity Manager*.

## <span id="page-78-1"></span>**2.11.5 Validate SSO Logout Configuration**

Oracle Identity Manager logout is configured to use single logout after the integration is complete. After a user logs out from Oracle Identity Manager, they are logged out from all the Access Manager protected applications as well.

The following example is of the single logout configuration in *OIM\_DOMAIN\_ HOME*/config/fmwconfig/jps-config.xml file:

```
<propertySet name="props.auth.uri.0">
             <property name="logout.url" value="/oamsso/logout.html"/>
             <property name="autologin.url" value="None"/>
             <property name="login.url.BASIC" 
value="/${app.context}/adfAuthentication"/>
             <property name="login.url.FORM" 
value="/${app.context}/adfAuthentication"/>
            <property name="login.url.ANONYMOUS" 
value="/${app.context}/adfAuthentication"/>
        </propertySet>
```
## **2.12 Testing the Integration**

The final task is to verify the integration by performing, in order, the steps shown in [Table 2–3.](#page-79-0)

| <b>Step</b> | <b>Description</b>                                                                                                    | <b>Expected Result</b>                                                                                                    |
|-------------|----------------------------------------------------------------------------------------------------|----------------------------------------------------------------------------------------------------|
| 1           | Access the Oracle Access Management<br>administration console using the URL:                                                                       | Provides access to the administration console.                                                                                                    |
|             | http://admin_server_host:admin_server_<br>port/oamconsole                                                                                          |                                                                                                    |
| 2           | Access the Oracle Identity Manager<br>administration page with the URL:                                                                            | The Oracle Access Management login page<br>should appear.                                                                                                    |
|             | For Oracle Identity Self Service:<br>п                                                                                                    | Verify the links for "Forgot Password", "Self                                                                                                    |
|             | http://hostname:port/identity/faces/<br>home                                                                                                    | Register" and "Track Registration" features<br>appear in the login page. For more information<br>about these features, see Section 1.5.3, "Password                                                                                                    |
|             | For Oracle Identity System<br>п<br>Administration:                                                                                                 | <b>Management Scenarios."</b>                                                                                                    |
|             | http://hostname:port/sysadmin/faces/<br>home                                                                                                    |                                                                                                    |
|             | where <i>hostname:port</i> can be for either OIM or<br>OHS, depending on whether a Domain Agent<br>or WebGate is used.                             |                                                                                                    |
| 3           | Log in as an Oracle Identity Manager<br>administrator.                                                                                             | The Oracle Identity Manager Admin Page should<br>be accessible.                                                                                                    |
| 4           | Create a new user using Oracle Identity Self<br>Service.                                                                                           | You should be redirected to Oracle Identity<br>Manager and be required to reset the password.                                                                                                    |
|             | Close the browser and try accessing the OIM<br>Identity Page. When prompted for login,<br>provide valid credentials for the<br>newly-created user. | After resetting the password and setting the<br>challenge question, user should be automatically<br>logged into the application. Auto-login should<br>work.                                                                                                    |
| 5           | Close the browser and access Oracle Identity<br>Self Service.                                                                                      | The Oracle Access Management login page from<br>the Access Manager managed server should<br>display.                                                                                                    |
|             |                                                                                                    | Verify the links for "Forgot Password", "Self<br>Register" and "Track Registration" features<br>appear in the login page. Verify that each link<br>works. For more information about these<br>features, see Section 1.5.3, "Password<br><b>Management Scenarios."</b> |
| 6           | Verify the lock/disable feature works by<br>opening a browser and logging in as a test<br>user.                                                    | The user must be logged out and redirected back<br>to the login page.                                                                                                    |
|             | In another browser session, log in as a test<br>user, then lock the test user account. Click the<br>Logout link on the OIM console.                |                                                                                                    |
| 7           | Verify the SSO logout feature works by<br>logging into Oracle Identity Self Service as test the SSO logout page.<br>user or system administrator.  | Upon logout from the page, you are redirected to                                                                                                    |

<span id="page-79-0"></span>*Table 2–3 Verifying Access Manager-Oracle Identity Manager Integration*

# **2.13 Troubleshooting Common Problems**

This section describes common problems you might encounter in an Oracle Identity Manager and Access Manager integrated environment and explains how to solve them. It is organized by common problem types and contains the following topics:

[Single Sign-On Issues](#page-80-0)

- [Auto-Login Issues](#page-85-0)
- **[Session Termination Issues](#page-89-0)**
- **[Account Self-Locking Issues](#page-90-0)**
- [Miscellaneous Issues](#page-92-0)

In addition to this section, review the *Oracle Fusion Middleware Error Messages Reference* for information about the error messages you may encounter.

For information about additional troubleshooting resources, see [Section 1.7, "Using My](#page-44-0)  [Oracle Support for Additional Troubleshooting Information."](#page-44-0)

## <span id="page-80-0"></span>**2.13.1 Single Sign-On Issues**

This section describes common problems and solutions relating to single sign-on in the integrated environment. Using single sign-on, a user can access Oracle Identity Manager resources after being successfully authenticated by Access Manager. When accessing any Oracle Identity Manager resource protected by Access Manager, the user is challenged for their credentials by Access Manager using the Oracle Access Management Console login page.

This section discusses the following single sign-on issues:

- [Checking HTTP Headers](#page-80-1)
- [User is Re-Directed to Wrong Login Page](#page-80-2)
- [Login Fails](#page-81-0)
- [Oracle Access Management Console Login Page Does Not Display](#page-81-1)
- [Authenticated User is Re-Directed to Oracle Identity Manager Login Page](#page-82-0)
- [User is Re-Directed to Oracle Identity Manager Login Page](#page-82-1)
- [New User is Not Re-Directed to Change Password](#page-84-0)
- [User is Re-Directed in a Loop](#page-85-1)

### <span id="page-80-1"></span>**2.13.1.1 Checking HTTP Headers**

Checking the HTTP headers may provide diagnostic information about login issues.You can collect information from the HTTP headers for troubleshooting issues. This can be done by enabling HTTP tracing in the web browser, logging into Access Manager as a new user, and examining the headers for useful information.

## <span id="page-80-2"></span>**2.13.1.2 User is Re-Directed to Wrong Login Page**

After accessing an Oracle Identity Manager resource using OHS (for example, http://*OHS\_HOST:OHS\_PORT*/identity), the user is re-directed to the Oracle Identity Manager login page instead of the Oracle Access Management Console login page.

## **Cause**

The Access Manager WebGate is not deployed or configured properly.

#### **Solution**

Confirm the httpd.conf file contains the following entry at the end:

include "<ORACLE\_WEBTIER\_INST\_HOME>/config/OHS/ohs1/*webgate.conf*"

where *webgate.conf* contains the 11*g* WebGate configuration.

If this entry is not found, review the 11g WebGate configuration steps to verify none were missed. For more information, see *Oracle Fusion Middleware Installation Guide for Oracle Identity and Access Management* and *Oracle Fusion Middleware Administrator's Guide for Oracle Access Management*.

## <span id="page-81-0"></span>**2.13.1.3 Login Fails**

User login fails with the following error:

An incorrect Username or Password was specified.

## **Cause**

Access Manager is responsible for user authentication but authentication has failed. The identity store configuration may be wrong.

## **Solution**

Check the identity store is configured correctly in the Oracle Access Management Console.

To resolve this problem:

- **1.** Login to Oracle Access Management Console.
- **2.** Navigate to **System Configuration**, **Data Sources**, **OIMIDStore**.
- **3.** Verify the Default Store and System Store configuration.
- **4.** Click **Test Connection** to verify the connection.

## <span id="page-81-1"></span>**2.13.1.4 Oracle Access Management Console Login Page Does Not Display**

User is not directed to the Oracle Access Management Console to login and the following error message displays:

Oracle Access Manager Operation Error.

## **Cause 1**

The OAM Server is not running.

## **Solution 1**

Restart the OAM Server.

## **Cause 2**

The WebGate is not correctly deployed on OHS and is not configured correctly for the 10*g* or 11*g* Agent located on the OAM Server.

An error message displays, for example: The AccessGate is unable to contact any Access Servers.

The issue may be with the SSO Agent.

## **Solution 2**

To resolve this problem:

**1.** Run oamtest.jar (*ORACLE\_HOME*/oam/server/tester) and test the connection by specifying AgentID.

The AgentID can be found in ObAccessClient.xml, located in the webgate/config directory in the *WEBSERVER\_HOME*. For example:

<SimpleList>

```
 <NameValPair
         ParamName="id"
         Value="IAMAG_11g"></NameValPair>
 </SimpleList>
```
If the Tester fails to connect, this confirms a problem exists with the SSO Agent configuration (password/host/port) on the OAM Server.

**2.** Re-create the 10*g* or 11*g* SSO Agent and then re-configure the WebGate to use this Agent.

Follow the instructions in *Oracle Fusion Middleware Administrator's Guide for Oracle Access Management*.

## <span id="page-82-0"></span>**2.13.1.5 Authenticated User is Re-Directed to Oracle Identity Manager Login Page**

User authenticated using the Oracle Access Management Console but is re-directed to the Oracle Identity Manager login page to enter credentials.

### **Cause 1**

The security providers for the OIM domain are not configured correctly in Oracle WebLogic Server.

#### **Solution 1**

Verify the Weblogic security providers are configured correctly for the OIM domain security realm. Check the LDAP Authenticator setting. For more information, see [Section 2.11.2.](#page-77-0)

### **Cause 2**

OAMIDAsserter is not configured correctly in Oracle WebLogic Server.

## **Solution 2**

To resolve this problem:

- **1.** Log in to Oracle WebLogic Server Administration Console.
- **2.** Navigate to **Common** tab and verify **Active Types** contains the correct header for the WebGate type:
	- OAM\_REMOTE\_USER, for an 11g WebGate.
	- ObSSOCookie, for a 10*g* WebGate.

## <span id="page-82-1"></span>**2.13.1.6 User is Re-Directed to Oracle Identity Manager Login Page**

Access Manager relies upon Oracle Identity Manager for password management. If the user logs in for the first time or if the user password is expired, Access Manager re-directs the user to the Oracle Identity Manager First Login page.

From the Access Manager login screen, user should be able to navigate to the Oracle Identity Manager Forgot Password flow, the Self-Registration or Track Registration flows.

#### **Cause**

If there is any deviation or error thrown when performing these flows, the configuration in oam-config.xml (*OAM\_DOMAIN\_HOME*/config/fmwconfig) is incorrect.

#### **Solution**

Verify the contents of oam-config.xml resembles the following example. Specifically, that HOST and PORT corresponds to the OHS (or any supported web server) configured to front-end Oracle Identity Manager resources.

```
Setting Name="IdentityManagement" Type="htf:map">
```
<Setting Name="IdentityServiceConfiguration" Type="htf:map">

```
 <Setting Name="IdentityServiceProvider" 
Type="xsd:string">oracle.security.am.engines.idm.provider.OracleIdentityServicePro
vider</Setting>
```
<Setting Name="AnonymousAuthLevel" Type="xsd:integer">0</Setting>

#### **<Setting Name="IdentityServiceEnabled" Type="xsd:boolean">true</Setting>**

 <Setting Name="IdentityServiceProviderConfiguration" Type="htf:map">

```
 <Setting Name="AccountLockedURL" 
Type="xsd:string">/identity/faces/accountlocked</Setting>
```
 <Setting Name="ChallengeSetupNotDoneURL" Type="xsd:string">/identity/faces/firstlogin</Setting>

 <Setting Name="DateFormatPattern" Type="xsd:string">yyyy-MM-dd'T'HH:mm:ss'Z'</Setting>

```
 <Setting Name="ForcedPasswordChangeURL" 
Type="xsd:string">/identity/faces/firstlogin</Setting>
```
 <Setting Name="IdentityManagementServer" Type="xsd:string">**OIM-SERVER-1**</Setting>

 <Setting Name="PasswordExpiredURL" Type="xsd:string">/identity/faces/firstlogin</Setting>

<Setting Name="LockoutAttempts" Type="xsd:integer">5</Setting>

 <Setting Name="LockoutDurationSeconds" Type="xsd:long">31536000</Setting>

</Setting>

</Setting>

<Setting Name="RegistrationServiceConfiguration" Type="htf:map">

 <Setting Name="RegistrationServiceProvider" Type="xsd:string">oracle.security.am.engines.idm.provider.DefaultRegistrationServi ceProvider</Setting>

```
 <Setting Name="RegistrationServiceEnabled" 
Type="xsd:boolean">true</Setting>
```
 <Setting Name="RegistrationServiceProviderConfiguration" Type="htf:map">

 <Setting Name="ForgotPasswordURL" Type="xsd:string">/identity/faces/forgotpassword</Setting>

 <Setting Name="NewUserRegistrationURL" Type="xsd:string">/identity/faces/register</Setting>

 <Setting Name="RegistrationManagementServer" Type="xsd:string">**OIM-SERVER-1**</Setting>

 <Setting Name="TrackUserRegistrationURL" Type="xsd:string">/identity/faces/trackregistration</Setting>

</Setting>

</Setting>

<Setting Name="**ServerConfiguration**" Type="htf:map">

<Setting Name="**OIM-SERVER-1**" Type="htf:map">

#### **<Setting Name="Host" Type="xsd:string">myhost1.example.com</Setting>**

**<Setting Name="Port" Type="xsd:integer">7777</Setting>**

<Setting Name="SecureMode" Type="xsd:boolean">false</Setting>

</Setting>

</Setting>

</Setting>

#### <span id="page-84-0"></span>**2.13.1.7 New User is Not Re-Directed to Change Password**

A new user created in Oracle Identity Manager logs into Oracle Identity Manager for the first time and is not re-directed to the First Login Page and prompted to change their password.

#### **Cause**

The Oracle Virtual Directory adapters (either OVD or libOVD, depending on the setup) are not configured correctly.

#### **Solution**

Locate the corresponding adapters.or\_xml file and verify that the oamEnabled attribute is set to true for both the UserManagement and changelog adapters. For example:

<param name="oamEnabled" value="true"/>

Next, verify that IdentityServiceEnabled is set to true in oam-config.xml (see [Section 2.13.1.5\)](#page-82-0). For example:

<Setting Name="IdentityServiceEnabled" Type="xsd:boolean">true</Setting>

## <span id="page-85-1"></span>**2.13.1.8 User is Re-Directed in a Loop**

A new user attempts to access Oracle Identity Manager Self-Service and after successful authentication, the user is re-directed in a loop. The service page does not load and the browser continues spinning or refreshing.

### **Cause**

OHS configuration setting for WLCookieName for front-ending identity is incorrect.

#### **Solution**

Check the OHS configuration for front-ending identity and verify that WLCookieName directive is set to oimjsessionid. If not, set this directive as oimjsessionid for each Oracle Identity Manager resource Location entry. For example:

```
<Location /identity>
```
SetHandler weblogic-handler

#### **WLCookieName oimjsessionid**

WebLogicHost myhost1.example.com

```
 WebLogicPort 8003
```

```
 WLLogFile "$
Unknown macro: {ORACLE_INSTANCE}
/diagnostics/logs/mod_wl/oim_component.log"
```
</Location>

## <span id="page-85-0"></span>**2.13.2 Auto-Login Issues**

The auto-login feature enables user login to Oracle Identity Manager after the successful completion of the Forgot Password or Forced Change Password flows, without prompting the user to authenticate using the new password.

Communication between Oracle Identity Manager and Access Manager can be configured to use NAP or TAP channels. Debugging auto-login issues is simplified if you determine which channel is being used. Determine the channel by examining the Oracle Identity Manager SSOConfig Mbean (version attribute) using the System MBean Browser in Oracle Enterprise Manager Fusion Middleware Control. For more information, see "Using the System MBean Browser" in *Oracle Fusion Middleware Administrator's Guide*.

Depending upon the Access Manager version being used, the following applies:

If the version is 10g, the NAP channel is used during auto-login. See [Section 2.13.2.1, "TAP Protocol Issues."](#page-86-0)

After a password is reset in Oracle Identity Manager and in LDAP through LDAP-sync, Oracle Identity Manager will auto-login the user by re-directing to the requested resource.

If the version is 11*g*, the TAP channel is used during auto-login. See [Section 2.13.2.2, "NAP Protocol Issues."](#page-88-0)

After a password is reset in Oracle Identity Manager and in LDAP through LDAP sync, Oracle Identity Manager re-directs the user to the Access Manager TAP endpoint URL (SSOConfig: TAPEndpointUrl). Access Manager will auto-login the user by re-directing to the requested resource.

**Note:** In an 11gR2 Oracle Identity Manager and Access Manager integrated environment, the TAP protocol is configured for auto-login by default.

## <span id="page-86-0"></span>**2.13.2.1 TAP Protocol Issues**

Check the OIM Server and OAM Server logs for any of the following error messages.

**2.13.2.1.1 404 Not Found Error** After re-setting the password, user is re-directed to a 404 Not Found error page.

#### **Cause**

The Access Manager TAP endpoint URL (SSOConfig: TAPEndpointUrl) is configured incorrectly.

#### **Solution**

Verify that TAPEndpointUrl is correctly configured in Oracle Identity Manager SSOConfig and is accessible. For example:

http://OAM\_HOST:OAM\_PORT/oam/server/dap/cred\_submit

#### Or

http://OHS\_HOST:OHS\_PORT/oam/server/dap/cred\_submit

where Access Manager is front-ended by OHS.

**2.13.2.1.2 System Error** After re-setting the password, user is re-directed to Access Manager TapEndpointUrl (configured in Oracle Identity Manager SSOConfig), and the following error displays in the UI:

System error. Please re-try your action. If you continue to get this error, please contact the Administrator.

#### **Cause 1**

A message similar to the following displays in the OAM Server logs:

Sep 19, 2012 4:29:45 PM EST> <Warning> <oracle.oam.engine.authn>

<BEA-000000> <DAP Token not received>

<Sep 19, 2012 4:29:45 PM EST> <Error> <oracle.oam.binding> <OAM-00002>

<Error occurred while handling the request.

java.lang.NullPointerException

at

oracle.security.am.engines.enginecontroller.token.DAPTokenEncIssuerImpl.issue(DAPT okenEncIssuerImpl.java:87)

#### **Solution 1**

This error could be due to mis-configuration in TAPResponseOnlyScheme in Access Manager. Verify oam-config.xml (located at *OAM\_DOMAIN\_ HOME*/config/fmwconfig) contains the following entry:

<Setting Name="DAPModules" Type="htf:map"> <Setting Name="7DASE52D" Type="htf:map"> <Setting Name="MAPPERCLASS" Type="xsd:string">oracle.security.am.engine.authn.internal.executor.DAPAttributeMa pper</Setting>

<Setting Name="MatchLDAPAttribute" Type="xsd:string">uid</Setting>

<Setting Name="name" Type="xsd:string">DAP</Setting>

</Setting>

```
</Setting>
```
The value of MatchLDAPAttribute should be uid. If not, change the value.

To resolve the problem:

- **1.** Login to Oracle Access Management Console.
- **2.** Navigate to TapResponseOnlyScheme. Add the following as Challenge parameter: MatchLDAPAttribute=uid
- **3.** Save the changes.

### **Cause 2**

The following error displays in the OAM Server logs:

javax.crypto.BadPaddingException: Given final block not properly padded

This may occur if OIM\_TAP\_PARTNER\_KEY is not include in the OIM credential map in the credential store, or if an invalid key is present.

#### **Solution 2**

Re-register Oracle Identity Manager as a TAP partner with Access Manager by re-running the idmConfigTool -configOIM option. After the -configOIM option is run, you must restart the complete OIM domain.

#### **Cause 3**

After re-setting the password, if auto-login is not successful, the OIM server logs contain the following error:

Error occured while retrieving TAP partner key from Credential store

#### **Solution 3**

To resolve the problem:

- **1.** Using Fusion Middleware Control, verify the OIM\_TAP\_PARTNER\_KEY generic credential is present in the OIM credential map in the credential store.
- **2.** If OIM\_TAP\_PARTNER\_KEY is present, verify that LDAP sync is configured correctly, and that the password is reset in LDAP provider. Check this by issuing an ldapbind command with the user and the new/reset password.

#### **Cause 4**

After re-setting the password, if auto-login is not successful, the OIM server logs have the following error:

Error occured while retrieving DAP token from OAM due to invalid TAP partner key

The OIM\_TAP\_PARTNER\_KEY present in the OIM credential map of credential store is not valid.

#### **Solution 4**

Re-register Oracle Identity Manager as a TAP partner with Access Manager by re-running idmConfigTool -configOIM option. After the -configOIM option is run, you must restart the complete OIM domain.

#### <span id="page-88-0"></span>**2.13.2.2 NAP Protocol Issues**

Check the OIM Server logs for any of the following types of error messages.

#### **Cause 1**

The resource URL is not protected.

#### **Solution 1**

Verify that the correct host:port combination is configured in the Access Manager host identifier configuration.

To resolve this problem:

- **1.** Login to Oracle Access Management Console.
- **2.** Navigate to the **IAMSuiteAgent**.
- **3.** Check the host identifiers for host:port combination in the identifier. For example: IAMSuiteAgent:/oim
- **4.** For the correct host:port combination, check the OIM logs for "Setting web resource url ". This statement will be above "Resource not protected URL" statement.

In general, Host Identifier should have a combination of OHS (webserver) host:port which is front-ending Oracle Identity Manager.

#### **Cause 2**

aaaClient is not initialized.

#### **Solution 2**

Verify that the passwords seeded into OIM domain credential store are correct. For OPEN mode, check for the WebGate password. For SIMPLE mode, check that SSO keystore password and SSO global pass phrase are seeded in correctly. For more information, see [Section 2.11.3.](#page-77-1)

#### **Cause 3**

Failed to communicate with any of configured OAM Server. Verify that it is up and running.

#### **Solution 3**

Verify that the passwords seeded into OIM domain credential store are correct. For OPEN mode, check for the WebGate password. For SIMPLE mode, check that SSO

keystore password and SSO global pass phrase also are seeded in correctly. For more information, see [Section 2.11.3.](#page-77-1)

## **Cause 4**

SSOKeystore tampered or password is incorrect.

## **Solution 4**

Check that the keystore file ssoKeystore.jks is present in *OIM\_DOMAIN\_ HOME*/config/fmwconfig. If present, then check if the keystore password is seeded properly into OIM domain credential store. For more information, see [Section 2.11.3](#page-77-1).

## **Cause 5**

Oracle Identity Manager logs do not have any information about the failure.

### **Solution 5**

To resolve this problem:

- **1.** Enable HTTP headers and capture the headers while running through the First Login, Forgot Password flows. See [Section 2.13.1.1.](#page-80-1)
- **2.** In the HTTP headers, look for Set-Cookie: ObSSOCookie after the POST method on the First Login, Forgot Password page. Check the domain of the cookie. It should match with the domain for the protected resource URL.
	- If cookie domain is different, update the CookieDomain in the Oracle Identity Manager SSO configuration using Fusion Middleware Control. See [Section 2.11.1.](#page-76-0)
	- If cookie domain is correct, then check for any time differences on the machines which host the OIM and OAM Servers.

## <span id="page-89-0"></span>**2.13.3 Session Termination Issues**

The session termination feature enables the termination of all active user sessions after the user status is modified by an Oracle Identity Manager administrator. The following Oracle Identity Manager operations lead to session termination: user lock or unlock, enable or disable, modify or delete.

Session termination is triggered by Oracle Identity Manager invoking the Access Manager NAP APIs to terminate the session. Communication is over the NAP channel.

To troubleshoot session termination issues:

- **1.** Verify the NAP-related configuration is stored in Oracle Identity Manager SSOConfig. See [Section 2.11.1.](#page-76-0)
- **2.** Verify /db/sssointg/EvenHandlers.xml is in Oracle Identity Manager MDS. See [Section 2.11.4.](#page-78-0)
- **3.** Verify that AccessGateID attribute in Oracle Identity Manager SSOConfig points to a 10*g* SSO Agent hosted by OAM Server.
- **4.** If SSOConfig points to an 11g Agent ID:
	- **a.** Create a new 10g SSO Agent.
	- **b.** Set its ID in AccessGateID attribute.
- **c.** Update the agent password (SSOAccessKey) in the OIM domain credential store.
- **d.** If the communication mode is SIMPLE, a new keystore file (ssoKeystore.jks) must be created using the agent's aaa\_cert.pem and aaa\_key.pem, and copied to *OIM\_DOMAIN\_HOME*/config/fmwconfig directory.
- **e.** In SIMPLE mode, update the SSO keystore key (SSOKeystoreKey) and the SSO global pass phrase (SSOGobalPP) in the OIM domain credential store.

For information about creating a new 10g SSO Agent or ssoKeyStore.jks, see *Oracle Fusion Middleware Administrator's Guide for Oracle Access Management*.

## <span id="page-90-0"></span>**2.13.4 Account Self-Locking Issues**

## **Use Case 1**

Both Oracle Internet Directory(OID) and Access Manager (OAM) lock out the user due to multiple failed login attempts. The user attempts to reset his or her password using the Oracle Identity Manager (OIM) "Forgot Password" page, but the reset operation fails.

#### **Possible Explanation**

The user's locked status has not yet propagated to Oracle Identity Manager.

- **1.** Check if the user is locked in Oracle Identity Manager:
	- **a.** Login to Identity Self service application as Oracle Identity Manager administrator.
	- **b.** Navigate to the **Users** section, then search for the user.
	- **c.** Check if the Identity status is locked.
- **2.** If the status is not locked, run an **LDAP User Create and Update Reconciliation** scheduled job, and then confirm that the user status is locked.

### **Use Case 2**

The user account self-locks due to multiple invalid credentials login attempts. Later, when the user attempts to log in with the correct credentials, he or she is not able to log in. The user expects to log in first and then change the password, but login fails consistently.

#### **Possible Explanation**

Both Oracle Internet Directory and Access Manager may have locked the user account. In this case the user cannot log in to Oracle Identity Manager or to any protected page. The user has to use the Forgot Password flow to reset the password.

Note that if only Access Manager locks out the user, the user can log in to Oracle Identity Manager and change the password immediately.

#### **Use Case 3**

The Oracle Internet Directory pwdMaxFailure count of three is less than the oblogintrycount value of five. Oracle Internet Directory locks out the user due to multiple invalid credentials login attempts (in this case, three attempts). Later, when the user tries to log in with the correct credentials, on the fourth attempt the user still cannot log in. The user expects to log in first and then change the password, but login fails consistently.

## **Possible Explanation**

Oracle Internet Directory locked out the user, but Access Manager did not. The user cannot log in with the correct password even though the oblogintrycount is less than five, but following the Forgot Password flow works and resets the password.

Note that when Oracle Internet Directorylocks out the user there is nothing to reconcile into Oracle Identity Manager because OIM does not reconcile user accounts that are locked in Oracle Internet Directory. When Oracle Internet Directory locks the user, Oracle Identity Manager shows the user as active. Following the Forgot Password flow is the only way to reset the password.

## **Use Case 4**

The Oracle Internet Directory pwdMaxFailure count value of seven is less than the oblogintrycount value of five. Access Manager locked out the user due to multiple invalid credentials login attempts. Later, when the user tries to login with the correct credentials, the user is able to log in and is redirected to change the password, but the reset password operation fails.

## **Possible Explanation**

The user locked status has not yet propagated to Oracle Identity Manager.

- **1.** Check if the user is locked in Oracle Identity Manager:
	- **a.** Login to Identity Self service application as Oracle Identity Manager administrator.
	- **b.** Navigate to **Users** section, then search for the user.
	- **c.** Check if the Identity status is locked.
- **2.** If the status is not locked, run an **LDAP User Create and Update Reconciliation** scheduled job, and then confirm that the user status is locked.

Note that use case one and this use case look similar. In use case one, both Oracle Internet Directory and Access Manager locked the user account, whereas in this use case only Access Manager locks the user. The remedy for both use cases is the same, however.

## **Use Case 5**

The user cannot remember his or her password and tries to reset the password using the Forgot Password flow. The user provides his or her user login, provides a new password, and provides incorrect challenge answers. After three failure attempts, both Oracle Internet Directory and Access Manager lock the user. The user expects to get locked out after five attempts instead of three attempts because the oblogintrycount value is 5.

## **Possible Explanation**

The password reset attempts in the Oracle Identity Manager Reset/Forgot Password flow are governed by the Oracle Identity Manager system property XL.MaxPasswordResetAttempts and the default value is 3. Consequently, the user is locked out immediately after three attempts. Oracle Identity Manager locks the user natively in Oracle Internet Directory and in Access Manager.

Note that password reset attempts are different from login attempts. Login attempts are governed by Access Manager (oblogintrycount=5) and password reset attempts by Oracle Identity Manager (XL.MaxPasswordResetAttempts=3).

#### **Use Case 6**

Oracle Internet Directory locks the user because some constant LDAP binding used incorrect credentials. Access Manager does not lock out the user. When the user tries to log in with the correct credentials, he is not able to log in.

#### **Possible Explanation**

Oracle Internet Directory locks the user out in this use case, not Access Manager. The user cannot log in with the correct password even if the oblogintrycount is still less than 5, but the user can reset his or her password by following the Forgot Password flow.

Note that when a user is only locked out by Oracle Internet Directory, the user's lock-out status is not reconciled into Oracle Identity Manager. Consequently, the user shows up as still active in Oracle Identity Manager even though the user is locked in Oracle Internet Directory.

## <span id="page-92-1"></span><span id="page-92-0"></span>**2.13.5 Miscellaneous Issues**

This provides solutions for the following miscellaneous issues:

- [Client Based Login to Oracle Identity Manager Fails](#page-92-1)
- [Logout Throws 404 Error](#page-92-2)

#### **2.13.5.1 Client Based Login to Oracle Identity Manager Fails**

For successful client-based login to Oracle Identity Manager:

- The client-based login user must be present in the LDAP provider.
- An LDAP Authenticator must be configured in the OIM domain security realm corresponding to the LDAP provider where the user is present. See [Section 2.11.2.](#page-77-0)

#### <span id="page-92-2"></span>**2.13.5.2 Logout Throws 404 Error**

If logging out of an Oracle Identity Manager protected application throws a 404 error, verify that the logout configuration is present in jps-config.xml. See [Section 2.11.5](#page-78-1).

If needed, the JPS configuration can be fixed by editing the jps-configuration file located in \$DOMAIN\_HOME/config/fmwconfig and then restarting all the servers.

To resolve a misconfiguration in jps-config.xml:

- **1.** In a terminal window issue the following commands: cd \$DW\_ORACLE\_ HOME/common/bin
- **2.** ./wlst.sh
- **3.** connect()
- **4.** addOAMSSOProvider(loginuri="/\${app.context}/adfAuthentication", logouturi="/oamsso/logout.html", autologinuri="/obrar.cgi")
- **5.** exit
- **6.** Restart all servers in the domain

# <sup>3</sup>**Integrating Access Manager, OAAM, and OIM**

The Oracle Access Management Access Manager (Access Manager), Oracle Adaptive Access Manager (OAAM), and Oracle Identity Manager (OIM) integration provides control access to resources with Access Manager, strong multi-factor authentication and advanced real-time fraud prevention with OAAM, and self-service password management with OIM.

This chapter describes how to integrate Oracle Access Management Access Manager (Access Manager), Oracle Identity Manager (OIM), and Oracle Adaptive Access Manager.

This chapter contains these sections:

- Section 3.1, "About Access Manager, Oracle Adaptive Access Manager, and Oracle [Identity Manager Integration"](#page-94-0)
- [Section 3.2, "Definitions, Acronyms, and Abbreviations"](#page-97-0)
- [Section 3.3, "Integration Roadmap"](#page-103-0)
- [Section 3.4, "Integration Prerequisites"](#page-103-1)
- [Section 3.5, "Integrating Access Manager and Oracle Identity Manager"](#page-106-0)
- [Section 3.6, "Enabling LDAP Synchronization for Oracle Identity Manager"](#page-107-0)
- [Section 3.7, "Integrating Access Manager and Oracle Adaptive Access Manager"](#page-107-1)
- Section 3.8, "Integrating Oracle Identity Manager and Oracle Adaptive Access [Manager"](#page-109-0)
- [Section 3.9, "Performing Other Configuration Tasks"](#page-113-0)
- [Section 3.10, "Troubleshooting Common Problems"](#page-113-1)

## <span id="page-94-0"></span>**3.1 About Access Manager, Oracle Adaptive Access Manager, and Oracle Identity Manager Integration**

In the Oracle Access Management Access Manager (Access Manager), Oracle Adaptive Access Manager (OAAM), and Oracle Identity Manager (OIM) integration, the secure password collection features of the last two products are added to Access Manager-protected applications.

The range of secure password collection and challenge-related functionality include:

Fine control over the authentication process and full capabilities of pre-authentication and post-authentication checking against OAAM policies. Access Manager acts as the authenticating and authorizing service, while Oracle Adaptive Access Manager provides the rich, strong authenticators and performs risk and fraud analysis

- Robust challenge question feature set in Oracle Adaptive Access Manager that replaces the more limited set in Oracle Identity Manager
- Control of password validation, storage, and propagation duties and workflow capabilities
- Ability to create and reset the password without assistance for expired and forgotten passwords
- Secure access to multiple applications with one authentication step

In 11*g* Release 2 (11.1.2.2.0), Access Manager does not provide its own identity service; instead, Access Manager:

- Consumes identity services provided by Oracle Identity Manager, LDAP directories, and other sources; and
- Integrates with Oracle Identity Manager and Oracle Adaptive Access Manager to deliver a range of secure password collection functionality to Access Manager-protected applications.

Responsibilities are divided as follows:

| <b>Component</b>               | <b>Responsibilities</b>                                                                              |
|--------------------------------|----------------------------------------------------------------------------------------------------|
| Oracle Adaptive Access         | Responsible for:                                                                                     |
| Manager                        | Running real-time risk analysis rules before and after<br>authentication                             |
|                                | Navigating the user through login, challenge, registration,<br>and self-service flows                |
| <b>Oracle Identity Manager</b> | Responsible for:                                                                                     |
|                                | Provisioning users to add, modify, or delete users                                                   |
|                                | Managing passwords through Reset Password or Change<br>Password flows                                |
| Access Manager                 | Responsible for:                                                                                     |
|                                | Authenticating and authorizing users                                                                 |
|                                | Providing advanced status flags such as Reset Password,<br>Password Expired, User Locked, and others |

*Table 3–1 Responsibilities for Each Component in Integration*

## **3.1.1 Deployment Options for Strong Authentication**

In the integration scenario, Access Manager acts as the authenticating and authorizing module, while Oracle Adaptive Access Manager provides strong authenticators and performs the risk and fraud analysis.

There are two ways that Access Manager can leverage the strong authentication capabilities of Oracle Adaptive Access Manager:

■ OAAM Basic Integration with Access Manager

Access Manager users who want to add login security, including Knowledge Based Authentication (KBA), may use OAAM Basic integration with Access Manager (OAAM Basic Integration). This option still requires an OAAM Admin Server, but it does not require the deployment of a separate OAAM Server. The functionality is accessed through native OAAM calls. The OAAM Basic

Integration option has a smaller footprint than the OAAM Advanced Integration with Access Manager (OAAM Advanced Integration) option.

The OAAM Basic Integration differs from the OAAM Advanced Integration in that it does not provide access to more advanced features such as One-Time Password (OTP) through Short Message Service (SMS), email, or Instant messaging (IM). In addition, this native integration is not customizable beyond basic screen branding.

OAAM Advanced Integration with Access Manager

Access Manager users who want advanced features and customizations beyond that available with native integration may use OAAM Advanced Integration with Access Manager (OAAM Advanced Integration). Leveraging the Java Oracle Access Protocol (OAP) library, the integration of Access Manager and Oracle Adaptive Access Manager requires a full OAAM deployment.

For implementation details, see [Appendix C, "Integrating Oracle Adaptive Access](#page-182-0)  [Manager with Access Manager."](#page-182-0)

## **3.1.2 Deployment Options for Password Management**

You can implement password management features for Access Manager-protected applications by integrating Access Manager, Oracle Identity Manager, and Oracle Adaptive Access Manager.

This section explains the deployment options for password management. For more information about the scenarios that are supported by each deployment, and the flow that achieves each scenario see, [Section 1.5, "Common Integration Scenarios"](#page-32-0).

In the context of password management, Access Manager works in different deployment modes:

**1.** Access Manager and Oracle Identity Manager integrated for authentication and password management.

For details, see [Section 1.5.3.1, "Access Manager Integrated with Oracle Identity](#page-36-1)  [Manager."](#page-36-1)

**2.** Access Manager, Oracle Identity Manager, and Oracle Adaptive Access Manager integrated for authentication, password management, fraud detection, and additional capabilities.

For details of the processing flow, see, [Section 1.5, "Common Integration](#page-32-0)  [Scenarios".](#page-32-0)

For implementation details, see [Section 3.3, "Integration Roadmap."](#page-103-0)

**3.** Access Manager also provides a password policy management feature through the Oracle Access Management Console. The password policy is applied to all resources protected by Access Manager. This feature is not used in the Access Manager, Oracle Adaptive Access Manager, and Oracle Identity Manager integration documented in this chapter. For more information about this Oracle Access Management feature, see "Managing Common Services, Certificate Validation, and Password Policy" in *Oracle Fusion Middleware Administrator's Guide for Oracle Access Manager*.

# <span id="page-97-0"></span>**3.2 Definitions, Acronyms, and Abbreviations**

This section provides key definitions, acronyms, and abbreviations that are related to the Access Manager, Oracle Identity Manager, and Oracle Adaptive Access Manager integration.

| <b>Term</b>                                 | <b>Definition</b>                                                                                                    |
|---------------------------------------------|----------------------------------------------------------------------------------------------------|
| Action                                      | Oracle Adaptive Access Manager provides functionality to calculate the risk of<br>an access request, an event or a transaction, and determine proper outcomes to<br>prevent fraud and misuse. The outcome can be an action, which is an event<br>activated when a rule is triggered. For example: block access, challenge question,<br>ask for PIN or password, and so on.                                                                                                    |
|                                             | For information, see "Managing Policies, Rules, and Conditions" in Oracle Fusion<br>Middleware Administrator's Guide for Oracle Adaptive Access Manager.                                                                                                    |
| Advanced integration with<br>Access Manager | The "Advanced" option is an integration of Access Manager and full deployment<br>of Oracle Adaptive Access Manager with or without integrating Oracle Identity<br>Manager.                                                                                                    |
|                                             | An Access Manager and Oracle Adaptive Access Manager integration with<br>a full OAAM deployment without Oracle Identity Manager. This option<br>provides authentication schemes, device fingerprinting, risk analysis, KBA<br>challenge mechanisms, and additional advanced security access features,<br>such as step up authentication. It includes advanced features and<br>extensibility such as OTP Anywhere, challenge processor framework,<br>shared library framework, and secure self-service password management<br>flows. |
|                                             | An Access Manager, Oracle Adaptive Access Manager, and Oracle Identity<br>$\blacksquare$<br>Manager integration. This option provides advanced features and<br>customizations beyond that available with native integration. Leveraging<br>the Java OAP library, the integration of Access Manager and Oracle<br>Adaptive Access Manager requires a full OAAM deployment.                                                                                                    |
| Alert                                       | Alerts are messages that indicate the occurrence of an event. An event can be<br>that a rule was triggered, a trigger combination was met or an override was<br>used.                                                                                                    |
|                                             | Alert groups are used as results within rules so that when a rule is triggered all<br>of the alerts within the groups are created.                                                                                                    |
|                                             | For information, see "Managing Policies, Rules, and Conditions" in Oracle Fusion<br>Middleware Administrator's Guide for Oracle Adaptive Access Manager.                                                                                                    |
| Authentication                              | Authentication is the process of verifying a person's, device's, or application's<br>identity. Authentication deals with the question "Who is trying to access my<br>services?"                                                                                                    |

*Table 3–2 Advanced Integration Terms*

*Table 3–2 (Cont.) Advanced Integration Terms*

| Term                                                   | <b>Definition</b>                                                                                                    |
|--------------------------------------------------------|----------------------------------------------------------------------------------------------------|
| Authentication Level                                   | Access Manager supports various authentication levels to which resources can<br>be configured so as to provide discrete levels of security required to access<br>various resources. Discrete authentication levels distinguish highly protected<br>resources from other resources. The TAP token sent by Access Manager provides<br>parameters related to the authentication level.  |
|                                                        | The trust level of the authentication scheme reflects the challenge method and<br>degree of trust used to protect transport of credentials from the user.                                                                                                    |
|                                                        | The trust level is expressed as an integer value between 0 (no trust) and 99<br>(highest level of trust).                                                                                                    |
|                                                        | Note: After a user is authenticated for a resource at a specified level, the user is<br>automatically authenticated for other resources in the same application domain<br>or in different application domains, if the resources have the same or a lower<br>trust level as the original resource.                                                                                    |
|                                                        | Current Authentication level is the current authentication level of the user.                                                                                                    |
|                                                        | Target Authentication level is the authentication level required to access the<br>protected resource.                                                                                                    |
| Authorization                                          | Authorization regards the question "Who can access what resources offered by<br>which components?"                                                                                                    |
| Authentication Scheme                                  | Access to a resource or group of resources can be governed by a single<br>authentication process known as an authentication scheme. An authentication<br>scheme is a named component that defines the challenge mechanism required to<br>authenticate a user. Each authentication scheme must also included a defined<br>authentication module.                                      |
|                                                        | When you register a partner (either using the Oracle Access Management<br>Console or the remote registration tool), the application domain that is created is<br>seeded with a policy that uses the authentication scheme that is set as the default<br>scheme. You can choose any of the existing authentication schemes as the default<br>for use during policy creation.          |
| Authentipad Checkpoint                                 | The Authentipad checkpoint determines the type of device to use based on the<br>purpose of the device.                                                                                                    |
| <b>Basic Integration of Access</b><br>Manager and OAAM | Access Manager users wishing to add login security, including Knowledge<br>Based Authentication (KBA), may use the Basic (native) integration option. This<br>option will still require an OAAM Admin Server, but it does not require a<br>separate deployment of the OAAM Server (the functionality is accessed through<br>native OAAM calls); therefore, the footprint is reduced. |
|                                                        | The native integration does not provide access to more advanced features such<br>as One-Time Password (OTP) through SMS, email, or IM. The native integration<br>is not customizable beyond basic screen branding.                                                                                                    |
| Blocked                                                | A user is blocked when a policy has found certain conditions to be "true" and is<br>set up to respond to these conditions with a "Block" action. If those conditions<br>change, the user may no longer be "blocked." The "Blocked" status is not<br>necessarily permanent and therefore may or may not require an administrator<br>action to resolve.                                |
| Challenge Parameters                                   | Challenge parameters are short text strings consumed and interpreted by<br>WebGates and Credential Collector modules to operate in the manner indicated<br>by those values. The syntax for specifying any challenge parameter is:                                                                                                    |
|                                                        | <parameter>=<value></value></parameter>                                                                                                    |
|                                                        | This syntax is not specific to any WebGate release (10g versus 11g).<br>Authentication schemes are independent of WebGate release.                                                                                                    |

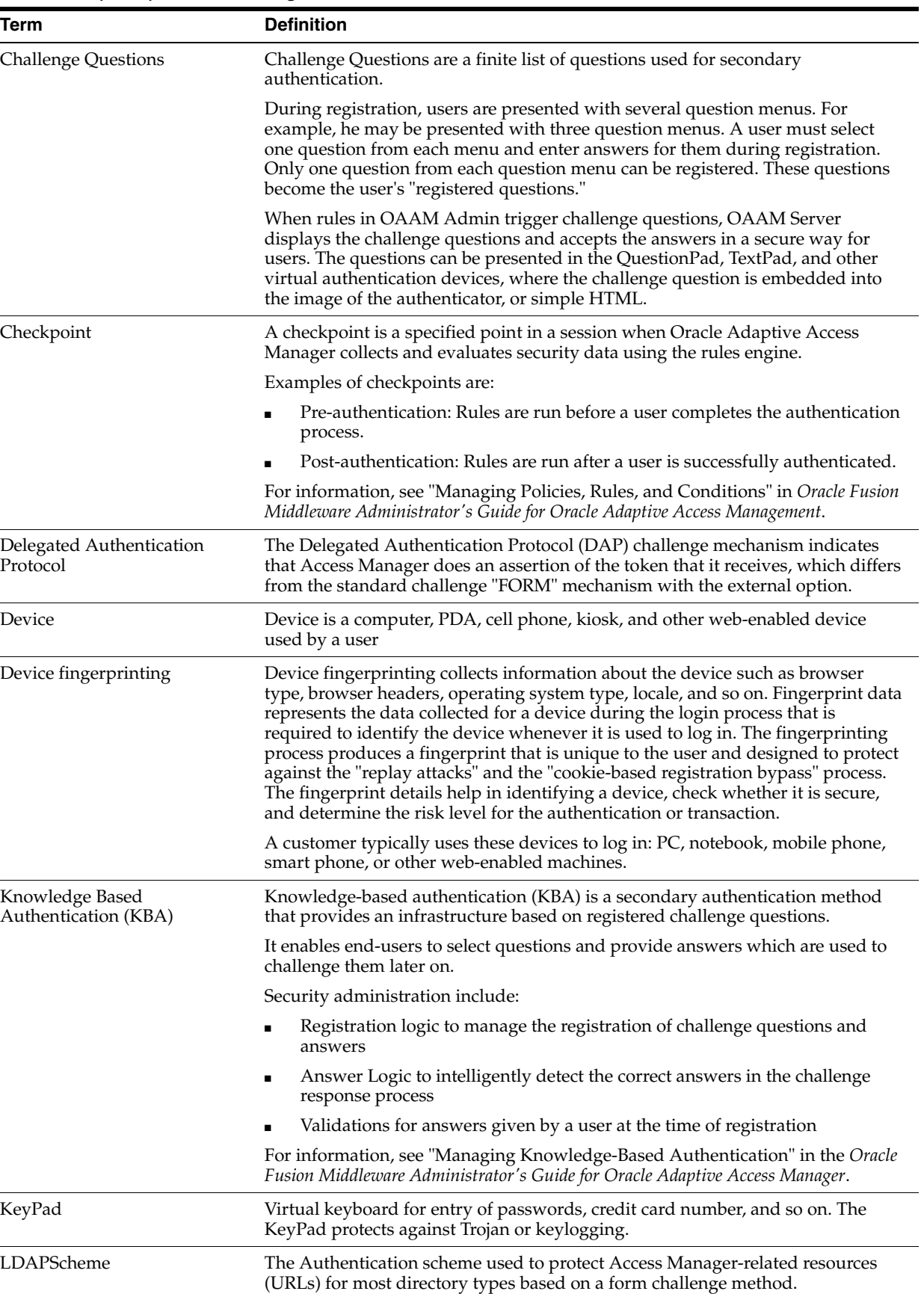

*Table 3–2 (Cont.) Advanced Integration Terms*

| Term                                                                           | <b>Definition</b>                                                                                                    |
|--------------------------------------------------------------------------------|----------------------------------------------------------------------------------------------------|
| Multi-Level Authentication                                                     | Every authentication scheme requires an authentication level. The lower this<br>number, the less stringent the scheme. A higher level number indicates a more<br>secure authentication mechanism.                                                                                                    |
|                                                                                | Single sign-on (SSO) capability enables users to access more than one protected<br>resource or application with a single sign in. After a successful user<br>authentication at a specific level, the user can access one or more resources<br>protected by one or more application domains. However, the authentication<br>schemes used by the application domains must be at the same level (or lower).<br>When a user accesses a resource protected with an authentication level that is<br>greater than the level of his current SSO token, he is re-authenticated. In the Step<br>Up Authentication case, the user maintains his current level of access even if<br>failing the challenge presented for the higher level. This is "additional<br>authentication". |
|                                                                                | For information, see "Managing Authentication and Shared Policy Components"<br>in Oracle Fusion Middleware Administrator's Guide for Oracle Access Management.                                                                                                    |
| Oracle Access Protocol (OAP)                                                   | Oracle Access Protocol (OAP) enables communication between Access System<br>components (for example, OAM Server, WebGate) during user authentication<br>and authorization. This protocol was formerly known as NetPoint Access<br>Protocol (NAP) or CORE id Access Protocol.                                                                                                    |
| One-time Password (OTP)                                                        | One-time Password is a risk-based challenge solution consisting of a server<br>generated one time password delivered to an end user via a configured out of<br>band channel. Supported OTP delivery channels include short message service<br>(SMS), email, and instant messaging. OTP can be used to compliment KBA<br>challenge or instead of KBA. As well both OTP and KBA can be used alongside<br>practically any other authentication type required in a deployment. Oracle<br>Adaptive Access Manager also provides a challenge processor framework. This<br>framework can be used to implement custom risk-based challenge solutions<br>combining third party authentication products or services with OAAM real-time<br>risk evaluations.                    |
|                                                                                | For information, see "Setting Up OTP Anywhere" in Oracle Fusion Middleware<br>Administrator's Guide for Oracle Adaptive Access Manager.                                                                                                    |
| Access Manager and Oracle<br><b>Adaptive Access Manager TAP</b><br>Integration | In Access Manager and OAAM TAP Integration, OAAM Server acts as a trusted<br>partner application. The OAAM Server uses the Trusted authentication protocol<br>(TAP) to communicate the authenticated user name to the OAM Server after it<br>performs strong authentication, risk and fraud analysis and OAM Server will<br>own the responsibility of redirecting to the protected resource.                                                                                                    |
| OAAM Admin                                                                     | OAAM Administration Console. Web application to administer all environment<br>and Adaptive Risk Manager and Adaptive Strong Authenticator features.                                                                                                    |
| OAMAdminConsoleScheme                                                          | Authentication scheme for Oracle Access Management Console.                                                                                                    |
| OAAMAdvanced                                                                   | Authentication scheme that protects resources with an external context type.<br>This authentication scheme is used when complete integration with OAAM is<br>required. A WebGate must front end the partner.                                                                                                    |
| <b>OAAMBasic</b>                                                               | Authentication scheme that protects resources with a default context type. This<br>scheme should be used when OAAM Basic integration with Access Manager is<br>required. Here, advanced features like OTP are not supported.                                                                                                    |
| <b>OAAM</b> Server                                                             | Runtime component that includes the rules engine and end user interface flows.<br>It provides adaptive risk manager and adaptive strong authentication features,<br>Web services, LDAP integration, and user Web application which is used in all<br>deployment types except native integration                                                                                                    |
| Policies                                                                       | Policies contain security rules and configurations used to evaluate the level of<br>risk at each checkpoint.                                                                                                    |
|                                                                                | For information, see "Managing Policies, Rules, and Conditions" in Oracle Fusion<br>Middleware Administrator's Guide for Oracle Adaptive Access Manager.                                                                                                    |

*Table 3–2 (Cont.) Advanced Integration Terms*

| Term                      | <b>Definition</b>                                                                                                    |  |
|---------------------------|----------------------------------------------------------------------------------------------------|--|
| Post-authentication rules | Rules are run after a user is successfully authenticated.                                                                                                    |  |
|                           | For information, see "Managing Policies, Rules, and Conditions" in Oracle Fusion<br>Middleware Administrator's Guide for Oracle Adaptive Access Manager.                                                                                                    |  |
| Pre-authentication rules  | Rules are run before a user completes the authentication process.                                                                                                    |  |
|                           | For information, see "Managing Policies, Rules, and Conditions" in Oracle Fusion<br>Middleware Administrator's Guide for Oracle Adaptive Access Manager.                                                                                                    |  |
| Profile                   | The customer's registration information including security phrase, image,<br>challenge questions, challenge (question and OTP) counters, and OTP.                                                                                                    |  |
| Protection level          | There are three protection levels in which to choose from:                                                                                                    |  |
|                           | Protected (the default). Protected resources are associated with a<br>protected-level Authentication policy that uses a variety of authentication<br>schemes (LDAP, or example). Authorization policies are allowed for<br>protected resources. Responses, constraints, auditing, and session<br>management are enabled for protected resources using a policy that protects<br>the resource.                                                                                                    |  |
|                           | Unprotected. Unprotected resources are associated with an<br>Ξ<br>unprotected-level Authentication policy (level 0) that can use a variety of<br>authentication schemes (LDAP, for example). Authorization policies are<br>allowed for unprotected resources, and a basic one is needed to allow such<br>access. However, an elaborate policy with constraints and responses is<br>irrelevant. Responses, constraints, and auditing are enabled for Unprotected<br>resources using a policy that protects the resource. Only Session<br>Management is not enabled. Access to Unprotected resources incur an OAM<br>Server check from WebGate, which can be audited.                                                                                                    |  |
|                           | Excluded (these are public). Only HTTP resource types can be excluded.<br>Typically security insensitive files like Images (*.jpg, *.png), protection level<br>Excluded resources do not require an OAM Server check for Authentication,<br>Authorization, Response processing, Session management, and Auditing.<br>Excluded resources cannot be added to any user-defined policy in the<br>Oracle Access Management Console. The WebGate does not contact the<br>OAM Server while allowing access to excluded resources; therefore, such<br>access is not audited. Most regular resource validations apply to Excluded<br>resources. However, excluded resources are not listed when you add<br>resources to a policy. There is no Authentication or Authorization associated<br>with the resource. Note: If a resource protection level is modified from<br>"Protected" to "Excluded" and a policy exists for that resource, modification<br>will fail until the resource is first disassociated with the policy. |  |
| Registration              | Registration is the enrollment process, the opening of a new account, or other<br>event where information is obtained from the user.                                                                                                    |  |
|                           | During the Registration process, the user is asked to register for questions,<br>image, phrase and OTP (email, phone, and so on) if the deployment supports<br>OTP. Once successfully registered, OTP can be used as a secondary<br>authentication to challenge the user.                                                                                                    |  |
| Risk score                | OAAM risk scoring is a product of numerous fraud detection inputs such as a<br>valid user, device, location, and so on. These inputs are weighted and analyzed<br>within the OAAM fraud analytics engine. The policy generates a risk score based<br>on dozens of attributes and factors. Depending on how the rules in a policy are<br>configured, the system can yield an elevated risk score for more risky situations<br>and lower scores for lower-risk situations. The degree of elevation can be<br>adjusted with the weight assigned to the particular risk. The risk score is then<br>used as an input in the rules engine. The rules engine evaluates the fraud risk<br>and makes a decision on the action to take.                                                                                                    |  |

*Table 3–2 (Cont.) Advanced Integration Terms*

| Term                         | <b>Definition</b>                                                                                                    |
|------------------------------|----------------------------------------------------------------------------------------------------|
| Rules                        | Fraud rules are used to evaluate the level of risk at each checkpoint. For<br>information on policies and rules, see the "OAAM Policy Concepts and<br>Reference" chapter in the Oracle Fusion Middleware Administrator's Guide for<br>Oracle Adaptive Access Manager.                                                                                                    |
| Single sign-on (SSO)         | Single sign-on (SSO) is a process that gives users the ability to access multiple<br>protected resources (Web pages and applications) with a single authentication.                                                                                                    |
| Step Up Authentication       | Step Up Authentication occurs when a user is attempting to access a resource<br>more sensitive than ones he had already accessed in this session. To gain access<br>to the more sensitive resource, a higher level of assurance is required. Oracle<br>Access Management resources are graded by authentication level, which defines<br>the relative sensitivity of a resource.                                                                                                    |
|                              | For example, if a user accesses a corporate portal home page that is defined as<br>authentication level 3, a basic password authentication is required. The time card<br>application that links off the portal home is more sensitive than the portal home<br>page, so the application is defined as authentication level 4, which requires basic<br>password and risk-based authentication provided by Oracle Adaptive Access<br>Manager. So, if a user logs in to the portal with a valid user name and password,<br>and then clicks the time card link, his device is fingerprinted and risk analysis<br>determines if additional authentication, such as a challenge question, is required<br>to allow him access. |
| <b>Strong Authentication</b> | An authentication factor is a piece of information and process used to<br>authenticate or verify the identity of a person or other entity requesting access<br>under security constraints. Two-factor authentication (T-FA) is a system wherein<br>two different factors are used in conjunction to authenticate. Using two factors as<br>opposed to one factor generally delivers a higher level of authentication<br>assurance.                                                                                                    |
|                              | Using more than one factor is sometimes called strong authentication or<br>multi-factor authentication.                                                                                                    |
| <b>TAP</b>                   | TAP stands for Trusted authentication protocol. This is to be used, when<br>authentication is performed by a third party and Access Manager asserts the<br>token sent back. After asserting the token, Access Manager creates its cookie and<br>continues the normal single-sign on flow. A trust mechanism exists between the<br>OAM Server and the external third party which performs the authentication. In<br>this scenario, Access Manager acts as an asserter and not authenticator.                                                                                                    |
| TAPScheme                    | This is the authentication scheme that is used to protect resources in an Access<br>Manager and OAAM integration that uses TAP. If you want two TAP partners<br>with different tapRedirectUrls, create a new authentication scheme using the<br>Oracle Access Management Console and use that scheme.                                                                                                    |
|                              | When configured, this authentication scheme can collect context-specific<br>information before submitting the request to the Access Server. Context-specific<br>information can be in the form of an external call for information.                                                                                                    |
| TextPad                      | Personalized device for entering a password or PIN using a regular keyboard.<br>This method of data entry helps to defend against phishing. TextPad is often<br>deployed as the default for all users in a large deployment then each user<br>individually can upgrade to another device if they wish. The personal image and<br>phrase a user registers and sees every time they login to the valid site serves as a<br>shared secret between user and server.                                                                                                    |

*Table 3–2 (Cont.) Advanced Integration Terms*

| Term                          | <b>Definition</b>                                                                                                    |
|-------------------------------|----------------------------------------------------------------------------------------------------|
| Virtual authentication device | A personalized device for entering a password or PIN or an authentication<br>credential entry device. The virtual authentication devices harden the process of<br>entering and transmitting authentication credentials and provide end users with<br>verification they are authenticating on the valid application.     |
| Web Agent                     | A single sign-on agent (also known as a policy-enforcement agent, or simply an<br>agent) is any front-ending entity that acts as an access client to enable single<br>sign-on across enterprise applications.                                                                                                    |
|                               | To secure access to protected resources, a Web server, Application Server, or<br>third-party application must be associated with a registered policy enforcement<br>agent. The agent acts as a filter for HTTP requests, and must be installed on the<br>computer hosting the Web server where the application resides. |
|                               | Individual agents must be registered with Access Manager 11g to set up the<br>required trust mechanism between the agent and OAM Server. Registered agents<br>delegate authentication tasks to the OAM Server.                                                                                                    |
| WebGate                       | Web server plug-in that acts as an access client. WebGate intercepts HTTP<br>requests for Web resources and forwards them to the OAM Server for<br>authentication and authorization                                                                                                    |

*Table 3–2 (Cont.) Advanced Integration Terms*

## <span id="page-103-0"></span>**3.3 Integration Roadmap**

[Table 3–3](#page-103-2) lists the high-level tasks for integrating Access Manager, Oracle Adaptive Access Manager, and Oracle Identity Manager.

<span id="page-103-2"></span>*Table 3–3 Integration Flow for Access Manager, Oracle Adaptive Access Manager, and Oracle Identity Manager*

| <b>Number</b> | Task                                                                                                    | <b>Information</b>                                                                                          |
|---------------|----------------------------------------------------------------------------------------------------|----------------------------------------------------------------------------------------------------|
| 1             | Verify that all required components have been installed and<br>configured prior to integration.                                                                                         | For information, see "Integration"<br>Prerequisites".                                                       |
| 2             | Integrate Access Manager and Oracle Identity Manager.                                                                                                    | For information, see "Integrating"<br><b>Access Manager and Oracle Identity</b><br>Manager".                |
| 3             | Enable LDAP synchronization for Oracle Identity Manager.<br>This is required for integration between Access Manager,<br>Oracle Adaptive Access Manager, and Oracle Identity<br>Manager. | For information, see "Enabling LDAP<br><b>Synchronization for Oracle Identity</b><br>Manager".              |
| 4             | Integrate Access Manager and Oracle Adaptive Access<br>Manager.                                                                                                    | For information, see "Integrating"<br><b>Access Manager and Oracle Adaptive</b><br>Access Manager".         |
| 5             | Set up the integration between OAAM and OIM.                                                                                                    | For information, see "Integrating<br><b>Oracle Identity Manager and Oracle</b><br>Adaptive Access Manager". |
| 6             | Perform additional configuration that you may need<br>depending on your requirements.                                                                                                   | For information, see "Performing Other<br>Configuration Tasks".                                             |

## <span id="page-103-1"></span>**3.4 Integration Prerequisites**

Prior to integrating Oracle Access Management Access Manager, Oracle Adaptive Access Manager, and Oracle Identity Manager, you must have installed all the required components, including any dependencies, and configured the environment in preparation of the integration tasks that follow.

**Note:** Key installation and configuration information is provided in this section. However, not all component prerequisite, dependency, and installation instruction is duplicated here. Adapt information as required for your environment.

For complete installation information, follow the instructions in *Oracle Fusion Middleware Installation Guide for Oracle Identity and Access Management*.

[Table 3–4](#page-104-0) lists the required components that must be installed and configured before the Oracle Access Management Access Manager, Oracle Adaptive Access Manager, and Oracle Identity Manager integration tasks are performed.

<span id="page-104-0"></span>*Table 3–4 Access Manager, OAAM, and OIM Integration Required Components*

| <b>Component</b>                  | <b>Information</b>                                                                                                    |  |
|-----------------------------------|----------------------------------------------------------------------------------------------------|--|
| Oracle Database                   | Ensure that you have an Oracle Database installed on your system before<br>installing Oracle Identity and Access Management. The database must be<br>up and running to install the relevant Oracle Identity and Access<br>Management components.                                                                                                    |  |
|                                   | For more information, see "Database Requirements" in Oracle Fusion<br>Middleware Installation Guide for Oracle Identity and Access Management.                                                                                                    |  |
|                                   | For information about certified databases, see the "Database Requirements"<br>topic in the Oracle Fusion Middleware System Requirements and Specifications<br>for Oracle Identity and Access Management 11g Release 2 (11.1.2) document.                                                                                                    |  |
| Repository Creation Utility (RCU) | Install and run the Repository Creation Utility to create the schemas for<br>Access Manager, OAAM, and OIM in a database. You must use the<br>Repository Creation Utility that is version compatible with the products<br>you are installing.                                                                                                    |  |
|                                   | Note: To create database schemas for Oracle Identity and Access<br>Management 11g Release 2 (11.1.2.2.0) components, you must use the 11g<br>Release 2 (11.1.2.2.0) version of the Oracle Fusion Middleware Repository<br>Creation Utility.                                                                                                    |  |
|                                   | Oracle Fusion Middleware Repository Creation Utility (RCU) is available<br>on the Oracle Technology Network (OTN) Web site. For more information<br>about using RCU, see "Creating Database Schema Using the Oracle Fusion<br>Middleware Repository Creation Utility (RCU)" in Oracle Fusion Middleware<br>Installation Guide for Oracle Identity and Access Management and Oracle Fusion<br>Middleware Repository Creation Utility User's Guide. |  |
|                                   | For information about RCU requirements for Oracle Databases, see "RCU<br>Requirements for Oracle Databases" in the Oracle Fusion Middleware System<br>Requirements and Specifications for Oracle Identity and Access Management 11g<br>Release 2 (11.1.2) document.                                                                                                    |  |
| Oracle Virtual Directory          | The instructions in this chapter assumes that the Oracle Internet Directory<br>is configured as the Identity Store and is front-ended by Oracle Virtual<br>Directory.                                                                                                    |  |
| Oracle Internet Directory         | The instructions in this chapter assumes the that Oracle Internet Directory<br>is configured as the Identity Store and is front-ended by Oracle Virtual<br>Directory.                                                                                                    |  |
|                                   | For more information, see "Configuring Oracle Internet Directory" in Oracle<br>Fusion Middleware Installation Guide for Oracle Identity Management.                                                                                                    |  |

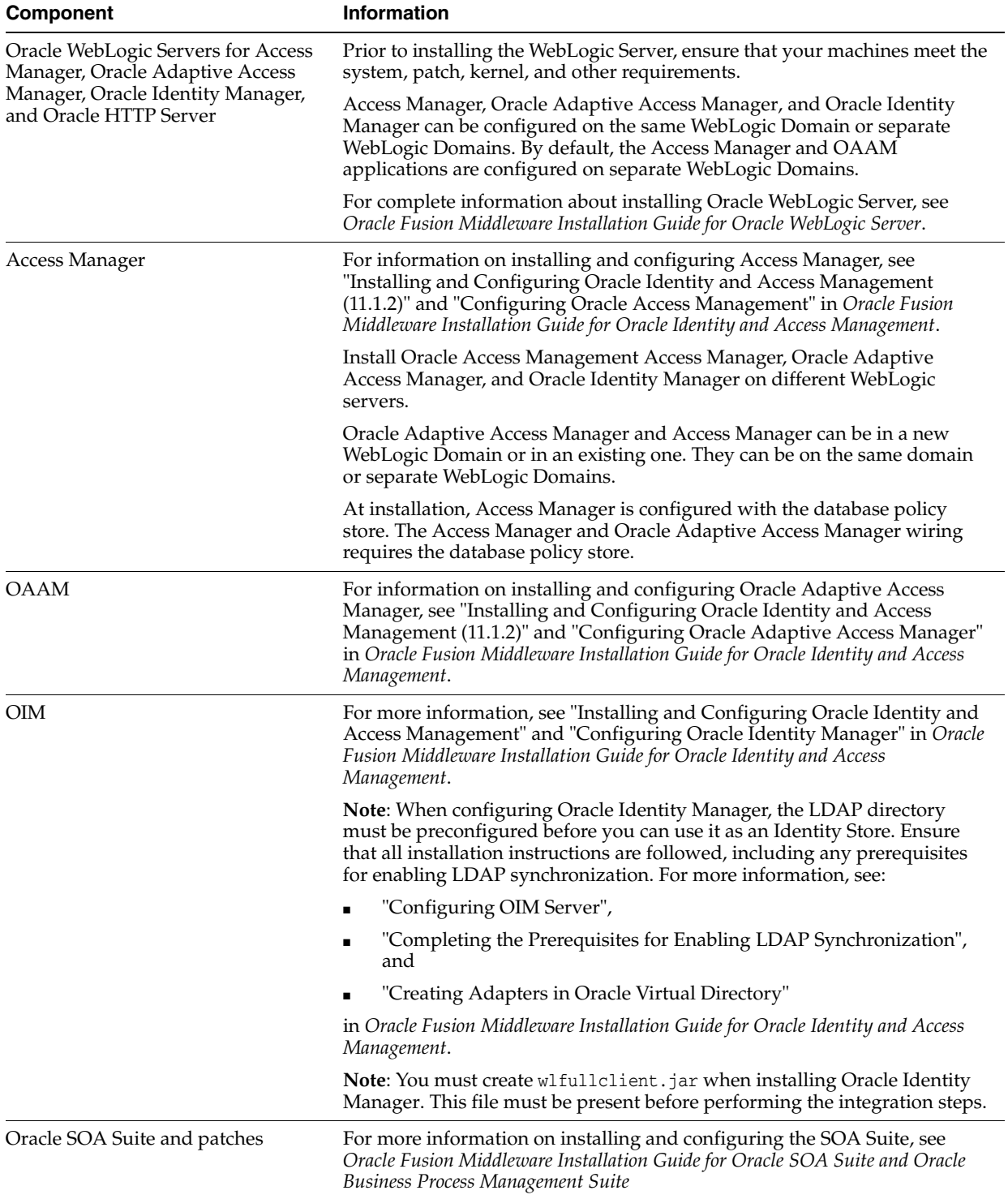

## *Table 3–4 (Cont.) Access Manager, OAAM, and OIM Integration Required Components*

| <b>Component</b>                                                                                                    | <b>Information</b>                                                                                                    |  |
|----------------------------------------------------------------------------------------------------|----------------------------------------------------------------------------------------------------|--|
| Oracle HTTP Server                                                                                                    | For more information on installing the HTTP Server, see Oracle Fusion<br>Middleware Installation Guide for Oracle Web Tier.                                                                                                    |  |
| Oracle Access Manager 10g or Access<br>Manager 11g agent (WebGate) for<br>Oracle HTTP Server 11g on the<br>Oracle HTTP Server 11g instance. | Prior to installing the WebGate with Access Manager, review Oracle Fusion<br>Middleware Supported System Configurations from the Oracle Technology<br>Network to locate the certification information for the $10g$ or $11g$ WebGate<br>you want to use for your deployment.                 |  |
|                                                                                                    | For information on installing and registering 10g WebGates to use with<br>Access Manager 11g, see "Registering and Managing 10g WebGates with<br>Access Manager 11g" in Oracle Fusion Middleware Administrator's Guide for<br>Oracle Access Management.                                      |  |
|                                                                                                    | For information on installing and registering 11g WebGate for use with<br>Access Manager 11g, see "Installing and Configuring Oracle HTTP Server<br>11g WebGate for OAM" in Oracle Fusion Middleware Installing Webgates for<br>Oracle Access Manager.                                       |  |
|                                                                                                    | Note: Oracle HTTP Server 11g Release 2 WebGate for Access Manager is<br>not intended for use in Oracle Identity and Access Management<br>environments where you want to set up integration among Oracle Identity<br>and Access Management components.                                        |  |
| IdentityManagerAccessGate<br>10gWebGate profile                                                                                             | The integration of Access Manager and Oracle Adaptive Access Manager<br>requires that the IdentityManagerAccessGate 10gWebGate profile exist.<br>You can validate this through the Oracle Access Management Console by<br>navigating to System Configuration, then Agents, then 10gWebGates. |  |

*Table 3–4 (Cont.) Access Manager, OAAM, and OIM Integration Required Components*

The steps below are based on the assumption that Access Manager and Oracle Identity Manager are integrated using the out-of-the box integration.

**Note:** If so preferred, Oracle Access Management Access Manager and Oracle Adaptive Access Manager can be installed in separate domains or on the same WebLogic Domain.

For multiple domain installation, the oaam.csf.useMBeans property must be set to true. Refer to "Set Up the Credential Store Framework (CSF) Configuration" in the *Oracle Fusion Middleware Administrator's Guide for Oracle Adaptive Access Manager* for information on setting this parameter.

During the integration steps below, for reference we will refer to the WebLogic Server Domain which contains Oracle Access Management Access Manager as OAM\_DOMAIN\_HOME, and the WebLogic Server Domain which contains OAAM as OAAM\_DOMAIN\_HOME.

## <span id="page-106-0"></span>**3.5 Integrating Access Manager and Oracle Identity Manager**

Integration between Oracle Identity Manager and Access Manager is required for integration between Access Manager, Oracle Adaptive Access Manager, and Oracle Identity Manager.

For more information, see [Chapter 2, "Integrating Access Manager and Oracle Identity](#page-48-0)  [Manager."](#page-48-0)

## <span id="page-107-0"></span>**3.6 Enabling LDAP Synchronization for Oracle Identity Manager**

Enabling LDAP synchronization for Oracle Identity Manager is required for integration between Access Manager, Oracle Adaptive Access Manager, and Oracle Identity Manager.

Oracle Adaptive Access Manager will be working off the same directory with which Oracle Identity Manager is synchronizing.

**Note:** The UID must match the CN of the newly created user in the LDAP store; otherwise, a login failure occurs.

For information about enabling LDAP synchronization for Oracle Identity Manager, see [Appendix E, "Enabling LDAP Synchronization in Oracle Identity Manager"](#page-278-0)

## <span id="page-107-1"></span>**3.7 Integrating Access Manager and Oracle Adaptive Access Manager**

This task involves integrating the Access Manager and Oracle Adaptive Access Manager components as part of integrating Access Manager, Oracle Identity Manager, and Oracle Adaptive Access Manager to deliver password management and challenge-related functionality to Access Manager-protected applications.

**Note:** In the integration of Access Manager, Oracle Identity Manager, and Oracle Adaptive Access Manager, the IdentityManagerAccessGate profile should already exist since it is configured during the Access Manager and Oracle Identity Manager integration (see [Section 3.5, "Integrating Access Manager and Oracle](#page-106-0)  [Identity Manager"\)](#page-106-0).

You configure the Access Manager and Oracle Adaptive Access Manager integration so that the OAAM server acts as a trusted partner application. The OAAM server uses the Trusted Authentication Protocol (TAP) to communicate the authenticated user name to the OAM Server after it performs strong authentication, and risk and fraud analysis. In this integration, the OAM Server is responsible for redirecting to the protected resource.

For information on integrating Oracle Adaptive Access Manager and Access Manager, refer to [Appendix C, "Integrating Oracle Adaptive Access Manager with Access](#page-182-0)  [Manager."](#page-182-0)

[Table 3–5](#page-108-0) lists the high-level tasks for integrating Access Manager and Oracle Adaptive Access Manager and provides references to where the instructions are located.

The configuration instructions assume Access Manager and Oracle Adaptive Access Manager are integrated using the out-of-the box integration.
| <b>Number</b> | <b>Task</b>                                                                                                    | <b>Information</b>                                                                                                    |
|---------------|----------------------------------------------------------------------------------------------------|----------------------------------------------------------------------------------------------------|
| 1             | Verify that all required components have been installed and<br>configured prior to integration.                                                                                                    | For information, see "Integration<br>Prerequisites".                                                                                                    |
| 2             | Ensure the Access Manager and OAAM Administration<br>Consoles and managed servers are running.                                                                                                    | For information, see "Restarting the<br>Servers".                                                                                                    |
| 3             | Create the OAAM Admin users and OAAM groups. Before<br>you can access the OAAM Administration Console, you<br>must create administration users.                                                                                                    | For information, see "Creating the<br><b>OAAM Admin Users and OAAM</b><br>Groups".                                                                                                    |
| 4             | Import the OAAM base snapshot. A full snapshot of<br>policies, dependent components and configurations is<br>shipped with Oracle Adaptive Access Manager. For Oracle<br>Adaptive Access Manager to be functional, you must import<br>the snapshot into the system.                                                                                                    | For information, see "Importing the<br><b>Oracle Adaptive Access Manager</b><br>Snapshot".                                                                                                    |
| 5             | Validate that Access Manager was set up correctly. You<br>should be able to log in to the Oracle Access Management<br>Console successfully.                                                                                                    | For information, see "Validating Initial<br>Configuration of Access Manager"                                                                                                    |
| 6             | Verify that Oracle Adaptive Access Manager is set up<br>correctly by accessing the OAAM Server.                                                                                                    | For information, see "Validating Initial<br><b>Configuration of Oracle Adaptive</b><br>Access Manager".                                                                                                    |
| 7             | Register the WebGate agent with Access Manager 11g to set<br>up the required trust mechanism between the Agent and<br>OAM Server. After registration, the Agent collaborates<br>communication between the OAM Server and its services<br>and acts as a filter for HTTP/HTTPS requests. The Agent<br>intercepts requests for resources protected by Access<br>Manager and works with Access Manager to fulfill access                            | For information on installing and<br>registering 10g WebGates to use with<br>Access Manager 11g, see "Registering<br>and Managing 10g WebGates with<br>Access Manager 11g" in Oracle Fusion<br>Middleware Administrator's Guide for<br>Oracle Access Management.       |
|               | requirements.                                                                                                    | For information on installing and<br>registering 11g WebGate for use with<br>Access Manager 11g, see "Installing<br>and Configuring Oracle HTTP Server<br>11g WebGate for OAM" in Oracle<br><b>Fusion Middleware Installing Webgates</b><br>for Oracle Access Manager. |
| 8             | Register the OAAM server to act as a trusted partner<br>application to Access Manager. A partner application is any<br>application that delegates the authentication function to<br>Access Manager 11g.                                                                                                    | For information, see "Registering the<br><b>OAAM Server as a Partner Application</b><br>to Access Manager"                                                                                                    |
| 9             | Set the agent password. When Access Manager is installed, a For information, see "Adding a<br>default agent profile called IAMSuiteAgent is created. This<br>profile is used by Oracle Adaptive Access Manager when<br>integrating with Access Manager. When the IAMSuiteAgent<br>profile is first created, it has no password. You must set a<br>password before the profile can be used by Oracle Adaptive<br>Access Manager for integration. | Password to the IAMSuiteAgent<br>Profile".                                                                                                    |
| 10            | Update the IAMSuiteAgent.                                                                                                    | For information, see "Updating the<br>Domain Agent Definition If Using<br>Domain Agent for Another Console".                                                                                                    |
| 11            | Verify TAP partner registration using the Oracle Access<br>Management tester.                                                                                                    | For information, see "Verifying TAP<br>Partner Registration".                                                                                                    |
| 12            | Set up TAP integration properties in OAAM.                                                                                                    | For information, see "Setting Up"<br><b>Access Manager TAP Integration</b><br>Properties in OAAM".                                                                                                    |
|               |                                                                                                    |                                                                                                    |

*Table 3–5 Integration Flow for Access Manager and Oracle Adaptive Access Manager*

| <b>Number</b> | Task                                                                                                    | Information                                                                                                    |  |
|---------------|----------------------------------------------------------------------------------------------------|----------------------------------------------------------------------------------------------------|--|
| 13            | Configure the integration to use OAAM TAPScheme to<br>protect Identity Management product resources in the<br>IAMSuiteAgent application domain. | For information, see "Configuring"<br>Integration to Use TAPScheme to<br><b>Protect Identity Management Product</b><br>Resources in the IAMSuiteAgent<br>Application Domain". |  |
| 14            | Configure the authentication scheme in the policy-protected<br>resource policy to protect a resource with the OAAM<br>TAPScheme.                | For information, see "Configuring a<br>Resource to be Protected with<br>TAPScheme".                                                                                           |  |
| 15            | Validate the Access Manager and Oracle Adaptive Access<br>Manager Integration.                                                                  | For information, see "Validating the<br><b>Access Manager and Oracle Adaptive</b><br><b>Access Manager Integration"</b>                                                       |  |

*Table 3–5 (Cont.) Integration Flow for Access Manager and Oracle Adaptive Access Manager*

# **3.8 Integrating Oracle Identity Manager and Oracle Adaptive Access Manager**

This section describes how to integrate Oracle Identity Manager and Oracle Adaptive Access Manager for the three-way integration of Access Manager, Oracle Identity Manager, and Oracle Adaptive Access Manager:

- [Set Oracle Identity Manager Properties for Oracle Adaptive Access Manager](#page-109-0)
- Update OAAM Properties to Enable Integration Between Oracle Identity Manager [and OAAM](#page-110-0)
- [Configure Oracle Identity Manager Credentials in the Credential Store Framework](#page-112-0)
- Configure Cross Domain Trust Between Oracle Identity Manager and Oracle [Adaptive Access Manager](#page-113-0)

#### <span id="page-109-0"></span>**3.8.1 Set Oracle Identity Manager Properties for Oracle Adaptive Access Manager**

In Oracle Identity Manager, the OIM.ChangePasswordURL and OIM.ChallengeQuestionModificationURL properties must be set to valid OAAM URLs, and OIM.DisableChallengeQuestions must be set to true for Oracle Adaptive Access Manager to provide the challenge questions functionality instead of Oracle Identity Manager.

To modify Oracle Identity Manager properties, take these steps:

- **1.** Log in to the Oracle Identity Manager System Administrative Console.
- **2.** Click **Configuration** in **System Management** and under **System Management**, click the **System Configuration** link.
- **3.** In the pop-up window, click on **Advanced Search**.
- **4.** Set the following properties and click **Save**.

**Note:** For the URLs, use the hostnames as they were configured in Access Manager. For example, if a complete hostname (with domain name) was provided during Access Manager configuration, use the complete hostname for the URLs.

| <b>Keyword</b>                       | <b>Property Name and Value</b>                                                                                            |  |
|--------------------------------------|----------------------------------------------------------------------------------------------------|--|
| OIM.DisableChallengeQuestions        | TRUE                                                                                                    |  |
| OIM.ChangePasswordURL                | URL for change password page in Oracle Adaptive Access Manager                                                            |  |
|                                      | http://oaam_server_managed_server_host:<br>oaam server managed server port/<br>oaam_server/oimChangePassword.jsp          |  |
|                                      | In a high availability (HA) environment, set this property to point to<br>the virtual IP URL for the OAAM server.         |  |
| OIM.ChallengeQuestionModificationURL | URL for challenge questions modification page in Oracle Adaptive<br>Access Manager                                        |  |
|                                      | http://oaam_server_managed_server_host:<br>oaam server managed server port/<br>oaam server/oimResetChallengeOuestions.isp |  |

*Table 3–6 Oracle Identity Manager Redirection*

**5.** Restart the Oracle Identity Manager managed server.

# <span id="page-110-0"></span>**3.8.2 Update OAAM Properties to Enable Integration Between Oracle Identity Manager and OAAM**

To set OAAM properties for Oracle Identity Manager:

**1.** Log in to the OAAM Admin Console:

http://*oaam\_managed\_server\_host*:*oaam\_admin\_managed\_server\_port*/oaam\_admin

You must log in as a user with access to the Properties Editor.

- **2.** In the navigation tree, click **Environment** and double-click **Properties**. The Properties search page is displayed.
- **3.** To set a property value, enter its name in the **Name** field and click **Search**. The current value is shown in the search results window.
- **4.** Click **Value**. Enter the new value and click **Save**.

Set the following properties according to your deployment:

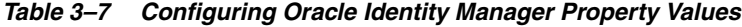

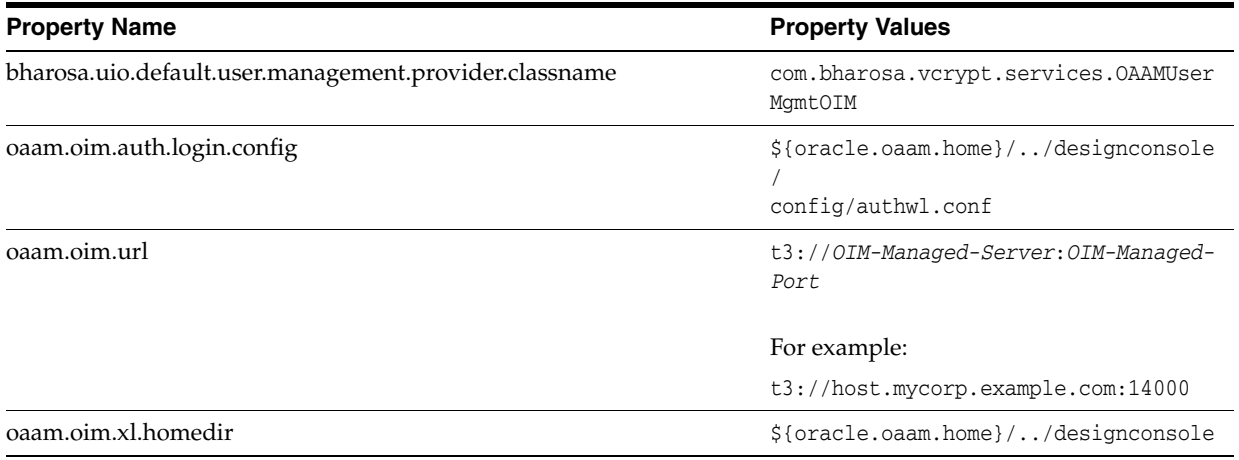

| <b>Property Name</b>                                            | <b>Property Values</b>                                                                                                    |
|-----------------------------------------------------------------|----------------------------------------------------------------------------------------------------|
| bharosa.uio.default.signon.links.enum.selfregistration.url      | The URL for Self Registrations is as<br>follows:                                                                                                    |
|                                                                 | http://0IM-Managed-Server-Host:<br>OIM-Managed-Server-Port/identity/fac<br>es/<br>register?&backUrl=http://OIM-Managed<br>-Server-Host: OIM-Managed-Server-Port<br>/identity                                                                |
|                                                                 | Note: If Oracle HTTP Server is configured<br>in front of OIM, then the Oracle HTTP<br>Server host and port should be used in<br>the value instead of the OIM managed<br>server host and port. For example:                                  |
|                                                                 | http://OHS-HOST:OHS-PORT/identity/fa<br>ces/register?&backUrl=http://OHS-HOS<br>T: OHS-PORT/identity                                                                                                    |
| bharosa.uio.default.signon.links.enum.trackregistration.url     | The URL for Track Registrations is as<br>follows:                                                                                                    |
|                                                                 | http://0IM-Managed-Server-Host:<br>OIM-Managed-Server-Port/identity/fac<br>es/<br>trackregistration?&backUrl=http://OI<br>M-Managed-Server-Host: OIM-Managed-Se<br>rver-Port/identity                                                       |
|                                                                 | Note: If Oracle HTTP Server is configured<br>in front of OIM, then the Oracle HTTP<br>Server host and port should be used in<br>the value instead of the OIM managed<br>server host and port. For example:                                  |
|                                                                 | http://OHS-HOST:OHS-PORT/identity/fa<br>ces/trackregistration?&backUrl=http:<br>//OHS-HOST:OHS-PORT/identity                                                                                                    |
| bharosa.uio.default.signon.links.enum.trackregistration.enabled | true                                                                                                    |
| bharosa.uio.default.signon.links.enum.selfregistration.enabled  | true                                                                                                    |
| oaam.oim.csf.credentials.enabled                                | true                                                                                                    |
|                                                                 | This property enables the configuring of<br>credentials in the Credential Store<br>Framework as opposed to maintaining<br>them using the Properties Editor. This<br>step is performed so that credentials can<br>be securely stored in CSF. |
| oaam.oim.passwordflow.unlockuser                                | true                                                                                                    |
|                                                                 | This property enables automatic<br>unlocking of the user in the Forgot<br>Password flow.                                                                                                    |

*Table 3–7 (Cont.) Configuring Oracle Identity Manager Property Values*

| <b>Property Name</b>                                                 | <b>Property Values</b>                                                                                                    |  |
|----------------------------------------------------------------------|----------------------------------------------------------------------------------------------------|--|
| bharosa.uio.default.singlelogin.links.enum.selfregistration.enabled  | Set this property to true to enable the Self<br>Registration link only if Single Login Page<br>mode is enabled.                                                                                                    |  |
|                                                                      | Single Login Page mode, where user<br>name and password inputs are on the<br>same page, is enabled through OAAM<br>customization. For more information<br>about the Single Login Page mode, see<br>"Configuring a Single Login Page" in<br>Oracle Fusion Middleware Developer's Guide<br>for Oracle Adaptive Access Manager. |  |
| bharosa.uio.default.singlelogin.links.enum.selfregistration.url      | The URL for the Self Registration link if<br>Single Login Page mode is enabled.                                                                                                    |  |
| bharosa.uio.default.singlelogin.links.enum.trackregistration.enabled | Set this property to true to enable the<br>Track Registration link only if Single<br>Login Page mode is enabled.                                                                                                    |  |
|                                                                      | Single Login Page mode, where user<br>name and password inputs are on the<br>same page, is enabled through OAAM<br>customization. For more information<br>about the Single Login Page mode, see<br>"Configuring a Single Login Page" in<br>Oracle Fusion Middleware Developer's Guide<br>for Oracle Adaptive Access Manager. |  |
| bharosa.uio.default.singlelogin.links.enum.trackregistration.url     | The URL for the Track Registration link if<br>Single Login Page mode is enabled.                                                                                                    |  |

*Table 3–7 (Cont.) Configuring Oracle Identity Manager Property Values*

# <span id="page-112-0"></span>**3.8.3 Configure Oracle Identity Manager Credentials in the Credential Store Framework**

Oracle Adaptive Access Manager must have the credentials of an OIM Administrator in order to perform various activities. A key for Oracle Identity Manager WebGate credentials is created in MAP oaam. So that the OIM credentials can be securely stored in the Credential Store Framework, follow the steps below to add a password credential to the OAAM domain.

**1.** Log in to the Oracle Fusion Middleware Enterprise Manager Console:

http://*weblogic\_host*:*administration\_port*/em

You must log in as a WebLogic Administrator. For example, WebLogic.

- **2.** Expand the Base Domain in the navigation tree in the left pane.
- **3.** Select your domain name, right-click, and select the menu option **Security** and then the option **Credentials** in the submenu.
- **4.** Click **Create Map**.
- **5.** Click **oaam** to select the map, and then click **Create Key**.
- **6.** In the pop-up dialog, ensure that **Select Map** is **oaam**.
- **7.** Provide the following properties and click **OK**.

*Table 3–8 Oracle Identity Manager Credentials*

| <b>Name</b> | Value |
|-------------|-------|
| Map Name    | oaam  |

| <b>Name</b> | Value                                              |
|-------------|----------------------------------------------------|
| Key Name    | oim.credentials                                    |
| Key Type    | Password                                           |
| UserName    | User name of Oracle Identity Manager Administrator |
| Password    | Password of Oracle Identity Manager Administrator  |

*Table 3–8 (Cont.) Oracle Identity Manager Credentials*

# <span id="page-113-0"></span>**3.8.4 Configure Cross Domain Trust Between Oracle Identity Manager and Oracle Adaptive Access Manager**

If Oracle Identity Manager and Oracle Adaptive Access Manager are in separate domains, you must configure cross domain trust.

#### **Configure Cross-Domain Trust in the Oracle Adaptive Access Manager Domain**

- **1.** Log in to WebLogic Administration Console of Oracle Adaptive Access Manager.
- **2.** Click the domain and select the **Security** tab.
- **3.** Expand the **Advanced** section.
- **4.** Select **Cross domain security enabled**.
- **5.** Select a shared secret and type it in the **Credential** and **Confirm Credential** fields.
- **6.** Save the configuration changes.

#### **Configure Cross-Domain Trust in the Oracle Identity Manager Domain**

- **1.** Log in to WebLogic Administration Console of Oracle Identity Manager.
- **2.** Click the domain and select the **Security** tab.
- **3.** Expand the **Advanced** section.
- **4.** Select **Cross domain security enabled**.
- **5.** Select a shared secret and type it in the **Credential** and **Confirm Credential** fields.

Use the same shared secret you used when you were configuring cross-domain trust in the OAAM domain.

**6.** Save the configuration changes.

# **3.9 Performing Other Configuration Tasks**

This section contains additional topics pertaining to Access Manager, OAAM, and OIM integration configuration and management. Depending on your requirements, you may need to perform tasks in addition to those documented above.

For information related to Access Manager and OAAM integration, refer to [Section C.5, "Other Access Manager and OAAM Integration Configuration Tasks."](#page-218-1)

# **3.10 Troubleshooting Common Problems**

This section describes common problems you might encounter in an Access Manager, OAAM, and OIM integrated environment, and explains how to solve them. It contains the following topics:

[User Encounters a Non-Working URL](#page-114-0)

- [User is Redirected in a Loop After User Enters Wrong Password](#page-114-1)
- [Two User Sessions are Created upon Successful Authentication](#page-114-2)
- [OAAM Test Login URL Fails After Access Manager and OAAM Integration](#page-115-0)

In addition to this section, review the *Oracle Fusion Middleware Error Messages Reference* for information about the error messages you may encounter.

For information about additional troubleshooting resources, see [Section 1.7, "Using My](#page-44-0)  [Oracle Support for Additional Troubleshooting Information."](#page-44-0)

#### <span id="page-114-0"></span>**3.10.1 User Encounters a Non-Working URL**

You encounter a non-working URL. For example, you click the **Forgot Password** link, but are redirected to the login page.

#### **Cause**

Policies and challenge questions are not available as expected in your Oracle Adaptive Access Manager environment.

#### **Solution**

Ensure that the default base policies and challenge questions shipped with Oracle Adaptive Access Manager have been imported into your system. For details, see "Setting Up the Oracle Adaptive Access Manager Environment" in the *Oracle Fusion Middleware Administrator's Guide for Oracle Adaptive Access Manager*.

# <span id="page-114-1"></span>**3.10.2 User is Redirected in a Loop After User Enters Wrong Password**

A user is re-directed in a loop when he enters an incorrect password.

#### **Cause**

Value for the login page is incorrect.

#### **Solution**

If redirect loops occur when users enter incorrect passwords, then verify that the oaam.uio.login.page property is set properly in the OAAM Properties page. The value for the oaam.uio.login.page property should be set to /oaamLoginPage.jsp. For information on setting properties in Oracle Adaptive Access Manager, see "Using the Properties Editor" in *Oracle Fusion Middleware Administrator's Guide for Oracle Adaptive Access Manager*.

## <span id="page-114-2"></span>**3.10.3 Two User Sessions are Created upon Successful Authentication**

Access Manager creates two concurrent sessions when the user logs in through OAAM and is successfully authenticated through Access Manager.

#### **Cause**

In an Access Manager, OAAM, and OIM integrated environment, any authentication results in two user sessions being created in Oracle Access Management Access Manager (visible in Oracle Access Management Console under Session Management, and in the OAM\_SESSIONS table in MDS).

One session is created by the IAMSuiteAgent and the other session is created by WebGate.

## **Solution**

Check the value of the property oaam.uio.oam.authenticate.withoutsession.

# <span id="page-115-0"></span>**3.10.4 OAAM Test Login URL Fails After Access Manager and OAAM Integration**

The test login URL /oaam\_server is used to verify that the OAAM configuration is working before proceeding with the integration of Access Manager. This URL is not intended for use after the integration of Access Manager and OAAM.

# **Part III External SSO Solutions**

You can integrate federation partners into the Oracle IdM environment.

This part contains the following chapter:

■ [Chapter 4, "Integrating with Identity Federation"](#page-118-0)

# <span id="page-118-0"></span><sup>4</sup>**Integrating with Identity Federation**

This chapter explains how Oracle Access Management Access Manager leverages identity federation to create an authenticated session with a federation partner.

This chapter contains these sections:

- [Section 4.1, "Background and Integration Overview"](#page-118-1)
- [Section 4.2, "Integration with Access Manager 11gR2"](#page-119-0)
- [Section 4.3, "Scripts for Integration Tasks"](#page-127-0)

# <span id="page-118-1"></span>**4.1 Background and Integration Overview**

This section provides background about federation with Access Manager. Topics include:

- [About Oracle Access Management Identity Federation](#page-118-3)
- [Deployment Options for Identity Federation](#page-118-2)
- **[References](#page-119-1)**

#### <span id="page-118-3"></span>**4.1.1 About Oracle Access Management Identity Federation**

Identity federation is available in two architectures:

- As a federation engine, known as Oracle Access Management Identity Federation, built into Oracle Access Management (11g Release 2 (11.1.2).
- As a standalone, self-contained federation server, known as Oracle Identity Federation, that enables single sign-on and authentication in a multiple-domain identity network (11g Release 1 (11.1.1).

The SP integration Engine included with Oracle Identity Federation consists of a servlet that processes requests from the server to create a user authenticated session at the Identity and Access Management (IAM) server. The engine includes several internal plug-ins that allow it to interact with different IAM servers, including Access Manager (formerly Oracle Access Manager).

# <span id="page-118-2"></span>**4.1.2 Deployment Options for Identity Federation**

**See Also:** For details about naming conventions and name changes in Oracle Access Management, see Introduction to Oracle Access Management in *Oracle Fusion Middleware Administrator's Guide for Oracle Access Management* .

Various deployment options are available for leveraging identity federation with Access Manager to create an authenticated user session.

The Oracle Fusion Middleware framework supports these integrated approaches to cross-domain single sign-on:

An Oracle Access Management Identity Federation engine built into the Access Manager server. All configuration is performed in Access Manager.

This approach is available in 11*g* Release 2 (11.1.2.2.0). The engine supports both Service Provider (SP) and Identity Provider (IdP) modes.

Separate Oracle Identity Federation and Oracle Access Manager servers that can be integrated to provide federation capabilities. Management and configuration of both servers is required for this integration.

This approach is available in 11*g* Release 1 (11.1.1).

Under this approach, Oracle Identity Federation provides two deployment scenarios for Oracle Access Manager:

- **–** Oracle Identity Federation 11*g* Release 1 (11.1.1) integrated with Oracle Access Manager 10*g*
- **–** Oracle Identity Federation 11*g* Release 1 (11.1.1) integrated with Access Manager 11*g*

[Table 4–1](#page-119-2) summarizes the options available to integrate the identity federation products with Oracle Access Management Access Manager and provides links to deployment procedures:

<span id="page-119-2"></span>

| <b>Access Manager</b><br><b>Version</b>                    | <b>Description</b>                                                                                                    | <b>Additional Information</b>                                                                                                    |  |
|------------------------------------------------------------|----------------------------------------------------------------------------------------------------|----------------------------------------------------------------------------------------------------|--|
| Oracle Access<br><b>Management Access</b><br>Manager 11gR2 | Access Manager contains a built-in<br>federation engine that supports both SP<br>and IdP mode functionality configurable<br>through the Access Manager<br>administration console. | Introduction to Federation within Oracle<br>Access Suite Console in the Oracle Fusion<br>Middleware Administrator's Guide for<br>Oracle Access Management |  |
|                                                            |                                                                                                    | Section 4.2                                                                                                    |  |
| Oracle Access<br>Manager 11gR1                             | The stand-alone Oracle Identity<br>Federation 11g Release 1 server<br>integrates with the Access Manager $11g$<br>server.                                                         | Integrating Oracle Identity Federation in<br>the Oracle Fusion Middleware Integration<br>Guide for Oracle Access Manager                                  |  |
| Oracle Access<br>Manager 10g                               | The stand-alone Oracle Identity Federation<br>11g Release 1 server integrates with the<br>Oracle Access Manager 10g server.                                                       | Oracle Fusion Middleware Administrator's<br>Guide for Oracle Identity Federation                                                                          |  |

*Table 4–1 Deployment Options involving Oracle Access Manager*

#### <span id="page-119-1"></span>**4.1.3 References**

*Oracle Fusion Middleware Administrator's Guide for Oracle Identity Federation*.

# <span id="page-119-0"></span>**4.2 Integration with Access Manager 11gR2**

This section describes how to integrate Access Manager 11*g* Release 2 (11.1.2.2.0) with Oracle Identity Federation 11*g* Release 1 (11.1.1). This is also referred to as Access Manager 11*g*R2 with Oracle Identity Federation 11*g*R1.

**[Architecture](#page-120-0)** 

- **[Overview of Integration Tasks](#page-121-0)**
- **[Prerequisites](#page-121-1)**
- **[Additional Setup](#page-121-2)**
- [Register Oracle HTTP Server with Access Manager](#page-122-0)
- [Configure Oracle Identity Federation](#page-122-1)
- [Configure Access Manager](#page-124-0)
- [Protecting a Resource with OIFScheme](#page-126-0)
- [Test the Configuration](#page-126-1)

## <span id="page-120-0"></span>**4.2.1 Architecture**

Two integration modes are described in this chapter:

SP Mode

This mode enables Oracle Identity Federation to authenticate the user via Federation SSO and propagate the authentication state to Access Manager, which maintains the session information.

■ Authentication Mode

This mode enables Access Manager to authenticate the user on behalf of Oracle Identity Federation.

[Figure 4–1](#page-120-1) describes the processing flow in each mode:

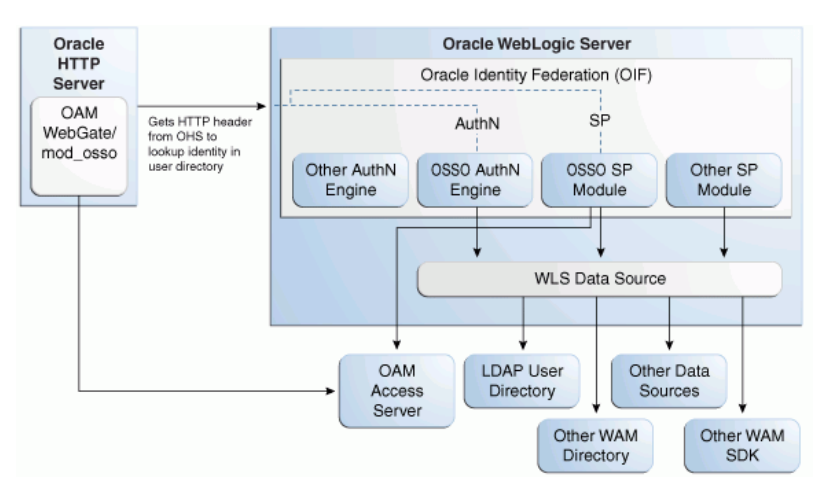

#### <span id="page-120-1"></span>*Figure 4–1 Access Manager with Identity Federation*

In the SP mode, Oracle Identity Federation uses the federation protocols to identify a user, and requests Access Manager to create an authenticated session at Access Manager.

In the authentication mode, Oracle Identity Federation delegates authentication to Access Manager through the use of a WebGate agent protecting an Oracle Identity Federation resource. Once the user is authenticated, the WebGate will assert the user's identity by an HTTP Header that Oracle Identity Federation will read to identify the user.

# <span id="page-121-0"></span>**4.2.2 Overview of Integration Tasks**

The integration between Access Manager and Oracle Identity Federation requires the following tasks:

- Ensure that the necessary components, including Oracle WebLogic Server and Identity Management (IdM) components, are installed and operational. For details, see [Section 4.2.4.](#page-121-2)
- Register Oracle HTTP Server as a partner with Access Manager to protect a resource. For details, see [Section 4.2.5.](#page-122-0)
- Configure the Oracle Identity Federation server to function as a service provider (SP) and/or as an identity provider (IdP) with Access Manager. For details, see [Section 4.2.6](#page-122-1).
- Configure Access Manager to delegate authentication to Oracle Identity Federation and/or to authenticate a user on behalf of Oracle Identity Federation, For details, see [Section 4.2.7](#page-124-0).

# <span id="page-121-1"></span>**4.2.3 Prerequisites**

You must install the following components prior to undertaking the integration tasks:

- Oracle WebLogic Server
- Oracle HTTP Server 11*g*
- Access Manager 11*g*
- Oracle Identity Federation 11*g*
- WebGate (required in authentication mode)

**Note:** Refer to the Certification Matrix for platform and version details.

#### **See Also:**

*Oracle Fusion Middleware Installation Guide for Oracle Identity Management*

# <span id="page-121-2"></span>**4.2.4 Additional Setup**

#### **Oracle WebLogic Server**

Ensure that the administration and managed servers are up and running.

#### **Oracle HTTP Server**

For testing purposes, identify or create a resource to be protected. For example, create an index.html file to serve as a test resource.

#### **Oracle Identity Federation**

Access the Fusion Middleware Control console for the Oracle Identity Federation server using a URL of the form:

http://*oif\_host*:*oif\_em\_port*/em

Verify that all the servers are running.

#### <span id="page-122-0"></span>**4.2.5 Register Oracle HTTP Server with Access Manager**

This section shows how you can register Oracle HTTP Server and 11g WebGate with Access Manager, depending on the protection mechanism you have chosen.

Follow these steps to register Oracle HTTP Server and Access Manager 11g WebGate with Access Manager for authentication:

**Note:** In this procedure, MM\_HOME represents the Oracle Fusion Middleware Home directory.

**1.** Locate the OAM11GRequest.xml file or the OAM11GRequest\_short.xml file, which resides in the directory:

MW\_HOME/Oracle\_IDM1/oam/server/rreg/input

- **2.** Make the necessary changes to the file.
- **3.** Locate the oamreg.sh script, which resides in the directory:

MW\_HOME/Oracle\_IDM1/oam/server/rreg/bin

**4.** Execute the script using the command string:

**Note:** The user is weblogic, and you must supply the password.

./oamreg.sh inband input/OAM11GRequest.xml

or

```
 ./oamreg.sh inband input/OAM11GRequest_short.xml
```
**5.** Using the Access Manager console, create a resource representing the Oracle Identity Federation URL to be protected by Access Manager for authentication. This URL contains the hostname and port of the Oracle Identity Federation server, and the path to the resource, which is mode-dependent:

http(s)://*oif-host:oif-port*/fed/user/authnoam11g

- **6.** Protect this resource with an authentication policy and an authorization policy.
- **7.** Restart Oracle HTTP Server:

Oracle\_WT1/instances/instance1/bin/opmnctl restartproc process-type=OHS

#### <span id="page-122-1"></span>**4.2.6 Configure Oracle Identity Federation**

This section describes how to configure Oracle Identity Federation to be integrated with Access Manager:

- In SP mode, Access Manager will delegate authentication to Oracle Identity Federation for Federation SSO.
- In Authentication mode, Oracle Identity Federation will delegate authentication to Access Manager.

This section contains these topics:

- [Verify the User Data Store](#page-123-0)
- [Configure Oracle Identity Federation Authentication Engine](#page-123-1)

[Configure Oracle Identity Federation SP Integration Module](#page-123-2)

#### <span id="page-123-0"></span>**4.2.6.1 Verify the User Data Store**

Oracle Identity Federation and Access Manager must use the same LDAP directory:

- The LDAP directory to be used must be defined in Access Manager as the default Identity Store.
- The Oracle Identity Federation User Data Store must reference the LDAP directory to be used.

Take these steps to verify the data store configuration:

- **1.** Locate the Oracle Identity Federation instance in Fusion Middleware Control.
- **2.** Navigate to **Administration**, then **Data Stores**.
- **3.** Ensure that the user data store points to the same directory as the default Access Manager identity store.

#### <span id="page-123-1"></span>**4.2.6.2 Configure Oracle Identity Federation Authentication Engine**

**Note:** [Section 4.3](#page-127-0) describes scripts that you can execute to automatically perform the manual operations shown here.

Take these steps to configure the Oracle Identity Federation Authentication Engine to retrieve information provided by the WebGate 11g agent:

- **1.** Locate the Oracle Identity Federation instance in Fusion Middleware Control.
- **2.** Navigate to **Administration**, then **Authentication Engines**.
- **3.** Enable the Access Manager 11g authentication engine.
- **4.** Select WebGate 11g as the Agent Type.
- **5.** Enter OAM\_REMOTE\_USER as the User Unique ID Header.
- **6.** In the Default Authentication Engine drop-down list, select Oracle Access Manager 11g.
- **7.** Configure logout:
	- If Oracle Identity Federation is also going to be integrated with Access Manager in SP mode, then disable logout as the logout integration with Access Manager 11g will be performed with the OAM11g SP engine.
	- If Oracle Identity Federation is not going to be integrated with Access Manager in SP mode:
		- **–** Enable logout
		- **–** Enter the following as the URL:

http(s)://*oam\_host:oam\_port*/oam/server/logout

**8.** Click **Apply**.

#### <span id="page-123-2"></span>**4.2.6.3 Configure Oracle Identity Federation SP Integration Module**

This section lists the steps that need to be performed to configure Oracle Identity Federation in SP mode for Access Manager, so that Oracle Identity Federation can send assertion tokens and direct session management to Access Manager.

**Note:** [Section 4.3](#page-127-0) describes scripts that you can execute to automatically perform the manual operations shown here.

The steps to achieve this are as follows:

- **1.** Locate the Oracle Identity Federation instance in Fusion Middleware Control.
- **2.** Navigate to Administration, then Service Provider Integration Modules.
- **3.** Select the Oracle Access Manager 11g tab.
- **4.** Configure the page as follows:
	- Check the **Enable SP Module** box.
	- In the Default SP Integration Module drop-down, select Oracle Access Manager 11g.
	- Check the **Logout Enabled** box.
	- Configure these URLs:

```
Login URL : http(s)://oam_host:oam_port/oam/server/dap/cred_submit
Logout URL: http(s)://oam_host:oam_port/oam/server/logout
```
where oam\_host and oam\_port are the host and port number of the Access Manager server respectively.

- Set Username Attribute value to "cn" to match the Access Manager username attribute.
- Click **Apply**.
- **5.** Click **Regenerate**.

This action generates a keystore file that contains the keys used to encrypt and decrypt the tokens that are exchanged between the Access Manager and Oracle Identity Federation servers. Be sure to save the keystore file using the **Save As** dialog.

Copy the keystore file to a location within the installation directory of Access Manager.

**Note:** Make a note of the location, since you will need to refer to it later.

## <span id="page-124-0"></span>**4.2.7 Configure Access Manager**

This section describes how to configure Access Manager to integrate with Oracle Identity Federation:

- In SP mode, Access Manager will delegate authentication to Oracle Identity Federation for Federation SSO.
- In Authentication mode, Oracle Identity Federation will delegate authentication to Access Manager.

This section contains these topics:

- [Configure OIFScheme](#page-125-0)
- [Register Oracle Identity Federation as a Trusted Access Manager Partner](#page-125-1)

#### <span id="page-125-0"></span>**4.2.7.1 Configure OIFScheme**

This task configures Access Manager to redirect the user to Oracle Identity Federation for authentication when OIFScheme is used to protect a resource using Federation single sign-on. The steps needed to achieve this are as follows:

- **1.** Log in to the Access Manager Administration Console.
- **2.** Select the Policy Configuration tab.
- **3.** Select and open the OIFScheme.
- **4.** In the Challenge URL field, modify the value of OIF-Host and OIF-Port:

http(s)://*oif-host:oif-port*/fed/user/spoam11

- **5.** Confirm that the value of the Context Type drop-down is set to "external".
- **6.** Click **Apply** to save the changes.

#### <span id="page-125-1"></span>**4.2.7.2 Register Oracle Identity Federation as a Trusted Access Manager Partner**

If Oracle Identity Federation is used in SP mode only, or authentication and SP mode, refer to [Section 4.2.7.2.1.](#page-125-2)

If Oracle Identity Federation is used in authentication mode only, refer to [Section 4.2.7.2.2](#page-126-2).

> **Note:** [Section 4.3](#page-127-0) describes scripts that you can execute to automatically perform the manual operations shown here to register Oracle Identity Federation as a trusted partner.

#### <span id="page-125-2"></span>**4.2.7.2.1 Register Oracle Identity Federation for Use in SP Mode**

Copy the keystore file to a directory under the middleware home in which the Access Manager server is installed.

Use a WLST command to update the OIFDAP partner block in the oam-config.xml configuration file. The steps and syntax are as follows:

**1.** Enter the shell environment by executing:

\$DOMAIN\_HOME/common/bin/wlst.sh

**2.** Connect to the Access Manager administration server with the following command syntax:

connect('weblogic','*password*','*host:port*')

**3.** Execute the command to update the partner block in the configuration file:

```
registerOIFDAPPartner(keystoreLocation=location of keystore file, 
logoutURL=logoutURL)
```
where logoutURL is the Oracle Identity Federation logout URL that is invoked when the Access Manager server logs out the user.

#### For example:

```
registerOIFDAPPartner(keystoreLocation="/home/pjones/keystore", 
logoutURL="http://abcdef0123.in.mycorp.com:1200/fed/user/spslooam11g?doneURL=ht
tp://abc1234567.in.mycorp.com:6001/oam/pages/logout.jsp")
```
#### <span id="page-126-2"></span>**4.2.7.2.2 Register Oracle Identity Federation for Use in Authentication Mode**

Use a WLST command to update the OIFDAP partner block in the oam-config.xml configuration file. The steps and syntax are as follows:

**1.** Enter the shell environment by executing:

\$DOMAIN\_HOME/common/bin/wlst.sh

**2.** Connect to the Access Manager administration server with the following command syntax:

connect('weblogic','*password*','*host:port*')

**3.** Execute the command to update the partner block in the configuration file:

registerOIFDAPPartnerIDPMode(logoutURL=logoutURL)

where logoutURL is the Oracle Identity Federation logout URL that is invoked when the Access Manager server logs out the user.

For example:

registerOIFDAPPartnerIDPMode(logoutURL="http://abcdef0123.in.mycorp.com:1200/fe d/user/authnslooam11g?doneURL=http://abc1234567.in.mycorp.com:6001/oam/pages/lo gout.jsp")

#### <span id="page-126-0"></span>**4.2.8 Protecting a Resource with OIFScheme**

After the integration of Access Manager and Oracle Identity Federation in SP mode, a resource can now be protected with OIFScheme, which will trigger a Federation single sign-on operation when an unauthenticated user requests access to a resource protected by that scheme.

In an Application Domain of the Policy Configuration tab, define an Authentication Policy using the OIFScheme, and protect a resource with that authentication policy.

#### <span id="page-126-1"></span>**4.2.9 Test the Configuration**

The final configuration task is to test whether the integration is correctly configured. The steps differ between authentication mode and SP mode.

- **[Test SP Mode Configuration](#page-126-3)**
- **[Test Authentication Mode Configuration](#page-127-1)**

#### <span id="page-126-3"></span>**4.2.9.1 Test SP Mode Configuration**

Take these steps to test for correct configuration in SP mode:

- **1.** Establish federated trust between Oracle Identity Federation and a remote Identity Provider (IdP).
- **2.** Set that identity provider as the default SSO identity provider.
- **3.** Try accessing the protected resource.
- **4.** When set up correctly, you should be redirected to the IdP for authentication. Verify that user credentials are required on this page.
- **5.** Enter valid credentials on the login page.

**Note:** The user should exist in both the IdP security domain and the Oracle Identity Federation/Access Manager security domain.

- **6.** Check that you are redirected to the protected page.
- **7.** Verify that the following cookies are created:
	- OAM\_ID
	- ORA OSFS SESSION
	- OHS Cookie

#### <span id="page-127-1"></span>**4.2.9.2 Test Authentication Mode Configuration**

Take these steps to test for correct configuration in authentication mode:

- **1.** Establish federated trust between Oracle Identity Federation and a remote service provider.
- **2.** Initiate federation single sign-on from the service provider.
- **3.** Verify that you are redirected to the Access Manager login page at the IdP. On this page user credentials are requested.
- **4.** Enter the relevant credentials and process the page.
- **5.** Verify that you are redirected to the service provider domain.

# <span id="page-127-0"></span>**4.3 Scripts for Integration Tasks**

This section describes scripts that automate some of the Oracle Identity Federation configuration tasks described in [Section 4.2](#page-119-0) for Oracle Access Manager integration .

The automated steps make the integration smoother and faster than a purely manual procedure.

This section contains these topics:

- [Perform the Preliminary Procedure](#page-127-2)
- **[Additional Setup](#page-128-0)**
- **[Execute the Automated Procedure](#page-128-1)**

#### <span id="page-127-2"></span>**4.3.1 Perform the Preliminary Procedure**

The prerequisite procedure is performed before you do anything else for integration. Ensure that the following have been done:

- **1.** The following components are installed:
	- Oracle WebLogic Server
	- Oracle HTTP Server
	- Oracle Access Manager 11*g*
	- Oracle Identity Federation 11*g*

**Note:** Refer to the Certification Matrix for platform and version details.

For guidance on integration prerequisites, see *Oracle Fusion Middleware Installation Guide for Oracle Identity Management*.

**2.** Oracle Identity Federation 11g and Oracle HTTP Server are integrated; that is, Oracle HTTP Server is configured as the front end to the Oracle Identity Federation server.

For details, see "Deploying Oracle Identity Federation with Oracle HTTP Server" in the *Oracle Fusion Middleware Administrator's Guide for Oracle Identity Federation*.

**3.** The SSO agent is already created and integrated with Access Manager 11g .

#### <span id="page-128-0"></span>**4.3.2 Additional Setup**

#### **Oracle WebLogic Server**

Ensure that the administration and managed servers are up and running.

#### **Oracle Identity Federation**

Access the Fusion Middleware Control console for the Oracle Identity Federation server using a URL of the form:

http://*oif\_host*:*oif\_em\_port*/em

Verify that all the servers are running.

## <span id="page-128-1"></span>**4.3.3 Execute the Automated Procedure**

This section describes the procedure that automates some tasks in the integration of Oracle Access Manager with Oracle Identity Federation. The procedure is performed by executing python scripts provided in the distribution.

[Section 4.2.6, "Configure Oracle Identity Federation"](#page-122-1) describes the tasks that you can automate with scripts.

#### **4.3.3.1 Scope of the Automated Process**

The scripts perform the following tasks/procedures:

- Automation of all Oracle Identity Federation configuration
- Registration of Oracle Identity Federation as DAP partner in Access Manager
- Addition of Oracle Identity Federation URLs as protected resources in the policy domain.

#### **4.3.3.2 Copy the Scripts to the Access Manager Machine**

You need to copy certain files to the Access Manager host. The files are as follows:

- setupOIFOAMConfig.sh,
- setupOIFOAMIntegration.py
- locale specific resource bundle oifWLSTResourceBundle\_*locale*.properties

Create a directory to save these files or copy into an existing directory, in the Access Manager host machine. For example, /scratch/scripts (linux) or c:\temp\scripts (Windows).

#### **4.3.3.3 Understand the inputs to the Scripts**

The script takes in named parameters as inputs (order of inputs does not matter). The inputs mostly have default values if not passed in.

[Table 4–2](#page-129-0) shows the inputs needed by the scripts:

<span id="page-129-0"></span>

| <b>Parameter</b> | <b>Description</b>                                              | <b>Default</b> | <b>Required?</b> |
|------------------|-----------------------------------------------------------------|----------------|------------------|
| oifHost          | Hostname of Oracle Identity<br>Federation managed server        | None           | Yes              |
| oifPort          | Port number of Oracle Identity<br>Federation Managed server     | 7499           | N <sub>o</sub>   |
| oifAdminHost     | Hostname of Oracle Identity<br>Federation Admin server          | oifHost        | No               |
| oifAdminPort     | Port number of Oracle Identity<br>Federation Admin server       | 7001           | No.              |
| oamAdminHost     | Hostname of Access Manager<br>Admin server                      | localhost      | No               |
| oamAdminPort     | Port number of Access Manager<br>Admin server                   | 7001           | N <sub>o</sub>   |
| agentType        | Agent type used, such as<br>webgate10g, webgate11g,<br>mod_osso | webgate11g     | N <sub>0</sub>   |

*Table 4–2 Inputs for the OAM-OIF 11gR1 Integration Scripts*

**Note:** The agent type is the agent created in Access Manager using the rreg tool or through the Access Manager console.

#### **4.3.3.4 Run the Scripts**

The automation is run by executing the script file setupOIFOAMConfig.sh (Unix) or setupOIFOAMConfig.cmd (Windows).

The steps are as follows:

#### **On Unix**

The following steps show how to run the script. Substitute the sample parameter values with appropriate values.

**1.** In a command line prompt set the DOMAIN\_HOME:

export DOMAIN\_HOME=*path to domain home*

**2.** If Oracle Identity Federation administration and managed server are on the same host and the agent type is non-default (for example, webgate10g), execute the command:

./setupOIFOAMConfig.sh oifHost=myhost oifPort=portnum oamAdminHost=myhost2 oamAdminPort=portnum2 agentType=webgate10g

**3.** If Oracle Identity Federation administration and managed server are on different hosts, with a default agent type (webgate11g), execute the command:

./setupOIFOAMConfig.sh oifHost=myhost oifPort=portnum oifAdminHost=myhost2 oifAdminPort=portnum2 oamAdminHost=myhost3 oamAdminPort=portnum3

**4.** If Oracle Identity Federation administration and managed server are on the same host, and all defaults apply from [Table 4–2](#page-129-0), execute the command:

./setupOIFOAMConfig.sh oifHost=myhost oamAdminHost=myhost2

#### **On Windows**

The following steps show how to run the script. Substitute the sample parameter values with appropriate values.

**1.** In a command line prompt set the DOMAIN\_HOME:

set DOMAIN\_HOME=*path to oam domain home*

**2.** If Oracle Identity Federation administration and managed server are on the same host and the agent type is non-default (for example, webgate10g), execute the command:

setupOIFOAMConfig.cmd "oifHost=myhost" "oifPort=portnum" "oamAdminHost=myhost2" "oamAdminPort=portnum2" "agentType=webgate10g"

**3.** If Oracle Identity Federation administration and managed server are on different hosts, with a default agent type (webgate11g), execute the command:

setupOIFOAMConfig.cmd "oifHost=myhost" "oifPort=portnum" "oifAdminHost=myhost2" "oifAdminPort=portnum2" "oamAdminHost=myhost3" "oamAdminPort=portnum3"

**4.** If Oracle Identity Federation administration and managed server are on the same host, and all defaults apply from [Table 4–2](#page-129-0), execute the command:

setupOIFOAMConfig.cmd "oifHost=myhost" " "oamAdminHost=myhost3"

# **Part IV Monitoring**

You can monitor the Oracle IdM environment using Oracle Identity Navigator. This part contains the following chapter:

■ [Chapter 5, "Integrating with Oracle Identity Navigator"](#page-134-0)

# <span id="page-134-0"></span><sup>5</sup>**Integrating with Oracle Identity Navigator**

This chapter explains how Oracle Access Management Access Manager (Access Manager) integrates with Oracle Identity Navigator. Using this integration scenario, you can protect Oracle Identity Navigator with Access Manager using a Webgate agent. The instructions in this chapter assume that Oracle Internet Directory is configured as the Identity Store. Other component configurations are possible. Refer to the system requirements and certification documentation on Oracle Technology Network for more information about supported configurations.

**Note:** Beginning with release 11.1.1.5.0, Oracle Identity Navigator is protected by the domain agent out-of-the-box. In earlier releases, this was not the case; manual configuration was required to protected the URLs.

This chapter contains this section:

[Section 5.1, "Enabling Single Sign-On"](#page-134-1)

# <span id="page-134-1"></span>**5.1 Enabling Single Sign-On**

You can use Access Manager to SSO-enable the Oracle Identity Navigator Administration Console using any Access Manager authentication scheme as the challenge method.

> **Note:** This is a specific example of Access Manager used to protect URLs. Although it outlines the general approach for this type of configuration, you are not limited to using the exact steps and components used here. For example, Oracle Internet Directory is one of several identity stores certified with Access Manager 11*g*.

The prerequisites are as follows:

Oracle HTTP Server has been installed.

When installing Oracle HTTP Server, deselect Oracle WebCache and associated selected components with WebLogic domain.

- Access Manager 11g has been installed and configured properly.
- Oracle HTTP Server 11g has been installed and configured as a front-ending proxy web server for Oracle Identity Navigator.

■ Access Manager 11*g* Webgate for Oracle HTTP Server 11*g* has been installed on the Oracle HTTP Server 11*g*.

**See Also:** *Oracle Fusion Middleware Installation Guide for Oracle Identity and Access Management* for details about installation of the listed components.

The high-level SSO-enablement steps are as follows:

- Use the Oracle Access Management Administration Console to configure a new resource for the agent under which the Oracle Identity Navigator URL is to be protected. For information, see [Configure a New Resource for the Agent](#page-135-0).
- Configure Oracle HTTP Server to point to the Access Manager domain which has the resources and policies configured. For information, see [Configure Oracle HTTP](#page-135-1)  [Server for the Access Manager Domain.](#page-135-1)
- Use the Oracle WebLogic Server Administration Console to add the two new identity providers, namely OAMIdentityAsserter and the OIDAuthenticator. For information, see [Add New Identity Providers.](#page-136-0)
- Use Oracle Directory Services Manager (ODSM) to grant administrator privileges to the login user. For information, see [Add New Identity Providers](#page-136-0).
- Use a WLST command to enable access to more than one application using multiple tabs in a browser session. For information, see [Configure Access to](#page-136-1)  [Multiple Applications](#page-136-1)

# <span id="page-135-0"></span>**5.1.1 Configure a New Resource for the Agent**

Perform these steps in the Oracle Access Management administration console:

- **1.** Select the **Policy Configuration** tab.
- **2.** Under **Application Domains**, select the agent under which the Oracle Identity Navigator URL is to be protected (for example, -OIMDomain).
- **3.** Choose **Resources** and click the **create** icon to add a new resource. Enter the type, host identifier and value, (/oinav/…/\*) and click the **Apply** button.
- **4.** Choose Protected Policy or the policy whose authentication schema is the LDAP schema. In the resources table, click the **add** icon and choose the Oracle Identity Navigator URL (/oinav/…/\*) from the drop-down list.
- **5.** Repeat the step for Authorization Policy.

# <span id="page-135-1"></span>**5.1.2 Configure Oracle HTTP Server for the Access Manager Domain**

Perform these steps to ensure that Oracle HTTP Server front ends the Oracle WebLogic Server container where Oracle Identity Navigator is installed.

- **1.** Navigate to the Oracle HTTP Server server config directory, for example, /scratch/mydir1/oracle/product/11.1.1/as\_ 1/instances/instance1/config/OHS/ohs1), and find the mod\_wl\_ohs.conf file.
- **2.** In the <IfModule mod\_weblogic.c> block, add the host and the port number (Managed Server) of the Oracle Identity Navigator URL to be protected. For example:

MatchExpression /oinav\* WebLogicHost=*host* WebLogicPort=*port*

**3.** Restart the Oracle HTTP Server server in the Oracle HTTP Server install bin directory, for example, /scratch/mydir1/oracle/product/11.1.1/as\_ 1/instances/instance1/bin) by executing the following command:

-./opmnctl restartproc ias=component=ohs1

# <span id="page-136-0"></span>**5.1.3 Add New Identity Providers**

Perform these steps to add two new identity providers and grant administrator privileges to the login user:

- **1.** Using the Oracle WebLogic Server Administration Console, navigate to **Security Realms**, then **myreleam**, then **Providers**.
- **2.** Add these two providers: OAMIdentityAsserter and OIDAuthenticator.
- **3.** Set the Control Flag of the OAMIdentityAsserter to Required
- **4.** Update the following settings in the OIDAuthenticator:
	- Set the Control Flag to Sufficient
	- Select the **Provider specific** tab and make the necessary changes, supplying the host, port, and other credentials of the Oracle Internet Directory server. Configure the correct LDAP setting in the OID Authenticator.

The users and Groups in the LDAP will be reflected in the console.

- **5.** Use Oracle Directory Services Manager (ODSM) to give the administrator privilege to the login user:
	- **a.** Create a user in the LDAP server that is associated with Access Manager, for example: uid=testuser,cn=users,dc=us,dc=oracle,dc=com
	- **b.** Create an Administrators group in the LDAP directory, namely: cn=Administrators,cn=groups,dc=us,dc=oracle,dc=com
	- **c.** Assign the Administrators role to the user, testuser, by adding the user to the Administrator group.
	- **d.** You can now test an SSO by this user to Oracle Identity Navigator.
- **6.** Re-order the providers as follows:
	- **a.** OAMIdentityAsserter
	- **b.** Authenticator
	- **c.** Default Authenticator
	- **d.** Default Identity Asserter
- **7.** Restart Oracle WebLogic Server.
- **8.** Enter the protected Oracle Identity Navigator URL, which will have the host and port from the Oracle HTTP Server install:

http://*OHSHost:OHSPort*/oinav/faces/idmNag.jspx

# <span id="page-136-1"></span>**5.1.4 Configure Access to Multiple Applications**

The following applies when SSO protection is provided by an 11*g* OAM Server. Perform these steps to configure access to applications using multiple tabs in a single browser session by changing to FORM cache mode.

**1.** Stop the Access Manager Managed Servers.

- **2.** Execute the following online Access Manager WLST command: configRequestCacheType(type='FORM')
- **3.** Restart the Access Manager Managed Servers.

# **Part V**

# **Additional Identity Store Configuration**

This part contains topics related to additional configuration of the identity store. This part contains the following chapter:

■ [Chapter 6, "Configuring an Identity Store with Multiple Directories"](#page-140-0)

# <span id="page-140-0"></span><sup>6</sup>**Configuring an Identity Store with Multiple Directories**

This chapter explains how to prepare directories other than Oracle Internet Directory for use as an Identity Store.

This chapter contains the following topics:

- [Section 6.1, "Overview of Configuring Multiple Directories as an Identity Store"](#page-140-1)
- [Section 6.2, "Configuring Multiple Directories as an Identity Store: Split Profile"](#page-141-0)
- Section 6.3, "Configuring Multiple Directories as an Identity Store: Distinct User [and Group Populations in Multiple Directories"](#page-147-0)
- [Section 6.4, "Additional Configuration Tasks"](#page-154-0)

# <span id="page-140-1"></span>**6.1 Overview of Configuring Multiple Directories as an Identity Store**

This chapter describes how to configure Oracle Virtual Directory for two multiple directory scenarios. In both scenarios, you have some user data in a third-party directory, such as Active Directory, and other user data in Oracle Internet Directory.

In both scenarios, you use Oracle Virtual Directory to present all the identity data in a single consolidated view that Oracle Identity Management components can interpret.

The scenarios are as follows:

- **Split Profile**: A split profile, or split directory configuration, is one where identity data is stored in multiple directories, possibly in different locations. You use a split profile when you must extend directory schema in order to support specific schema elements, but you cannot or do not want to extend the schema in the third-party Identity Store. In that case, deploy an Oracle Internet Directory as a shadow directory to store the extended attributes. For details, see [Section 6.3,](#page-147-0)  ["Configuring Multiple Directories as an Identity Store: Distinct User and Group](#page-147-0)  [Populations in Multiple Directories."](#page-147-0) (If, on the other hand, you can extend the schema, use the approach described in [Section 2.4.1, "Extending Directory Schema](#page-52-0)  [for Access Manager."\)](#page-52-0)
- **Distinct User and Group Populations**: Another multidirectory scenario is one where you have distinct user and group populations, such as internal and external users. In this configuration, Oracle-specific entries and attributes are stored in Oracle Internet Directory. Enterprise-specific entries, for example, entries with Fusion Applications-specific attributes, are stored in Active Directory. For details, see [Section 6.3, "Configuring Multiple Directories as an Identity Store: Distinct](#page-147-0)  [User and Group Populations in Multiple Directories."](#page-147-0)

In this chapter, Active Directory is chosen as the non-Oracle Internet Directory Enterprise Directory. The solution is applicable to all enterprises having one or more Active Directories as their enterprise Identity Store.

# <span id="page-141-0"></span>**6.2 Configuring Multiple Directories as an Identity Store: Split Profile**

This section describes how to configure multiple directories as an Identity Store. In cases where the Active Directory schema cannot be extended, you use Oracle Internet Directory as a shadow directory to store these attributes. Oracle Virtual Directory links them together to present a single consolidated DIT view to clients. This is called a split profile or split directory configuration. In this configuration, all the Oracle specific attributes and Oracle specific entities are created in Oracle Internet Directory.

This section contains the following topics:

- [Section 6.2.1, "Prerequisites"](#page-141-1)
- [Section 6.2.2, "Repository Descriptions"](#page-142-0)
- [Section 6.2.3, "Setting Up Oracle Internet Directory as a Shadow Directory"](#page-142-1)
- [Section 6.2.4, "Directory Structure Overview Shadow Join"](#page-143-0)
- [Section 6.2.5, "Configuring Oracle Virtual Directory Adapters for Split Profile"](#page-145-0)
- [Section 6.2.6, "Configuring a Global Consolidated Changelog Plug-in"](#page-146-0)
- [Section 6.2.7, "Validating the Oracle Virtual Directory Changelog"](#page-147-1)

#### <span id="page-141-1"></span>**6.2.1 Prerequisites**

The following assumptions and rules apply to this deployment topology:

- Oracle Internet Directory houses the Fusion Identity Store. This means that Oracle Internet Directory is the store for all Fusion Application-specific artifacts. The artifacts include a set of enterprise roles used by Fusion Application and some user attributes required by Fusion Applications. All other stores are referred to as enterprise Identity Stores.
- The enterprise contains more than one LDAP directory. Each directory contains a distinct set of users and roles.
- The enterprise policy specifies that specific user attributes, such as Fusion Application-specific attributes, cannot be stored in the enterprise directory. All the extended attributes must be stored in a separate directory called the shadow directory. This shadow directory must be Oracle Internet Directory because Active Directory does not allow you to extend the schema.
- User login IDs are unique across the directories. There is no overlap of the user login IDs between these directories.
- Oracle Identity Manager has no fine-grained authorization. If Oracle Identity Manager's mapping rules allow it to use one specific subtree of a directory, then it can perform all CRUD (Create, Read, Update, Delete) operations in that subtree of the LDAP directory. There is no way to enable Oracle Identity Manager to read user data in a subtree but not enable it to create a user or delete a user in subtree.
- Referential integrity must be turned off in Oracle Internet Directory so that an Oracle Internet Directory group can have members that are in one of the Active Directory directories. The users group memberships are not maintained across the directories with referential integrity.

# <span id="page-142-0"></span>**6.2.2 Repository Descriptions**

This section describes the artifacts in the Identity store and how they can be distributed between Active Directory and Oracle Internet Directory, based on different enterprise deployment requirements.

The Artifacts that are stored in the Identity Store are:

- Application IDs: These are the identities that are required to authenticate applications to communicate with each other.
- Seeded Enterprise Roles: These are the enterprise roles or LDAP group entries that are required for default functionality.
- Enterprise roles provisioned by Oracle Identity Manager: These are runtime roles.
- Enterprise Users: These are the actual users in the enterprise.
- Enterprise Groups: These are the roles and groups that already exist in the enterprise.

In a split profile deployment, the Identity Store artifacts can be distributed among Active Directory and Oracle Internet Directory, as follows.

- Oracle Internet Directory is a repository for enterprise roles. Specifically, Oracle Internet Directory contains the following:
	- **–** Application IDs
	- **–** Seeded enterprise roles
	- **–** Enterprise roles provisioned by Oracle Identity Manager
- Active Directory is the repository for:
	- **–** Enterprise users
	- **–** Enterprise groups (not visible to Oracle Identity Manager or Fusion Applications)

The following limitations apply:

- The Active Directory users must be members of Oracle Internet Directory groups.
- The groups in Active Directory are not exposed at all. Oracle applications only manage the Oracle-created enterprise roles. The groups in Active Directory are not visible to either Oracle Identity Manager or Fusion Applications.

# <span id="page-142-1"></span>**6.2.3 Setting Up Oracle Internet Directory as a Shadow Directory**

In cases where Oracle Internet Directory is used as the shadow directory to store certain attributes, such as all the Fusion Application-specific attributes, use a separate container in Oracle Internet Directory to store the shadow attributes.

- The Shadow Entries container (cn=shadowentries) must be in a separate DIT from the parent of the users and groups container dc=mycompany, dc=com, as shown in [Figure 6–1](#page-143-1).
- The same ACL configured for  $dc = my company$ ,  $dc = com$  within Oracle Internet Directory must be configured for cn=shadowentries. To perform this configuration, use the ldapmodify command. The syntax is as follows:

ldapmodify -D cn=orcladmin -q -p *portNum* -h *hostname* -f *ldifFile*

The following is a sample LDIF file to use with ldapmodify:

```
dn: cn=shadowentries
changetype: modify
add: orclaci
orclaci: access to entry by 
group="cn=RealmAdministrators,cn=groups,cn=OracleContext,dc=mycompany,dc=com" 
(browse,add,delete)
orclaci: access to attr=(*) by 
group="cn=RealmAdministrators,cn=groups,cn=OracleContext,dc=mycompany,dc=com" 
(read, write, search, compare)
orclaci: access to entry by 
group="cn=OIMAdministrators,cn=groups,dc=mycompany,dc=com" (browse,add,delete)
orclaci: access to attr = (*) by
group="cn=OIMAdministrators,cn=groups,dc=mycompany,dc=com" 
(search,read,compare,write)
-
changetype: modify
add: orclentrylevelaci
orclentrylevelaci: access to entry by * (browse,noadd,nodelete)
orclentrylevelaci: access to attr=(*) by * (read,search,nowrite,nocompare)
```
If you have more than one directory for which Oracle Internet Directory is used as a Shadow directory, then you must create different shadow containers for each of the directories. The container name can be chosen to uniquely identify the specific directory for which this is a shadow entry.

### <span id="page-143-0"></span>**6.2.4 Directory Structure Overview - Shadow Join**

[Figure 6–1](#page-143-1) shows the directory structure in the primary and shadow directories. The containers cn=reservation, cn=appIDUsers, cn=FusionGroups, and cn=DataRoleGroups are speciric to Fusion Applications.

<span id="page-143-1"></span>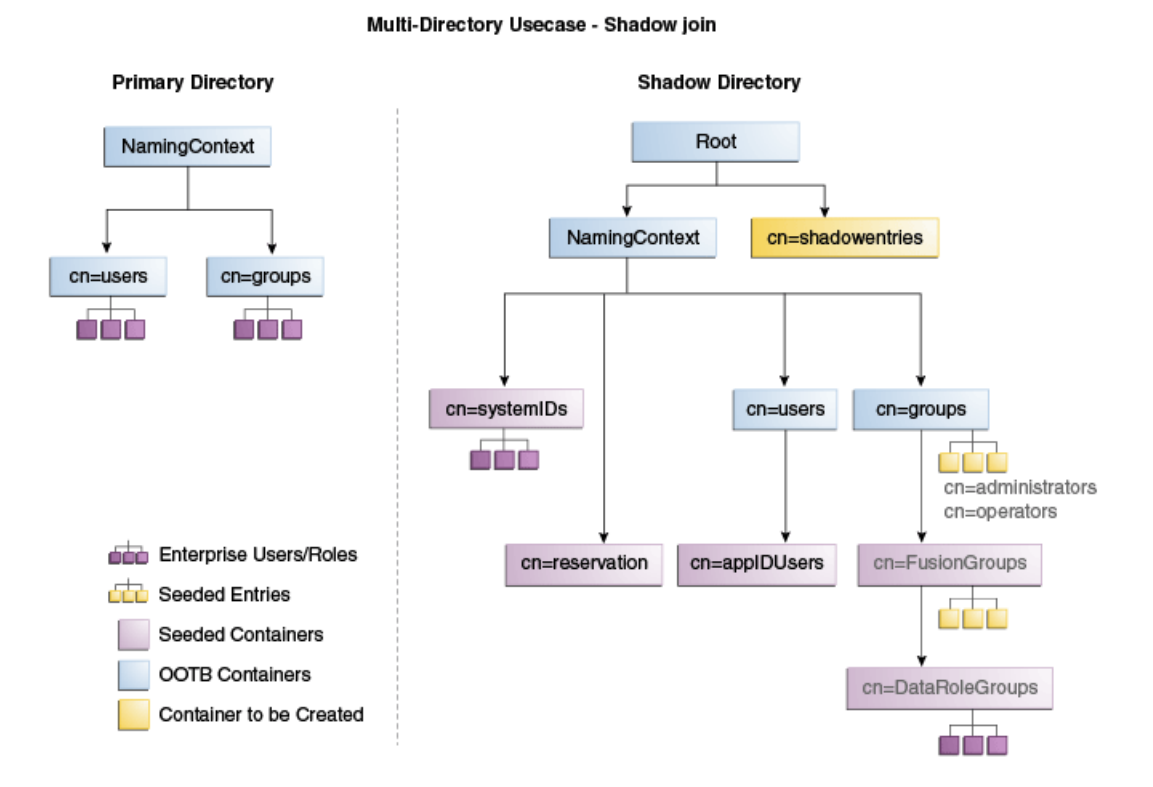

*Figure 6–1 Directory Structure*
[Figure 6–2](#page-144-0) shows how the DIT appears to a user or client application. The containers cn=appIDUsers, cn=FusionGroups, and cn=DataRoleGroups are speciric to Fusion Applications.

<span id="page-144-0"></span>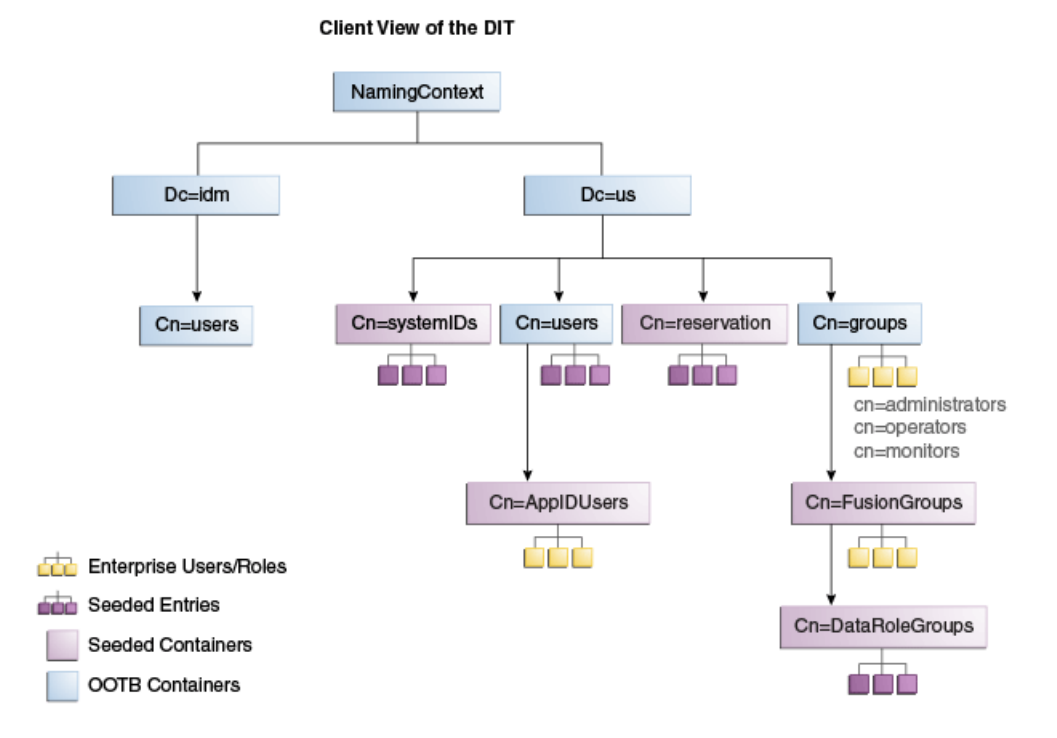

#### *Figure 6–2 Client View of the DIT*

[Figure 6–3](#page-144-1) summarizes the adapters and plug-ins. The containers cn=appIDUsers, and cn=FusionGroups are speciric to Fusion Applications.

*Figure 6–3 Adapter and Plug-in Configuration*

<span id="page-144-1"></span>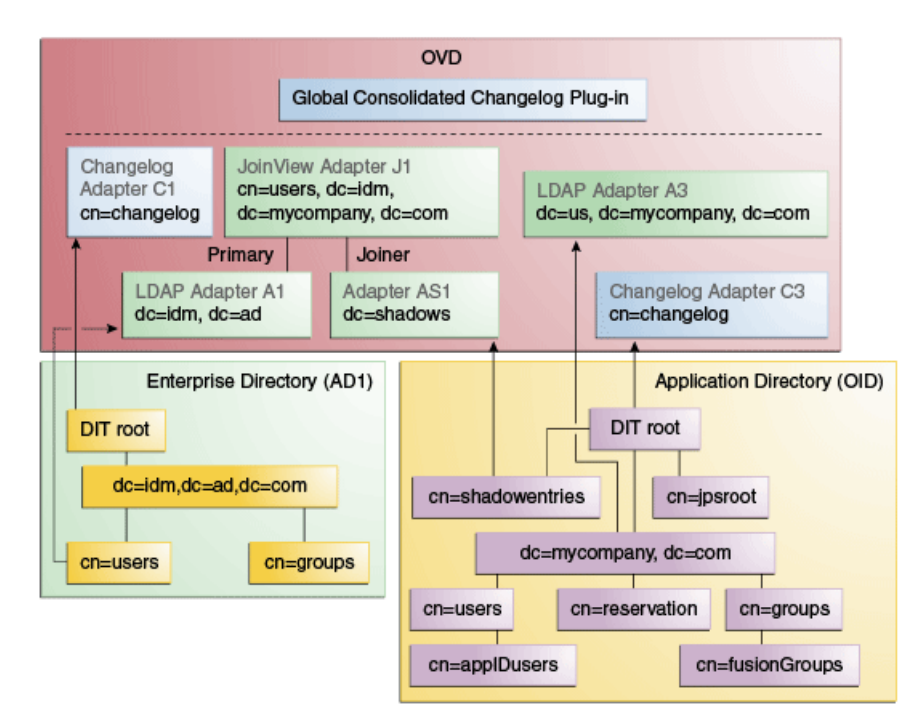

#### <span id="page-145-0"></span>**6.2.5 Configuring Oracle Virtual Directory Adapters for Split Profile**

In order to produce the client side view of the data shown in [Figure 6–2](#page-144-0), you must configure multiple adapters in Oracle Virtual Directory following the steps in this section.

You can use idmConfigTool to create the adapters to facilitate this configuration.

**See Also:** [Section A.1, "Verifying Oracle Virtual Directory Adapters](#page-158-0)  [for Split Profile by Using ODSM"](#page-158-0) for instructions on viewing the adapters using Oracle Directory Services Manager.

To create the adapters using idmConfigTool, perform the following tasks on IDMHOST1:

**1.** Set the environment variables: *MW\_HOME*, *JAVA\_HOME*, *IDM\_HOME* and *ORACLE\_ HOME*.

Set *IDM\_HOME* to *IDM\_ORACLE\_HOME*

Set *ORACLE\_HOME* to *IAM\_ORACLE\_HOME*

**2.** Create a properties file for the adapter you are configuring called splitprofile.props, with the following content:

ovd.host:ldaphost1.mycompany.com ovd.port:8899 ovd.binddn:cn=orcladmin ovd.ssl:true ldap1.type:AD ldap1.host:adhost.mycompany.com ldap1.port:636 ldap1.binddn:administrator@idmqa.com ldap1.ssl:true ldap1.base:dc=idmqa,dc=com ldap1.ovd.base:dc=idmqa,dc=com usecase.type:split ldap2.type:OID ldap2.host:ldaphost.mycompany.com ldap2.port:3060 ldap2.binddn:cn=oimLDAP,cn=users,dc=mycompany,dc=com ldap2.ssl:false ldap2.base:dc=mycompany,dc=com ldap2.ovd.base:dc=mycompany,dc=com

The following list describes the parameters used in the properties file.

- ovd.host is the host name of a server running Oracle Virtual Directory.
- ovd.port is the https port used to access Oracle Virtual Directory.
- ovd.binddn is the user DN you use to connect to Oracle Virtual Directory.
- ovd.password is the password for the DN you use to connect to Oracle Virtual Directory.
- ovd.oamenabled is set to true if you are using Oracle Access Management Access Manager, otherwise set to false.

ovd. oamenabled is always true in Fusion Applications deployments.

ovd.ssl is set to true, as you are using an https port.

- ldap1. type is set to OID for the Oracle Internet Directory back end directory or set to AD for the Active Directory back end directory.
- 1 dap1. host is the Active Directory host. Use the load balancer name where the host is highly available.
- ldap2.host: The Oracle Internet Directory host. Use the load balancer name where the host is highly available.
- ldap1.port is the port used to communicate with the back end directory.
- ldap1.binddn is the bind DN of the oimLDAP user.
- ldap1.password is the password of the oimLDAP user
- ldap1.ssl is set to true if you are using the back end's SSL connection, and otherwise set to false. This should always be set to true when an adapter is being created for AD.
- ldap1.base is the base location in the directory tree.
- 1dap1.ovd.base is the mapped location in Oracle Virtual Directory.
- usecase.type is set to Single when using a single directory type.
- **3.** Configure the adapter by using the idmConfigTool command, which is located at:

*IAM\_ORACLE\_HOME*/idmtools/bin

**Note:** When you run the idmConfigTool, it creates or appends to the file idmDomainConfig.param. This file is generated in the same directory that the idmConfigTool is run from. To ensure that each time the tool is run, the same file is appended to, always run the idmConfigTool from the directory:

*IAM\_ORACLE\_HOME*/idmtools/bin

The syntax of the command on Linux is:

idmConfigTool -configOVD input\_file=splitprofile.props

During the running of the command you will be prompted for the passwords to each of the directories you will be accessing.

The command must be run once for each Oracle Virtual Directory instance.

#### **6.2.6 Configuring a Global Consolidated Changelog Plug-in**

Deploy a global level consolidated changelog plug-in to handle changelog entries from all the Changelog Adapters.

- **1.** In a web browser, go to Oracle Directory Services Manager (ODSM).
- **2.** Connect to an Oracle Virtual Directory instance.
- **3.** On the Home page, click the **Advanced** tab. The Advanced navigation tree appears.
- **4.** Expand **Global Plugins**
- **5.** Click the **Create Plug-In** button. The Plug-In dialog box appears.
- **6.** Enter a name for the Plug-in in the Name field.
- **7.** Select the plug-in class **ConsolidatedChglogPlugin** from the list.
- **8.** Click **OK**.
- **9.** Click **Apply**.

#### **6.2.7 Validating the Oracle Virtual Directory Changelog**

Run the following command to validate that the changelog adapter is working:

```
$IDM_ORACLE_HOME/bin/ldapsearch -p 6501 -D cn=orcladmin -q -b 'cn=changelog' -s 
base 'objectclass=*' lastchangenumber
```
The command should return a changelog result, such as:

Please enter bind password: cn=Changelog lastChangeNumber=changelog\_OID:190048;changelog\_AD1:363878

If ldapsearch does not return a changelog result, double check the changelog adapter configuration.

# **6.3 Configuring Multiple Directories as an Identity Store: Distinct User and Group Populations in Multiple Directories**

In this configuration, you store Oracle-specific entries in Oracle Internet Directory and enterprise-specific entries in Active Directory. If necessary, extend the Active Directory schema as described in "Configuring Active Directory for Use with Oracle Access Management Access Manager and Oracle Identity Manager" in *Oracle Fusion Middleware Enterprise Deployment Guide for Oracle Identity Management*.

**Note:** The Oracle Internet Directory that is to be used is not necessarily the PolicyStore Oracle Internet Directory. Conceptually, a non-Active Directory directory can be used as the second directory. For convenience, this section refers to the Policy Store Oracle Internet Directory.

The following conditions are assumed:

- Enterprise Directory Identity data is in one or more directories. Application-specific attributes of users and groups are stored in the Enterprise Directory.
- Application-specific entries are in the Application Directory. AppIDs and Enterprise Roles are stored in the Application Directory,

This section contains the following topics:

- Section 6.3.1, "Directory Structure Overview for Distinct User and Group [Populations in Multiple Directories"](#page-148-0)
- Section 6.3.2, "Configuring Oracle Virtual Directory Adapters for Distinct User and [Group Populations in Multiple Directories"](#page-150-0)
- [Section 6.3.3, "Creating a Global Plug-in"](#page-153-0)

# <span id="page-148-0"></span>**6.3.1 Directory Structure Overview for Distinct User and Group Populations in Multiple Directories**

[Figure 6–4](#page-148-1) shows the directory structure in the two directories, listed here as internal and external. The containers cn=appIDUsers, cn=FusionGroups, and cn=RGX\_ FusionGroups are Fusion Applications-specific.

#### *Figure 6–4 Directory Structure*

<span id="page-148-1"></span>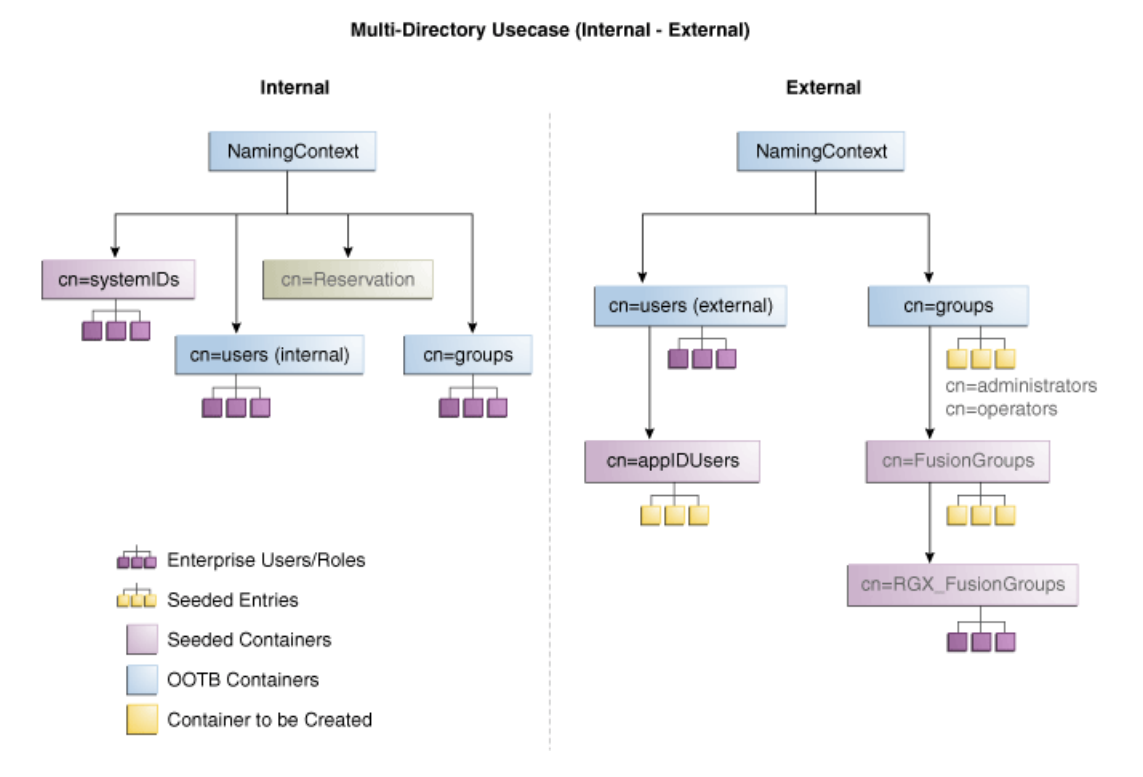

Oracle Virtual Directory makes multiple directories look like a single DIT to a user or client application, as shown in [Figure 6–5.](#page-149-0) The containers cn=appIDUsers, cn=FusionGroups, and cn=RGX\_FusionGroups are Fusion Applications-specific.

*Figure 6–5 Client View of the DIT*

<span id="page-149-0"></span>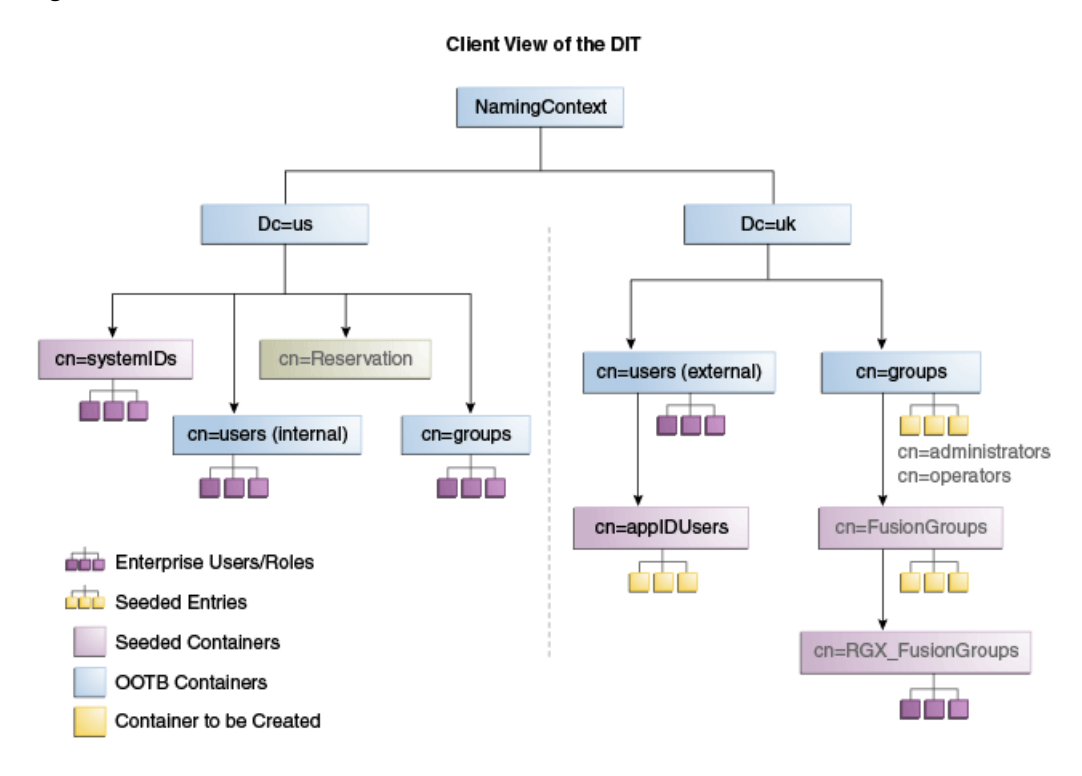

[Figure 6–6](#page-149-1) provides an overview of the adapter configuration. The classes inetOrgPerson, orclIDXPerson, and orclIDXGroup and the containers cn=appIDusers and cn=fusionGroups are required only for Fusion Applications.

*Figure 6–6 Configuration Overview*

<span id="page-149-1"></span>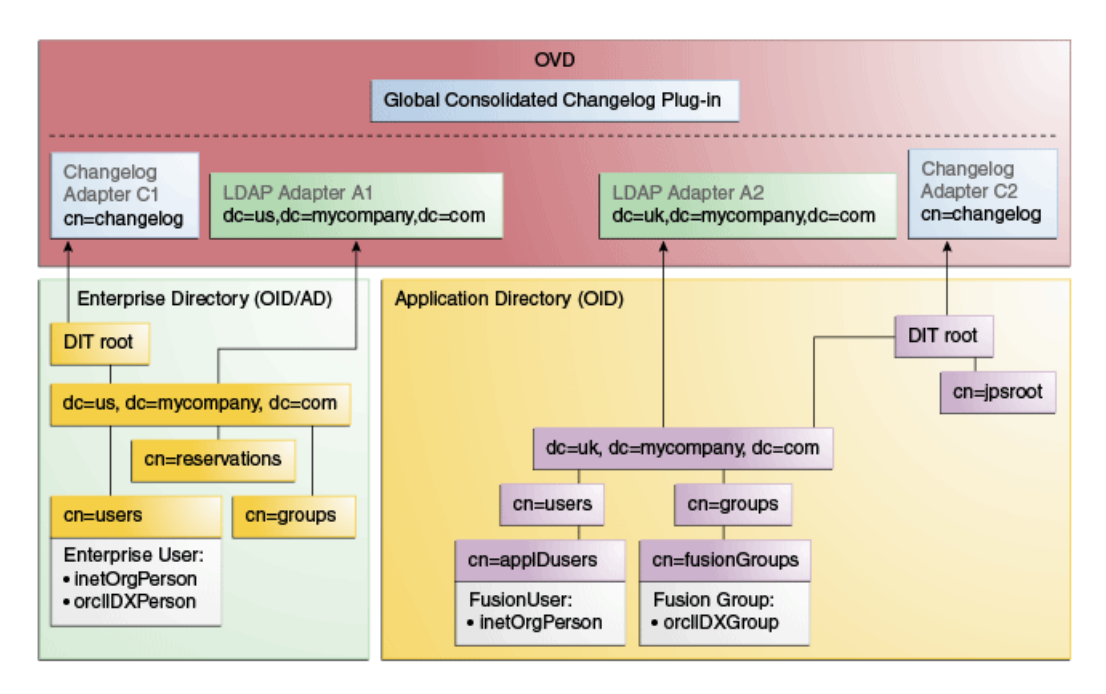

# <span id="page-150-1"></span><span id="page-150-0"></span>**6.3.2 Configuring Oracle Virtual Directory Adapters for Distinct User and Group Populations in Multiple Directories**

Create the user adapter on the Oracle Virtual Directory instances running on LDAPHOST1 and LDAPHOST2 individually, as described in the following sections

#### **6.3.2.1 Create Enterprise Directory Adapters**

Create Oracle Virtual Directory adapters for the Enterprise Directory. The type of adapter that is created will be dependent on whether or not the back end directory resides in Oracle Internet Directory or Active Directory.

You can use idmconfgTool to create the Oracle Virtual Directory User and Changelog adapters for Oracle Internet Directory and Active Directory.

> **See Also:** [Section A.2, "Verifying Adapters for Distinct User and](#page-163-0)  [Group Populations in Multiple Directories by Using ODSM"](#page-163-0) for instructions on viewing the adapters using Oracle Directory Services Manager.

Oracle Identity Manager requires adapters. It is highly recommended, though not mandatory, that you use Oracle Virtual Directory to connect to Oracle Internet Directory.

To create the adapters using idmconfgTool, perform the following tasks on IDMHOST1:

**1.** Set the environment variables: *MW\_HOME*, *JAVA\_HOME*, *IDM\_HOME* and *ORACLE\_ HOME*.

Set *IDM\_HOME* to *IDM\_ORACLE\_HOME*

Set *ORACLE\_HOME* to *IAM\_ORACLE\_HOME*

**2.** Create a properties file for the Oracle Internet Directory adapter you are configuring called ovd1.props, as follows:

> **Note:** The usecase.type:single parameter is not supported for Active Directory via the configOVD option.

```
ovd.host:ldaphost1.mycompany.com
ovd.port:8899
ovd.binddn:cn=orcladmin
ovd.password:ovdpassword
ovd.oamenabled:true
ovd.ssl:true
ldap1.type:OID
ldap1.host:oididstore.mycompany.com
ldap1.port:3060
ldap1.binddn:cn=oimLDAP,cn=systemids,dc=mycompany,dc=com
ldap1.password:oidpassword
ldap1.ssl:false
ldap1.base:dc=mycompany,dc=com
ldap1.ovd.base:dc=mycompany,dc=com
usecase.type: single
```
The following list contains the parameters used in the properties file and their descriptions.

- ovd. host is the host name of a server running Oracle Virtual Directory.
- ovd.port is the https port used to access Oracle Virtual Directory.
- ovd.binddn is the user DN you use to connect to Oracle Virtual Directory.
- ovd.password is the password for the DN you use to connect to Oracle Virtual Directory.
- ovd.oamenabled is set to true if you are using Oracle Access Management Access Manager, otherwise set to false.

ovd.oamenabled is always true in Fusion Applications deployments.

- ovd.ssl is set to true, as you are using an https port.
- ldap1.type is set to OID for the Oracle Internet Directory back end directory or set to AD for the Active Directory back end directory.
- ldap1.host Back end directory host.
- 1dap1.port is the port used to communicate with the back end directory.
- ldap1.binddn is the bind DN of the oimLDAP user.
- ldap1.password is the password of the oimLDAP user
- ldap1. ssl is set to true if you are using the back end's SSL connection, and otherwise set to false. This should always be set to true when an adapter is being created for AD.
- 1dap1.base is the base location in the directory tree.
- 1dap1.ovd.base is the mapped location in Oracle Virtual Directory.
- usecase.type is set to Single when using a single directory type.
- **3.** Configure the adapter by using the idmConfigTool command, which is located at:

*IAM\_ORACLE\_HOME*/idmtools/bin

**Note:** When you run the idmConfigTool, it creates or appends to the file idmDomainConfig.param. This file is generated in the same directory that the idmConfigTool is run from. To ensure that each time the tool is run, the same file is appended to, always run the idmConfigTool from the directory:

*IAM\_ORACLE\_HOME*/idmtools/bin

#### The syntax of the command on Linux is:

idmConfigTool.sh -configOVD input\_file=*configfile* [log\_file=*logfile*]

#### The syntax on Windows is:

idmConfigTool.bat -configOVD input\_file=*configfile* [log\_file=*logfile*]

#### For example:

idmConfigTool.sh -configOVD input\_file=ovd1.props

#### The command requires no input. The output looks like this:

The tool has completed its operation. Details have been logged to logfile

Run this command on each Oracle Virtual Directory host in your topology, with the appropriate value for ovd.host in the property file.

#### **6.3.2.2 Create Application Directory Adapters**

Create Oracle Virtual Directory adapters for the Application Directory. The back end directory for the application directory is always Oracle Internet Directory.

You can use idmconfgTool to create the Oracle Virtual Directory User and Changelog adapters for Oracle Internet Directory and Active Directory. Oracle Identity Manager requires adapters. It is highly recommended, though not mandatory, that you use Oracle Virtual Directory to connect to Oracle Internet Directory.

To do this, perform the following tasks on IDMHOST1:

**1.** Set the environment variables: *MW\_HOME*, *JAVA\_HOME*, *IDM\_HOME* and *ORACLE\_ HOME*.

Set *IDM\_HOME* to *IDM\_ORACLE\_HOME*

Set *ORACLE\_HOME* to *IAM\_ORACLE\_HOME*

**2.** Create a properties file for the adapter you are configuring called ovd1.props. The contents of this file is as follows.

#### **Oracle Internet Directory** adapter properties file:

```
ovd.host:ldaphost1.mycompany.com
ovd.port:8899
ovd.binddn:cn=orcladmin
ovd.password:ovdpassword
ovd.oamenabled:true
ovd.ssl:true
ldap1.type:OID
ldap1.host:oididstore.mycompany.com
ldap1.port:3060
ldap1.binddn:cn=oimLDAP,cn=systemids,dc=mycompany,dc=com
ldap1.password:oidpassword
ldap1.ssl:false
ldap1.base:dc=mycompany,dc=com
ldap1.ovd.base:dc=mycompany,dc=com
usecase.type: single
```
The following list describes the parameters used in the properties file.

- ovd.host is the host name of a server running Oracle Virtual Directory.
- ovd.port is the https port used to access Oracle Virtual Directory.
- ovd.binddn is the user DN you use to connect to Oracle Virtual Directory.
- ovd.password is the password for the DN you use to connect to Oracle Virtual Directory.
- ovd.oamenabled is set to true if you are using Oracle Access Management Access Manager, otherwise set to false.

ovd.oamenabled is always true in Fusion Applications deployments.

- ovd.ssl is set to true, as you are using an https port.
- 1 dap1. type is set to OID for the Oracle Internet Directory back end directory or set to AD for the Active Directory back end directory.
- ldap1.host is the host on which back end directory is located. Use the load balancer name.
- ldap1.port is the port used to communicate with the back end directory.
- ldap1.binddn is the bind DN of the oimLDAP user.
- ldap1.password is the password of the oimLDAP user
- ldap1.ssl is set to true if you are using the back end's SSL connection, and otherwise set to false. This should always be set to true when an adapter is being created for AD.
- 1dap1.base is the base location in the directory tree.
- ldap1.ovd.base is the mapped location in Oracle Virtual Directory.
- usecase.type is set to Single when using a single directory type.
- **3.** Configure the adapter by using the idmConfigTool command, which is located at:

*IAM\_ORACLE\_HOME*/idmtools/bin

**Note:** When you run the idmConfigTool, it creates or appends to the file idmDomainConfig.param. This file is generated in the same directory that the idmConfigTool is run from. To ensure that each time the tool is run, the same file is appended to, always run the idmConfigTool from the directory:

*IAM\_ORACLE\_HOME*/idmtools/bin

The syntax of the command on Linux is:

idmConfigTool.sh -configOVD input\_file=*configfile* [log\_file=*logfile*]

The syntax on Windows is:

idmConfigTool.bat -configOVD input\_file=*configfile* [log\_file=*logfile*]

#### For example:

idmConfigTool.sh -configOVD input\_file=ovd1.props

The command requires no input. The output looks like this:

The tool has completed its operation. Details have been logged to logfile

Run this command on each Oracle Virtual Directory host in your topology, with the appropriate value for ovd.host in the property file.

#### <span id="page-153-0"></span>**6.3.3 Creating a Global Plug-in**

To create a Global Oracle Virtual Directory plug-in, proceed as follows:

- **1.** In a web browser, go to Oracle Directory Services Manager (ODSM).
- **2.** Create connections to each of the Oracle Virtual Directory instances running on LDAPHOST1 and LDAPHOST2, if they do not already exist.
- **3.** Connect to each Oracle Virtual Directory instance by using the appropriate connection entry.
- **4.** On the Home page, click the **Advanced** tab. The Advanced navigation tree appears.
- **5.** Click the **+** next to **Global Plugins** in the left pane.
- **6.** Click **Create Plugin**.
- **7.** Create the Global Consolidated Changelog Plug-in as follows:

Enter the following values to create the Global Consolidated Plug-in:

- Name: Global Consolidated Changelog
- **Class**: Click **Select** then choose: **ConsolidatedChangelog**

Click **OK** when finished.

The environment is now ready to be configured to work with Oracle Virtual Directory as the Identity Store.

# **6.4 Additional Configuration Tasks**

If you have previously integrated Oracle Identity Manager with a single directory and you are now reintegrating it with multiple directories, you must reset the changelog number for each of the incremental jobs to zero. The changelog numbers are repopulated on the next run.

# **Part VI Appendices**

This part contains supplementary content to support the procedures in the book, and includes the following appendices:

- Appendix A, "Verifying Adapters for Multiple Directory Identity Stores by Using [ODSM"](#page-158-1)
- [Appendix B, "The idm.conf File"](#page-168-0)
- [Appendix C, "Integrating Oracle Adaptive Access Manager with Access Manager"](#page-182-0)
- [Appendix D, "Using the idmConfigTool Command"](#page-238-0)
- [Appendix E, "Enabling LDAP Synchronization in Oracle Identity Manager"](#page-278-0)
- [Appendix F, "Configuring Oracle Virtual Directory for Integration with Oracle](#page-308-0)  [Access Management Access Manager"](#page-308-0)

# <span id="page-158-1"></span><sup>A</sup>**Verifying Adapters for Multiple Directory Identity Stores by Using ODSM**

After you have configured your Oracle Virtual Directory adapters as described in Chapter 6, "Configuring an Identity Store with Multiple Directories," you can use ODSM to view the adapters for troubleshooting purposes. This chapter explains how.

This appendix contains the following sections:

- Section A.1, "Verifying Oracle Virtual Directory Adapters for Split Profile by Using [ODSM"](#page-158-2)
- Section A.2, "Verifying Adapters for Distinct User and Group Populations in [Multiple Directories by Using ODSM"](#page-163-1)

# <span id="page-158-2"></span><span id="page-158-0"></span>**A.1 Verifying Oracle Virtual Directory Adapters for Split Profile by Using ODSM**

This section describes how to validate the adapters created in [Chapter 6.2.5,](#page-145-0)  ["Configuring Oracle Virtual Directory Adapters for Split Profile."](#page-145-0)

This section contains the following topics:

- [Section A.1.1, "Verifying User Adapter for Active Directory Server"](#page-158-3)
- [Section A.1.2, "Verifying Shadowjoiner User Adapter"](#page-159-0)
- [Section A.1.3, "Verifying JoinView Adapter"](#page-160-0)
- [Section A.1.4, "Verifying User/Role Adapter for Oracle Internet Directory"](#page-160-1)
- [Section A.1.5, "Verifying Changelog adapter for Active Directory Server"](#page-161-0)
- [Section A.1.6, "Verifying Changelog Adapter for Oracle Internet Directory"](#page-162-0)
- [Section A.1.7, "Configuring a Global Consolidated Changelog Plug-in"](#page-163-2)
- [Section A.1.8, "Validate Oracle Virtual Directory Changelog"](#page-163-3)

#### <span id="page-158-3"></span>**A.1.1 Verifying User Adapter for Active Directory Server**

Verify the following adapter and plug-ins for Active Directory:

Follow these steps to verify the User Adapter in Oracle Virtual Directory using Oracle Directory Services Manager.

**1.** In a web browser, go to Oracle Directory Services Manager (ODSM). The URL is of the form: http://admin.mycompany.com/odsm.

- **2.** Connect to each Oracle Virtual Directory instance by using the appropriate connection entry.
- **3.** On the Home page, click the **Adapter** tab.
- **4.** Click **user\_AD1** adapter.
- **5.** Verify that the User Adapter routing as configured correctly:
	- **a. Visibility** must be set to internal.
	- **b. Bind Support** must be set to enable.
- **6.** Verify the User Adapter User Management Plug-in as follows:
	- **a.** Select the **User Adapter**.
	- **b.** Click the **Plug-ins** tab.
	- **c.** Click the **User Management** Plug-in, then click **Edit** in the plug-ins table. The plug-in editing window appears.
	- **d.** Verify that the plug-in parameters are as follows:

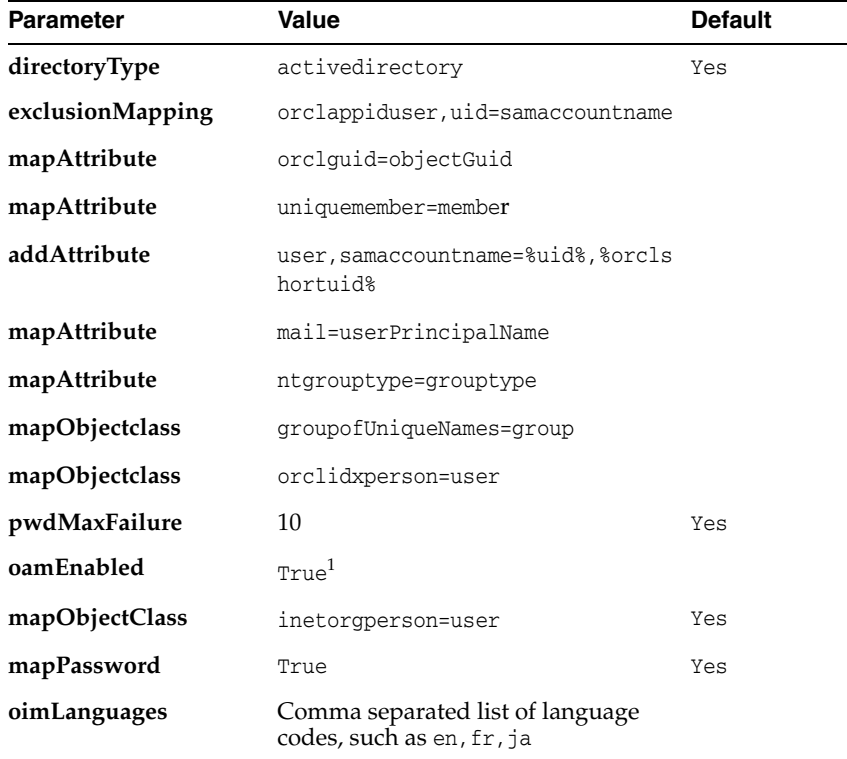

<sup>1</sup> Set oamEnabled to true only if you are using Oracle Access Management Access Manager.

#### <span id="page-159-0"></span>**A.1.2 Verifying Shadowjoiner User Adapter**

Follow these steps to verify the ShadowJoiner Adapter in Oracle Virtual Directory using Oracle Directory Services Manager.

- **1.** In a web browser, go to Oracle Directory Services Manager (ODSM).
- **2.** Connect to Oracle Virtual Directory.
- **3.** On the Home page, click the **Adapter** tab.
- **4.** Click the **Shadow4AD1** Adapter.
- **5.** Ensure that User Adapter routing as is configured correctly:
	- **a. Visibility** must be set to internal.
	- **b. Bind Support** must be set to enable.
- **6.** Verify the User Adapter as follows:
	- **a.** Select the User Adapter.
	- **b.** Click the **Plug-ins** tab.
	- **c.** Click the **User Management** Plug-in, then click **Edit** in the plug-ins table. The plug-in editing window appears.
	- **d.** Verify that the parameters are as follows:

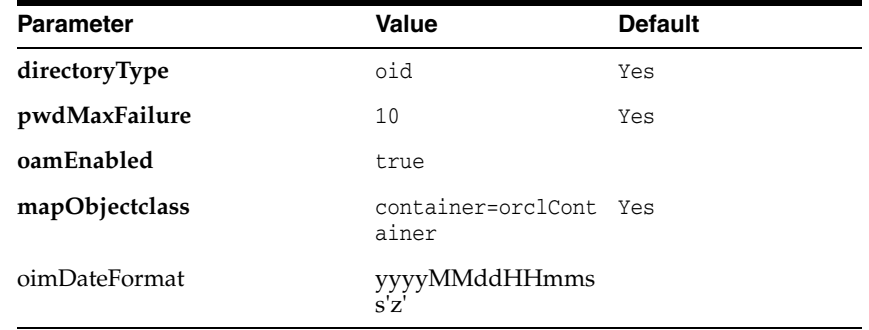

#### <span id="page-160-0"></span>**A.1.3 Verifying JoinView Adapter**

Follow these steps to verify the User Adapter in Oracle Virtual Directory using Oracle Directory Services Manager.

- **1.** In a web browser, go to the Oracle Directory Services Manager (ODSM) page.
- **2.** Connect to Oracle Virtual Directory.
- **3.** On the Home page, click the **Adapter** tab.
- **4.** Click the JoinView adapter.
- **5.** Verify the Adapter as follows
	- **a.** Click **Joined Adapter** in the adapter tree. It should exist
	- **b.** Click **OK**.

#### <span id="page-160-1"></span>**A.1.4 Verifying User/Role Adapter for Oracle Internet Directory**

Follow these steps to verify the User Adapter in Oracle Virtual Directory using Oracle Directory Services Manager.

- **1.** In a web browser, go to Oracle Directory Services Manager (ODSM).
- **2.** Connect to Oracle Virtual Directory.
- **3.** On the Home page, click the **Adapter** tab.
- **4.** Click User Adapter.
- **5.** Verify the plug-in as follows:
	- **a.** Select the User Adapter.
- **b.** Click the **Plug-ins** tab.
- **c.** Click the **User Management** Plug-in in the plug-ins table, then click **Edit**. The plug-in editing window appears.
- **d.** Verify that the parameters are as follows:

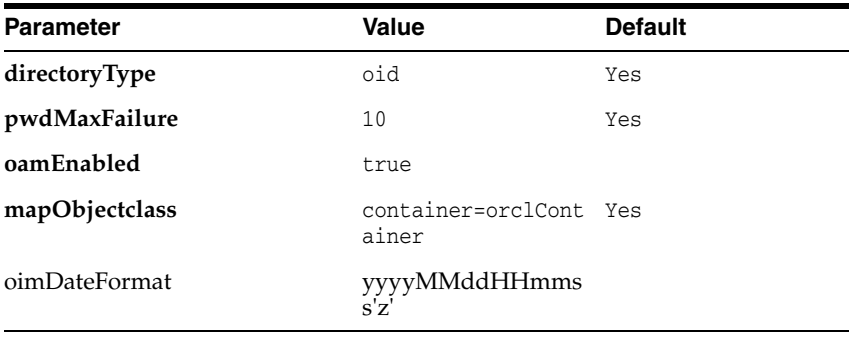

**e.** Click **OK**.

#### <span id="page-161-0"></span>**A.1.5 Verifying Changelog adapter for Active Directory Server**

Follow these steps to verify the Changelog Adapter in Oracle Virtual Directory using Oracle Directory Services Manager.

- **1.** In a web browser, go to Oracle Directory Services Manager (ODSM).
- **2.** Connect to Oracle Virtual Directory.
- **3.** On the Home page, click the **Adapter** tab.
- **4.** Click the changelog\_AD1 adapter.
- **5.** Verify the plug-in as follows.
	- **a.** Select the Changelog Adapter.
	- **b.** Click the **Plug-ins** tab.
	- **c.** In the Deployed Plus-ins table, click the **changelog** plug-in, then click "**Edit** in the plug-ins table. The plug-in editing window appears.
	- **d.** Verify that the parameter values are as follows:

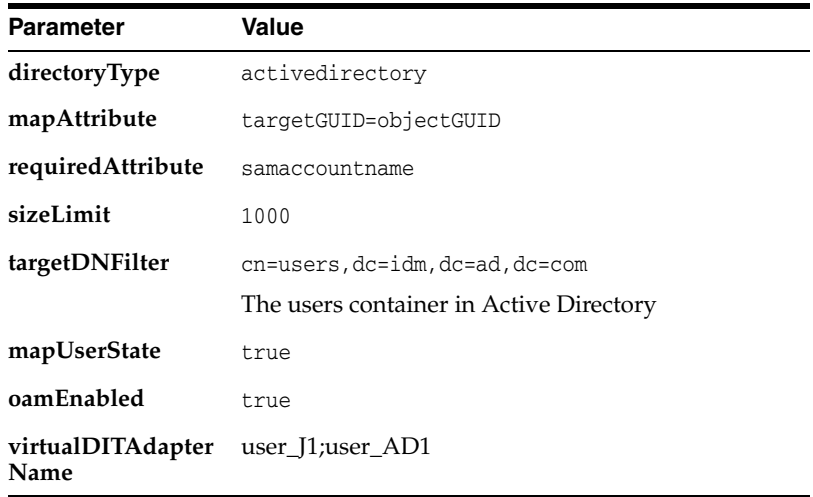

#### <span id="page-162-0"></span>**A.1.6 Verifying Changelog Adapter for Oracle Internet Directory**

To use the changelog adapter, you must first enable changelog on the connected directory. To test whether the directory is changelog enabled, type:

```
ldapsearch -h directory_host -p ldap_port -D bind_dn -q -b '' -s base 
'objectclass=*' lastchangenumber
```
#### for example:

ldapsearch -h ldaphost1 -p 389 -D "cn=orcladmin" -q -b '' -s base 'objectclass=\*' lastchangenumber

If you see lastchangenumber with a value, it is enabled. If it is not enabled, enable it as described in the Enabling and Disabling Changelog Generation by Using the Command Line section of *Oracle Fusion Middleware Administrator's Guide for Oracle Internet Directory*.

Follow these steps to verify the Changelog Adapter in Oracle Virtual Directory using Oracle Directory Services Manager.

- **1.** In a web browser, go to Oracle Directory Services Manager (ODSM).
- **2.** Connect to an Oracle Virtual Directory instance.
- **3.** On the Home page, click the **Adapter** tab.
- **4.** Click the Changelog Adapter.
- **5.** Verify the plug-in as follow.
	- **a.** Select the Changelog Adapter.
	- **b.** Click the **Plug-ins** tab.
	- **c.** In the Deployed Plug-ins table, click the **changelog** plug-in, then click **Edit** in the plug-ins table. The plug-in editing window appears.
	- **d.** Verify that the parameter values are as follows:

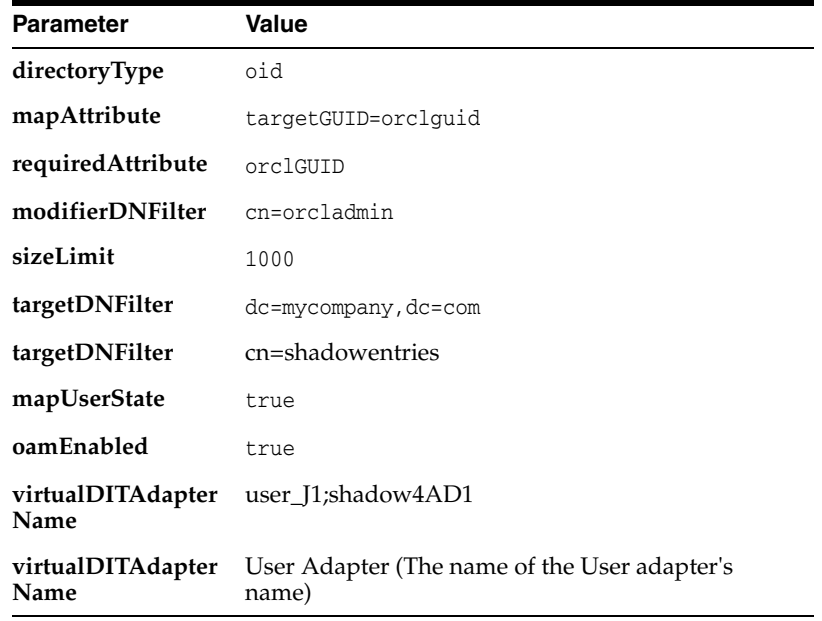

### <span id="page-163-2"></span>**A.1.7 Configuring a Global Consolidated Changelog Plug-in**

Verify the global level consolidated changelog plug-in as follows

- **1.** In a web browser, go to Oracle Directory Services Manager (ODSM).
- **2.** Connect to an Oracle Virtual Directory instance.
- **3.** On the Home page, click the **Advanced** tab. The Advanced navigation tree appears.
- **4.** Expand **Global Plugins**
- **5.** Click the **ConsolidatedChglogPlugin**. The plug-in editing window appears.

#### <span id="page-163-3"></span>**A.1.8 Validate Oracle Virtual Directory Changelog**

Run the following command to validate that the changelog adapter is working:

\$IDM\_ORACLE\_HOME/bin/ldapsearch -p 6501 -D cn=orcladmin -q -b 'cn=changelog' -s base 'objectclass=\*' lastchangenumber

The command should return a changelog result, such as:

Please enter bind password: cn=Changelog lastChangeNumber=changelog\_OID:190048;changelog\_AD1:363878

If ldapsearch does not return a changelog result, double check the changelog adapter configuration.

# <span id="page-163-1"></span><span id="page-163-0"></span>**A.2 Verifying Adapters for Distinct User and Group Populations in Multiple Directories by Using ODSM**

This section describes how to view the adapters created in [Section 6.3.2, "Configuring](#page-150-1)  [Oracle Virtual Directory Adapters for Distinct User and Group Populations in](#page-150-1)  [Multiple Directories."](#page-150-1)

Verify the user adapter on the Oracle Virtual Directory instances running on LDAPHOST1 and LDAPHOST2 individually. Follow these steps to verify the User Adapter in Oracle Virtual Directory using Oracle Directory Services Manager:

- **1.** If they are not already running, start the Administration Server and the WLS\_ ODSM Managed Servers.
- **2.** In a web browser, go to Oracle Directory Services Manager (ODSM) at:

http://admin.mycompany.com/odsm

- **3.** Verify connections to each of the Oracle Virtual Directory instances running on LDAPHOST1 and LDAPHOST2, if they do not already exist.
- **4.** Connect to each Oracle Virtual Directory instance by using the appropriate connection entry.
- **5.** On the Home page, click the **Adapter** tab.
- **6.** Click the name of each adapter. Verify that it has the parameters shown in the following tables.

This section contains the following topics:

- [Section A.2.1, "User/Role Adapter A1"](#page-164-0)
- [Section A.2.2, "User/Role Adapter A2"](#page-164-1)
- [Section A.2.3, "Changelog Adapter C1"](#page-165-0)
- [Section A.2.4, "Changelog Adapter for Active Directory"](#page-165-1)
- [Section A.2.5, "Changelog Adapter C2"](#page-166-0)
- [Section A.2.6, "Verifying Oracle Virtual Directory Global Plug-in"](#page-167-0)
- [Section A.2.7, "Configuring a Global Consolidated Changelog Plug-in"](#page-167-1)

#### <span id="page-164-0"></span>**A.2.1 User/Role Adapter A1**

Verify the plug-in of the User/Role Adapter A1, as follows:

- **1.** Select the OIM User Adapter.
- **2.** Click the **Plug-ins** tab.
- **3.** Click the **User Management** Plug-in, then click **Edit** in the plug-ins table. The plug-in editing window appears.
- **4.** Verify that the parameter values are as follows:

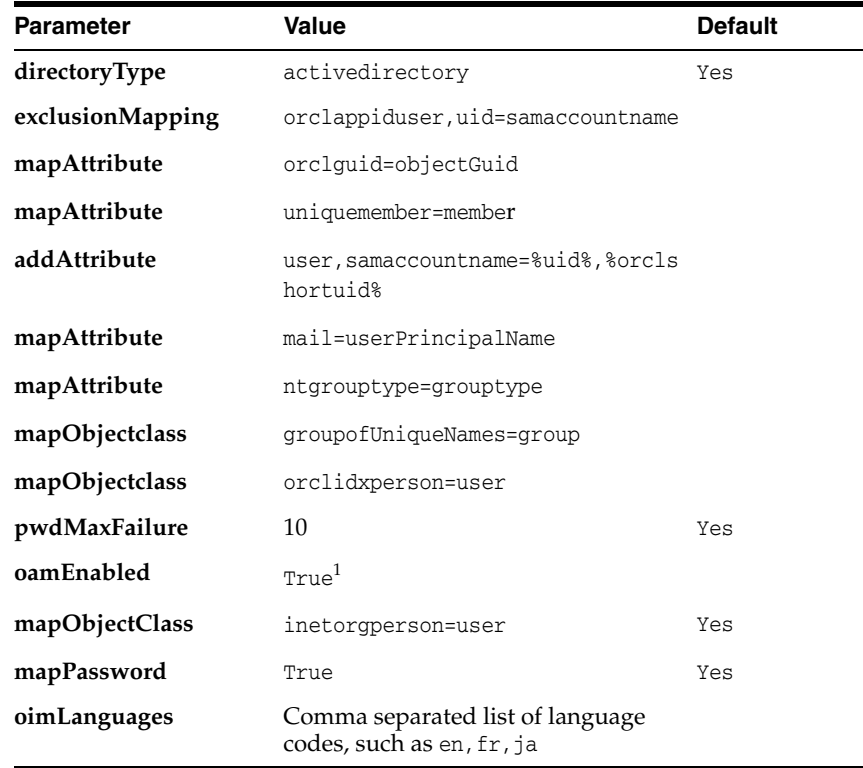

<sup>1</sup> Set oamEnabled to true only if you are using Oracle Access Management Access Manager.

#### <span id="page-164-1"></span>**A.2.2 User/Role Adapter A2**

Verify the plug-in of the User/Role Adapter A2 as follows:

- **1.** Select the User Adapter.
- **2.** Click the **Plug-ins** tab.
- **3.** Click the **User Management** Plug-in in the plug-ins table, then click **Edit**. The plug-in editing window appears.
- **4.** Verify that the parameter values are as follows:

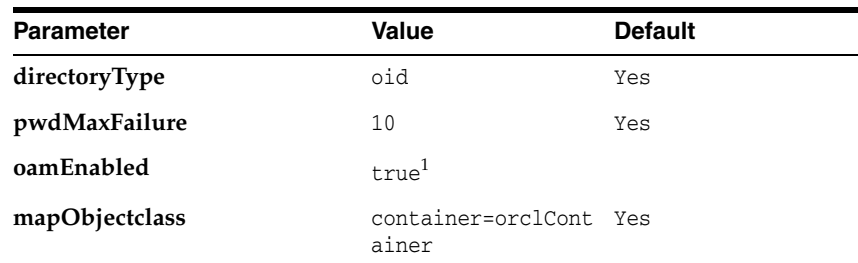

<sup>1</sup> Set oamEnabled to true only if you are using Oracle Access Management Access Manager.

### <span id="page-165-0"></span>**A.2.3 Changelog Adapter C1**

To verify the Changelog Adapter C1 plug-in, follow these steps:

- **1.** Select the OIM changelog adapter **Changelog\_Adapter\_C1**.
- **2.** Click the **Plug-ins** tab.
- **3.** In the **Deployed Plus-ins** table, click the **changelog** plug-in, then click **Edit** in the plug-ins table. The plug-in editing window appears.
- **4.** In the **Parameters** table, verify that the values are as shown.

*Table A–1 Values in Parameters Table*

| <b>Parameter</b>          | Value                                                                               | <b>Comments</b> |
|---------------------------|-------------------------------------------------------------------------------------|-----------------|
| modifierDNFilter          | A bind DN that has administrative rights on the<br>directory server, in the format: | Create          |
|                           | "!(modifiersname=cn=BindDN)"                                                        |                 |
|                           | For example:                                                                        |                 |
|                           | "! (modifiersname=cn=orcladmin, cn=systemids, dc<br>$=$ mycompany, dc=com)"         |                 |
| sizeLimit                 | 1000                                                                                | Create          |
| targetDNFilter            | dc=us, dc=mycompany, dc=com                                                         | Create          |
| mapUserState              | true                                                                                | Update          |
| oamEnabled                | true                                                                                | Update          |
| virtualDITAdapterNa<br>me | The adapter name of User/Role Adapter A1: User_<br>Adapter A1                       | Create          |

#### <span id="page-165-1"></span>**A.2.4 Changelog Adapter for Active Directory**

Verify the plug-in as follows.

- **1.** Select the OIM Changelog Adapter.
- **2.** Click the **Plug-ins** tab.
- **3.** In the Deployed Plus-ins table, click the **changelog** plug-in, then click "**Edit** in the plug-ins table. The plug-in editing window appears.
- **4.** In the Parameters table, verify that the parameters are as follows:

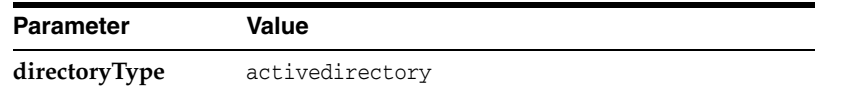

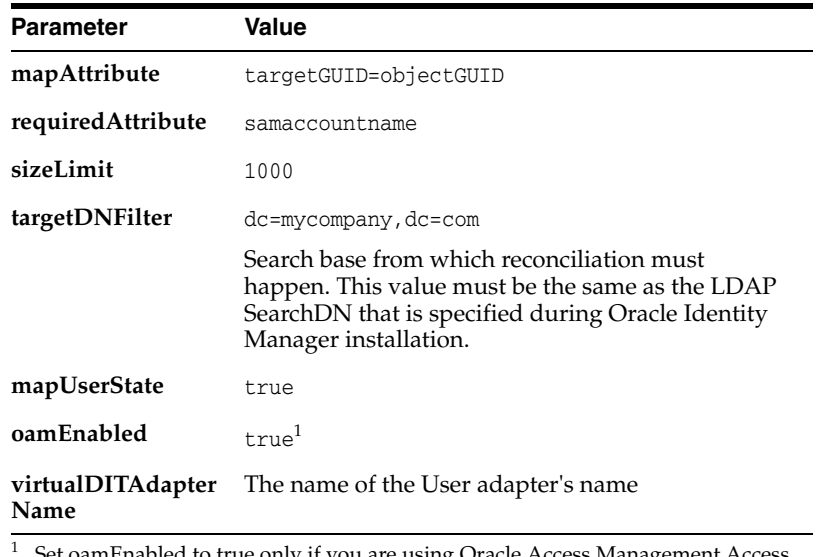

bled to true only if you are using Oracle Access Management Access Manager.

> **Note: virtualDITAdapterName** identifies the corresponding user profile adapter name. For example, in a single-directory deployment, you can set this parameter value to User Adapter, which is the user adapter name. In a split-user profile scenario, you can set this parameter to J1;A2, where J1 is the JoinView adapter name, and A2 is the corresponding user adapter in the J1.

# <span id="page-166-0"></span>**A.2.5 Changelog Adapter C2**

Verify the plug-in as follows:

- **1.** Select the OIM changelog adapter **Changelog\_Adapter\_C2**.
- **2.** Click the **Plug-ins** tab.
- **3.** In the **Deployed Plus-ins** table, click the **changelog** plug-in, then click **Edit** in the plug-ins table. The plug-in editing window appears.
- **4.** In the **Parameters** table, verify that the parameters are as follows:

| <b>Parameter</b> | <b>Value</b>                                                                        | <b>Comments</b> |
|------------------|-------------------------------------------------------------------------------------|-----------------|
| modifierDNFilter | A bind DN that has administrative rights on the<br>directory server, in the format: | Create          |
|                  | "!(modifiersname=cn=BindDN)"                                                        |                 |
|                  | For example:                                                                        |                 |
|                  | "! (modifiersname=cn=orcladmin, dc=mycompany, dc<br>$=$ com $)$ "                   |                 |
| sizeLimit        | 1000                                                                                | Create          |
| targetDNFilter   | $dc = uk$ , $dc = my company$ , $dc = com$                                          | Create          |
| mapUserState     | true                                                                                | Update          |
| oamEnabled       | true                                                                                | Update          |

*Table A–2 Values in Parameters Table*

*Table A–2 (Cont.) Values in Parameters Table*

| <b>Parameter</b>          | Value                                                        | <b>Comments</b> |
|---------------------------|--------------------------------------------------------------|-----------------|
| virtualDITAdapterNa<br>me | The adapter name of User/Role adapter A2: User<br>Adapter A2 | Create          |

### <span id="page-167-0"></span>**A.2.6 Verifying Oracle Virtual Directory Global Plug-in**

To verify the Global Oracle Virtual Directory plug-in, proceed as follows

**1.** In a web browser, go to Oracle Directory Services Manager (ODSM) at:

http://admin.mycompany.com/odsm

- **2.** Verify connections to each of the Oracle Virtual Directory instances running on LDAPHOST1 and LDAPHOST2, if they do not already exist.
- **3.** Connect to each Oracle Virtual Directory instance by using the appropriate connection entry.
- **4.** On the Home page, click the **Adapter** tab.
- **5.** Click the **Plug-ins** tab.
- **6.** Verify that the Global Consolidated Changelog Plug-in exists. Click **OK** when finished.

#### <span id="page-167-1"></span>**A.2.7 Configuring a Global Consolidated Changelog Plug-in**

Verify the global level consolidated changelog plug-in as follows

- **1.** In a web browser, go to Oracle Directory Services Manager (ODSM).
- **2.** Connect to an Oracle Virtual Directory instance.
- **3.** On the Home page, click the **Advanced** tab. The Advanced navigation tree appears.
- **4.** Expand **Global Plugins**
- **5.** Click the **ConsolidatedChglogPlugin**. The plug-in editing window appears.

# <span id="page-168-0"></span><sup>B</sup>**The idm.conf File**

This appendix explains the purpose and usage of the idm.conf file for applications with a web interface.

This appendix contains the following topics:

- [About the idm.conf File](#page-168-3)
- [Example idm.conf File](#page-169-3)

# <span id="page-168-3"></span>**B.1 About the idm.conf File**

In the Oracle Fusion Middleware environment, the highest level configuration file at the web tier is httpd.conf. This file configures Oracle HTTP Server, which processes the web transactions that use the http protocol. Oracle HTTP Server processes each incoming request and determines its routing based on the URL from which the request originates and the resource to be accessed.

Additional configuration files are specified in the httpd.conf file by means of the Apache HTTP Server's Include directive in an Ifmodule block.

Identity management applications in particular make use of the idm.conf configuration file, which is a template that administrators can modify to indicate how incoming requests for protected applications must be handled.

The idm.conf configuration file is divided into four parts, each addressing a distinct security area or zone. [Table B–1](#page-168-1) lists the zones:

<span id="page-168-1"></span>

| 1801e <del>d-1</del> | <i>Lones in the Idin.com File</i> |                |
|----------------------|-----------------------------------|----------------|
| Zone                 | Type                              | <b>Details</b> |
|                      | Default Access                    | Section B.1.1  |
|                      | External Access                   | Section B.1.2  |
| 3                    | <b>Internal Services</b>          | Section B.1.3  |
|                      | Administrative Services           | Section B.1.4  |

*Table B–1 Zones in the idm.conf File*

When updating the idm.conf file, be sure to edit only the zone definition applicable to your requirements.

#### <span id="page-168-2"></span>**B.1.1 The Default Access Zone**

This zone is the default Oracle HTTP Server endpoint for all inbound traffic. The protocol is http and the context root is in the format authohs.example.com:7777.

#### <span id="page-169-0"></span>**B.1.2 The External Access Zone**

This zone is the load-balancer (LBR) external end user endpoint. The protocol is https and the context root is in the format sso.example.com:443.

#### <span id="page-169-1"></span>**B.1.3 The Internal Services Zone**

This zone is the LBR internal endpoint for applications. The protocol is http and the context root is in the format idminternal.example.com:7777.

#### <span id="page-169-2"></span>**B.1.4 The Administrative Services Zone**

NameVirtualHost \*:7777

This zone is the LBR internal endpoint for administrative services. The protocol is https and the context root is in the format admin.example.com:443.

# <span id="page-169-3"></span>**B.2 Example idm.conf File**

The following sample shows the layout and different zones of the idm.conf file:

```
## Default Access
## AUTHOHS.EXAMPLE.COM
<VirtualHost *:7777>
# ServerName http://authohs.example.com:7777 (replace the ServerName below with 
the actual host:port)
    ServerName http://authohs.us.example.com:7777
   RewriteEngine On
   RewriteRule ^/console/jsp/common/logout.jsp "/oamsso/logout.html?end_
url=/console" [R]
    RewriteRule ^/em/targetauth/emaslogout.jsp "/oamsso/logout.html?end_url=/em" 
IR]
   RewriteRule ^/FSMIdentity/faces/pages/Self.jspx "/oim" [R]
   RewriteRule ^/FSMIdentity/faces/pages/pwdmgmt.jspx 
"/admin/faces/pages/pwdmgmt.jspx" [R]
   RewriteOptions inherit
    UseCanonicalName On
# Admin Server and EM
    <Location /console>
       SetHandler weblogic-handler
       WebLogicHost us.example.com
       WeblogicPort 17001
    </Location>
    <Location /consolehelp>
       SetHandler weblogic-handler
       WebLogicHost us.example.com
       WeblogicPort 17001
    </Location>
    <Location /em>
       SetHandler weblogic-handler
       WebLogicHost us.example.com
       WeblogicPort 17001
```

```
 </Location>
```

```
# FA service
    <Location /fusion_apps>
       SetHandler weblogic-handler
       WebLogicHost us.example.com
       WebLogicPort 14100
    </Location>
#ODSM Related entries
    <Location /odsm>
         SetHandler weblogic-handler
         WLProxySSL ON
         WLProxySSLPassThrough ON
         WebLogicHost oidfa.us.example.com
         WeblogicPort 7005
    </Location>
# OAM Related Entries 
    <Location /oamconsole>
       SetHandler weblogic-handler
       WebLogicHost us.example.com
       WebLogicPort 17001
    </Location>
    <Location /oam>
       SetHandler weblogic-handler
       WebLogicHost us.example.com
       WebLogicPort 14100
    </Location>
# OIM Related Entries
# oim identity self service console
<Location /identity>
    SetHandler weblogic-handler
    WLProxySSL ON
   WLProxySSLPassThrough ON
   WLCookieName oimjsessionid
   WebLogicHost us.example.com
  WeblogicPort 14000
 WLLogFile "${ORACLE_INSTANCE}/diagnostics/logs/mod_wl/oim_component.log"
    </Location>
# oim identity system administration console
   <Location /sysadmin>
      SetHandler weblogic-handler
     WLProxySSL ON
      WLProxySSLPassThrough ON
      WLCookieName oimjsessionid
      WebLogicHost us.example.com
      WeblogicPort 14000
     WLLogFile "${ORACLE_INSTANCE}/diagnostics/logs/mod_wl/oim_component.log"
    </Location>
# oim identity advanced administration console - Legacy 11gR1 webapp
   <Location /oim>
      SetHandler weblogic-handler
```

```
 WLProxySSL ON
     WLProxySSLPassThrough ON
     WLCookieName oimjsessionid
     WebLogicHost us.example.com
     WeblogicPort 14000
    WLLogFile "${ORACLE_INSTANCE}/diagnostics/logs/mod_wl/oim_component.log"
    </Location>
# xlWebApp - Legacy 9.x webapp (struts based)
    <Location /xlWebApp>
      SetHandler weblogic-handler
      WLCookieName oimjsessionid
      WebLogicHost us.example.com
      WeblogicPort 14000
    WLLogFile "${ORACLE_INSTANCE}/diagnostics/logs/mod_wl/oim_component.log"
    </Location>
# Nexaweb WebApp - used for workflow designer and DM
   <Location /Nexaweb>
      SetHandler weblogic-handler
      WLCookieName oimjsessionid
      WebLogicHost us.example.com
      WeblogicPort 14000
    WLLogFile "${ORACLE_INSTANCE}/diagnostics/logs/mod_wl/oim_component.log"
   </Location>
# spml xsd profile
   <Location /spml-xsd>
      SetHandler weblogic-handler
      WLCookieName oimjsessionid
      WebLogicHost us.example.com
      WeblogicPort 14000
    WLLogFile "${ORACLE_INSTANCE}/diagnostics/logs/mod_wl/oim_component.log"
    </Location>
# used for FA Callback service.
   <Location /callbackResponseService>
      SetHandler weblogic-handler
      WLCookieName oimjsessionid
      WebLogicHost us.example.com
      WeblogicPort 14000
    WLLogFile "${ORACLE_INSTANCE}/diagnostics/logs/mod_wl/oim_component.log"
   </Location>
# Role-SOD profile
   <Location /role-sod>
      SetHandler weblogic-handler
      WLCookieName oimjsessionid
      WebLogicHost us.example.com
      WeblogicPort 14000
    WLLogFile "${ORACLE_INSTANCE}/diagnostics/logs/mod_wl/oim_component.log"
    </Location>
# SOA Callback webservice for SOD - Provide the SOA Managed Server Ports
    <Location /sodcheck>
```

```
 SetHandler weblogic-handler
       WLCookieName oimjsessionid
       WebLogicHost us.example.com
       WeblogicPort 8001
     WLLogFile "${ORACLE_INSTANCE}/diagnostics/logs/mod_wl/oim_component.log"
    </Location>
# Callback webservice for SOA. SOA calls this when a request is approved/rejected
# Provide the SOA Managed Server Port
    <Location /workflowservice>
       SetHandler weblogic-handler
       WLCookieName oimjsessionid
      WebLogicHost us.example.com
      WeblogicPort 14000
     WLLogFile "${ORACLE_INSTANCE}/diagnostics/logs/mod_wl/oim_component.log"
    </Location>
# HTTP client service
    <Location /HTTPClnt>
       SetHandler weblogic-handler
       WLCookieName oimjsessionid
       WebLogicHost us.example.com
       WeblogicPort 14000
     WLLogFile "${ORACLE_INSTANCE}/diagnostics/logs/mod_wl/oim_component.log"
    </Location>
# OIF Related Entries
    <Location /fed>
       SetHandler weblogic-handler
       WebLogicHost us.example.com
       WebLogicPort 7499
    </Location>
</VirtualHost>
## External Access
## SSO.EXAMPLE.COM
<VirtualHost *:7777>
# ServerName https://sso.example.com:443 (replace the ServerName below with the 
actual host:port)
    ServerName https://sso.example.com:443
    RewriteEngine On
    RewriteRule ^/console/jsp/common/logout.jsp "/oamsso/logout.html?end_
url=/console" [R]
    RewriteRule ^/em/targetauth/emaslogout.jsp "/oamsso/logout.html?end_url=/em" 
[R] RewriteRule ^/FSMIdentity/faces/pages/Self.jspx "/oim" [R]
    RewriteRule ^/FSMIdentity/faces/pages/pwdmgmt.jspx 
"/admin/faces/pages/pwdmgmt.jspx" [R]
    RewriteOptions inherit
    UseCanonicalName On
# FA service
    <Location /fusion_apps>
```

```
 SetHandler weblogic-handler
       WLProxySSL ON
       WLProxySSLPassThrough ON
       WebLogicHost us.example.com
       WebLogicPort 14100
    </Location>
# OAM Related Entries 
    <Location /oam>
       SetHandler weblogic-handler
       WLProxySSL ON
      WLProxySSLPassThrough ON
       WebLogicHost us.example.com
       WebLogicPort 14100
    </Location>
# OIM Related Entries
# oim identity self service console
<Location /identity>
    SetHandler weblogic-handler
    WLProxySSL ON
    WLProxySSLPassThrough ON
   WLCookieName oimjsessionid
   WebLogicHost us.example.com
  WeblogicPort 14000
 WLLogFile "${ORACLE_INSTANCE}/diagnostics/logs/mod_wl/oim_component.log"
    </Location>
# oim identity system administration console
   <Location /sysadmin>
      SetHandler weblogic-handler
      WLProxySSL ON
      WLProxySSLPassThrough ON
      WLCookieName oimjsessionid
     WebLogicHost us.example.com
     WeblogicPort 14000
     WLLogFile "${ORACLE_INSTANCE}/diagnostics/logs/mod_wl/oim_component.log"
    </Location>
# oim identity advanced administration console - Legacy 11gR1 webapp
   <Location /oim>
      SetHandler weblogic-handler
      WLProxySSL ON
      WLProxySSLPassThrough ON
      WLCookieName oimjsessionid
     WebLogicHost us.example.com
      WeblogicPort 14000
     WLLogFile "${ORACLE_INSTANCE}/diagnostics/logs/mod_wl/oim_component.log"
    </Location>
# xlWebApp - Legacy 9.x webapp (struts based)
    <Location /xlWebApp>
       SetHandler weblogic-handler
       WLProxySSL ON
       WLProxySSLPassThrough ON
       WLCookieName oimjsessionid
```

```
 WebLogicHost us.example.com
       WeblogicPort 14000
     WLLogFile "${ORACLE_INSTANCE}/diagnostics/logs/mod_wl/oim_component.log"
    </Location>
# Nexaweb WebApp - used for workflow designer and DM
    <Location /Nexaweb>
       SetHandler weblogic-handler
       WLProxySSL ON
       WLProxySSLPassThrough ON
       WLCookieName oimjsessionid
       WebLogicHost us.example.com
      WeblogicPort 14000
     WLLogFile "${ORACLE_INSTANCE}/diagnostics/logs/mod_wl/oim_component.log"
    </Location>
# spml xsd profile
    <Location /spml-xsd>
       SetHandler weblogic-handler
       WLProxySSL ON
       WLProxySSLPassThrough ON
       WLCookieName oimjsessionid
       WebLogicHost us.example.com
       WeblogicPort 14000
     WLLogFile "${ORACLE_INSTANCE}/diagnostics/logs/mod_wl/oim_component.log"
    </Location>
# used for FA Callback service.
    <Location /callbackResponseService>
       SetHandler weblogic-handler
       WLProxySSL ON
       WLProxySSLPassThrough ON
       WLCookieName oimjsessionid
      WebLogicHost us.example.com
       WeblogicPort 14000
     WLLogFile "${ORACLE_INSTANCE}/diagnostics/logs/mod_wl/oim_component.log"
    </Location>
# OIF Related Entries
    <Location /fed>
       SetHandler weblogic-handler
       WLProxySSL ON
       WLProxySSLPassThrough ON
       WebLogicHost weblogic-host.example.com
       WebLogicPort 7499
    </Location>
</VirtualHost>
## IDM Internal services for FA
## IDMINTERNAL.EXAMPLE.COM
<VirtualHost *:7777>
# ServerName http://idminternal.example.com:7777 (replace the ServerName below 
with the actual host:port)
    ServerName http://idminternal.example.com:7777
```

```
 RewriteEngine On
    RewriteRule ^/console/jsp/common/logout.jsp "/oamsso/logout.html?end_
url=/console" [R]
    RewriteRule ^/em/targetauth/emaslogout.jsp "/oamsso/logout.html?end_url=/em" 
[R]
    RewriteRule ^/FSMIdentity/faces/pages/Self.jspx "/oim" [R]
    RewriteRule ^/FSMIdentity/faces/pages/pwdmgmt.jspx 
"/admin/faces/pages/pwdmgmt.jspx" [R]
    RewriteOptions inherit
    UseCanonicalName On
# FA service
    <Location /fusion_apps>
       SetHandler weblogic-handler
       WebLogicHost us.example.com
      WebLogicPort 14100
    </Location>
# OAM Related Entries 
    <Location /oam>
       SetHandler weblogic-handler
       WebLogicHost us.example.com
       WebLogicPort 14100
    </Location>
# OIM Related Entries
# oim identity self service console
<Location /identity>
    SetHandler weblogic-handler
    WLProxySSL ON
    WLProxySSLPassThrough ON
    WLCookieName oimjsessionid
    WebLogicHost us.example.com
   WeblogicPort 14000
  WLLogFile "${ORACLE_INSTANCE}/diagnostics/logs/mod_wl/oim_component.log"
    </Location>
# oim identity system administration console
   <Location /sysadmin>
      SetHandler weblogic-handler
      WLProxySSL ON
      WLProxySSLPassThrough ON
      WLCookieName oimjsessionid
      WebLogicHost us.example.com
      WeblogicPort 14000
     WLLogFile "${ORACLE_INSTANCE}/diagnostics/logs/mod_wl/oim_component.log"
    </Location>
# oim identity advanced administration console - Legacy 11gR1 webapp
   <Location /oim>
      SetHandler weblogic-handler
      WLProxySSL ON
      WLProxySSLPassThrough ON
      WLCookieName oimjsessionid
      WebLogicHost us.example.com
```

```
 WeblogicPort 14000
     WLLogFile "${ORACLE_INSTANCE}/diagnostics/logs/mod_wl/oim_component.log"
    </Location>
# xlWebApp - Legacy 9.x webapp (struts based)
    <Location /xlWebApp>
       SetHandler weblogic-handler
       WLCookieName oimjsessionid
       WebLogicHost us.example.com
       WeblogicPort 14000
     WLLogFile "${ORACLE_INSTANCE}/diagnostics/logs/mod_wl/oim_component.log"
    </Location>
# Nexaweb WebApp - used for workflow designer and DM
    <Location /Nexaweb>
       SetHandler weblogic-handler
       WLCookieName oimjsessionid
      WebLogicHost us.example.com
      WeblogicPort 14000
     WLLogFile "${ORACLE_INSTANCE}/diagnostics/logs/mod_wl/oim_component.log"
    </Location>
# spml xsd profile
    <Location /spml-xsd>
       SetHandler weblogic-handler
       WLCookieName oimjsessionid
       WebLogicHost us.example.com
       WeblogicPort 14000
     WLLogFile "${ORACLE_INSTANCE}/diagnostics/logs/mod_wl/oim_component.log"
    </Location>
# used for FA Callback service.
    <Location /callbackResponseService>
       SetHandler weblogic-handler
      WLCookieName oimjsessionid
      WebLogicHost us.example.com
      WeblogicPort 14000
     WLLogFile "${ORACLE_INSTANCE}/diagnostics/logs/mod_wl/oim_component.log"
    </Location>
# Role-SOD profile
    <Location /role-sod>
       SetHandler weblogic-handler
       WLCookieName oimjsessionid
       WebLogicHost us.example.com
       WeblogicPort 14000
     WLLogFile "${ORACLE_INSTANCE}/diagnostics/logs/mod_wl/oim_component.log"
    </Location>
# SOA Callback webservice for SOD - Provide the SOA Managed Server Ports
    <Location /sodcheck>
       SetHandler weblogic-handler
       WLCookieName oimjsessionid
       WebLogicHost us.example.com
       WeblogicPort 8001
```

```
 WLLogFile "${ORACLE_INSTANCE}/diagnostics/logs/mod_wl/oim_component.log"
    </Location>
# Callback webservice for SOA. SOA calls this when a request is approved/rejected
# Provide the SOA Managed Server Port
    <Location /workflowservice>
       SetHandler weblogic-handler
       WLCookieName oimjsessionid
       WebLogicHost us.example.com
       WeblogicPort 14000
     WLLogFile "${ORACLE_INSTANCE}/diagnostics/logs/mod_wl/oim_component.log"
    </Location>
# HTTP client service
    <Location /HTTPClnt>
       SetHandler weblogic-handler
       WLCookieName oimjsessionid
       WebLogicHost us.example.com
       WeblogicPort 14000
     WLLogFile "${ORACLE_INSTANCE}/diagnostics/logs/mod_wl/oim_component.log"
    </Location> 
# OIF Related Entries
    <Location /fed>
       SetHandler weblogic-handler
       WebLogicHost us.example.com
       WebLogicPort 7499
    </Location>
</VirtualHost>
## IDM Admin services for FA
## ADMIN.EXAMPLE.COM
<VirtualHost *:7777>
# ServerName https://admin.example.com:443 (replace the ServerName below with the 
actual host:port)
    ServerName https://admin.example.com:443
    RewriteEngine On
    RewriteRule ^/console/jsp/common/logout.jsp "/oamsso/logout.html?end_
url=/console" [R]
    RewriteRule ^/em/targetauth/emaslogout.jsp "/oamsso/logout.html?end_url=/em" 
[R] RewriteRule ^/FSMIdentity/faces/pages/Self.jspx "/oim" [R]
    RewriteRule ^/FSMIdentity/faces/pages/pwdmgmt.jspx 
"/admin/faces/pages/pwdmgmt.jspx" [R]
    RewriteOptions inherit
    UseCanonicalName On
# Admin Server and EM
    <Location /console>
       SetHandler weblogic-handler
       WLProxySSL ON
       WLProxySSLPassThrough ON
```

```
 WebLogicHost us.example.com
       WeblogicPort 17001
    </Location>
    <Location /consolehelp>
       SetHandler weblogic-handler
      WLProxySSL ON
      WLProxySSLPassThrough ON
       WebLogicHost us.example.com
       WeblogicPort 17001
    </Location>
    <Location /em>
       SetHandler weblogic-handler
      WLProxySSL ON
      WLProxySSLPassThrough ON
       WebLogicHost us.example.com
       WeblogicPort 17001
    </Location>
#ODSM Related entries
    <Location /odsm>
         SetHandler weblogic-handler
         WLProxySSL ON
         WLProxySSLPassThrough ON
         WebLogicHost oidfa.us.example.com
         WeblogicPort 7005
    </Location>
# OAM Related Entries 
    <Location /oamconsole>
       SetHandler weblogic-handler
       WLProxySSL ON
       WLProxySSLPassThrough ON
       WebLogicHost us.example.com
       WebLogicPort 17001
    </Location>
# OIM Related Entries
# oim identity self service console
<Location /identity>
    SetHandler weblogic-handler
   WLProxySSL ON
    WLProxySSLPassThrough ON
    WLCookieName oimjsessionid
    WebLogicHost us.example.com
   WeblogicPort 14000
 WLLogFile "${ORACLE_INSTANCE}/diagnostics/logs/mod_wl/oim_component.log"
    </Location>
# oim identity system administration console
   <Location /sysadmin>
      SetHandler weblogic-handler
      WLProxySSL ON
      WLProxySSLPassThrough ON
      WLCookieName oimjsessionid
```

```
 WebLogicHost us.example.com
      WeblogicPort 14000
     WLLogFile "${ORACLE_INSTANCE}/diagnostics/logs/mod_wl/oim_component.log"
    </Location>
# oim identity advanced administration console - Legacy 11gR1 webapp
   <Location /oim>
      SetHandler weblogic-handler
      WLProxySSL ON
      WLProxySSLPassThrough ON
      WLCookieName oimjsessionid
     WebLogicHost us.example.com
     WeblogicPort 14000
     WLLogFile "${ORACLE_INSTANCE}/diagnostics/logs/mod_wl/oim_component.log"
    </Location>
# xlWebApp - Legacy 9.x webapp (struts based)
    <Location /xlWebApp>
       SetHandler weblogic-handler
       WLProxySSL ON
       WLProxySSLPassThrough ON
       WLCookieName oimjsessionid
       WebLogicHost us.example.com
       WeblogicPort 14000
     WLLogFile "${ORACLE_INSTANCE}/diagnostics/logs/mod_wl/oim_component.log"
    </Location>
# Nexaweb WebApp - used for workflow designer and DM
    <Location /Nexaweb>
       SetHandler weblogic-handler
       WLProxySSL ON
       WLProxySSLPassThrough ON
       WLCookieName oimjsessionid
       WebLogicHost us.example.com
       WeblogicPort 14000
     WLLogFile "${ORACLE_INSTANCE}/diagnostics/logs/mod_wl/oim_component.log"
    </Location>
# HTTP client service
    <Location /HTTPClnt>
       SetHandler weblogic-handler
       WLProxySSL ON
       WLProxySSLPassThrough ON
       WLCookieName oimjsessionid
       WebLogicHost us.example.com
       WeblogicPort 14000
     WLLogFile "${ORACLE_INSTANCE}/diagnostics/logs/mod_wl/oim_component.log"
    </Location>
# OIF Related Entries
    <Location /fed>
       SetHandler weblogic-handler
       WLProxySSL ON
       WLProxySSLPassThrough ON
       WebLogicHost weblogic-host.example.com
```
WebLogicPort 7499 </Location>

</VirtualHost>

# **Integrating Oracle Adaptive Access Manager with Access Manager**

Integrating Oracle Adaptive Access Manager (OAAM) with Oracle Access Management Access Manager (Access Manager) enables fine-grained control over the authentication process and provides full capabilities of pre- and post-authentication checking against Oracle Adaptive Access Manager policies.

This chapter explains how to integrate Oracle Adaptive Access Manager with Oracle Access Management Access Manager (Access Manager) to secure resources via risk-based authentication.

This chapter contains these sections:

- Section C.1, "About Access Manager and Oracle Adaptive Access Manager [Integration"](#page-182-0)
- [Section C.2, "Definitions, Acronyms, and Abbreviations"](#page-185-0)
- [Section C.3, "OAAM Basic Integration with Access Manager"](#page-191-0)
- [Section C.4, "OAAM Advanced Integration with Access Manager"](#page-198-0)
- [Section C.5, "Other Access Manager and OAAM Integration Configuration Tasks"](#page-218-0)
- [Section C.6, "Resource Protection Scenario"](#page-222-0)
- [Section C.7, "Troubleshooting Common Problems"](#page-228-0)

**Note:** Integration of Oracle Identity Manager provides additional features related to password collection. For information, see [Chapter 3, "Integrating Access Manager, OAAM, and OIM".](#page-94-0)

# <span id="page-182-0"></span>**C.1 About Access Manager and Oracle Adaptive Access Manager Integration**

Oracle Access Management Access Manager (Access Manager) provides the core functionality of Web Single Sign On (SSO), authentication, authorization, centralized policy administration and agent management, real-time session management and auditing.

Oracle Adaptive Access Manager 11*g* safeguards vital online business applications with strong yet easily deployed risk-based authentication, anti-phishing, and anti-malware capabilities.

This integration scenario enables you to control access to resources with Access Manager and provide strong multi-factor authentication and advanced real-time fraud prevention with Oracle Adaptive Access Manager. Advanced login security includes the virtual authentication devices, device fingerprinting, real-time risk analysis, and risk-based challenge.

You can integrate Oracle Adaptive Access Manager with Access Manager in one of two ways:

- OAAM Basic integration with Access Manager
- OAAM Advanced integration with Access Manager

For more information about the scenarios that are supported by each deployment, and the flow that achieves each scenario see, [Section 1.5, "Common Integration Scenarios"](#page-32-0).

[Table C–1](#page-184-0) summarizes the Access Manager and Oracle Adaptive Access Manager integrations types.

| Details        | <b>Basic Integration</b>                                                                                                    | <b>Advanced Integration</b>                                                                                                    | <b>Advanced Integration Using TAP</b>                                                                                                    |
|----------------|----------------------------------------------------------------------------------------------------|----------------------------------------------------------------------------------------------------|----------------------------------------------------------------------------------------------------|
| Available      | 11.1.1.3.0 and above                                                                                                    | 11.1.1.3.0 and OAAM prior to<br>11.1.1.5                                                                                                    | $11.1.1.5.0$ and above<br>Access Manager and OAAM                                                                                                    |
|                |                                                                                                    | Refer to the Oracle Fusion<br>Middleware Integration Guide<br>for Oracle Access Manager 11g<br>Release $1(11.1.1)$ for this<br>version of OAAM Advanced<br>integration with Access<br>Manager.                                                                                                    | integration using TAP is the<br>supported OAAM Advanced<br>integration with Access Manager.                                                                                                    |
| Features       | Authentication schemes,<br>device fingerprinting, risk<br>analysis, and the<br>Knowledge-based<br>Authentication (KBA)<br>challenge mechanism<br>KBA is the only challenge<br>mechanism available in this<br>integration.<br>Libraries and configuration<br>interface for different flows<br>(challenge, registration, and<br>other flows). Many of the<br>login security use cases<br>available from Oracle<br>Adaptive Access Manager               | Authentication schemes,<br>device fingerprinting, risk<br>analysis, KBA challenge<br>mechanisms<br>Advanced features and<br>extensibility such as OTP<br>Anywhere, challenge<br>processor framework, shared<br>library framework, and<br>secure self-service password<br>management flows<br>Third-party tools single<br>sign-on products can<br>integrate with Oracle<br>Adaptive Access Manager<br>via systems integrators if<br>required. | Authentication schemes, device<br>fingerprinting, risk analysis, KBA<br>challenge mechanisms, and<br>additional advanced security access<br>features, such as Step Up<br>Authentication<br>Advanced features and extensibility<br>such as OTP Anywhere, challenge<br>processor framework, shared library<br>framework, and secure self-service<br>password management flows<br>Third-party single sign-on products<br>can be integrated with Oracle<br>Adaptive Access Manager via<br>systems integrators if required. |
| OAAM<br>Server | Embedded OAAM Server<br>into Access Manager;<br>therefore smaller footprint<br>than Advanced integration                                                                                                    | Complete integration of<br>Oracle Adaptive Access<br>Manager required<br>Requires a separate managed<br>server for OAAM Server                                                                                                    | Complete integration of Oracle<br>Adaptive Access Manager required                                                                                                    |
|                |                                                                                                    |                                                                                                    | Requires a separate managed server<br>for OAAM Server                                                                                                    |
|                | A separate OAAM Server is<br>not needed.                                                                                                    |                                                                                                    |                                                                                                    |
|                | The Oracle Adaptive Access<br>Manager extension libraries<br>are bundled with the<br>embedded OAM Server and<br>used directly.                                                                                                    |                                                                                                    |                                                                                                    |
|                | Libraries provide rules engine<br>and the runtime functionality<br>of Oracle Adaptive Access<br>Manager. When a user enters<br>the registration flow, Access<br>Manager shows the user the<br>virtual authentication devices<br>and runs the<br>pre-authentication policies by<br>using the OAAM libraries to<br>make API calls. The OAAM<br>libraries internally make<br>JDBC calls to save the data<br>related to the user to the<br>OAAM database. |                                                                                                    |                                                                                                    |

<span id="page-184-0"></span>*Table C–1 Types of Access Manager and Oracle Adaptive Access Manager Integration*

| <b>Details</b>                     | <b>Basic Integration</b>                                                                                                    | <b>Advanced Integration</b>                                                                                                    | <b>Advanced Integration Using TAP</b>                                                                                                    |
|------------------------------------|----------------------------------------------------------------------------------------------------|----------------------------------------------------------------------------------------------------|----------------------------------------------------------------------------------------------------|
| <b>OAAM</b><br>Admin<br>Server     | Required<br>The OAAM Admin Server is<br>used by Access Manager<br>Administrators to import and<br>export policies, create new<br>policies, view sessions, and<br>configure Oracle Adaptive<br>Access Manager functionality.                                                                                                    | Required                                                                                                    | Required                                                                                                    |
| <b>OAAM</b><br>Database            | Required                                                                                                    | Required                                                                                                    | Required                                                                                                    |
| Supported<br>Agents                | 10g WebGate and Single<br>Sign-On (OSSO) Agent                                                                                                    | 10g WebGate                                                                                                    | 10g or 11g WebGates                                                                                                    |
| on Scheme                          | Authenticati OAAMBasic<br><b>Challenge Parameters:</b><br>oaamPostAuth=true<br>oaamPreAuth=true<br>Specifications:<br><b>Authentication Level: 2</b><br>Challenge Method: Form<br><b>Authentication Module:</b><br>LDAP<br>Context Type: default<br>Context Value: /oam<br>For information about the<br>OAAMBasic scheme, see<br>"Managing Authentication<br>Schemes" in Oracle Fusion<br>Middleware Administrator's<br>Guide for Oracle Access<br>Management. | OAAMAdvanced<br>Specifications:<br>Authentication Level: 2<br>$\blacksquare$<br>Challenge Method: Form<br>$\blacksquare$<br>Authentication Module:<br>$\blacksquare$<br>LDAP<br>Context Type: External<br>$\blacksquare$<br>For information about the<br>OAAMAdvanced scheme,<br>see "Managing<br>Authentication Schemes" in<br>Oracle Fusion Middleware<br>Administrator's Guide for<br>Oracle Access Management. | TAPScheme<br><b>Challenge Parameters:</b><br>TAPPartnerId=TAPPartnerName<br>$\blacksquare$<br>MatchLDAPAttribute=user<br>$\blacksquare$<br>name_attribute<br>SERVER_HOST_ALIAS=HOST_<br>Ξ<br>ALIAS_1<br>Specifications:<br><b>Authentication Level: 2</b><br>Challenge Method: DAP<br>$\blacksquare$<br>Authentication Module: DAP<br>Context Type: External<br>п<br>For information about the<br>TAPScheme scheme, see "Managing<br>Authentication Schemes" in Oracle<br>Fusion Middleware Administrator's<br>Guide for Oracle Access Management. |
| Where<br>information<br>is located | Refer to Section C.3, "OAAM<br><b>Basic Integration with Access</b><br>Manager"                                                                                                    | Refer to the Oracle Fusion<br>Middleware Integration Guide<br>for Oracle Access Manager 11g<br>Release 1 (11.1.1)                                                                                                    | Refer to Chapter 3, "Integrating<br>Access Manager, OAAM, and OIM"                                                                                                    |

*Table C–1 (Cont.) Types of Access Manager and Oracle Adaptive Access Manager Integration*

For information on authentication flows, see "OAAM Authentication, Password Management and Customer Care Flows" in *Oracle Fusion Middleware Administrator's Guide for Oracle Adaptive Access Manager*.

# <span id="page-185-0"></span>**C.2 Definitions, Acronyms, and Abbreviations**

This section provides key definitions, acronyms, and abbreviations that are related to this integration.

| Term                        | <b>Definition</b>                                                                                                    |
|-----------------------------|----------------------------------------------------------------------------------------------------|
| Action                      | Oracle Adaptive Access Manager provides functionality to calculate the risk of an<br>access request or an event or a transaction, and determines proper outcomes to<br>prevent fraud and misuse. The outcome can be an action, which is an event<br>activated when a rule is triggered. For example: block access, challenge question,<br>ask for PIN or password, and other actions.                                                                                                    |
|                             | For information, see "Managing Policies, Rules, and Conditions" in Oracle Fusion<br>Middleware Administrator's Guide for Oracle Adaptive Access Manager.                                                                                                    |
| Alert                       | Alerts are messages that indicate the occurrence of an event. An event can be that a<br>rule was triggered, a trigger combination was met, or an override was used.                                                                                                    |
|                             | Alert groups are used as results within rules so that when a rule is triggered all of<br>the alerts within the groups are created.                                                                                                    |
|                             | For information, see "Managing Policies, Rules, and Conditions" in Oracle Fusion<br>Middleware Administrator's Guide for Oracle Adaptive Access Manager.                                                                                                    |
| Authentication              | The process of verifying a person's, device's, or application's identity.<br>Authentication deals with the question "Who is trying to access my services?"                                                                                                    |
| <b>Authentication Level</b> | Access Manager supports various authentication levels to which resources can be<br>configured so as to provide discrete levels of security required to access various<br>resources. Discrete authentication levels distinguish highly protected resources<br>from other resources. The TAP token sent by Access Manager provides parameters<br>related to the authentication level.                                                                                                    |
|                             | Authentication level is the trust level of the authentication scheme. This reflects<br>the challenge method and degree of trust used to protect transport of credentials<br>from the user.                                                                                                    |
|                             | The trust level is expressed as an integer value between 0 (no trust) and 99 (highest<br>level of trust).                                                                                                    |
|                             | <b>Note:</b> After a user is authenticated for a resource at a specified level, the user is<br>automatically authenticated for other resources in the same application domain or<br>in different application domains, if the resources have the same or a lower trust<br>level as the original resource.                                                                                                    |
|                             | Current Authentication level is the current authentication level of the user.                                                                                                    |
|                             | Target Authentication level is the authentication level required to access the<br>protected resource.                                                                                                    |
| Authorization               | Authorization regards the question "Who can access what resources offered by<br>which components?"                                                                                                    |
| Authentication Scheme       | Access to a resource or group of resources can be governed by a single<br>authentication process known as an authentication scheme. An authentication<br>scheme is a named component that defines the challenge mechanism required to<br>authenticate a user. Each authentication scheme must also include a defined<br>authentication module.                                                                                                    |
|                             | When you register a partner (either using the Oracle Access Management Console<br>or the remote registration tool), the application domain that is created is seeded<br>with a policy that uses the authentication scheme that is set as the default scheme.<br>You can choose any of the existing authentication schemes as the default for use<br>during policy creation.                                                                                                    |
| Authentipad Checkpoint      | The Authentipad checkpoint determines the type of device to use based on the<br>purpose of the device.                                                                                                    |
| Blocked                     | If a user is blocked, it is because a policy has found certain conditions to be true<br>and is set up to respond to these conditions with a Block action. If those conditions<br>change, the user may no longer be blocked. The "Blocked" status is not necessarily<br>permanent and therefore may or may not require an administrator action to<br>resolve. For example, if the user was blocked because he was logging in from a<br>blocked country, but he is no longer in that country, he may no longer be blocked. |

*Table C–2 Advanced Integration Terms*

| Term                                 | <b>Definition</b>                                                                                                    |
|--------------------------------------|----------------------------------------------------------------------------------------------------|
| <b>Challenge Parameters</b>          | Challenge parameters are short text strings consumed and interpreted by<br>WebGates and Credential Collector modules to operate in the manner indicated by<br>those values. The syntax for specifying any challenge parameter is:                                                                                                    |
|                                      | <parameter>=<value></value></parameter>                                                                                                    |
|                                      | This syntax is not specific to any WebGate release (10g versus 11g). Authentication<br>schemes are independent of WebGate release.                                                                                                    |
| <b>Challenge Questions</b>           | Challenge Questions are a finite list of questions used for secondary<br>authentication.                                                                                                    |
|                                      | During registration, users are presented with several drop-down question lists<br>called "menus." For example, he may be presented with three question menus. A<br>user must select one question from each menu and enter answers for them during<br>registration. Only one question from each question menu can be registered. These<br>questions become the user's "registered questions."                                                                                                    |
|                                      | When rules in OAAM Admin trigger challenge questions, OAAM Server displays<br>the challenge questions and accepts the answers in a secure way for users. The<br>questions can be presented in the QuestionPad, TextPad, and other virtual<br>authentication devices, where the challenge question is embedded into the image<br>of the authenticator, or simple HTML.                                                                                                    |
| Checkpoint                           | A checkpoint is a specified point in a session when Oracle Adaptive Access<br>Manager collects and evaluates security data using the rules engine.                                                                                                    |
|                                      | Examples of checkpoints are:                                                                                                    |
|                                      | Pre-authentication where rules are run before a user completes the<br>authentication process.                                                                                                    |
|                                      | Post-authentication where rules are run after a user is successfully<br>authenticated.                                                                                                    |
|                                      | For information on various checkpoints, see "Managing Policies, Rules, and<br>Conditions" in Oracle Fusion Middleware Administrator's Guide for Oracle Adaptive<br>Access Manager.                                                                                                    |
| Delegated Authentication<br>Protocol | The Delegated Authentication Protocol (DAP) challenge mechanism indicates that<br>Access Manager does an assertion of the token that it receives, which differs from<br>the standard challenge "FORM" mechanism with the external option.                                                                                                    |
| Device                               | A "device" is a PC, notebook, mobile phone, smart phone, or other web-enabled<br>machine used by a user                                                                                                    |
| Device fingerprinting                | Device fingerprinting collects information about the device such as browser type,<br>browser headers, operating system type, locale, and other attributes. Fingerprint<br>data represents the data collected for a device during the login process that can be<br>used to identify the device whenever it is used to log in. The fingerprinting<br>process produces a fingerprint that is unique to the user and designed to protect<br>against the "replay attacks" and the "cookie-based registration bypass" process.<br>The fingerprint details help in identifying a device, check whether it is secure, and<br>determine the risk level for the authentication or transaction. |
|                                      | A customer typically uses these devices to log in. Devices can be a PC, notebook,<br>mobile phone, smart phone, or other web-enabled machine.                                                                                                    |

*Table C–2 (Cont.) Advanced Integration Terms*

| Term                                                                    | <b>Definition</b>                                                                                                    |
|-------------------------------------------------------------------------|----------------------------------------------------------------------------------------------------|
| Knowledge Based<br>Authentication (KBA)                                 | Knowledge-based authentication (KBA) is a secondary authentication method that<br>provides an infrastructure based on registered challenge questions.                                                                                                    |
|                                                                         | It enables end-users to select questions and provide answers which are used to<br>challenge them later on.                                                                                                    |
|                                                                         | Security administration include:                                                                                                    |
|                                                                         | Registration logic to manage the registration of challenge questions and<br>answers                                                                                                    |
|                                                                         | Answer Logic to intelligently detect the correct answers in the challenge<br>response process                                                                                                    |
|                                                                         | Validations for answers given by a user at the time of registration                                                                                                    |
|                                                                         | For information, see "Managing Knowledge-Based Authentication" in the Oracle<br>Fusion Middleware Administrator's Guide for Oracle Adaptive Access Manager.                                                                                                    |
| KeyPad                                                                  | A key pad is a virtual keyboard for entry of passwords, credit card number, and so<br>on. The KeyPad protects against Trojan or keylogging.                                                                                                    |
| LDAPScheme                                                              | LDAPScheme is an authentication scheme used to protect Access Manager-related<br>resources (URLs) for most directory types based on a form challenge method.                                                                                                    |
| Multi-Level Authentication                                              | Every authentication scheme requires an authentication level. The lower this<br>number, the less stringent the scheme. A higher level number indicates a more<br>secure authentication mechanism.                                                                                                    |
|                                                                         | Single Sign-On (SSO) capability enables users to access more than one protected<br>resource or application with a single sign in. After a successful user authentication<br>at a specific level, the user can access one or more resources protected by one or<br>more application domains. However, the authentication schemes used by the<br>application domains must be at the same level (or lower). When a user accesses a<br>resource protected with an authentication level that is greater than the level of his<br>current SSO token, he is re-authenticated. In the Step Up Authentication case, the<br>user maintains his current level of access even if failing the challenge presented for<br>the higher level. This is "additional authentication". |
|                                                                         | For information, see "Managing Authentication and Shared Policy Components" in<br>Oracle Fusion Middleware Administrator's Guide for Oracle Access Management.                                                                                                    |
| Oracle Access Protocol<br>(OAP)                                         | Oracle Access Protocol (OAP) enables communication between Access System<br>components (for example, OAM Server, WebGate) during user authentication and<br>authorization. This protocol was formerly known as NetPoint Access Protocol<br>(NAP) or COREId Access Protocol.                                                                                                    |
| One-time Password (OTP)                                                 | One-time Password is a risk-based challenge solution consisting of a server<br>generated one time password delivered to an end user via a configured out of<br>band channel. Supported OTP delivery channels include short message service<br>(SMS), email, and instant messaging. OTP can be used to compliment KBA<br>challenge or instead of KBA. As well both OTP and KBA can be used alongside<br>practically any other authentication type required in a deployment. Oracle<br>Adaptive Access Manager also provides a challenge processor framework. This<br>framework can be used to implement custom risk-based challenge solutions<br>combining third party authentication products or services with OAAM real-time<br>risk evaluations.                 |
|                                                                         | For information, see "Setting Up OTP Anywhere" in Oracle Fusion Middleware<br>Administrator's Guide for Oracle Adaptive Access Manager.                                                                                                    |
| Access Manager and Oracle<br>Adaptive Access Manager<br>TAP Integration | In Access Manager and Oracle Adaptive Access Manager TAP Integration, OAAM<br>Server acts as a trusted partner application. The OAAM Server uses the Trusted<br>Authentication Protocol (TAP) to communicate the authenticated user name to<br>OAM Server after it performs strong authentication, risk and fraud analysis and<br>OAM Server will own the responsibility of redirecting to the protected resource.                                                                                                    |
| OAAM Admin                                                              | Administration Web application for all environment and Adaptive Risk Manager<br>and Adaptive Strong Authenticator features.                                                                                                    |

*Table C–2 (Cont.) Advanced Integration Terms*

| Term                      | <b>Definition</b>                                                                                                    |
|---------------------------|----------------------------------------------------------------------------------------------------|
|                           |                                                                                                    |
| OAMAdminConsoleScheme     | Authentication scheme for Oracle Access Management Console.                                                                                                    |
| OAAMAdvanced              | Authentication scheme that protects resources with an external context type. This<br>authentication scheme is used when complete integration of OAAM is required. A<br>WebGate must front end the partner.                                                                                                    |
| <b>OAAMBasic</b>          | Authentication scheme that protects resources with a default context type. This<br>scheme should be used when OAAM Basic integration with Access Manager is<br>required. Here, advanced features like OTP are not supported.                                                                                                    |
| <b>OAAM</b> Server        | Adaptive Risk Manager and Adaptive Strong Authentication features, Web<br>services, LDAP integration and user Web application used in all deployment types<br>except native integration                                                                                                    |
| Policies                  | Policies contain security rules and configurations used to evaluate the level of risk<br>at each checkpoint.                                                                                                    |
|                           | For information, see "Managing Policies, Rules, and Conditions" in Oracle Fusion<br>Middleware Administrator's Guide for Oracle Adaptive Access Manager.                                                                                                    |
| Post-authentication rules | Rules are run after a user is successfully authenticated.                                                                                                    |
|                           | For information, see "Managing Policies, Rules, and Conditions" in Oracle Fusion<br>Middleware Administrator's Guide for Oracle Adaptive Access Manager.                                                                                                    |
| Pre-authentication rules  | Rules are run before a user completes the authentication process.                                                                                                    |
|                           | For information, see "Managing Policies, Rules, and Conditions" in Oracle Fusion<br>Middleware Administrator's Guide for Oracle Adaptive Access Manager.                                                                                                    |
| Profile                   | The customer's registration information including security phrase, image,<br>challenge questions, challenge (question and OTP) counters, and OTP.                                                                                                    |
| Protection level          | There are three protection levels in which to choose from:                                                                                                    |
|                           | Protected (the default). Protected resources are associated with a<br>$\blacksquare$<br>protected-level Authentication policy that uses a variety of authentication<br>schemes (LDAP, or example). Authorization policies are allowed for protected<br>resources. Responses, constraints, auditing, and session management are<br>enabled for protected resources using a policy that protects the resource.                                                                                                    |
|                           | Unprotected. Unprotected resources are associated with an unprotected-level<br>п<br>Authentication policy (level 0) that can use a variety of authentication<br>schemes (LDAP, for example). Authorization policies are allowed for<br>unprotected resources, and a basic one is needed to allow such access.<br>However, an elaborate policy with constraints and responses is irrelevant.<br>Responses, constraints, and auditing are enabled for Unprotected resources<br>using a policy that protects the resource. Only Session Management is not<br>enabled. Access to Unprotected resources incur an OAM Server check from<br>WebGate, which can be audited.                                                                                                    |
|                           | Excluded (these are public). Only HTTP resource types can be excluded.<br>٠<br>Typically security insensitive files like Images (*.jpg, *.png), protection level<br>Excluded resources do not require an OAM Server check for Authentication,<br>Authorization, Response processing, Session management, and Auditing.<br>Excluded resources cannot be added to any user-defined policy in the Oracle<br>Access Management Console. The WebGate does not contact the OAM Server<br>while allowing access to excluded resources; therefore, such access is not<br>audited. Most regular resource validations apply to Excluded resources.<br>However, excluded resources are not listed when you add resources to a<br>policy. There is no Authentication or Authorization associated with the<br>resource. Note: If a resource protection level is modified from "Protected" to<br>"Excluded" and a policy exists for that resource, modification will fail until the<br>resource is first disassociated with the policy. |

*Table C–2 (Cont.) Advanced Integration Terms*

| Term                         | <b>Definition</b>                                                                                                    |
|------------------------------|----------------------------------------------------------------------------------------------------|
| Registration                 | Registration is the enrollment process, the opening of a new account, or other<br>event where information is obtained from the user.                                                                                                    |
|                              | During the Registration process, the user is asked to register for questions, image,<br>phrase and OTP (email, phone, and so on) if the deployment supports OTP. Once<br>successfully registered, OTP can be used as a secondary authentication to<br>challenge the user.                                                                                                    |
| Risk score                   | OAAM risk scoring is a product of numerous fraud detection inputs such as a<br>valid user, device, location, and so on. These inputs are weighted and analyzed<br>within the OAAM fraud analytics engine. The policy generates a risk score based<br>on dozens of attributes and factors. Depending on how the rules in a policy are<br>configured, the system can yield an elevated risk score for more risky situations<br>and lower scores for lower-risk situations. The degree of elevation can be adjusted<br>with the weight assigned to the particular risk. The risk score is then used as an<br>input in the rules engine. The rules engine evaluates the fraud risk and makes a<br>decision on the action to take. |
| Rules                        | Fraud rules are used to evaluate the level of risk at each checkpoint. For<br>information on policies and rules, see the "OAAM Policy Concepts and Reference"<br>chapter in the Oracle Fusion Middleware Administrator's Guide for Oracle Adaptive<br>Access Manager.                                                                                                    |
| Step Up Authentication       | Step Up Authentication occurs when a user is attempting to access a resource<br>more sensitive than ones he had already accessed in the session. To gain access to<br>the more sensitive resource, a higher level of assurance is required. Access<br>Manager resources are graded by authentication level, which defines the relative<br>sensitivity of a resource.                                                                                                    |
|                              | For example, if a user accesses a corporate portal home page that is defined as<br>authentication level 3, a basic password authentication is required. The time card<br>application that links off the portal home is more sensitive than the portal home<br>page, so the application is defined as authentication level 4, which requires basic<br>password and risk-based authentication provided by OAAM. So, if a user logs in<br>to the portal with a valid user name and password, and then clicks the time card<br>link, his device is fingerprinted and risk analysis determines if additional<br>authentication, such as a challenge question, is required to allow him access.                                     |
| <b>Strong Authentication</b> | An authentication factor is a piece of information and process used to authenticate<br>or verify the identity of a person or other entity requesting access under security<br>constraints. Two-factor authentication (T-FA) is a system wherein two different<br>factors are used in conjunction to authenticate. Using two factors as opposed to<br>one factor generally delivers a higher level of authentication assurance.                                                                                                    |
|                              | Using more than one factor is sometimes called strong authentication or<br>multi-factor authentication.                                                                                                    |
| TAP                          | TAP stands for trusted authentication protocol. This is to be used when<br>authentication is performed by a third party and Access Manager asserts the token<br>sent back. After asserting the token, Access Manager creates its cookie and<br>continues the normal single-sign on flow. A trust mechanism exists between the<br>OAM Server and the external third party which performs the authentication. In<br>this scenario, Access Manager acts as an asserter and not authenticator.                                                                                                    |
| TAPScheme                    | This is the authentication scheme that is used to protect resources in an Access<br>Manager and OAAM integration that uses TAP. If you want two TAP partners<br>with different tapRedirectUrls, create a new authentication scheme using the<br>Oracle Access Management Console and use that scheme.                                                                                                    |
|                              | When configured, this authentication scheme can collect context-specific<br>information before submitting the request to the Access Server. Context-specific<br>information can be in the form of an external call for information.                                                                                                    |

*Table C–2 (Cont.) Advanced Integration Terms*

| Term                   | <b>Definition</b>                                                                                                    |
|------------------------|----------------------------------------------------------------------------------------------------|
| TextPad                | Personalized device for entering a password or PIN using a regular keyboard. This<br>method of data entry helps to defend against phishing. TextPad is often deployed<br>as the default for all users in a large deployment then each user individually can<br>upgrade to another device if they wish. The personal image and phrase a user<br>registers and sees every time they login to the valid site serves as a shared secret<br>between user and server.                                                                                                    |
| Virtual authenticators | A personalized device for entering a password or PIN or an authentication<br>credential entry device to protect users while interacting with a protected web<br>application. The virtual authentication devices harden the process of entering and<br>transmitting authentication credentials and provide end users with verification<br>they are authenticating on the valid application. For information on virtual<br>authenticators, see "Using and Developing Virtual Authentication Devices" in the<br>Oracle Fusion Middleware Developer's Guide for Oracle Adaptive Access Manager. |
| Web Agent              | A single sign-on agent (also known as a policy-enforcement agent, or simply an<br>agent) is any front-ending entity that acts as an access client to enable single<br>sign-on across enterprise applications.                                                                                                    |
|                        | To secure access to protected resources, a Web server, Application Server, or<br>third-party application must be associated with a registered policy enforcement<br>agent. The agent acts as a filter for HTTP requests, and must be installed on the<br>computer hosting the Web server where the application resides.                                                                                                    |
|                        | Individual agents must be registered with Access Manager 11g to set up the<br>required trust mechanism between the agent and OAM Server. Registered agents<br>delegate authentication tasks to the OAM Server.                                                                                                    |
| WebGate                | Web server plug-in that acts as an access client. WebGate intercepts HTTP requests<br>for Web resources and forwards them to the OAM Server for authentication and<br>authorization                                                                                                    |

*Table C–2 (Cont.) Advanced Integration Terms*

### <span id="page-191-0"></span>**C.3 OAAM Basic Integration with Access Manager**

OAAM Basic integration with Access Manager, which is a native integration, requires the OAM Server and OAAM Admin Server in the Identity Management Middleware WebLogic Domain and a functional OAAM database. Knowledge-based Authentication (KBA) is the only challenge mechanism available in this integration.

The OAAM Admin Server is used by Access Manager Administrators to import and export policies, create new policies, view sessions, and configure Oracle Adaptive Access Manager functionality. When policies are imported, exported, or configured, the changes are saved to the OAAM database.

Oracle Adaptive Access Manager is integrated with Access Manager through the extension libraries and uses them directly. The OAAM Server is not needed in this deployment since the rules engine and the runtime functionality of Oracle Adaptive Access Manager are provided using these libraries. When a user enters the registration flow, Access Manager shows the user the virtual authentication devices and runs the pre-authentication policies by using the OAAM libraries to make API calls. The OAAM libraries internally make JDBC calls to save the data related to the user to the OAAM database.

This section explains how to configure OAAM Basic integration with Access Manager.

The following topics explain how this type of integration is implemented:

- [Prerequisites for OAAM Basic Integration with Access Manager](#page-192-0)
- [Configuring OAAM Basic Integration with Access Manager](#page-193-0)

### <span id="page-192-0"></span>**C.3.1 Prerequisites for OAAM Basic Integration with Access Manager**

Prior to integrating Oracle Adaptive Access Manager with Access Manager, you must have installed all the required components, including any dependencies, and configured the environment in preparation for the integration tasks that follow.

**Note:** Key installation and configuration information is provided in this section. However, not all component prerequisite, dependency, and installation instruction is duplicated here. Adapt information as required for your environment.

For complete installation information, follow the instructions in *Oracle Fusion Middleware Installation Guide for Oracle Identity and Access Management*.

[Table C–3](#page-192-1) lists the required components that must be installed and configured before the integration tasks are performed.

<span id="page-192-1"></span>*Table C–3 Required Components for Integration*

| <b>Component</b> | <b>Information</b>                                                                                                    |
|------------------|----------------------------------------------------------------------------------------------------|
| Oracle Database  | Ensure that you have an Oracle Database installed on your system before<br>installing Oracle Identity and Access Management. The database must be up<br>and running to install the relevant Oracle Identity and Access Management<br>component. The database does not have to be on the same system where you<br>are installing the Oracle Identity and Access Management component. |
|                  | For more information on database requirements, see "Database Requirements"<br>in Oracle Fusion Middleware Installation Guide for Oracle Identity and Access<br>Management.                                                                                                    |
|                  | For information about certified databases, see the "Database Requirements"<br>topic in the Oracle Fusion Middleware System Requirements and Specifications for<br>Oracle Identity and Access Management 11g Release 2 (11.1.2) document.                                                                                                    |

| Component                                            | <b>Information</b>                                                                                                    |
|------------------------------------------------------|----------------------------------------------------------------------------------------------------|
| Oracle WebLogic Server                               | For complete information about installing the Oracle WebLogic Server, see<br>Oracle Fusion Middleware Installation Guide for Oracle WebLogic Server.                                                                                                    |
| Access Manager and Oracle<br>Adaptive Access Manager | Run Oracle Fusion Middleware Repository Creation Utility (RCU) to create<br>the schemas for Access Manager and Oracle Adaptive Access Manager.                                                                                                    |
| schemas                                              | Note: To create database schemas for Oracle Identity and Access Management<br>11g Release 2 (11.1.2.2.0) components, you must use the 11g Release 2<br>(11.1.2.2.0) version of the Oracle Fusion Middleware Repository Creation<br>Utility (RCU).                                                                    |
|                                                      | Oracle Fusion Middleware Repository Creation Utility (RCU) is available on<br>the Oracle Technology Network (OTN) Web site. For more information about<br>using RCU, see Oracle Fusion Middleware Repository Creation Utility User's<br>Guide.                                                                       |
|                                                      | For information about RCU requirements for Oracle Databases, see "RCU<br>Requirements for Oracle Databases" in the Oracle Fusion Middleware System<br>Requirements and Specifications for Oracle Identity and Access Management 11g<br>Release 2 (11.1.2) document.                                                  |
| Access Manager and Oracle                            | Install Access Manager and Oracle Adaptive Access Manager.                                                                                                    |
| Adaptive Access Manager                              | For information on installing and configuring Access Manager, see "Installing"<br>and Configuring Oracle Identity and Access Management (11.1.2)" and<br>"Configuring Oracle Access Management" in Oracle Fusion Middleware<br>Installation Guide for Oracle Identity and Access Management.                         |
|                                                      | For information on installing and configuring Oracle Adaptive Access<br>Manager, see "Installing and Configuring Oracle Identity and Access<br>Management (11.1.2)" and "Configuring Oracle Adaptive Access Manager" in<br>Oracle Fusion Middleware Installation Guide for Oracle Identity and Access<br>Management. |
|                                                      | Run the Oracle Identity Management 11g Fusion Middleware Configuration<br>Wizard to configure Oracle Adaptive Access Manager and Access Manager in<br>a new WebLogic Domain or in an existing one. They can be on the same<br>domain or different domains.                                                           |
|                                                      | For more information about Oracle WebLogic Server administration domains,<br>see the "Understanding Oracle WebLogic Server Domains" chapter in Oracle<br>Fusion Middleware Understanding Domain Configuration for Oracle WebLogic<br>Server.                                                                         |
|                                                      | For complete information about how to use the Configuration Wizard to<br>create or extend WebLogic Server Domains, see Oracle Fusion Middleware<br>Creating Domains Using the Configuration Wizard.                                                                                                    |
|                                                      | <b>Note:</b> You must also patch the software to the latest version.                                                                                                    |

*Table C–3 (Cont.) Required Components for Integration*

### **C.3.2 Starting the WebLogic Server**

Start the WebLogic Administration Server for the WebLogic Domain.

*DOMAIN\_HOME*/bin/startWeblogic.sh

### <span id="page-193-0"></span>**C.3.3 Configuring OAAM Basic Integration with Access Manager**

Follow the steps in this section to implement the Access Manager and Oracle Adaptive Access Manager integration.

### **Create a Policy to Protect Application**

**1.** Log in to the Oracle Access Management Console:

http://*oam\_adminserver\_host*:*oam\_adminserver\_port*/oamconsole

- **2.** From the Oracle Access Management Console Launch Pad, click Application Domains in the Access Manager section.
- **3.** Search for IAM Suite.
- **4.** In Application Domains, click the **Resource** tab.
- **5.** Click the **New Resource** button.
- **6.** Add the protected resource.

For example, provide the following information for the resource:

- **Host Identifier**: IDMDomain
- **Resource URL**: /*resource*/.../\*

#### **Create a New Authentication Policy**

Create a new Authentication Policy under IAMSuiteAgent and make sure to set the Authentication Scheme to OAAMBasic.

In this step, you are associating the protected resource with the OAAMBasic Authentication Scheme.

- **1.** From the Oracle Access Management Console Launch Pad, click **Application Domains** in the Access Manager section.
- **2.** Search for **IAM Suite**.
- **3.** Click the **Authentication** Policies tab and then the **Create Authentication Policy** button.
- **4.** Add general policy details:

**Name**: A unique name used as an identifier. For example, HighPolicy.

**Authentication Scheme**: OAAMBasic

**5.** Add global policy elements and specifications:

**Description** (optional): Optional unique text that describes this authentication policy.

**Success URL**: The redirect URL to be used upon successful authentication.

**Failure URL**: The redirect URL to be used if authentication fails.

**6.** Add resources:

Choose the URL of a resource from those listed. The listed URLs were added to this application domain earlier. You can add one or more resources to protect with this authentication policy. The resource definition must exist within the application domain before you can include it in a policy.

- **a.** Click the **Resources** tab on the Authentication Policy page.
- **b.** Click the **Add** button on the tab.
- **c.** Choose the URL from the list. For example, /higherriskresource.
- **7.** Click **Apply** to save changes and close the Confirmation window.
- **8.** Add policy responses.

Responses are the obligations (post authentication actions) to be carried out by the Web agent. After successful authentication, the application server hosting the protected application can assert the user identity based on these responses. After a failed authentication, the browser redirects the request to a pre-configured URL

**9.** Close the page when you finish.

#### **Create a New Authorization Policy**

Create a new authorization policy.

- **1.** From the Oracle Access Management Console Launch Pad, click **Application Domains** in the Access Manager section.
- **2.** Search for **IAM Suite**.
- **3.** Click the **Authorization Policies** tab and then the **Create Authorization Policy** button.
- **4.** Enter a unique name for this authorization policy.
- **5.** In the Resource tab of the Authorization Policy page, click the **Add** button.
- **6.** From the list provided, click a resource URL.

**Resource URL**: IDMDomain:/*resource*/.../\*

**7.** Click **Apply** to save changes and close the Confirmation window.

#### **Create User with Privileges to Log into the OAAM Administration Console**

By default there is not a user that has the correct privileges to log in to the OAAM Administration Console. You must create a user that has the correct privileges to log in to the OAAM Administration Console and then grant the necessary groups to the user.

- **1.** Log in to the Oracle WebLogic Administration Console for your WebLogic Domain.
- **2.** Under Domain Structure in the left pane, select **Security Realms**.
- **3.** On the Summary of Security Realms page, select the realm that you are configuring (for example, *myrealm*).
- **4.** On the Settings for Realm Name page select **Users and Groups** and then **Users**.
- **5.** Click **New** and provide the required information to create a user, such as user1, in the security realm:
	- **Name**: *oaam\_admin\_username*
	- **Description**: optional
	- Provider: DefaultAuthenticator
	- Password/Confirmation
- **6.** Click the newly created user, *user1*.
- **7.** Click the **Groups** tab.
- **8.** Assign any of the groups with the OAAM keyword to the user, *user1*.

Move those groups from the left (available) to the right (chosen).

**9.** Click **Save**.

#### **Modify oam-config.xml**

Locate and modify the oam-config.xml file manually.

The oam-config.xml file contains all Access Manager-related system configuration data and is located in the *DOMAIN\_HOME*/config/fmwconfig directory.

Set the OAAMEnabled property to true as shown in the following example:

```
<Setting Name="NGAMConfiguration" Type="htf:map">
<Setting Name="ProductRelease" Type="xsd:string">11.1.2.1.0</Setting>
<Setting Name="Version" Type="xsd:integer">1</Setting>
<Setting Name="OAAMEnabled" Type="xsd:boolean">true</Setting>
<Setting Name="passwordPage" Type="xsd:string">/pages/oaam/password.jsp</Setting>
<Setting Name="challengePage" 
Type="xsd:string">/pages/oaam/challenge.jsp</Setting>
<Setting Name="registerImagePhrasePage" 
Type="xsd:string">/pages/oaam/registerImagePhrase.jsp</Setting>
<Setting Name="registerQuestionsPage" 
Type="xsd:string">/pages/oaam/registerQuestions.jsp</Setting>
```
**Note:** You must increment the version number given in the file for this integration to work. For example, if the version number is 1 in the file, change it to 2.

If you prefer to use the configureOAAM WLST command to create the data source, associate it as a target with the OAM Server, and enable the property in the oam-config.xml, refer to ["Using ConfigureOAAM WLST Command to Create the](#page-230-0)  [Datasource in OAAM Basic Integration with Access Manager"](#page-230-0).

#### **Start the OAAM Admin Server**

Start the OAAM Admin Server, *oaam\_admin\_server1*, to register the newly created managed servers with the domain.

*DOMAIN\_HOME*/bin/startManagedWeblogic.sh *oaam\_admin\_server1*

#### **Import the OAAM Snapshot**

A full snapshot of policies, rules, challenge questions, dependent components, and configurations is shipped with Oracle Adaptive Access Manager. This snapshot is required for the minimum configuration of OAAM. Import the snapshot into the system by following these instructions:

**1.** Log in to the OAAM Administration Console.

http://*oaam\_managed\_server\_host*:*oaam\_admin\_managed\_server\_port*/oaam\_admin

- **2.** Load the snapshot file from the *MW\_HOME*/*IDM\_ORACLE\_HOME*/oaam/init directory into the system by following these instructions:
	- **a.** In the left pane, open **System Snapshot** under the **Environment** node.
	- **b.** Click the **Load from File** button.

A Load and Restore Snapshot screen appears.

- **c.** Deselect **Back up current system now** and click **Continue**.
- **d.** When the dialog appears with the message that you have not chosen to back up the current system, and do you want to continue, click **Continue**.

The Load and Restore Snapshot page appears for you to choose a snapshot to load.

**e.** Browse for oaam\_base\_snapshot.zip and click the **Load** button to load the snapshot into the system database.

The default oaam\_base\_snapshot.zip is located in the *OAAM\_HOME*/oaam/init directory.

**f.** Click **OK** and then **Restore**.

To ensure correct operation, make sure that the default base policies and challenge questions shipped with Oracle Adaptive Access Manager have been imported into your system. For details, see "Setting Up the Oracle Adaptive Access Manager Environment" in the *Oracle Fusion Middleware Administrator's Guide for Oracle Adaptive Access Manager*.

You may encounter a non-working URL if policies and challenge questions are not available as expected in your Oracle Adaptive Access Manager environment.

#### **Shut down the OAAM Administration Server**

Shut down the OAAM Administration Server, *oaam\_admin\_server1*.

*DOMAIN\_HOME*/bin/stopManagedWeblogic.sh *oaam\_admin\_server1*

#### **Create a Datasource**

**1.** Log in to the Oracle WebLogic Administration Console:

http://*weblogic\_admin\_server*:7001/console

- **2.** If Oracle Adaptive Access Manager is not configured to be in the same WebLogic Domain as Access Manager, perform the following steps for Access Manager:
	- Create a datasource with the following JNDI name:

jdbc/OAAM\_SERVER\_DB\_DS

**Note:** The name of the datasource can be any valid string, but the JNDI name should be as shown above.

- To the schema you created as part of the Oracle Adaptive Access Manager configuration, provide the connection details for the OAAM Database.
- **3.** Click **Services** and then **Database Resources** and locate the **OAAM\_SERVER\_** DB DS resource.
- **4.** Lock the environment by clicking the **Lock** button in the upper left corner of the WebLogic Administration Console.
- **5.** Open the **OAAM\_SERVER\_DB\_DS** resource and click the **Target** tab. Once there, you are presented a list of WebLogic Servers that are available.
- **6.** Associate **Administration Server** and **oam\_server1** as targets with the datasource.
- **7.** Click the **Activate** button in the upper left corner of the Oracle WebLogic Administration Console.

#### **Test the Configuration**

- **1.** To verify the configuration, remote register two agents, each protecting a resource.
- **2.** Use the Oracle Access Management Console to associate the first resource with the OAAMBasic policy for the authentication flow. Associate the second resource with the LDAPScheme.

**See Also:** "Managing Authentication Schemes" in *Oracle Fusion Middleware Administrator's Guide for Oracle Access Management*.

**3.** Access the protected resource configured earlier to verify the configuration.

You are prompted to enter a user name. Then, on a separate screen you are prompted for the password.

Once the user name and password are validated you are asked to select and answer three challenge questions. Once completed you are taken to the protected application.

### <span id="page-198-0"></span>**C.4 OAAM Advanced Integration with Access Manager**

Integrating Oracle Adaptive Access Manager with Access Manager provides an enterprise with advanced access security features that greatly improve the level of protection for applications. Features including anti-phishing, anti-malware, device fingerprinting, behavioral profiling, geolocation mapping, real-time risk analysis and multiple risk-based challenge mechanisms such as one-time password and knowledge based authentication questions provide an increased level of access security.

This section explains how to integrate Oracle Adaptive Access Manager with Access Manager as an Advanced integration.

In Access Manager and OAAM TAP integration, OAAM Server acts as a trusted partner application. The OAAM Server uses the Trusted authentication protocol (TAP) to communicate the authenticated username to OAM Server after it performs strong authentication and risk and fraud analysis. The OAM Server then redirects the user to the protected resource.

OAAM Advanced integration with Access Manager can involve scenarios with or without Oracle Identity Manager.

#### **With Oracle Identity Manager**

Integration with Oracle Identity Manager provides users with richer password management functionality, including secure "Forgot Password" and "Change Password" flows.

For integration details, see [Chapter 3, "Integrating Access Manager, OAAM, and OIM"](#page-94-0).

#### **Without Oracle Identity Manager**

If Oracle Identity Manager is not part of your environment, follow the integration procedure described in this chapter.

### **C.4.1 Roadmap for OAAM Advanced Integration with Access Manager**

[Table C–4](#page-199-0) lists the high-level tasks for integrating Oracle Adaptive Access Manager with Access Manager.

The configuration instructions assume Oracle Adaptive Access Manager is integrated with Access Manager using the out-of-the box integration.

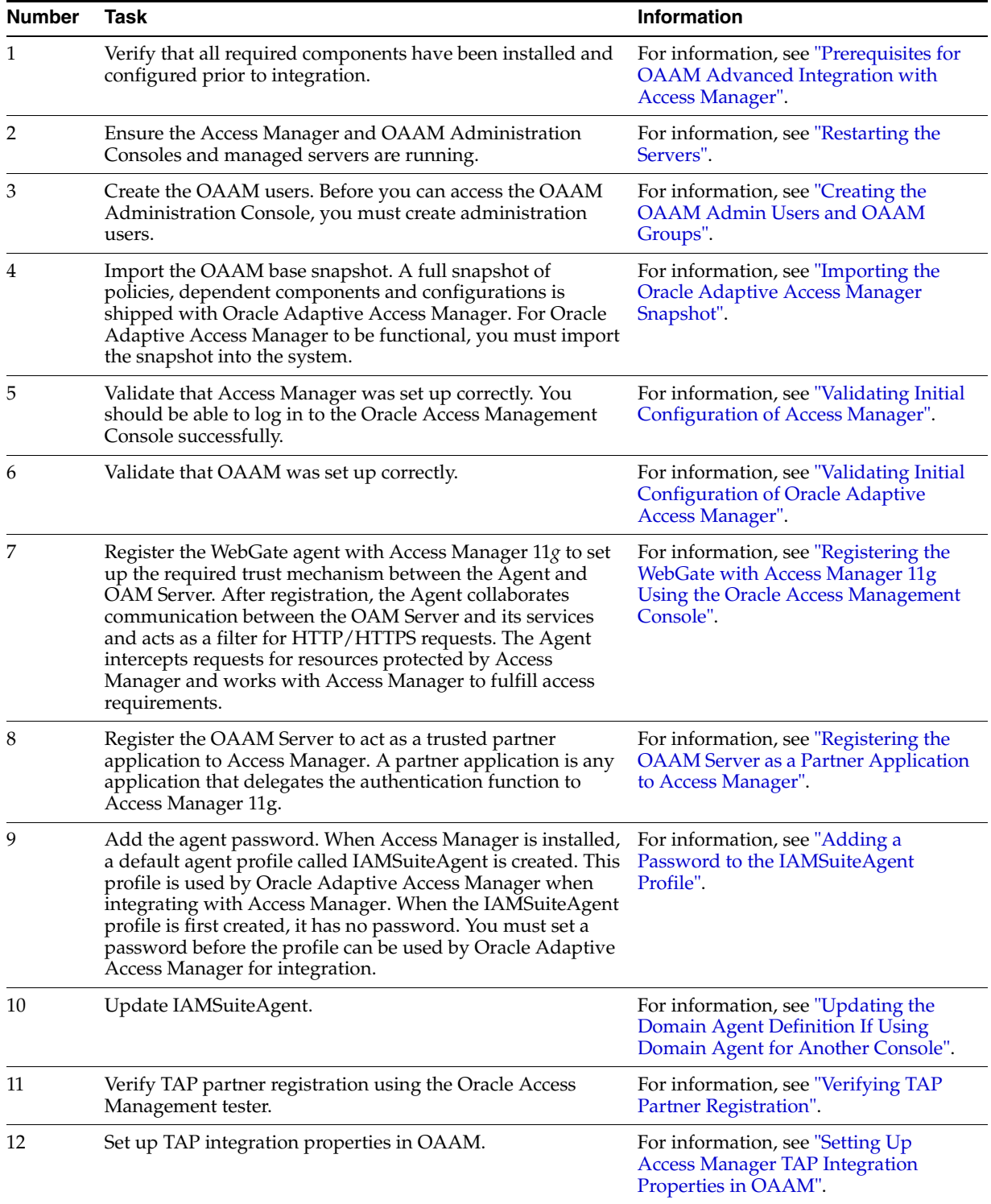

<span id="page-199-0"></span>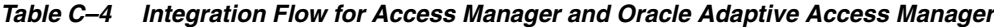

| <b>Number</b> | Task                                                                                                    | <b>Information</b>                                                                                                    |
|---------------|----------------------------------------------------------------------------------------------------|----------------------------------------------------------------------------------------------------|
| 13            | Configure the integration to use OAAM TAPScheme to<br>protect Identity Management product resources in the<br>IAMSuiteAgent application domain. | For information, see "Configuring"<br>Integration to Use TAPScheme to<br><b>Protect Identity Management Product</b><br>Resources in the IAMSuiteAgent<br>Application Domain". |
| 14            | Configure the authentication scheme in the policy-protected<br>resource policy to protect a resource with the OAAM<br>TAPScheme.                | For information, see "Configuring a<br>Resource to be Protected with<br>TAPScheme".                                                                                           |
| 15            | Validate the Access Manager and Oracle Adaptive Access<br>Manager Integration.                                                                  | For information, see "Validating the<br><b>Access Manager and Oracle Adaptive</b><br>Access Manager Integration".                                                             |

*Table C–4 (Cont.) Integration Flow for Access Manager and Oracle Adaptive Access Manager*

### <span id="page-200-0"></span>**C.4.2 Prerequisites for OAAM Advanced Integration with Access Manager**

Prior to configuring Oracle Adaptive Access Manager with Access Manager, you must have installed all the required components, including any dependencies, and configured the environment in preparation of the integration tasks that follow.

**Note:** Key installation and configuration information is provided in this section. However, not all component prerequisite, dependency, and installation instruction is duplicated here. Adapt information as required for your environment.

For complete installation information, follow the instructions in *Oracle Fusion Middleware Installation Guide for Oracle Identity and Access Management*.

[Table C–5](#page-201-0) lists the required components that must be installed and configured before the integration tasks are performed.

| <b>Component</b>                                                              | <b>Information</b>                                                                                                    |
|-------------------------------------------------------------------------------|----------------------------------------------------------------------------------------------------|
| Oracle HTTP Server                                                            | For more information on installing the HTTP Server, see Oracle Fusion<br>Middleware Installation Guide for Oracle Web Tier.                                                                                                    |
| Oracle Access Manager 10g or<br>Access Manager 11g agent<br>(WebGate)         | For information on installing the Oracle Access Management 11g WebGate,<br>see "Installing and Configuring Oracle HTTP Server 11g WebGate for OAM"<br>in Oracle Fusion Middleware Installing Webgates for Oracle Access Manager.                                                                                                    |
|                                                                               | For information on installing the Oracle Access Manager 10g WebGate, see<br>"Registering and Managing 10g WebGates with Access Manager 11g" in Oracle<br>Fusion Middleware Administrator's Guide for Oracle Access Management.                                                                                                    |
|                                                                               | Note: Oracle HTTP Server 11g Release 2 WebGate for Access Manager is<br>not intended for use in Oracle Identity and Access Management environments<br>where you want to set up integration among Oracle Identity and Access<br>Management components.                                                                                                    |
| Oracle Database                                                               | Ensure that you have an Oracle Database installed on your system before<br>installing Access Manager and Oracle Adaptive Access Manager. The<br>database must be up and running to install the products.                                                                                                    |
|                                                                               | For more information, see "Database Requirements" in Oracle Fusion<br>Middleware Installation Guide for Oracle Identity and Access Management.                                                                                                    |
|                                                                               | For information about certified databases, see the "Database Requirements"<br>topic in the Oracle Fusion Middleware System Requirements and Specifications for<br>Oracle Identity and Access Management 11g Release 2 (11.1.2) document.                                                                                                    |
| Repository Creation Utility (RCU)                                             | Install the Repository Creation Utility (RCU). You will need it to create<br>database schemas for Access Manager and OAAM.                                                                                                    |
|                                                                               | RCU is available on the Oracle Technology Network (OTN) Web site. Note: To<br>create database schemas for Oracle Identity and Access Management 11g<br>Release 2 (11.1.2.2.0) components, you must use the 11g Release 2 (11.1.2.2.0)<br>version of RCU. For more information about using RCU, see "Creating<br>Database Schema Using the Oracle Fusion Middleware Repository Creation<br>Utility (RCU)" in Oracle Fusion Middleware Installation Guide for Oracle Identity<br>and Access Management and Oracle Fusion Middleware Repository Creation Utility<br>User's Guide. |
|                                                                               | For information about RCU requirements for Oracle Databases, see "RCU<br>Requirements for Oracle Databases" in the Oracle Fusion Middleware System<br>Requirements and Specifications for Oracle Identity and Access Management 11g<br>Release 2 (11.1.2) document.                                                                                                    |
| <b>Access Manager and Oracle</b><br><b>Adaptive Access Manager</b><br>schemas | Run the Oracle Fusion Middleware Repository Creation Utility (RCU) to load<br>the Access Manager and Oracle Adaptive Access Manager schemas into the<br>database.                                                                                                    |
|                                                                               | Note: Ensure that the database and listener are running before creating the<br>schemas.                                                                                                    |

<span id="page-201-0"></span>*Table C–5 Required Components for Integration*

| <b>Component</b>               | <b>Information</b>                                                                                                    |
|--------------------------------|----------------------------------------------------------------------------------------------------|
| Oracle WebLogic Server         | Install WebLogic Servers.                                                                                                    |
|                                | For complete information about installing Oracle WebLogic Server, see Oracle<br>Fusion Middleware Installation Guide for Oracle WebLogic Server.                                                                                                    |
| Access Manager                 | Install and configure Access Manager.                                                                                                    |
|                                | At installation, Access Manager is configured with the database policy store.<br>The Access Manager and Oracle Adaptive Access Manager wiring requires<br>the database policy store.                                                                                                    |
|                                | For information about configuring Access Manager in a new or existing<br>WebLogic Domain, see "Configuring Oracle Access Manager" in the Oracle<br>Fusion Middleware Installation Guide for Oracle Identity and Access Management.                                                                                   |
|                                | In addition, see "Securing Communication" in the Oracle Fusion Middleware<br>Administrator's Guide for Oracle Access Manager for information about<br>configuring Access Manager in Open, Simple, or Cert mode.                                                                                                    |
| Oracle Adaptive Access Manager | Install and configure Oracle Adaptive Access Manager:                                                                                                    |
|                                | For information on installing and configuring Oracle Adaptive Access<br>Manager, see "Installing and Configuring Oracle Identity and Access<br>Management (11.1.2)" and "Configuring Oracle Adaptive Access Manager" in<br>Oracle Fusion Middleware Installation Guide for Oracle Identity and Access<br>Management. |

*Table C–5 (Cont.) Required Components for Integration*

If so preferred, Access Manager and Oracle Adaptive Access Manager can be installed in separate WebLogic Domains or in the same WebLogic Domain.

For more information about Oracle WebLogic Server administration domains, see the "Understanding Oracle WebLogic Server Domains" chapter in *Oracle Fusion Middleware Understanding Domain Configuration for Oracle WebLogic Server*.

For complete information about how to use the Configuration Wizard to create or extend WebLogic Server Domains, see *Oracle Fusion Middleware Creating Domains Using the Configuration Wizard*.

For multiple domain installation, the oaam.csf.useMBeans property must be set to true. See "Setting Up the Credential Store Framework (CSF) Configuration" in the *Oracle Fusion Middleware Administrator's Guide for Oracle Adaptive Access Manager* for information on setting this parameter.

For information on installing the Identity Management Suite, see *Oracle Fusion Middleware Installation Guide for Oracle Identity and Access Management*.

### <span id="page-202-0"></span>**C.4.3 Restarting the Servers**

Before you can perform tasks in this section, ensure that the Oracle Access Management Console and OAAM Administration Console and managed servers are running. To restart the servers, perform these steps:

**1.** Start the WebLogic Administration Server.

*OAM\_DOMAIN\_HOME*/bin/startWeblogic.sh

If OAAM is in a different WebLogic Domain, you must also start the WebLogic Administration Server located in *OAAM\_Domain\_Home*:

*OAAM\_DOMAIN\_HOME/*bin/startWeblogic.sh

*OAM\_DOMAIN\_HOME* is the WebLogic Domain which contains Access Manager and *OAAM\_DOMAIN\_HOME* is the WebLogic Domain which contains OAAM.

**2.** Start the managed server hosting the OAM Server.

*OAM\_DOMAIN\_HOME*/bin/startManagedWeblogic.sh *oam\_server1*

**3.** Start the managed server hosting OAAM Admin Server.

*OAAM\_DOMAIN\_HOME*/bin/startManagedWeblogic.sh *oaam\_admin\_server1*

**4.** Start the managed server hosting the Oracle Adaptive Access Manager runtime server.

*OAAM\_DOMAIN\_HOME*/bin/startManagedWeblogic.sh *oaam\_server\_server1*

### <span id="page-203-0"></span>**C.4.4 Creating the OAAM Admin Users and OAAM Groups**

Before integrating Oracle Adaptive Access Manager with Access Manager, you must take into account whether the OAAM Administration Console is being protected. In order to access the OAAM Administration Console, you must create administration users.

If you are protecting the OAAM Administration Console, configure the user and group in the external LDAP store. For details, see [Appendix D, "Using the](#page-238-0)  [idmConfigTool Command"](#page-238-0)

OR

If you are not protecting the OAAM Administration Console, create the administration user using the WebLogic Administration Console.

To disable OAAM Administration Console protection, refer to [Section C.5.5,](#page-221-0)  ["Disabling OAAM Administration Console Protection."](#page-221-0)

 The following are instructions to create administration users in the WebLogic Administration Console:

- **1.** Log in to the Oracle WebLogic Administration Console for your WebLogic Domain.
- **2.** In the Domain Structure tab in the left pane, select **Security Realms**.
- **3.** On the Summary of Security Realms page, select the realm that you are configuring (for example, myrealm).
- **4.** On the Settings for Realm Name page select **Users and Groups** and then **Users**.
- **5.** Click **New** and provide the required information to create a user, such as user 1, in the security realm:
	- **Name**: oaam\_admin\_username
	- **Description**: optional
	- **Provider**: DefaultAuthenticator
	- Password/Confirmation
- **6.** Click the newly created user, user 1.
- **7.** Click the **Groups** tab.
- **8.** Assign all the groups with the OAAM keyword to the user, user1. Move those groups from the left (available) to the right (chosen).
- **9.** Click **Save** to save the changes.

### <span id="page-204-0"></span>**C.4.5 Importing the Oracle Adaptive Access Manager Snapshot**

A full snapshot of policies, rules, challenge questions, dependent components, and configurations is shipped with Oracle Adaptive Access Manager. This snapshot is required for the minimum configuration of Oracle Adaptive Access Manager. Import the snapshot into the system by following these instructions:

**1.** Log in to the OAAM Administration Console with the newly created user.

http://*oaam\_managed\_server\_host*:*oaam\_admin\_managed\_server\_port*/oaam\_admin

**2.** Open **System Snapshot** under **Environment** in the Navigation tree.

The **System Snapshots Search** page is displayed.

**3.** Click the **Load from File** button in the upper right.

A Load and Restore Snapshot screen appears.

- **4.** Deselect **Back up current system now** and click **Continue**.
- **5.** When the dialog appears with the message that you have not chosen to back up the current system, and do you want to continue, click **Continue**.
- **6.** Click the **Choose File** button.
- **7.** Now that you are ready to load the snapshot, click the **Browse** button on the dialog in which you can enter the filename of the snapshot you want to load. A screen appears for you to navigate to the directory where the snapshot file is located. Click **Open**. Then, click the **Load** button to load the snapshot into the system.

The snapshot file, oaam\_base\_snapshot.zip is located in the Oracle\_ IDM1/oaam/init directory where the OAAM base content is shipped.

**8.** Click **OK**.

You have loaded the snapshot into memory, but the items in the snapshot are not effective yet. Unless you click the **Restore** button, the items in the snapshot have not been applied.

**9.** To apply the snapshot, click **Restore**.

Once you have applied the snapshot, make sure it appears in the System Snapshots page.

To ensure correct operation, make sure that the default base policies and challenge questions shipped with Oracle Adaptive Access Manager have been imported into your system. For details, see "Setting Up the Oracle Adaptive Access Manager Environment" in the *Oracle Fusion Middleware Administrator's Guide for Oracle Adaptive Access Manager*.

You may encounter a non-working URL if policies and challenge questions are not available as expected in your Oracle Adaptive Access Manager environment.

### <span id="page-204-1"></span>**C.4.6 Validating Initial Configuration of Access Manager**

Verify that Access Manager is set up correctly by accessing the Welcome to Oracle Access Management page.

**1.** Log in to the Oracle Access Management Console:

http://*oam\_adminserver\_host*:*oam\_adminserver\_port*/oamconsole

You should be redirected to the OAM Server for login.

**2.** Provide the WebLogic Admin user name and password.

If the login is successful, the Welcome to Oracle Access Management page is displayed.

### <span id="page-205-0"></span>**C.4.7 Validating Initial Configuration of Oracle Adaptive Access Manager**

Verify that Oracle Adaptive Access Manager is set up correctly by accessing the OAAM Server.

**1.** Log in to the OAAM Server.

http://*host*:*port*/oaam\_server

- **2.** Provide any user name and click **Continue**.
- **3.** Provide the password as test because the Access Manager and Oracle Adaptive Access Manager integration has not yet been performed. You must change the password immediately after the integration.
- **4.** Click the **Enter** button on the virtual authentication device.
- **5.** Click **Continue** to register the new user.
- **6.** Click **Continue** to accept the security device.
- **7.** Choose questions and provide answers to register for Knowledge Based Authentication (KBA).

A successful login indicates that you have configured the initial configuration correctly.

**Note:** The test login URL /oaam\_server is used to verify that the OAAM configuration is working before proceeding with the integration of Access Manager. This URL is not intended for use after the integration of Access Manager and OAAM. For information, see [Section C.7.2.4, "OAAM Test Login URL /oaam\\_server Fails After](#page-231-0)  [Access Manager and Oracle Adaptive Access Manager Integration."](#page-231-0)

### <span id="page-205-1"></span>**C.4.8 Registering the WebGate with Access Manager 11***g* **Using the Oracle Access Management Console**

Register the WebGate agent with Access Manager 11*g* to set up the required trust mechanism between the Agent and OAM Server. After registration, the Agent collaborates communication between the OAM Server and its services and acts as a filter for HTTP/HTTPS requests. The Agent intercepts requests for resources protected by Access Manager and works with Access Manager to fulfill access requirements.

Prior to installing the WebGate with Access Manager, review *Oracle Fusion Middleware Supported System Configurations* from the Oracle Technology Network to locate the certification information for the 10*g* or 11*g* WebGate you want to use for your deployment. This section provides information on registering the 11*g* WebGate with Access Manager 11*g*. For information on installing and registering 10*g* WebGates to use with Access Manager 11g, see "Registering and Managing 10*g* WebGates with Access Manager 11g" in *Oracle Fusion Middleware Administrator's Guide for Oracle Access Management*.

#### **C.4.8.1 Prerequisites for WebGate Registration**

To register WebGate with Access Manager, ensure that the following required components, including any dependencies, are installed and configured:

- WebLogic Server for Oracle HTTP Server
- Oracle HTTP Server installed and configured using the Oracle Web Tier installer. The following is an example of the *OHS\_Home* location:

*MW\_Home*/Oracle\_WT1

Oracle HTTP Server provides a listener for Oracle WebLogic Server and the framework for hosting static pages, dynamic pages, and applications over the Web.

For information about installing and configuring Oracle HTTP Server 11*g*, see the *Oracle Fusion Middleware Installation Guide for Oracle Web Tier*.

Oracle HTTP Server WebGate for Access Manager installed. The following is an example of the *WebGate\_Home* location:

*MW\_Home*/Oracle\_OAMWebGate1

Oracle HTTP Server WebGate installation packages are found on media and virtual media that is separate from the core components. You can download the Oracle HTTP Server WebGate software from the Oracle Technology Network (OTN):

http://www.oracle.com/technetwork/index.html

For detailed information on installing the Oracle HTTP Server WebGate, see "Installing Oracle HTTP Server 11*g* WebGate" in *Oracle Fusion Middleware Installing Webgates for Oracle Access Manager*.

**Note:** Oracle HTTP Server 11g Release 2 WebGate for Access Manager is not intended for use in Oracle Identity and Access Management environments where you want to set up integration among Oracle Identity and Access Management components.

- If you are using Windows 2003 or Windows 2008 64-bit operating systems, you must install Microsoft Visual C++ 2005 libraries on the machine hosting the Oracle HTTP Server 11*g* WebGate for Access Manager. These libraries are required for the WebGate.
- Java runtime environment (JRE) 1.6 or higher installed.

#### **C.4.8.2 Configure Oracle HTTP Server with WebGate**

After installing the Oracle HTTP Server 11g WebGate for Access Manager, you must create an instance of WebGate which has the same instance home as the Oracle HTTP Server and update the Oracle HTTP Server configuration file with the WebGate configuration. For detailed instructions, see "Post-Installation Steps for Oracle HTTP Server 11g WebGate" in *Oracle Fusion Middleware Installing Webgates for Oracle Access Manager*.

Following the directions in "Post-Installation Steps for Oracle HTTP Server 11g WebGate," you will:

**1.** Create a WebGate instance and copy the Agent configuration files from the *WebGate\_Home* directory to the WebGate instance location.

*WebGate\_Home* is the directory where you have installed Oracle HTTP Server WebGate and defined it as the Oracle Home for WebGate, as in the following example:

*MW\_HOME*/Oracle\_OAMWebGate1

The WebGate Instance Home must be the Instance Home of Oracle HTTP Server, as in the following example:

*MW\_HOME*/Oracle\_WT1/instances/instance1/config/OHS/ohs1

**2.** Update httpd.conf with the WebGate configuration.

### **C.4.8.3 Register the WebGate as a Partner with Access Manager 11***g* **Using the Oracle Access Management Console**

To register the WebGate as a partner with Access Manager 11*g*:

**1.** Log in to the Oracle Access Management Console.

http://*oam\_adminserver\_host*:*oam\_adminserver\_port*/oamconsole

- **2.** Register the new WebGate agent with Access Manager by using the Oracle Access Management Console. For information, see "Registering an OAM Agent Using the Console" in the *Oracle Fusion Middleware Administrator's Guide for Oracle Access Management*.
- **3.** Click the **Edit** button in the tool bar to display the configuration page.
- **4.** Set the Access Client Password and click **Apply**. Note the Artifacts Location in the confirmation message.

The Access Client Password is the unique password for Agent. When the Agent connects to an OAM Server, it uses the password to authenticate itself to the server. This prevents unauthorized agents from connecting and obtaining policy information.

**5.** In the Artifacts Location, locate the ObAccessClient.xml configuration file and cwallet.sso file and copy them to the following directory:

*OHS\_Home*/instances/*instance*/config/OHS/*component*/webgate/config

#### **C.4.8.4 Restarting the Oracle HTTP Server WebGate**

Restart Oracle HTTP Server for the changes to take effect.

- **1.** Navigate to the *OHS\_HOME*/instances/*instance/bin* directory.
- **2.** Restart the Oracle HTTP Server instance by using the following command:

```
opmnctl stopall
opmnctl startall
```
### **C.4.8.5 Validating the WebGate Setup**

Once the setup of WebGate is complete, validate the registration:

**1.** Verify the WebGate configuration by accessing the protected URL.

http://*ohs\_host*:*ohs\_port*/

You should be redirected to Access Manager single sign-on (SSO) login page for authentication.

**2.** Enter user name and password.

The Oracle HTTP Server Welcome page is displayed.

This is the partner that will be protected using Oracle Adaptive Access Manager.

### <span id="page-208-0"></span>**C.4.9 Registering the OAAM Server as a Partner Application to Access Manager**

A partner application is any application that delegates the authentication function to Access Manager 11g. If OAAM is registered with Access Manager as a partner application, OAAM will then be able to communicate with Access Manager via the Trusted Authentication Protocol (TAP) to communicate the authenticated user name to the OAM Server after it performs strong authentication, risk, and fraud analysis, and the OAM Server owns the responsibility for redirecting to the protected resource.

If authentication is successful and the user has the appropriate profile registered, Oracle Adaptive Access Manager constructs the TAP token with the user name and sends it back to Access Manager. Access Manager asserts the token sent back. After asserting the token, Access Manager creates its cookie and continues the normal single-sign on flow in which it redirects the user to the protected resource.

To register the OAAM Server as a trusted partner application to Access Manager, follow these steps:

- **1.** Ensure that the OAM Administration Server is running.
- **2.** Set up the environment for the Oracle WebLogic Scripting Tool (WLST).
- **3.** Navigate to the *IAM\_ORACLE\_HOME*/common/bin directory:

cd *IAM\_ORACLE\_HOME*/common/bin

**4.** Enter the WLST shell environment by executing:

./wlst.sh

- **5.** Enter Connect to connect to the WebLogic Administration Server.
- **6.** Enter username. For example, *admin\_username*.
- **7.** Enter password. For example, *admin\_password*.
- **8.** Enter t3://*hostname*:*port*

For example

t3://*AdminHostname*:7001

**9.** In another terminal window, create the keystore directory by executing the following:

mkdir *IAM\_ORACLE\_HOME*/TAP/TapKeyStore

**10.** Using the WLST shell, run the registerThirdPartyTAPPartner command:

registerThirdPartyTAPPartner(partnerName = "partnerName", keystoreLocation= "path to keystore", password="keystore password", tapTokenVersion="v2.0", tapScheme="TAPScheme", tapRedirectUrl="OAAM login URL")

The command registers any third party as a Trusted Authentication Protocol (TAP) Partner.

An example is provided below.

registerThirdPartyTAPPartner(partnerName = "OAAMTAPPartner", keystoreLocation= "IAM\_ORACLE\_HOME/TAP/TapKeyStore/mykeystore.jks" , password="password",

tapTokenVersion="v2.0", tapScheme="TAPScheme", tapRedirectUrl="http://OAAM\_ Managed\_server\_host:14300/oaam\_server/oamLoginPage.jsp")

| <b>Parameter</b> | <b>Details</b>                                                                                                    |  |
|------------------|----------------------------------------------------------------------------------------------------|--|
| partnerName      | The name of the partner should be unique. It can be any name used for identifying<br>the third party partner. If the partner exists in Access Manager, the configuration will<br>be overwritten.                                                                                                    |  |
| keystoreLocation | The keystore location is an existing location. If the directory path specified is not<br>present, an error occurs. You must provide the complete path including the keystore<br>file name. In the example shown earlier, the keystore location was IAM_ORACLE_<br>HOME/TAP/TapKeyStore/mykeystore.jks. Another example is keystoreLocation=<br>"/scratch/jsmith/dwps1tap/TapKeyStore/mykeystore.jks". When you run the<br>command registerThirdPartyTAPPartner, the keystore file is created in that location<br>specified. On Windows, the path must be escaped. For example: |  |
|                  | "C:\\oam-oaam\\tap\\tapkeystore\\mykeystore.jks"                                                                                                    |  |
| password         | The keystore password used to encrypt the keystore. The keystore is created by<br>running command registerThirdPartyTAPPartner in the location as specified for<br>parameter keystoreLocation. Make a note of the password as you will need it later.                                                                                                    |  |
| tapTokenVersion  | Version of the Trusted Authentication Protocol. tapTokenVersion is always v2.0 for<br>11.1.1.5.0 and 11.1.2.0. If using IDContext Claims, it is v2.1.                                                                                                    |  |
| tapScheme        | Trusted Authentication Protocol Authentication Scheme (TAPScheme out of the box.)<br>This is the authentication scheme that will be updated. If you want two tap partners<br>with different tapRedirectUrls, create a new authentication scheme using the Oracle<br>Access Management Console and use that scheme here.                                                                                                    |  |
|                  | The authentication scheme will be created automatically while you are running the<br>registerThirdPartyTAPPartner command in the instructions above. The name of<br>TAPScheme will be passed as parameter to that command. The example command has<br>tapScheme="TAPScheme".                                                                                                    |  |
| tapRedirectUrl   | Third party access URL. The TAP redirect URL should be accessible. If it is not,<br>registration of the partner fails with the message: Error! Hyperlink reference not<br>valid. tapRedirectUrl is constructed as follows:                                                                                                    |  |
|                  | http://oaamserver_host:oaamserver_port/oaam_server/oamLoginPage.jsp                                                                                                    |  |
|                  | Ensure that the OAAM Server is running; otherwise registration will fail. The<br>credential collector page will be served by the OAAM Server. The authentication<br>scheme created by registerThirdPartyTAPPartner (TAPScheme) points to the<br>OAAM Server credential collector page as the redirectURL.                                                                                                    |  |

*Table C–6 TAP Partner Example*

**11.** Type exit () to quit the WebLogic shell.

### <span id="page-209-0"></span>**C.4.10 Adding a Password to the IAMSuiteAgent Profile**

You will need to specify the Agent password in multiple places. OAAM needs this agent password in order to use the agent profile for integration.

When Access Manager is installed, a default agent profile called IAMSuiteAgent is created. This profile is used by Oracle Adaptive Access Manager when integrating with Access Manager. When the IAMSuiteAgent profile is first created, it does not have a password set. You must set a password before the profile can be used by OAAM for integration. To do this, proceed as follows:

**1.** Log in to the Oracle Access Management Console.

http://*oam\_adminserver\_host:oam\_adminserver\_port/o*amconsole

- **2.** Enter username and password.
- **3.** In the Oracle Access Management Launch Pad, click **SSO Agents** in the Access Manager section.

The SSO Agents page opens with the WebGates tab open.

- **4.** Click **Search** to list all WebGate agents including **IAMSuiteAgent**.
- **5.** Click **IAMSuiteAgent** to edit the properties.
- **6.** Specify the password in the **Access Client Password** field and click **Apply** to save the changes.

This is a required step.

### <span id="page-210-0"></span>**C.4.11 Updating the Domain Agent Definition If Using Domain Agent for Another Console**

**Note**: The IAMSuiteAgent is now in **Open Mode** with password authentication. If you are using the domain agent in the Identity Management Domain for another console, update the domain agent definition so that you can continue using the domain agent.

**1.** Log in to WebLogic Administration Console.

http:*oam\_adminserver\_host*:*port*/console

- **2.** Enter credentials.
- **3.** Select **Security Realms** from the Domain Structure menu.
- **4.** Click **myrealm**.
- **5.** Click the **Providers** tab.
- **6.** Select **IAMSuiteAgent** from the list of authentication providers.
- **7.** Click **Provider Specific**.
- **8.** Enter the agent password and confirm the password.

This is a required step.

- **9.** Click **Save**.
- **10.** Click **Activate Change** on the top left corner.
- **11.** Restart the WebLogic Administration Server, OAAM Admin and managed servers, and OAM Server.

### <span id="page-210-1"></span>**C.4.12 Verifying TAP Partner Registration**

To verify the TAP partner registration, follow the instructions below.

#### **C.4.12.1 Verifying the Challenge URL**

To validate the Access Manager configuration, perform the following steps:

**1.** Log in to the Oracle Access Management Console.

http://*oam\_adminserver\_host*:*oam\_adminserver\_port*/oamconsole

- **2.** Enter credentials.
- **3.** In the Oracle Access Management Launch Pad, click **Authentication Schemes** in the Access Manager section.
- **4.** In the Search Authentication Schemes, search for **TAPScheme**.
- **5.** Click the **TAPScheme** link.
- **6.** Verify that the **Challenge Method** is DAP and the **Authentication Module** is DAP.
- **7.** Verify that **Challenge URL** shows part of the value of the tapRedirectUrl that had been specified when OAAM was registered with Access Manager as a partner application. For example, if the tapRedirectUrl is http://OAAM\_Managed\_server\_ host:14300/oaam\_server/oamLoginPage.jsp, then **Challenge URL** should show /oaam\_server/oamLoginPage.jsp. The host and port part of the URL is parameterized in Challenge Parameter. In the Challenge Parameters field, you will see both TAPPartnerId=OAAMPartner and SERVER\_HOST\_ALIAS=HOST\_ALIAS\_1.
- **8.** Check the challenge parameters are set correctly.

#### **C.4.12.2 Adding the MatchLDAPAttribute Challenge Parameter in the TAPScheme**

You must add the MatchLDAPAttribute challenge parameter and set it to the User Name Attribute as specified in the LDAP Identity Store.

**1.** Log in to the Oracle Access Management Console.

http://*oam\_adminserver\_host*:*oam\_adminserver\_port*/oamconsole

- **2.** Enter credentials.
- **3.** In the Oracle Access Management Launch Pad, click **Authentication Schemes** in the Access Manager section.
- **4.** In the Search Authentication Schemes page, search for **TAPScheme**.
- **5.** Click the **TAPScheme** link.
- **6.** To add another parameter to an existing parameter, position your cursor in the **Challenge Parameter** field and press **Enter** using your keyboard.
- **7.** In the new line, add an entry for the challenge parameter.

For example, MatchLDAPAttribute=uid

MatchLDAPAttribute must be set to the User Name Attribute as specified in the LDAP Identity Store. For example, uid, mail, cn, and so on.

**Note:** The challenge parameter is case-sensitive.

For information, see "Managing User Identity Stores" in *Oracle Fusion Middleware Administrator's Guide for Oracle Access Management*.

- **8.** Click **Apply** to submit the change.
- **9.** Dismiss the Confirmation window.

#### **C.4.12.3 Validating the IAMSuiteAgent Setup**

To validate the IAMSuiteAgent setup, proceed as follows:

- **1.** Restart the managed server hosting the OAM Server.
	- **a.** Stop the managed server hosting the OAM Server.

*OAM\_DOMAIN\_HOME*/bin/stopManagedWeblogic.sh *oam\_server1*

**b.** Start the managed server hosting the OAM Server.

*OAM\_DOMAIN\_HOME*/bin/startManagedWeblogic.sh *oam\_server1*

**2.** Launch Oracle Access Management tester.

*IAM\_ORACLE\_HOME*/../*jdk\_version*/bin/java -jar *IAM\_ORACLE\_ HOME*/oam/server/tester/oamtest.jar

The Oracle Access Management Tester Console appears.

- **3.** In the Server Connection section provide server connection details:
	- **a. IP Address**: Access Manager Managed Server Host
	- **b. Port**: Oracle Access Management Oracle Access Protocol (OAP) Port
	- **c. Agent ID**: IAMSuiteAgent
	- **d. Agent Password**: Password provided in [Adding a Password to the](#page-209-0)  [IAMSuiteAgent Profile](#page-209-0)

The Server Connection section provides fields for the information required to establish a connection to the OAM Server.

**4.** Click **Connect**.

If you can connect to the server, the next section, **Protected Resource URI**, will be enabled.

**5.** The Protected Resource URI section provides information about a resource whose protected status needs to be validated.

In this section, provide the protected resource URI as follows:

- **a. Host**: IAMSuiteAgent
- **b. Port**: 80
- **c. Resource**: /oamTAPAuthenticate

**Note:** You can test any other resource protected using TAPScheme other than oamTAPAuthenticate.

**6.** Click **Validate**

The Validate button is used to submit the Validate Resource server request. If the validation is successful, the next section for **User Identity** will be enabled.

**7.** In the User Identity section, provide User Identity and click **Authenticate**. If the authentication is successful, the setup is successful.

This section provides information about a user whose credentials need to be authenticated. The Authenticate button is used to submit the Authenticate User server request.

### <span id="page-212-0"></span>**C.4.13 Setting Up Access Manager TAP Integration Properties in OAAM**

To run setupOAMTapIntegration.sh to configure Access Manager for TAP Integration, proceed as follows:

**Note:** If the OAAM command line script fails to run, then execute it as follows:

bash *script\_name*

- **1.** Ensure that the OAAM managed server is running.
- **2.** Create a working directory.

```
mkdir temp
cd temp
mkdir oaam_cli
cd..
```
**3.** Copy the OAAM cli folder to the working directory.

```
cp -r OAAM_HOME/oaam/cli/. temp/oaam_cli
```
**4.** Open oaam\_cli.properties located in temp/oaam\_cli/conf/bharosa\_properties with a text editor.

gedit temp/oaam\_cli/conf/bharosa\_properties/oaam\_cli.properties

**5.** Set the properties described in [Table C–7](#page-213-0).

| <b>Parameter</b>              | <b>Details</b>                                                                                                    |
|-------------------------------|----------------------------------------------------------------------------------------------------|
| oaam.adminserver.hostname     | This is the Admin Server host of the WebLogic Server<br>Domain where OAAM is installed.                                                                                                    |
| oaam.adminserver.port         | This is the Admin Server port of the WebLogic Server<br>Domain where OAAM is installed.                                                                                                    |
| oaam.db.url                   | This is the valid JDBC URL of the OAAM database in the<br>format:                                                                                                    |
|                               | jdbc:oracle:thin:@db_host:db_port:db_sid                                                                                                    |
| oaam.uio.oam.tap.keystoreFile | This is the location of keystore file generated by<br>registerThirdPartyTAPPartner WLST command.                                                                                                    |
|                               | Copy the file from the location specified in the above WLST<br>command for parameter keystoreLocation. If Access<br>Manager and OAAM are on different machines, you will<br>need to manually copy the keystore file created in the OAM<br>Server to the OAAM Server and provide the location on the<br><b>OAAM</b> Server here. |
|                               | On Windows, the file path value must be escaped. For<br>example:                                                                                                    |
|                               | C:\\oam-oaam\\tap\\keystore\\store.jks                                                                                                    |
| oaam.uio.oam.tap.partnername  | This is partner Name used in the WLST command<br>registerThirdPartyTAPPartner command. For example,<br>OAAMPartner.                                                                                                    |
| oaam.uio.oam.host             | This is the Access Manager Primary Host.                                                                                                    |
| oaam.uio.oam.port             | This is the Access Manager Primary Oracle Access Protocol<br>(OAP) Port. This is the OAM Server port, with the default<br>port number 5575.                                                                                                    |
| oaam.uio.oam.webgate_id       | This is the IAMSuiteAgent value. Do not change this.                                                                                                    |

<span id="page-213-0"></span>*Table C–7 OAAM CLI Properties*

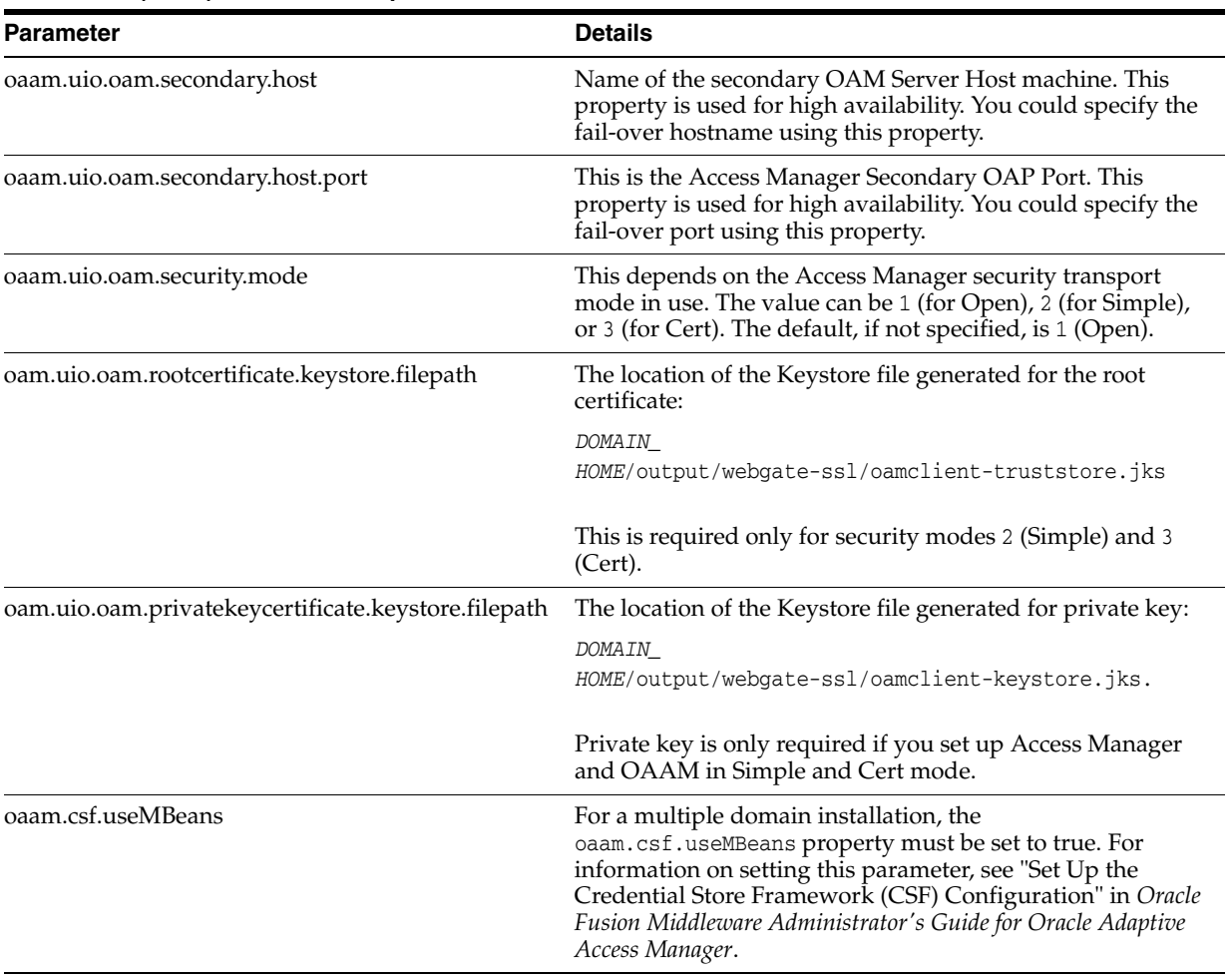

#### *Table C–7 (Cont.) OAAM CLI Properties*

- **6.** Save the changes and quit the editor.
- **7.** Set Middleware and Java Home environment variables.

For bash:

export ORACLE\_MW\_HOME=*Location\_of\_WebLogic\_installation\_where\_Oracle\_Adaptive\_ Access\_Manager\_is\_installed* export JAVA\_HOME=*Location\_of\_JDK\_used\_for\_the\_WebLogic\_installation*

or

For csh:

```
setenv ORACLE_MW_HOME Location_of_WebLogic_installation_where_Oracle_Adaptive_
Access_Manager_is_installed
setenv JAVA_HOME Location_of_JDK_used_for_the_WebLogic_installation
```
- **8.** Change directory to temp/oaam\_cli/.
- **9.** Run the OAAM setup integration script using the following command:

./setupOAMTapIntegration.sh conf/bharosa\_properties/oaam\_cli.properties

This script sets the properties required for the integration in OAAM.

**10.** When the command runs, it prompts you for the following information:

- Weblogic Server Home Directory: Usually \$ORACLE\_MW\_HOME/wlserver\_10.3
- OAAM Admin server username: This is the Admin Server user name of the WebLogic Server Domain (WebLogic Admin user name).
- OAAM Admin server password: This is the password for the Administration Server user (WebLogic Admin password).
- OAAM database username: OAAM database user.
- OAAM database password: Password for the OAAM database user.
- Access Manager WebGate Credentials to be stored in CSF: Enter WebGate password.
- Access Manager TAP Key store file password: The password you assigned when you registered the TAP partner. For information, see [Registering the](#page-208-0)  [OAAM Server as a Partner Application to Access Manager.](#page-208-0)

**Note:** When prompted, you must provide the WebLogic Admin user name and password when running the setupOAMTAPIntegration script to configure Access Manager for TAP integration. If you provide the OAAM Admin user name and password, the script fails because the OAAM Admin user does not have the permissions required to run the script. The FileNotFoundException error message is also displayed. If valid data is provided, the script works as expected.

When you set up Access Manager and Oracle Adaptive Access Manager integration in simple or Cert mode, the additional inputs you will have to provide are as follows:

- Access Manager Private Key certificate Keystore file password: The Simple Mode Pass Phrase. You can obtain it by executing the WLST command displaySimpleModeGlobalPassphrase.
- Oracle Access Management Global Pass phrase: The Simple Mode Pass Phrase. You can obtain it by executing the WLST command displaySimpleModeGlobalPassphrase.

For information, refer to "Retrieving the Global Passphrase for Simple Mode" in the *Oracle Fusion Middleware Administrator's Guide for Oracle Access Management*.

### <span id="page-215-0"></span>**C.4.14 Configuring Integration to Use TAPScheme to Protect Identity Management Product Resources in the IAMSuiteAgent Application Domain**

**Note:** The instructions in this section should only be performed if you want to use TAPscheme in the IAMSuiteAgent application domain.

To use TAPscheme for Identity Management product resources in the IAM Suite domain, Protected HigherLevel Policy, the following configuration must be performed:

- **1.** From the Oracle Access Management Console Launch Pad, click **Application Domains** in the Access Manager section.
- **2.** Search for **IAM Suite**.
- **3.** Click the **Authentication Policies** tab.
- **4.** Click **Protected HigherLevel Policy**.
- **5.** In the Resources window click **/oamTAPAuthenticate**.
- **6.** Click **Delete**, and then **Apply**.
- **7.** Create a new Authentication Policy in the IAMSuite application domain.
- **8.** For authentication scheme, choose **LDAPScheme**.
- **9.** In the Resources window, click **Add**.
- **10.** Select the resource **/oamTAPAuthenticate.**
- **11.** Click **Apply**.

For Access Manager to be able to override the resource URL before handing it off to OAAM, you must set up the TAPOverrideResource challenge parameter in TAPScheme.

**1.** Log in to the Oracle Access Management Console.

http://*oam\_adminserver\_host*:*oam\_adminserver\_port*/oamconsole

- **2.** Enter credentials.
- **3.** In the Oracle Access Management Launch Pad, click **Authentication Schemes** in the Access Manager section.
- **4.** In the Search Authentication Schemes page, search for **TAPScheme**.
- **5.** Click the **TAPScheme** link.
- **6.** To add another parameter to an existing parameter, position your cursor in the **Challenge Parameter** field and press **Enter** using your keyboard.
- **7.** In the new line, add TAPOverrideResource=http://IAMSuiteAgent:80/oamTAPAuthenticate for a challenge parameter of TAPScheme.
- **8.** Click **Apply**.

#### **C.4.15 Configuring a Resource to be Protected with TAPScheme**

To protect a resource with the OAAM TAPScheme, proceed as follows:

#### **C.4.15.1 Creating a New Resource under the Application Domain**

To create a new resource to protect, proceed as follows:

**1.** Log in to the Oracle Access Management Console.

http://oam\_host:port/oamconsole

- **2.** Click **Application Domains** in the Access Manager section.
- **3.** In the Search Application Domains page, click **Search**, and in the search results, click **IAM Suite**
- **4.** Click **Resources** tab.
- **5.** Click the **New Resource** button to create a resource.

**Type**: http. The HTTP type is the default; it covers resources that are accessed using either the HTTP or HTTPS protocol. Policies that govern a particular resource apply to all operations.

**Description**: An optional unique description for this resource.

**Host identifier**: IAMSuiteAgent

**Resource URL**: The URL value must be expressed as a single relative URL string that represents a path component of a full URL composed of a series of hierarchical levels separated by the '/' character. The URL value of a resource must begin with / and must match a resource value for the chosen host identifier.

For example: /higherriskresource

**Protection Level**: Protected

**6.** Click **Apply** to add this resource to the application domain.

## **C.4.15.2 Creating a New Authentication Policy that Uses TAPScheme to Protect the Resource**

To create a new authentication policy that uses the TAPScheme authentication to protect the resource, proceed as follows:

**1.** Log in to the Oracle Access Management Console.

http://oam\_host:port/oamconsole

- **2.** Click **Application Domains** in the Access Manager section.
- **3.** In the Search Application Domains page, click **Search**, and in the search results, click **IAM Suite**
- **4.** Click the **Authentication Policies** tab and then the **Create Authentication Policy** button.
- **5.** Add general policy details:

**Name**: A unique name used as an identifier in the left pane. For example, HighPolicy.

#### **Authentication Scheme**: **TAPScheme**

**6.** Add global policy elements and specifications:

**Description** (optional): Optional unique text that describes this authentication policy.

**Success URL**: The redirect URL to be used upon successful authentication.

**Failure URL**: The redirect URL to be used if authentication fails.

**7.** Add Resources:

Choose the URL of a resource from those listed. The listed URLs were added to this application domain earlier. You can add one or more resources to protect with this authentication policy. The resource definition must exist within the application domain before you can include it in a policy.

- **a.** Click the **Resources** tab on the Authentication Policy page.
- **b.** Click the **Add** button on the tab.
- **c.** Choose the URL from the list. For example, /higherriskresource.
- **8.** Click **Apply** to save changes and close the Confirmation window.
- **9.** Add policy responses.

Responses are the obligations (post authentication actions) to be carried out by the Web agent. After a successful authentication, the application server hosting the protected application should be able to assert the User Identity based on these

responses.After a failed authentication, the browser redirects the request to a pre-configured URL

**10.** Close the page when you finish.

## **C.4.16 Validating the Access Manager and Oracle Adaptive Access Manager Integration**

Try to access the protected resource. You should be redirected to OAAM for registration and challenge. The OAAM login page is shown instead of the Access Manager login page.

## **C.5 Other Access Manager and OAAM Integration Configuration Tasks**

This section describes other configuration procedures that you may need depending on your deployment.

## **C.5.1 Changing the Authentication Level of the TAPScheme Authentication Scheme**

To change the authentication level of the TAPScheme authentication scheme, proceed as follows:

**1.** Log in to the Oracle Access Management Console.

http://*oam\_adminserver\_host*:*oam\_adminserver\_port*/oamconsole

- **2.** Enter credentials.
- **3.** In the Oracle Access Management Launch Pad, click **Authentication Schemes** in the Access Manager section.
- **4.** In the Search Authentication Schemes page, search for **TAPScheme**.
- **5.** Click the **TAPScheme** link.
- **6.** Change the authentication level.
- **7.** Click **Apply** to submit the changes.
- **8.** Dismiss the Confirmation window.
- **9.** Close the page when you finish.

## **C.5.2 Setting Up Oracle Adaptive Access Manager and Access Manager Integration When Access Manager is in Simple Mode**

To set up Oracle Adaptive Access Manager and Access Manager integration in Simple mode, proceed as follows.

## **C.5.2.1 Configuring Simple Mode Communication with Access Manager**

Securing communication between OAM Servers and clients (WebGates) means defining the transport security mode for the OAP channel within the component registration page. The transport security communication mode is chosen during Access Manager installation. In Simple mode, the installer generates a random global passphrase initially, which can be edited as required later.

Simple mode is used if you have some security concerns, such as not wanting to transmit passwords as plain text, but you do not manage your own Certificate Authority (CA). In this case, Access Manager 11g Servers and WebGates use the same certificates, issued and signed by Oracle CA.

For information on configuring Access Manager for Simple mode communication, see *Oracle Fusion Middleware Administrator's Guide for Oracle Access Management*.

## **C.5.2.2 Setting OAAM Properties for Access Manager for Simple Mode**

Follow the steps in [Section C.4.13, "Setting Up Access Manager TAP Integration](#page-212-0)  [Properties in OAAM."](#page-212-0) When you edit the oaam\_cli.properties file, set the following properties in addition to ones specified in [Table C–7](#page-213-0).

*Table C–8 Properties for Security Mode*

| <b>Parameters</b>                                   | <b>Details</b>                                                                                                    |
|-----------------------------------------------------|----------------------------------------------------------------------------------------------------|
| oaam.uio.oam.security.mode                          | This depends on the Access Manager security transport<br>mode in use. The value can be 1 (for Open), 2 (for Simple),<br>or 3 (for Cert). The default, if not specified, is 1 (Open). |
| oam.uio.oam.rootcertificate.keystore.filepath       | The location of the Keystore file generated for the root<br>certificate:                                                                                                    |
|                                                     | <i>DOMAIN</i><br>HOME/output/webgate-ssl/oamclient-truststore.jks                                                                                                    |
|                                                     | This is required only for security modes 2 (Simple) and 3<br>(Cert).                                                                                                    |
| oam.uio.oam.privatekeycertificate.keystore.filepath | The location of the Keystore file generated for private key:<br><i>DOMAIN</i><br>HOME/output/webgate-ssl/oamclient-keystore.jks                                                      |
|                                                     | This is required for security modes 2 (Simple) and 3 (Cert)                                                                                                    |

## **C.5.3 Configuring Identity Context Claims in the Access Manager and OAAM TAP Integration**

Identity Context allows organizations to meet growing security threats by leveraging the context-aware policy management and authorization capabilities built into the Oracle Access Management platform. Identity Context secures access to resources using traditional security controls (such as roles and groups) as well as dynamic data established during authentication and authorization (such as authentication strength, risk levels, device trust and the like).

To use identity context claims in the Access Manager and OAAM TAP integration, follow the below steps:

- **1.** In *Domain\_Home*/config/fmw-config/oam-config.xml, search for the setting with the TAP partner name. You would have specified the TAP Partner name while registering the TAP partner for Access Manager. For example, OAAMPartner. Change the OAAM partner's TapTokenVersion from v2.0 to v2.1.
- **2.** Change the version setting on the OAAM side from v2.0 to v2.1 by adding/editing a property through the OAAM Administration Console. To do this, proceed as follows:
	- **a.** Log in to the OAAM Administration Console.

http://*oaam\_managed\_server\_host*:*oaam\_admin\_managed\_server\_port*/oaam\_admin

**b.** In the left pane, click **Environment** and double-click **Properties**. The Properties search page is displayed.

- **c.** Search for property with the name oaam.uio.oam.dap\_token.version and set its value to v2.1.
- **d.** In case the property does not exist, add a new property with the name oaam.uio.oam.dap\_token.version and the value as v2.1.
- **3.** In the TAP Scheme of the Access Management policy, add the following challenge parameter:

TAPOverrideResource=http://IAMSuiteAgent:80/oamTAPAuthenticate. To do that, proceed as follows:

**a.** Log in to the Oracle Access Management Console.

http://*oam\_adminserver\_host*:*oam\_adminserver\_port*/oamconsole

- **b.** Enter credentials.
- **c.** In the Oracle Access Management Launch Pad, click **Authentication Schemes** in the Access Manager section.
- **d.** In the Search Authentication Schemes page, search for **TAPScheme**.
- **e.** Click the **TAPScheme** link.
- **f.** To add another parameter to an existing parameter, position your cursor in the **Challenge Parameter** field and press **Enter** using your keyboard.
- **g.** In the new line, add TAPOverrideResource=http://IAMSuiteAgent:80/oamTAPAuthenticate for a challenge parameter of TAPScheme.
- **h.** Click **Apply**.

## **C.5.4 Enabling Oracle Adaptive Access Manager to Transfer Data to Access Manager over HTTP Post-Based Front Channel**

The Access Manager and Oracle Adaptive Access Manager integration flow involves transferring information required to perform authentication, preserving Access Manager context information, providing the TAP token, and so on.

During this integration flow, Access Manager can preserve its context as a cookie. In cases where this context is large such as form data, Access Manager can send its context information through POST data to Oracle Adaptive Access Manager and Oracle Adaptive Access Manager can transfer this data back to Access Manager over an HTTP POST-based front channel message. The mechanism used in the Oracle Adaptive Access Manager side to preserve Access Manager context allows preserving at least 8K of data. This ensures that Access Manager can preserve the end application's form data during re-authentication so the end user does not have to retype it again.

For Oracle Adaptive Access Manager to be able to generate a POST-based response back to Access Manager and preserve at least 8K of Access Manager's context data, you must set oaam.uio.oam.dopost to true.

To change the setting, proceed as follows:

**1.** Log in to the OAAM Administration Console.

http://*oaam\_managed\_server\_host*:*oaam\_admin\_managed\_server\_port*/oaam\_admin

**2.** In the left pane, click **Environment** and double-click **Properties**. The Properties search page is displayed.

- **3.** Search for property with the name oaam.uio.oam.dopost and set its value to true.
- **4.** In case the property does not exist, add a new property with the name oaam.uio.oam.dopost and the value as true.

## **C.5.5 Disabling OAAM Administration Console Protection**

You can disable OAAM Administration Console protection by disabling the IAMSuiteAgent that protects it.

To do so, either the WLSAGENT\_DISABLED system property or environment variable must be set to true for the servers on which the agent should be disabled.

For instructions on disabling the IAMSuiteAgent, see *Oracle Fusion Middleware Administrator's Guide for Oracle Access Management*.

## **C.5.6 Disabling Step Up Authentication**

If you want to disable the Step Up Authentication scenario, the following property has to be set to false:

oaam.uio.oam.integration.stepup.enabled

By default this property is set to true. To change the setting on the Oracle Adaptive Access Manager side by adding/editing a property through the OAAM Administration Console, proceed as follows:

**1.** Log in to the OAAM Administration Console.

http://*oaam\_managed\_server\_host*:*oaam\_admin\_managed\_server\_port*/oaam\_admin

- **2.** In the left pane, click **Environment** and double-click **Properties**. The Properties search page is displayed.
- **3.** Search for property with the name oaam.uio.oam.integration.stepup.enabled and set its value to true.
- **4.** In case the property does not exist, add a new property with the name oaam.uio.oam.integration.stepup.enabled and the value as false.

If set to false, the user is prompted for credentials when he tries to access a higher protected resource after he had been authenticated for the lower protected resource.

## **C.5.7 Changing the Oracle Adaptive Access Manager Password Length Limit**

Oracle Adaptive Access Manager accepts a limit of 25 characters for passwords. If users log in to OAAM Server for the first time and the password they enter is more than 25 bytes, they are returned to the user name page with an error that their password is invalid.

To change the character limit for passwords entered in to OAAM Server, you must update the following property using the OAAM Administration Console:

bharosa.authentipad.textpad.datafield.maxLength

Instructions to update the character limit using the OAAM Administration Console are as follows:

**1.** Log in to the OAAM Administration Console.

http://*oaam\_managed\_server\_host*:*oaam\_admin\_managed\_server\_port*/oaam\_admin

- **2.** In the left pane, click **Environment** and double-click **Properties**. The Properties search page is displayed.
- **3.** Search for property with the name bharosa.authentipad.textpad.datafield.maxLength and change its value.

## **C.5.8 Adding Customizations Using the OAAM Extensions Shared Library**

If you are configuring integration with Access Manager 11g using the TAP scheme and adding customizations using the OAAM Extensions Shared Library, the property bharosa.uio.proxy.mode.flag must be set to false.

If the property is set to true, the Oracle Adaptive Access Manager and Access Manager integration using TAP will fail with the following message:

Sorry, the identification you entered was not recognized.

In cases where the property has been set to true, change the setting as follows:

**1.** Log in to the OAAM Administration Console.

http://*oaam\_managed\_server\_host*:*oaam\_admin\_managed\_server\_port*/oaam\_admin

- **2.** In the left pane, click **Environment** and double-click **Properties**. The Properties search page is displayed.
- **3.** Search for property with name bharosa.uio.proxy.mode.flag and set its value to false.
- **4.** In cases where the property does not exist, add a new property with the name bharosa.uio.proxy.mode.flag and the value as false.

For information on Oracle Adaptive Access Manager customization, see:

- "Using the OAAM Extensions Shared Library to Customize OAAM" in *Oracle Fusion Middleware Developer's Guide for Oracle Adaptive Access Manager*
- "Customizing OAAM Web Application Pages" in *Oracle Fusion Middleware Developer's Guide for Oracle Adaptive Access Manager*

## **C.5.9 Enabling the Single Login Page Flow**

For details, see "Enabling the Single Login Page Flow" in *Oracle Fusion Middleware Developer's Guide for Oracle Adaptive Access Manager*.

## **C.6 Resource Protection Scenario**

This scenario illustrates an example where a user changes the authentication levels for the TAPScheme. Login and Step Up authentication flows are also illustrated based on these settings.

## <span id="page-222-0"></span>**C.6.1 Resource Protection Scenario: Changing Authentication Level of TAPScheme**

To change the authentication level, proceed as follows:

**1.** Log in to the Oracle Access Management Console.

http://*oam\_adminserver\_host*:*oam\_adminserver\_port*/oamconsole

**2.** Enter credentials.

- **3.** In the Oracle Access Management Launch Pad, click **Authentication Schemes** in the Access Manager section.
- **4.** In the Search Authentication Schemes page, search for **TAPScheme**.
- **5.** Click the **TAPScheme** link.
- **6.** Increase the value for the Authentication Level. For example if the value is 2, change it to 4.

TAPScheme will be protecting the higher protected resource.

- **7.** Click **Apply** to save the changes.
- **8.** In the Search Authentication Schemes page, search for **OAMAdminConsoleScheme**.
- **9.** Click the **OAMAdminConsoleScheme** link.
- **10.** Ensure that the Authentication Level value is lower than that of TAPScheme.

OAMAdminConsoleScheme will be protecting the lower protected resource.

## **C.6.2 Resource Protection Scenario: Removing OAAM Administration Console from Protected Higher Level Policy**

In this example, the OAAM Administration Console is moved from the Protected Higher Level Policy.

**1.** Log in to the Oracle Access Management Console.

http://oam\_host:port/oamconsole

- **2.** Click **Application Domains** in Access Manager section.
- **3.** In the Search Application Domains page, click **Search**, and in the search results, click **IAM Suite**
- **4.** Click the **Authentication Policies** tab.
- **5.** Click **Protected Higher Level Policy.**
- **6.** In the Resources tab, remove **/oaam\_admin/\*\*** and click **Apply** to apply the change.

## **C.6.3 Resource Protection Scenario: Creating a New Policy that Uses TAPScheme to Protect the Resource**

Create a new policy with TAPScheme and protect Oracle Adaptive Access Manager as a higher protected resource.

- **1.** Click the **Create Authentication Policy** button in the Authentication Policies tab.
- **2.** In the Authentication Policy page, specify a policy name in the name field. For example, TestPolicy.
- **3.** In Authentication Scheme, select TAPScheme from the drop-down list.
- **4.** Click **Resources** tab.
- **5.** Click the **Add** icon to create a new resource.
- **6.** Click **Search** in the Search window.
- **7.** Select **/oaam\_admin/\*\*** as the resource.
- **8.** Click **Apply** to create the authentication policy.

Now the higher protected resource is the OAAM Administration Console protected by TAPScheme and the lower protected resource is the Oracle Access Management Console protected by OAMAdminConsoleScheme.

## <span id="page-224-0"></span>**C.6.4 Resource Protection Scenario: Creating an New OAAM User**

For information on creating a user, see [Section C.4.4, "Creating the OAAM Admin](#page-203-0)  [Users and OAAM Groups."](#page-203-0)

## <span id="page-224-2"></span>**C.6.5 Resource Protection Scenario: Login Flow**

This section presents an example of a Login flow where the user registers his virtual authentication device and challenge questions. The example is based on the setup that was performed in [Section C.6.1, "Resource Protection Scenario: Changing](#page-222-0)  [Authentication Level of TAPScheme"](#page-222-0) through [Section C.6.4, "Resource Protection](#page-224-0)  [Scenario: Creating an New OAAM User."](#page-224-0)

In this example, the higher protected resource is the OAAM Administration Console protected by TAPScheme and the lower protected resource is the Oracle Access Management Console protected by OAMAdminConsoleScheme.

The Login flow is as follows:

**1.** Access the protected resource, the OAAM Administration Console, by entering its URL in a web browser.

The Access Manager user name page appears.

You are redirected to OAAM Server.

**2.** In the Access Manager user name page, as shown in [Figure C–1,](#page-224-1) enter the user name and click **Continue**.

<span id="page-224-1"></span>*Figure C–1 Access Management User Name Page*

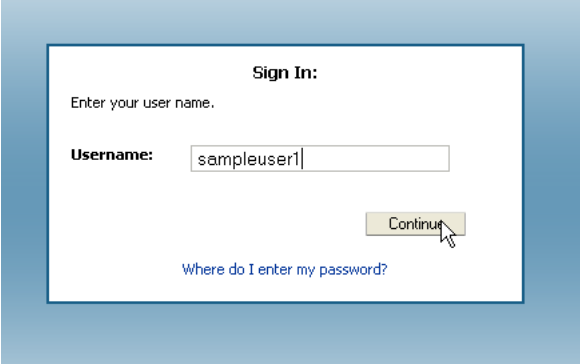

**3.** The Password page appears with TextPad for you to enter the password, as shown in [Figure C–2](#page-225-0). Enter the password and click **Enter**.

<span id="page-225-0"></span>*Figure C–2 Password Page with TextPad*

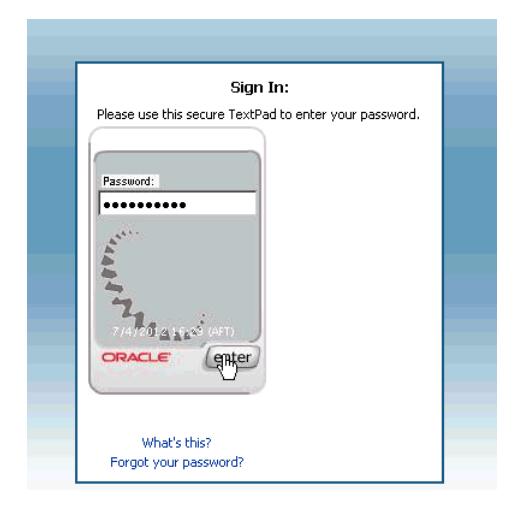

**4.** In the Registration page, click **Continue** for the option to begin registering a profile for the user, as shown in [Figure C–3.](#page-225-1)

<span id="page-225-1"></span>*Figure C–3 Register Profile*

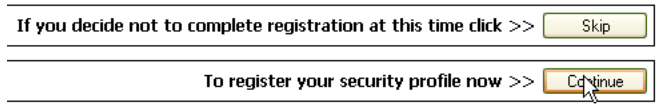

**5.** In the Security Device registration page, as shown in [Figure C–4,](#page-225-2) select your security device and click **Continue**.

<span id="page-225-2"></span>*Figure C–4 Security Device Selection*

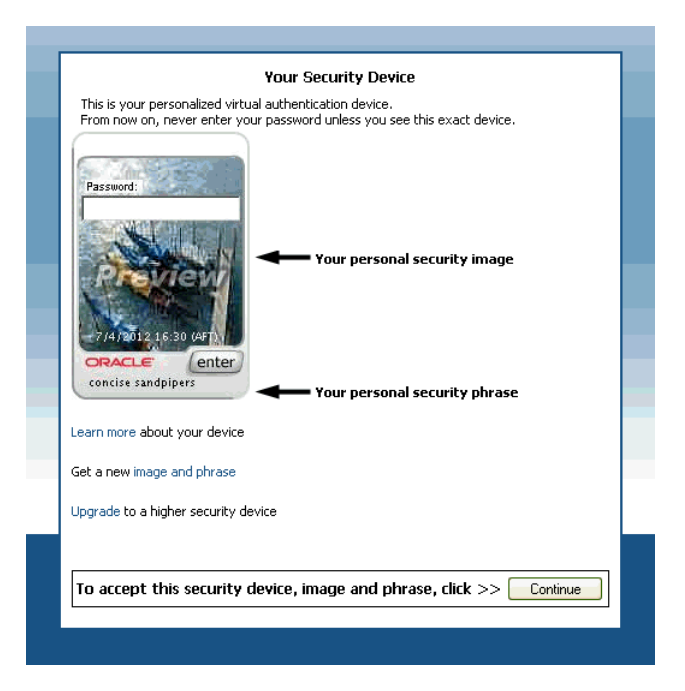

**6.** In the Security Questions registration page register challenge questions.

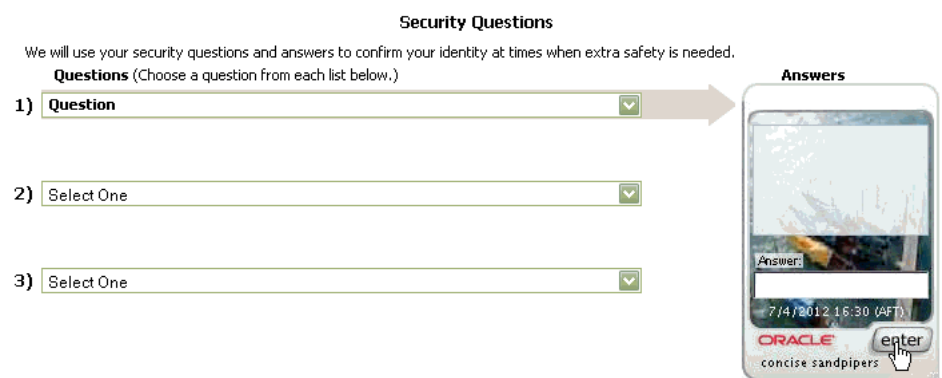

*Figure C–5 Challenge Question Registration*

**7.** You are allowed to access the protected resource, the OAAM Administration Console.

*Figure C–6 OAAM Administration Console Cases Page: Accessing the Protected Resource*

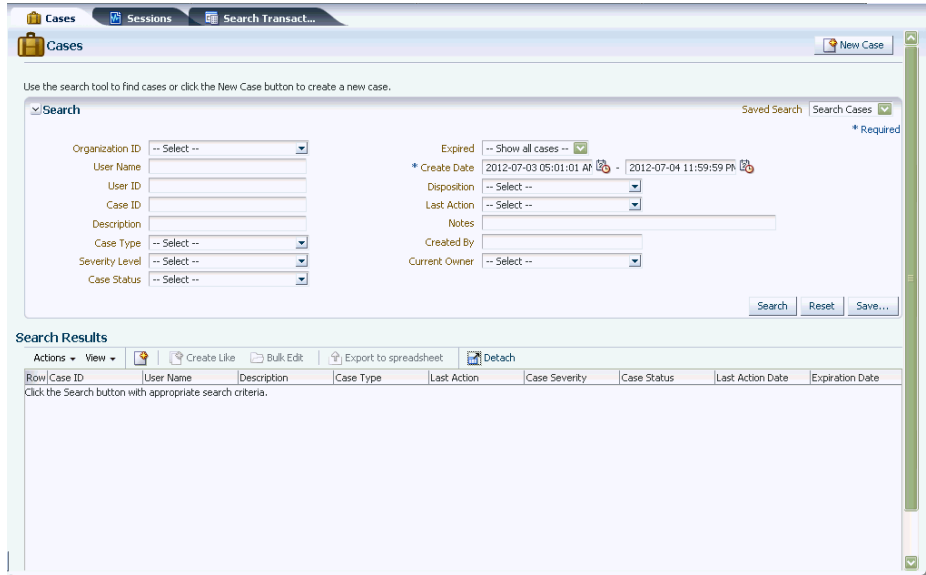

## **C.6.6 Resource Protection Scenario: Step Up Authentication Flow**

This section presents an example of the Step Up Authentication flow for the user who registered his profile and was allowed access to the higher protected resource in [Section C.6.5, "Resource Protection Scenario: Login Flow."](#page-224-2) The example is based on the setup performed in [Section C.6.1, "Resource Protection Scenario: Changing](#page-222-0)  [Authentication Level of TAPScheme"](#page-222-0) through [Section C.6.4, "Resource Protection](#page-224-0)  [Scenario: Creating an New OAAM User."](#page-224-0)

In this example, the higher protected resource is the OAAM Administration Console protected by TAPScheme and the lower protected resource is the Oracle Access Management Console protected by OAMAdminConsoleScheme.

The Step Up Authentication flow is as follows:

**1.** Access the lower protected resource, the Oracle Access Management Console, by entering the URL in a web browser.

At this point in the Step Up example, you have not been authenticated yet. When you access the lower risk resource, you are shown the Oracle Access Management login page, which has the user name and password on the same page.

*Figure C–7 Access Management Login: Logging In to the Lower Risk Resource*

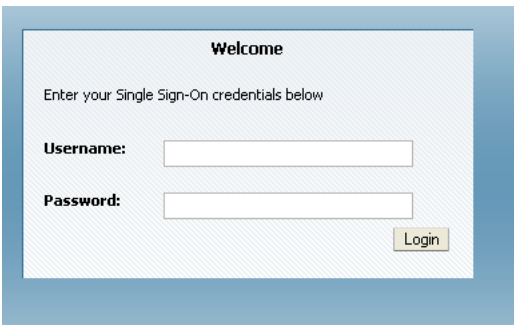

- **2.** Enter the credentials of the user who has registered a profile (see Section C.6.5, ["Resource Protection Scenario: Login Flow"\)](#page-224-2) and click **Login**.
- **3.** After providing credentials and being successfully authenticated, you now have access to the lower protected resource. The Oracle Access Management Console, as shown.
- **4.** Access the higher protected resource, the OAAM Administration Console, by entering the URL in a Web browser.

Since you have already been authenticated, OAM Server does not present the Login page. However, Oracle Adaptive Access Manager will run its fraud detection policies. In this example, Oracle Adaptive Access Manager runs the post-authentication rules and determines that your risk score is low, so it does not execute any actions (for example, KBA or OTP) or generate any alerts that were specified in the policy. [Figure C–8](#page-227-0) shows the Step Up Authentication process where you are being logged in to the higher protected resource since you have already been authenticated earlier when you accessed the lower protected resource, and the post-authentication rules have determined that your risk score is low.

<span id="page-227-0"></span>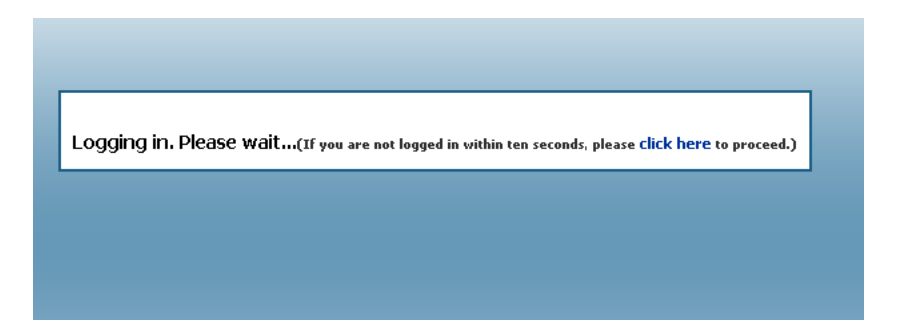

*Figure C–8 Step Up Authentication: Log In to the Higher Protected Resource*

You now have access to the higher protected resource, the OAAM Administration Console.

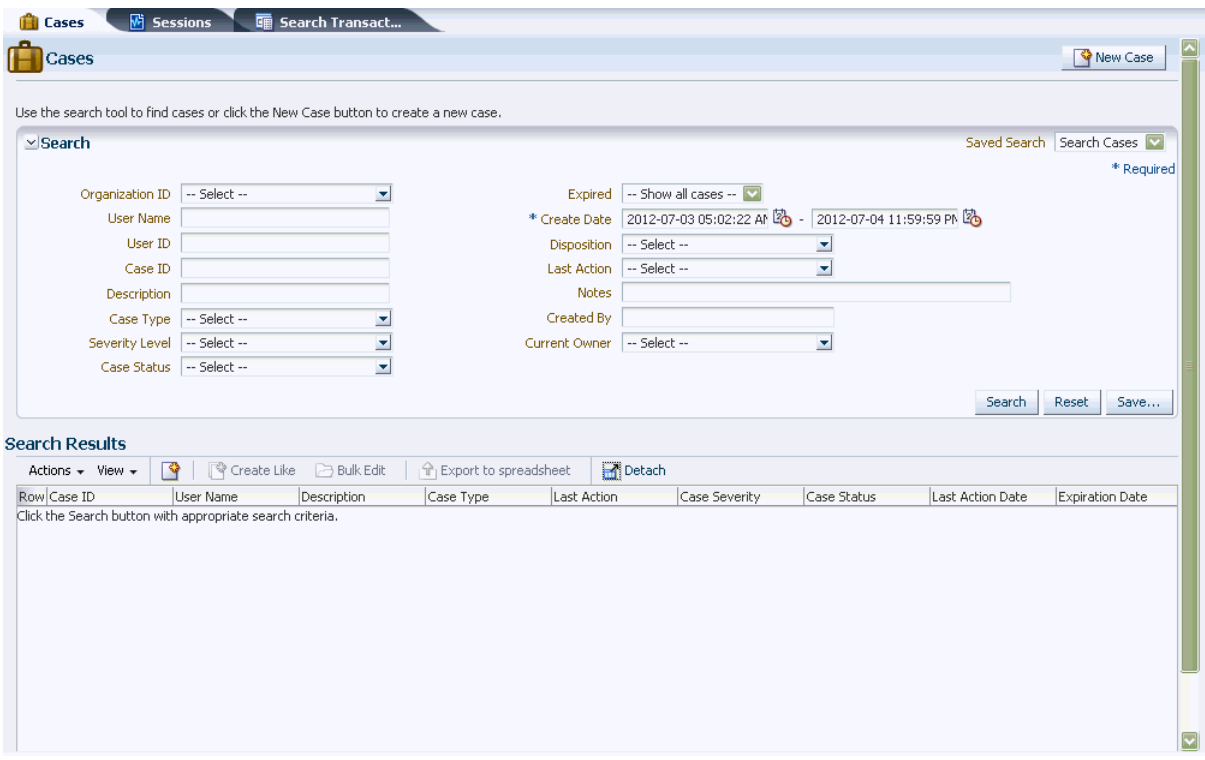

*Figure C–9 Higher Protected Resource in Step Up Authentication*

## **C.7 Troubleshooting Common Problems**

This section describes common problems you might encounter in an Oracle Adaptive Access Manager and Access Manager integrated environment and explains how to solve them. It is organized by common problem types and contains the following topics

- [OAAM Basic Integration with Access Manager](#page-228-0)
- [Login Failure](#page-230-0)
- **[Identity Store](#page-232-0)**
- **[Miscellaneous](#page-233-0)**

In addition to this section, review the *Oracle Fusion Middleware Error Messages Reference* for information about the error messages you may encounter.

For information about additional troubleshooting resources, see [Section 1.7, "Using My](#page-44-0)  [Oracle Support for Additional Troubleshooting Information."](#page-44-0)

## <span id="page-228-0"></span>**C.7.1 OAAM Basic Integration with Access Manager**

This provides solutions for integration issues pertaining to OAAM Basic integration with Access Manager.

#### **C.7.1.1 Internet Explorer 7 and OAAM Basic Integration with Access Manager**

In the OAAM Basic integration with Access Manager, you are forwarded to the OAAM page when you access a protected resource.

## **Cause**

If you are using Microsoft Internet Explorer 7, when you enter a user name and click **Submit**, you are stuck on the next page (/oam/pages/oaam/handleLogin.jsp) instead of being redirected to the password page automatically.

#### **Solution**

To resolve this problem, you can use the following workaround.

Click the **Continue** link to take you to /oam/pages/oaam/handleJump.jsp?clientOffset=-7.

## **C.7.1.2 Access Manager and Oracle Adaptive Access Manager Integration and Changes in the Console**

An error occurs during the OAAM Basic integration with Access Manager flow.

#### **Cause**

The OAAMEnabled value is configured incorrectly.

## **Solution**

In an environment where OAAM Basic integration with Access Manager is enabled, the following entry OAAMEnabled under oam-config.xml must be set to true:

```
 <Setting Name="OAAM" Type="htf:map"> 
       <Setting Name="OAAMEnabled" Type="xsd:boolean">true</Setting> 
 </Setting>
...
```
If an error occurs in OAAM Basic integration with Access Manager flows, check the value of this flag. In certain environments (Windows) or scenarios, such as creating a new Oracle Internet Directory and associating it with the OAAMBasic scheme, the original flows might be broken. OAAM Basic integration with Access Manager does not work because the OAAMEnabled flag is reset to false.

## **C.7.1.3 OTP Challenge Not Supported in OAAM Basic integration with Access Manager**

In OAAM Basic integration with Access Manager, during registration with Access Manager after registering the challenge questions, you are forwarded to a contact page to enter a mobile number.

In this mode of integration, with OTP unsupported, this page is not significant. You complete the registration by entering a mobile number in the following form, and **Submit**.

:09900502139

#### **Cause**

The OAAM Challenge SMS policy has been configured to run instead of the OAAM Challenge policy.

#### **Solution**

To resolve this issue, replace the OAAM Challenge SMS policy with the OAAM Challenge policy, to prevent a challenge flow request to OTP:

**1.** Search for OAAM Challenge Policy.

- **2.** Under Action Group, replace **OAAM Challenge SMS** with **OAAM Challenge** every where you find it.
- **3.** Save the policy.

## **C.7.1.4 Using ConfigureOAAM WLST Command to Create the Datasource in OAAM Basic Integration with Access Manager**

You can use the configureOAAM WLST command to create the data source, associate it as a target with the OAM Server, and the OAAMEnabled property in the oam-config.xml file. The syntax is as follows:

configureOAAM(dataSourceName,paramNameValueList)

#### where:

- dataSourceName is the name of the datasource to be created
- paramNameValueList is a comma-separated list of parameter name-value pairs. The format of each name-value pair is as follows:

paramName='paramValue'

The mandatory parameters are:

- hostName: The name of the database host
- port: The database port
- sid: The database identifier (database sid)
- userName: The OAAM schema name
- passWord: The OAAM schema password

The optional parameters are:

- maxConnectionSize: The maximum connection reserve time out size
- maxPoolSize: The maximum size of connection pool

#### For example:

```
configureOAAM(dataSourceName = "MyOAAMDS", hostName = "host.mycorp.example.com",
port = "1521", sid = "sid", userName = "username", passWord = "password",
maxConnectionSize = None, maxPoolSize = None, serverName = "oam_server1")
```

```
Note: SID = requires the service name.
```
#### <span id="page-230-0"></span>**C.7.2 Login Failure**

This section provides solutions for login issues.

#### **C.7.2.1 Non-ASCII Credentials**

When using a non-ASCII user name or password in the native authentication flow, a message similar to the following is displayed:

Sorry, the identification you entered was not recognized. Please try again.

#### **Cause**

The non-ASCII characters are in the credentials.

## **Solution**

To resolve the problem:

**1.** Set the PRE\_CLASSPATH variable to \${ORACLE\_HOME}/common/lib/nap-api.jar.

For C shell:

setenv ORACLE\_HOME "*IAMSUITE INSTALL DIR*" setenv PRE\_CLASSPATH "\${ORACLE\_HOME}/common/lib/nap-api.jar"

For bash/ksh shell:

export ORACLE\_HOME=*IAMSUITE INSTALL DIR* export PRE\_CLASSPATH="\${ORACLE\_HOME}/common/lib/nap-api.jar"

**2.** Start the managed server related to OAAM\_SERVER.

## **C.7.2.2 Mixed Case Logins**

After successful authentication on Access Manager and Oracle Adaptive Access Manager, a registered user was asked to register his profile again after he entered his mixed-case user name in a different case combination than what he registered.

#### **Cause**

The user name is case-sensitive. By default, if a user enters a mixed-case user name in a case combination that is different from the registered user, the OAAM Server will consider the user to be unregistered. For example, if user userxy tries to log in by entering user name userXY, he will be asked to register his profile again.

#### **Solution**

To ensure that logins are successful on both OAM Server and OAAM Server, you must configure the OAAM Server to consider user names as case-insensitive. To achieve this set the following property:

bharosa.uio.default.username.case.sensitive=false

For information on setting properties in Oracle Adaptive Access Manager, see "Using the Property Editor" in *Oracle Fusion Middleware Administrator's Guide for Oracle Adaptive Access Manager*.

#### **C.7.2.3 Cookie Domain Definition**

Incorrect value of the cookie domain in your configuration can result in login failure.

For correct WebGate operation, ensure that the property oaam.uio.oam.obsso\_cookie\_ domain is set to match the corresponding value in Access Manager.

## **C.7.2.4 OAAM Test Login URL /oaam\_server Fails After Access Manager and Oracle Adaptive Access Manager Integration**

The test login URL /oaam\_server is used to verify that the Oracle Adaptive Access Manager configuration is working before proceeding with the integration of Access Manager and Oracle Adaptive Access Manager using the TAP scheme. This URL is not intended for use after the integration, at which point, the user should not have direct access to the OAAM Server. If the user navigates to the URL and enters his user name, he is directed to the page where the password is entered. After submitting the password, the login will fail and the following error will be displayed:

Error Sorry, the identification you entered was not recognized. Please try again

## <span id="page-232-0"></span>**C.7.3 Identity Store**

This section provides solutions for identity store issues.

#### **C.7.3.1 Username Attribute Incorrect Setting**

The user experiences a login failure.

#### **Cause**

If the username attribute in the identity store is not cn, a login failure occurs.

#### **Solution**

To fix this problem, proceed as follows:

**1.** Log in to the Oracle Access Management Console.

http://*oam\_adminserver\_host*:*oam\_adminserver\_port*/oamconsole

- **2.** Enter credentials.
- **3.** In the Oracle Access Management Launch Pad, click **Authentication Schemes** in the Access Manager section.
- **4.** In the Search Authentication Schemes page, search for **TAPScheme**.
- **5.** Click the **TAPScheme** link.
- **6.** Add the challenge parameter MatchLDAPAttribute and set the value to the username attribute specified in your identity store. The challenge parameter is case-sensitive so ensure that you have enter it correctly.

For example, you could set it to uid, mail, cn, and so on

If the username attribute is uid, you would add MatchLDAPAttribute=uid

**Note:** To add another parameter to an existing parameter, you must position your cursor in the **Challenge Parameter** field and press **Enter** using your keyboard.

**7.** Click **Apply** to submit the change.

## **C.7.3.2 In the Access Manager and Oracle Adaptive Access Manager Integration TAP Could Not Modify User Attribute**

Authentication succeeds but the final redirect fails with the following errors:

```
Module oracle.oam.user.identity.provider 
Message Principal object is not serializable; getGroups call will result in 
an extra LDAP call 
Module oracle.oam.engine.authn 
Message Cannot assert the username from DAP token
Module oracle.oam.user.identity.provider 
Message Could not modify user attribute for user : cn, attribute :
userRuleAdmin, value : {2} .
```
#### **Cause**

In integration scenarios coupled with multiple identity stores, the user identity store that is set as the Default Store is used for authentication and assertion.

For the Access Manager and Oracle Adaptive Access Manager integration which uses the TAP, the assertion for the TAPScheme Authentication scheme is made against the Default Store. In this case the backend channel authentication made against the LDAP module uses a specific user identity store (OID, for example). When the user name is returned to Access Manager, the assertion occurs against the Default Store (not the same OID that was used for the authentication).

**Note:** For Session Impersonation, the Oracle Internet Directory instance that is used for the user and grants must be the Default Store.

#### **Solution**

If you change the Default Store to point to a different store, ensure that TAPScheme also points to same store.

#### **C.7.3.3 No Synchronization Between Database and LDAP**

Registered status records remain in the OAAM database even if registered users are removed from LDAP. When the user is added to LDAP again, the old image, phrase, and challenge questions are used, because the OAAM database and LDAP are not synchronized.

## <span id="page-233-0"></span>**C.7.4 Miscellaneous**

This section provides solutions and tips for miscellaneous issues.

#### **C.7.4.1 Integration Failure Due to Network Delay**

Increase TokenValiditySeconds using Oracle Access Management Console if the integration fails.

**1.** Log in to the Oracle Access Management Console.

http://*oam\_adminserver\_host*:*oam\_adminserver\_port*/oamconsole

- **2.** Enter credentials.
- **3.** In the Oracle Access Management Launch Pad, click **Authentication Schemes** in the Access Manager section.
- **4.** In the Search Authentication Schemes page, search for **TAPScheme**.
- **5.** Click the **TAPScheme** link.
- **6.** Add the challenge parameter TotalValiditySeconds and set the value to the desired number. The default value is 1 second. The challenge parameter is case-sensitive so ensure that you have enter it correctly.

For example, TotalValiditySeconds=4

**Note:** To add a parameter when there are existing parameters, you must position your cursor in the **Challenge Parameter** field and press **Enter** using your keyboard, and then enter the new parameter.

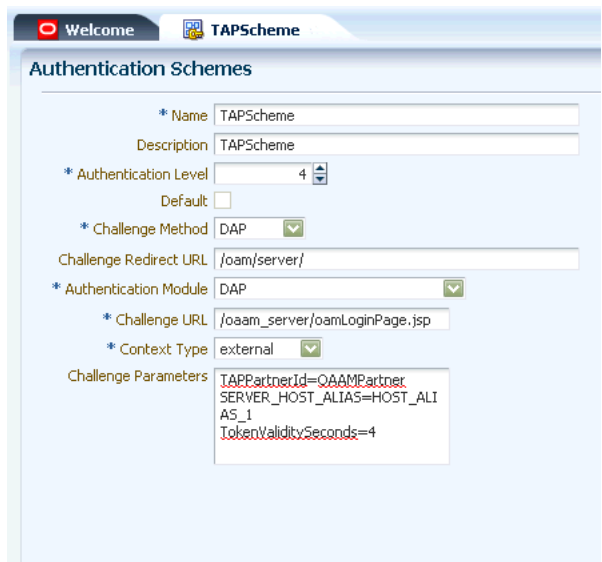

*Figure C–10 TAPScheme Authentication Scheme Fields*

**7.** Click **Apply** to apply the changes.

#### **C.7.4.2 Changing the TAP Token Version to 2.1**

The oam-config.xml file contains all Access Manager-related system configuration data and is located in the *DOMAIN\_HOME*/config/fmwconfig directory.

**1.** Open the oam-config.xml file in a text editor.

vi *DOMAIN\_HOME*/config/fmwconfig/oam-config.xml

- **2.** Search for OAAMPartner.
- **3.** Change the value of the TapTokenVersion from v2.0 to v2.1, as shown in [Figure C–11.](#page-235-0)

<span id="page-235-0"></span>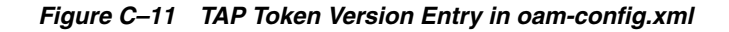

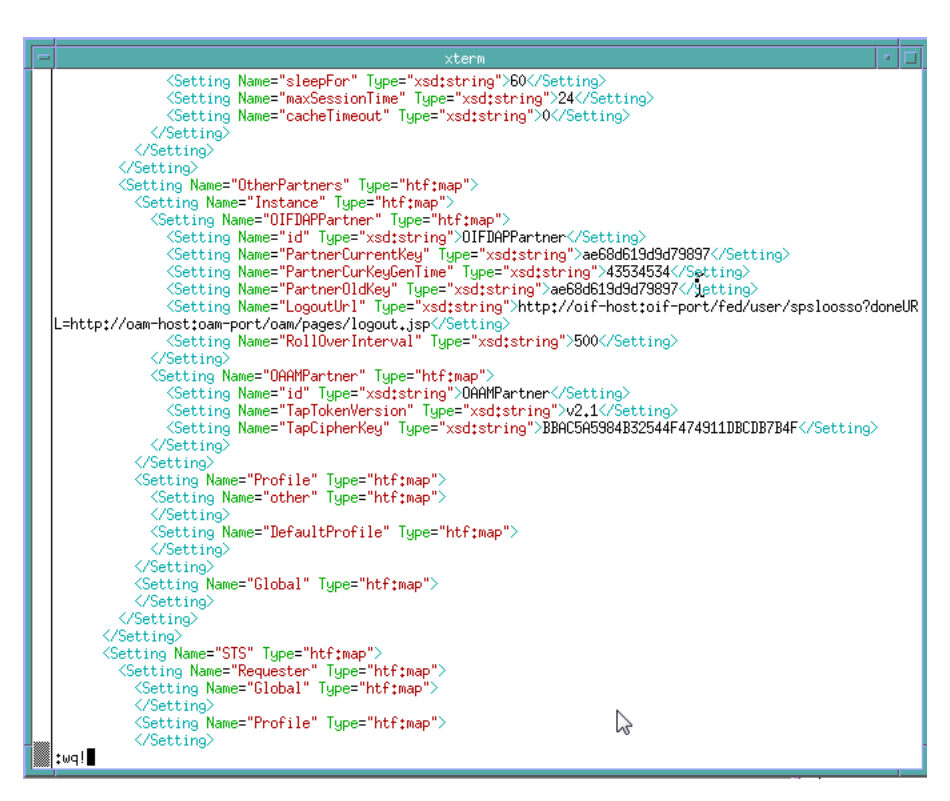

**4.** Save the changes.

:wq!

**5.** Log in to the OAAM Administration Console.

http://*oaam\_managed\_server\_host*:*oaam\_admin\_managed\_server\_port*/oaam\_admin

- **6.** In the left panel, click **Properties** under the Environment node.
- **7.** Click the **New Property** button in the Properties page.
- **8.** Specify the new property as:

**Name**: oaam.uio.oam.dap\_token.version

**Value**: v2.1

- **9.** Click **Create**.
- **10.** Log in to the Oracle Access Management Console.

http://*oam\_adminserver\_host*:*oam\_adminserver\_port*/oamconsole

- **11.** Enter credentials.
- **12.** In the Oracle Access Management Launch Pad, click **Authentication Schemes** in the Access Manager section.
- **13.** In the Search Authentication Schemes page, search for **TAPScheme**.
- **14.** Click the **TAPScheme** link.

**15.** Add the challenge parameter

TAPOverrideResource=http://IAMSuiteAgent:80/oamTAPAuthenticate. The challenge parameter is case-sensitive so ensure that you have enter it correctly.

**Note:** To add a parameter when there are existing parameters, you must position your cursor in the **Challenge Parameter** field and press **Enter** using your keyboard, and then enter the new parameter.

**16.** Click **Apply** to apply the changes.

## **C.7.4.3 Resource Protected by OAAMAdvanced Scheme Is Not Accessible in Access Manager 11.1.1.4.0 and OAAM 11.1.1.5.0 Integration**

You cannot access a resource protected by the OAAMAdvanced authentication scheme in an Access Manager 11.1.1.4.0 and OAAM 11.1.1.5.0 integration.

#### **Cause**

In an Access Manager 11.1.1.4.0 and OAAM 11.1.1.5.0 integration, you must set the WebGate password for OAAM and several parameters in addition to those documented in this chapter in order for the integration to work properly.

#### **Solution**

To resolve this problem:

- Set the WebGate password for OAAM.
- Set oaam.uio.oam.authenticate.withoutsession to false. By default, this is set to true.

#### **C.7.4.4 Additional Properties to Set If Using OAAMAdvanced Scheme**

If you are using the OAAMAdvanced scheme in OAAM Advanced integration with Access Manager, ensure that these properties are set:

For Access Management 11g Release 1 (11.1.1) and earlier:

oaam.uio.oam.authenticate.withoutsession = false

For Access Management 11g and 10g:

oracle.oaam.httputil.usecookieapi = true

#### **C.7.4.5 Accessing LDAP Protected Resource as a Test**

When setting up the environment, you may want to first verify that you can access a page protected by Access Manager using the LDAP authentication scheme. If you cannot access the page, try to resolve this issue before proceeding with the configuration.

# <sup>D</sup>**Using the idmConfigTool Command**

The IdM configuration tool (idmConfigTool) supports a number of tasks to assist in installing, configuring, and integrating Oracle identity management (IdM) components. This appendix explains how to use the tool.

**Note:** This appendix does not contain actual integration procedures; rather, it contains idmConfigTool command syntax and related details. Use this appendix as a reference whenever you are executing idmConfigTool as directed by your integration procedure or task.

This appendix contains these sections:

- [Section D.1, "About the Tool"](#page-238-1)
- [Section D.2, "Set Up Environment Variables"](#page-240-0)
- [Section D.3, "Syntax and Usage"](#page-240-1)
- [Section D.4, "Command Options and Properties"](#page-249-0)
- [Section D.5, "Additional Tasks for OUD Identity Store in an HA Environment"](#page-275-0)

## <span id="page-238-1"></span>**D.1 About the Tool**

This section contains these topics:

- [When to Use the Tool](#page-238-0)
- [Tasks performed by the Tool](#page-239-0)
- [Components Supported by the Tool](#page-239-1)
- **[Location](#page-239-2)**
- [Webgate Types Supported](#page-239-3)
- [Single- and Cross-Domain Scenarios](#page-239-4)

## <span id="page-238-0"></span>**D.1.1 When to Use the Tool**

Use idmConfigTool in these situations:

- prior to installing Oracle Identity Manager and Oracle Access Management Access Manager,
- after installing Oracle Identity Manager and Oracle Access Management Access Manager,
- to dump the configuration of IdM components Oracle Internet Directory, Oracle Virtual Directory, Oracle Identity Manager, and Oracle Access Manager, and
- to validate the configuration parameters for Oracle Internet Directory, Oracle Virtual Directory, Oracle Identity Manager, and Oracle Access Manager.

[Section D.1.2](#page-239-0) explains the tasks the tool performs in each situation.

## <span id="page-239-0"></span>**D.1.2 Tasks performed by the Tool**

idmConfigTool helps you to perform the following tasks efficiently:

- Validating configuration properties representing the Identity Management components Oracle Internet Directory (OID), Oracle Virtual Directory (OVD), Oracle Access Management Access Manager (OAM-AM) and Oracle Identity Manager (OIM).
- Pre-configuring the Identity Store components (Oracle Internet Directory and Oracle Virtual Directory) to install the other Identity Management components, including Access Manager and Oracle Identity Manager.
- Post-configuring the Access Manager, Oracle Identity Manager components and wiring of Access Manager and Oracle Identity Manager.
- Extracting the configuration of the Identity Management components Oracle Internet Directory, Oracle Virtual Directory, Access Manager and Oracle Identity Manager.

**See Also:** [Section D.3.1.](#page-241-0)

## <span id="page-239-1"></span>**D.1.3 Components Supported by the Tool**

idmConfigTool supports these component versions:

- Oracle Internet Directory 11*g*
- Oracle Virtual Directory 11*g*
- Oracle Access Management Access Manager 11*g*
- Oracle Access Manager 10*g*
- Oracle Identity Manager 11*g*
- Oracle Unified Directory (OUD) 11*g*

## <span id="page-239-2"></span>**D.1.4 Location**

idmConfigTool is located at:

*IAM\_ORACLE\_HOME*/idmtools/bin

where *IAM\_ORACLE\_HOME* is the directory in which Oracle Identity Manager and Oracle Access Manager are installed.

## <span id="page-239-3"></span>**D.1.5 Webgate Types Supported**

idmConfigTool supports Access Manager 11g Webgates by default. It also supports 10g Webgates.

## <span id="page-239-4"></span>**D.1.6 Single- and Cross-Domain Scenarios**

The tool supports two types of scenarios with regard to Weblogic domains:

- A single-domain configuration in which both Access Manager and Oracle Identity Manager servers are configured in the same Weblogic domain
- A dual or cross-domain configuration in which Access Manager and Oracle Identity Manager servers are configured on separate Weblogic domains

**See Also:** [Section 1.2](#page-23-0) for architecture details.

## <span id="page-240-0"></span>**D.2 Set Up Environment Variables**

You must configure the environment before running the IdM configuration tool. Set the following variables:

| <b>Variable</b>       | <b>Description</b>                                                                                                    |
|-----------------------|----------------------------------------------------------------------------------------------------|
| MW HOME               | Set the value to the full path of the installation's Middleware<br>home.                                                                                                    |
| JAVA_HOME             | Ensure that the value contains the following directory:                                                                                                    |
|                       | MW_HOME/jdk                                                                                                    |
|                       | If running on IBM WebSphere, this variable must point to the<br>IBM JDK. Set the value to the full path of the JDK. For example:                                                                                                    |
|                       | /WASSH/WebSphere/AppServer/java                                                                                                    |
|                       | <i>Important:</i> On IBM WebSphere, do not use a JDK other than the<br>IBM JDK.                                                                                                    |
| IDM HOME              | IDM_ORACLE_HOME, where Oracle Internet Directory is installed<br>(optional)                                                                                                    |
| ORACLE HOME           | Set to the full path of the Oracle home. For IdM integrations, set<br>to IAM ORACLE HOME                                                                                                    |
| APPSERVER TYPE        | Required on IBM WebSphere. Set to was.                                                                                                    |
| WAS HOME              | Required on IBM WebSphere. Set the value to the full path of the<br>WebSphere application server home directory. For example:                                                                                                    |
|                       | /WASSH/WebSphere/AppServer                                                                                                    |
| WAS DMGR PROFILE HOME | Required on IBM WebSphere. Specifies the deployment manager<br>profile home directory.                                                                                                    |
|                       | The deployment manager deploys applications to a cell of<br>application servers which it manages. A profile defines the<br>runtime environment and includes all the configurable files that<br>the server processes in the run-time environment. |
|                       | Set to an absolute path, for example:                                                                                                    |
|                       | /WASSH/WebSphere/AppServer/profiles/Dmgr01                                                                                                    |

*Table D–1 Environment Variables for IdM Configuration Tool*

## <span id="page-240-1"></span>**D.3 Syntax and Usage**

This section contains these topics:

- [Command Syntax](#page-241-0)
- **[Requirements](#page-242-0)**
- **[Generated Files](#page-242-1)**
- [Using the Properties File](#page-242-2)
- [Log File Cleanup](#page-249-1)

## <span id="page-241-0"></span>**D.3.1 Command Syntax**

The tool has the following syntax on Linux:

idmConfigTool.sh -*command* input\_file=*filename* log\_file=*logfileName* log\_level=*log\_level*

#### The tool has the following syntax on Windows:

idmConfigTool.bat -*command* input\_file=*filename* log\_file=*logfileName* log\_level=*log\_level*

Values for *command* are as follows:

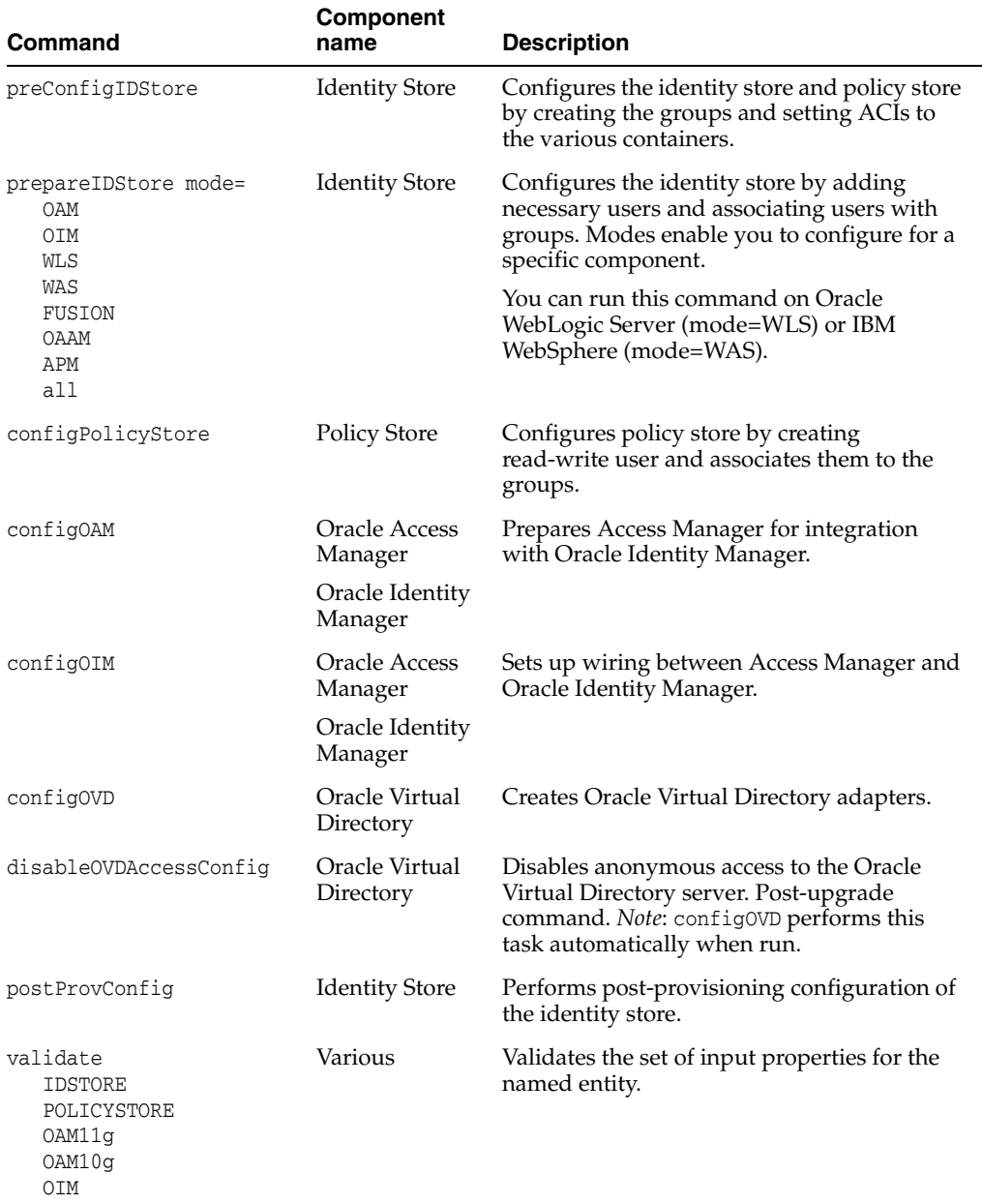

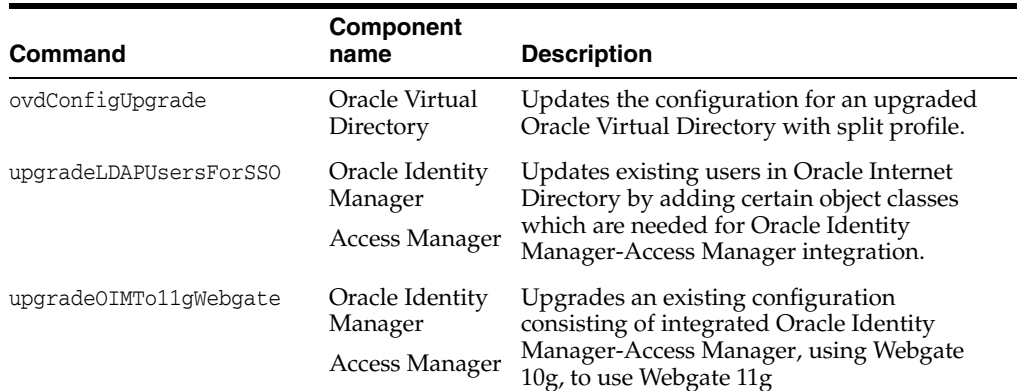

### <span id="page-242-0"></span>**D.3.2 Requirements**

You must run this tool as a user with administrative privileges when configuring the identity store or the policy store.

The validate command requires a component name.

## <span id="page-242-1"></span>**D.3.3 Generated Files**

idmConfigTool creates or updates certain files upon execution.

#### **Parameter File**

When you run the idmConfigTool, the tool creates or appends to the file idmDomainConfig.param. This file is generated in the directory from which you run the tool. To ensure that the same file is appended to each time the tool is run, always run idmConfigTool from the directory:

IAM\_ORACLE\_HOME/idmtools/bin

#### **Log File**

You can specify a log file using the log\_file attribute of idmConfigTool.

If you do not explicitly specify a log file, a file named automation.log is created in the directory where you run the tool.

Check the log file for any errors or warnings and correct them.

#### <span id="page-242-2"></span>**D.3.4 Using the Properties File**

This section describes the properties file that can be used with idmConfigTool.

#### **D.3.4.1 About the properties File**

A properties file provides a convenient way to specify command properties and enable you to save properties for reference and later use. You can specify a properties file, containing execution properties, as input command options. The properties file is a simple text file which must be available at the time the command is executed.

For security you are advised not to insert passwords into the properties file. The tool prompts for the relevant properties at execution.

#### **D.3.4.2 List of Properties**

[Table D–2](#page-243-0) lists the properties used for integration command options in the idmConfigTool command. The properties are listed in alphabetical order.

<span id="page-243-0"></span>

| <b>Parameter</b>             | <b>Example Value</b>                                  | <b>Description</b>                                                                                                    |  |
|------------------------------|-------------------------------------------------------|----------------------------------------------------------------------------------------------------|--|
| ACCESS_GATE_ID               | IdentityManagerAccessGat<br>e                         | The Access Manager access gate ID with<br>which Oracle Identity Manager needs to<br>communicate.                                    |  |
| ACCESS_SERVER_HOST           | mynode.us.example.com                                 | Access Manager Access Server hostname                                                                                               |  |
| ACCESS_SERVER_PORT           | 5575                                                  | Access Manager NAP port.                                                                                                    |  |
| AUTOLOGINURI                 | /obrar.cgi                                            | URI required by OPSS. Default value is<br>/obrar.cgi                                                                                |  |
| COOKIE_DOMAIN                | .us.example.com                                       | Web domain on which the Oracle Identity<br>Manager application resides. Specify the<br>domain in the format .cc.example.com.        |  |
| COOKIE_EXPIRY_INTERVAL       | $-1$                                                  | Cookie expiration period. Set to -1.                                                                                                |  |
| DOMAIN_LOCATION              | ORACLE_BASE<br>/admin/IDMDomain/aserver<br>/IDMDomain | The location of the Oracle Identity Manager<br>domain.                                                                              |  |
| DOMAIN_NAME                  | IDM_Domain                                            | The Oracle Identity Manager domain<br>name.                                                                                         |  |
| IDSTORE_ADMIN_PORT           | 4321                                                  | The admin port for an Oracle Unified<br>Directory (OUD) identity store.                                                             |  |
| IDSTORE_HOST                 | idstore.example.com                                   | Host name of the LDAP identity store<br>directory (corresponding to the IDSTORE_<br>DIRECTORYTYPE).                                 |  |
| IDSTORE PORT                 | 4321                                                  | Port number of the LDAP identity store<br>(corresponding to the IDSTORE_<br>DIRECTORYTYPE).                                         |  |
| IDSTORE_BINDDN               | cn=orcladmin                                          | Administrative user in the identity store.                                                                                          |  |
| IDSTORE<br>USERNAMEATTRIBUTE | cn                                                    | Username attribute used to set and search<br>for users in the identity store.                                                       |  |
| IDSTORE LOGINATTRIBUTE       | uid                                                   | The login attribute of the identity store<br>which contains the user's login name.                                                  |  |
| IDSTORE USERSEARCHBASE       | cn=Users,dc=us,dc=exampl<br>e,dc=com                  | The location in the directory where users<br>are stored.                                                                            |  |
| IDSTORE SEARCHBASE           | dc=us,dc=example,dc=com                               | Search base for users and groups contained<br>in the identity store.                                                                |  |
| IDSTORE GROUPSEARCHBASE      | cn=Groups,dc=us,dc=exam<br>ple,dc=com                 | The location in the directory where groups<br>are stored.                                                                           |  |
| IDSTORE OAMSOFTWAREUSER      | oamLDAP                                               | The username used to establish the Access<br>Manager identity store connection.                                                     |  |
| IDSTORE_OAMADMINUSER         | oamadmin                                              | The identity store administrator for Access<br>Manager. Required only if the identity<br>store is set as the system identity store. |  |
| IDSTORE OAAMADMINUSER        | oaamadmin                                             | The identity store administrator for Oracle<br>Adaptive Access Manager.                                                             |  |
| IDSTORE_SYSTEMIDBASE         | cn=system, dc=test                                    | Base for all the system users.                                                                                                    |  |
| IDSTORE READONLYUSER         |                                                       | User with read-only permissions to the<br>identity store.                                                                           |  |
| IDSTORE READWRITEUSER        |                                                       | User with read-write permissions to the<br>identity store.                                                                          |  |

*Table D–2 Properties Used in IdM Configtool properties Files*

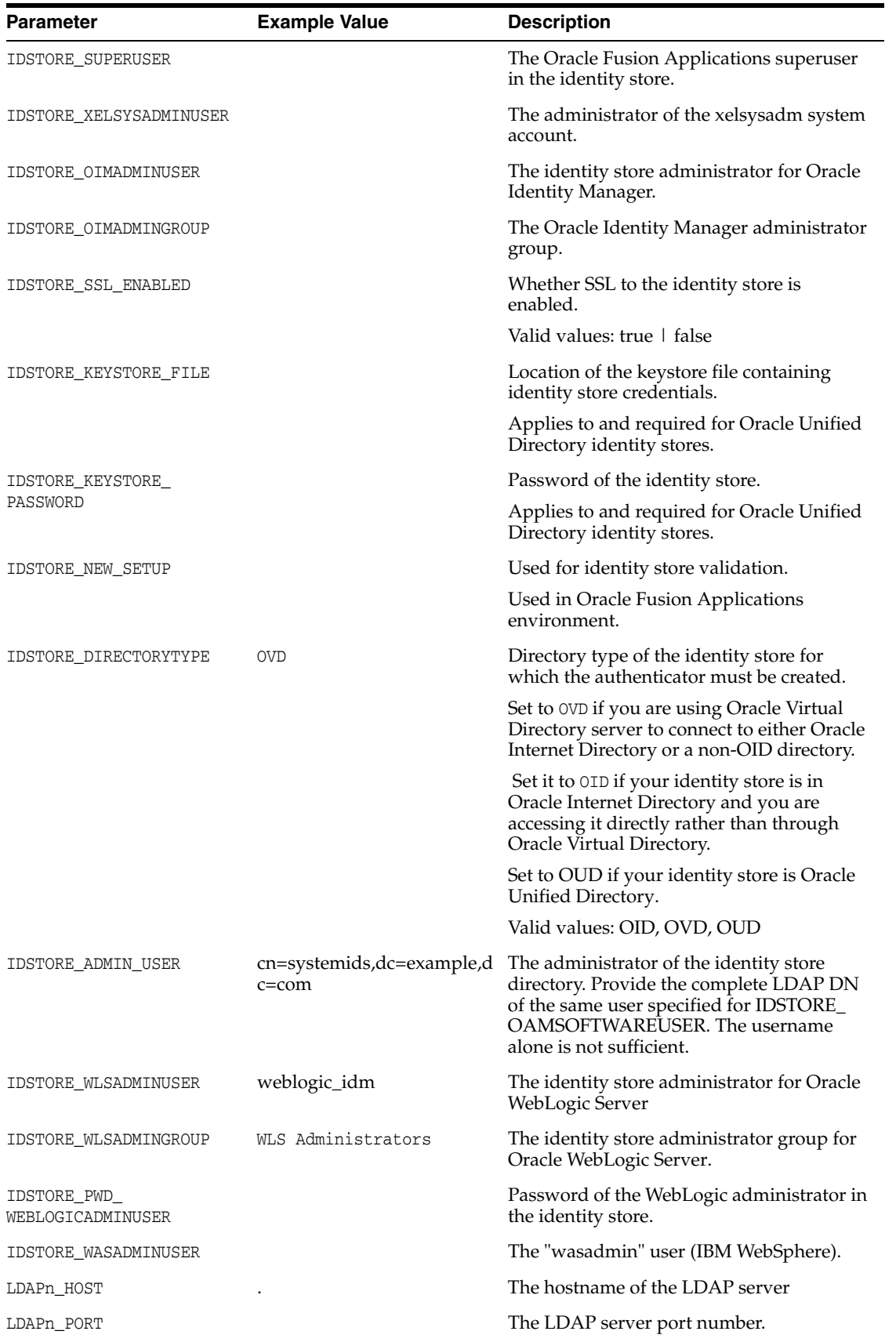

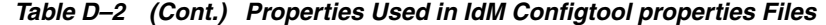

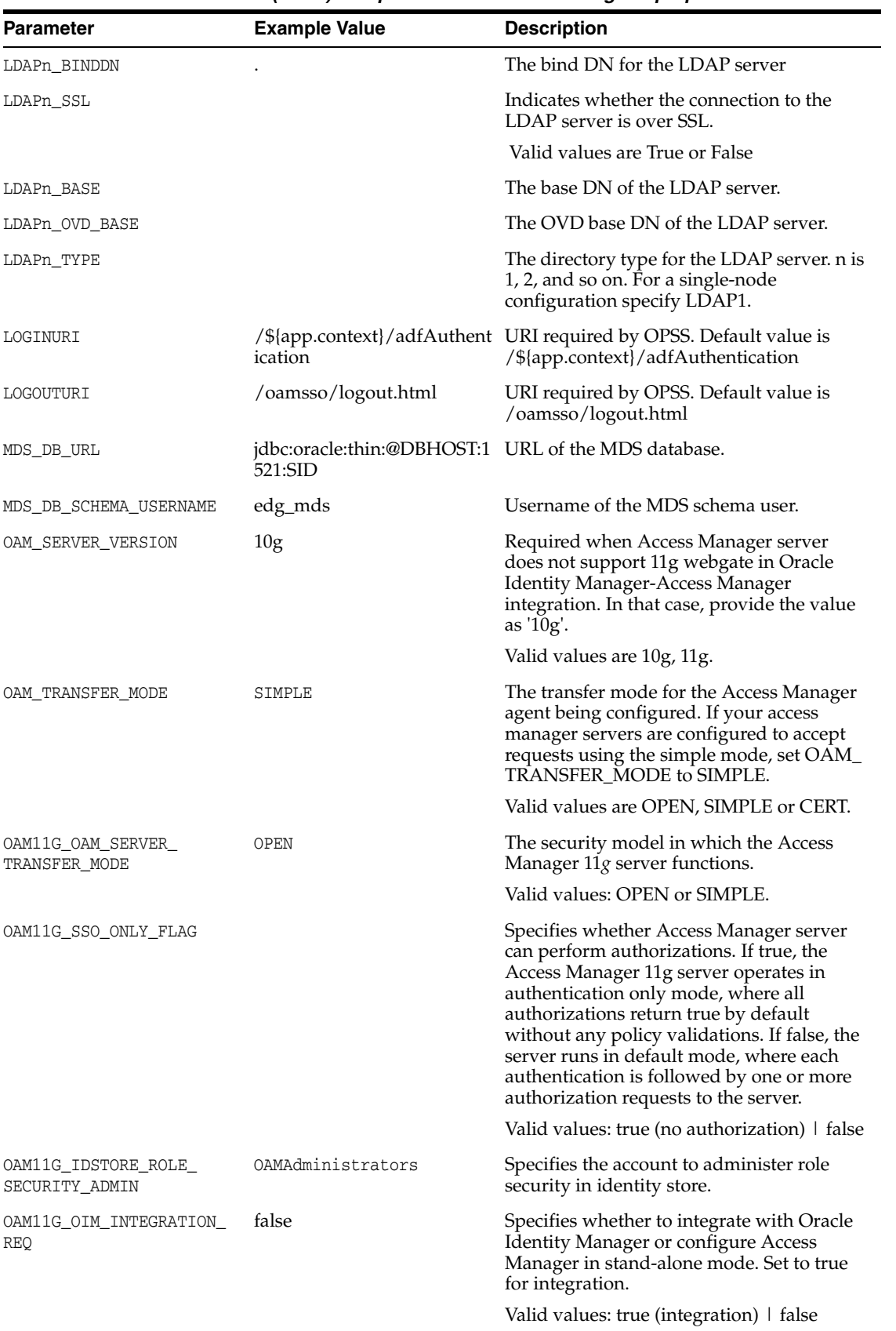

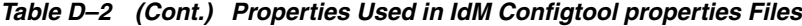

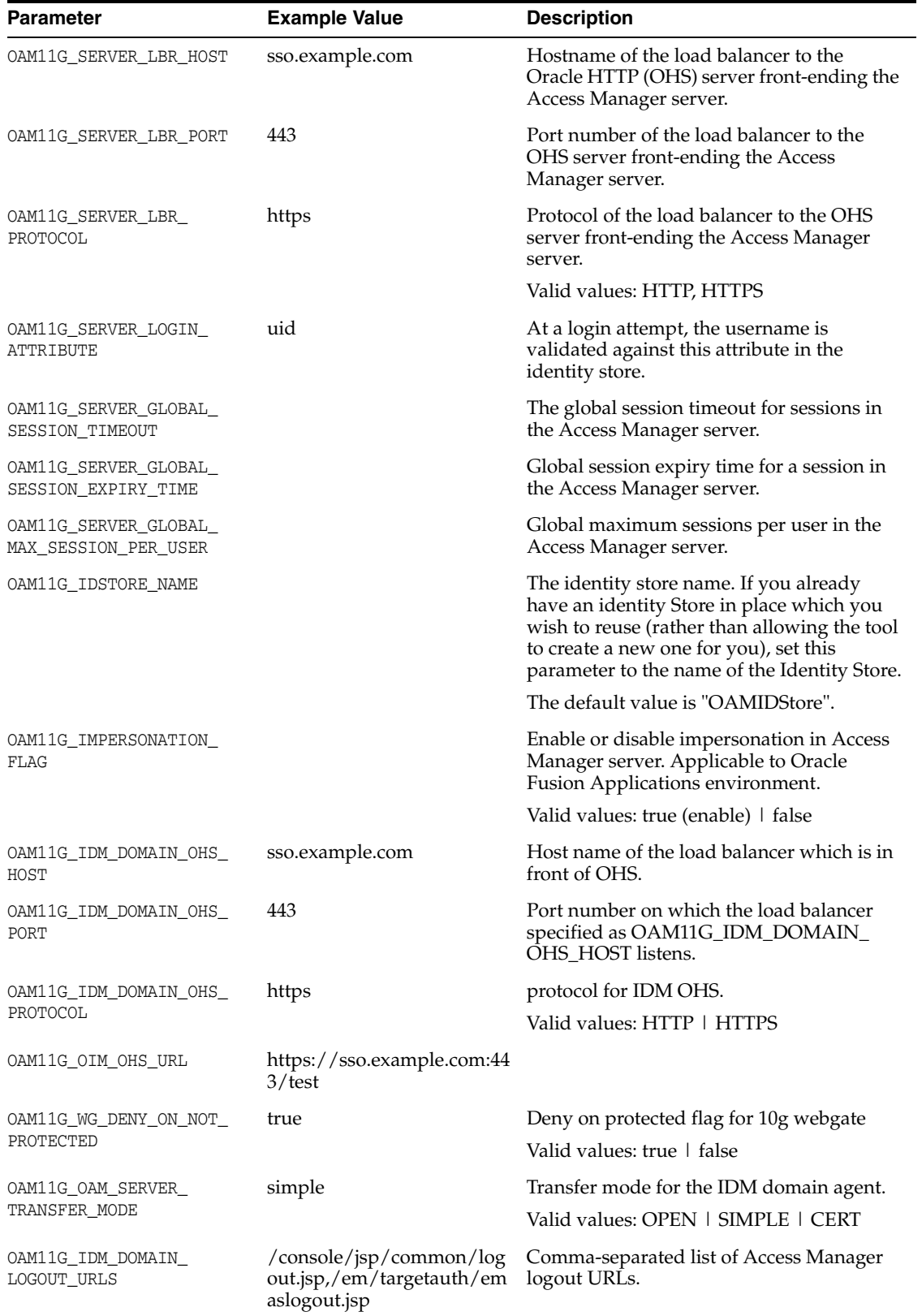

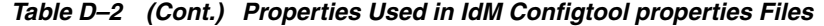

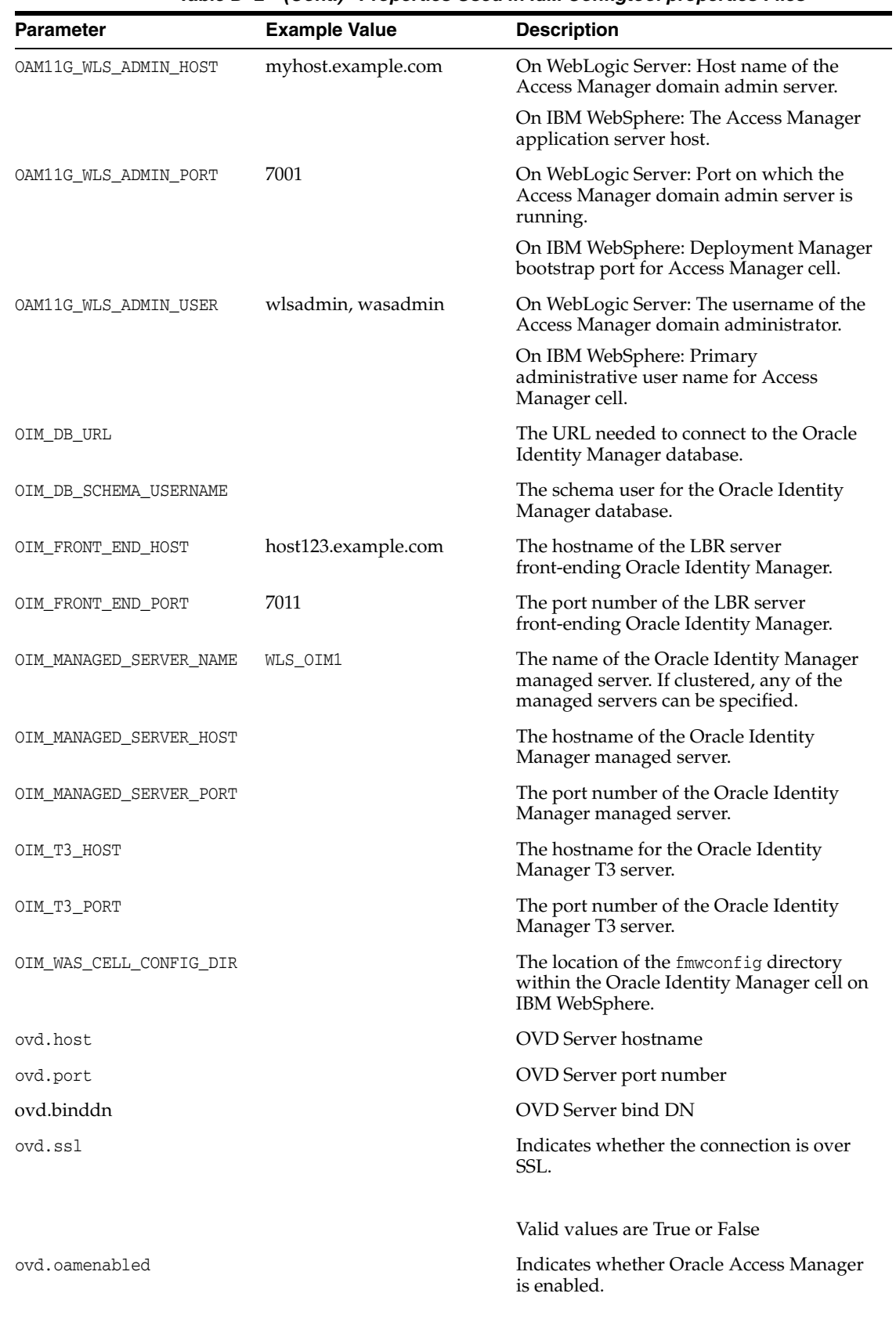

Valid values are True or False

*Table D–2 (Cont.) Properties Used in IdM Configtool properties Files*

| <b>Parameter</b>                        | <b>Example Value</b>                                        | <b>Description</b>                                                                                         |  |
|-----------------------------------------|-------------------------------------------------------------|----------------------------------------------------------------------------------------------------|--|
| POLICYSTORE_SHARES_<br><b>IDSTORE</b>   | true                                                        | Denotes whether the policy store and<br>identity store share the directory. Always<br>true in Release 11g. |  |
|                                         |                                                             | Valid values: true, false                                                                                  |  |
| POLICYSTORE_HOST                        | mynode.us.example.com                                       | The hostname of your policy store<br>directory.                                                            |  |
| POLICYSTORE_PORT                        | 1234                                                        | The port number of your policy store<br>directory.                                                         |  |
| POLICYSTORE BINDDN                      | cn=orcladmin                                                | Administrative user in the policy store<br>directory.                                                      |  |
| POLICYSTORE_SEARCHBASE                  | dc=example,dc=com                                           | The location in the directory where users<br>and groups are stored.                                        |  |
| POLICYSTORE_SYSTEMIDBASE                | cn=systemids,<br>dc=example,dc=com                          | The read-only and read-write users for<br>policy store are created in this location.                       |  |
|                                         |                                                             | Default value is cn=systemids, policy_<br>store search base                                                |  |
| POLICYSTORE READONLYUSER PolStoreROUser |                                                             | A user with read privileges in the policy<br>store.                                                        |  |
| POLICYSTORE<br>READWRITEUSER            | PolStoreRWUser                                              | A user with read and write privileges in the<br>policy store.                                              |  |
| POLICYSTORE_CONTAINER                   | $cn = jpsroot$                                              | The name of the container used for OPSS<br>policy information                                              |  |
| POLICYSTORE_SSL_ENABLED                 |                                                             | Whether the policy store is SSL-enabled.                                                                   |  |
| POLICYSTORE_KEYSTORE_<br>FILE           |                                                             | The location of the keystore file for an<br>SSL-enabled policy store.                                      |  |
| SPLIT_DOMAIN                            | true                                                        | Flag to force configOAM to create security<br>providers in the domain against which it is<br>run.          |  |
|                                         |                                                             | Valid values are true, false.                                                                              |  |
| SSO_ENABLED_FLAG                        | false                                                       | Flag to determine if SSO should be enabled.                                                                |  |
|                                         |                                                             | Valid values are true, false.                                                                              |  |
| WEBGATE_TYPE                            | javaWebgate                                                 | The type of WebGate agent you want to<br>create. Set to:                                                   |  |
|                                         |                                                             | ohsWebgate10g if using Webgate<br>version 10                                                               |  |
|                                         |                                                             | ohsWebgate11g if using Webgate<br>п<br>version 11                                                          |  |
| PRIMARY_OAM_SERVERS                     | idmhost1.example.com:5575<br>idmhost2.example.com:557,<br>5 | A comma-separated list of your Access<br>Manager servers and their proxy ports.                            |  |
| WLSHOST                                 | node01.example.com                                          | The WebLogic Server host name                                                                              |  |
| WLSPORT                                 | 7001                                                        | The WebLogic Server port number                                                                            |  |
| WLSADMIN                                | wlsadmin                                                    | The administrator login, depending on the<br>application server context.                                   |  |

*Table D–2 (Cont.) Properties Used in IdM Configtool properties Files*

## <span id="page-249-1"></span>**D.3.5 Log File Cleanup**

idmConfigTool logs execution details to a file called automation.log. Upon each run, it appends to automation.log. This can lead to a misunderstanding if you see an error in the log and correct it, since the error detail is present in the log even after you rectify it.

Back up existing log files frequently to avoid confusion caused by old log entries.

## <span id="page-249-0"></span>**D.4 Command Options and Properties**

This section lists the properties for each command option. Topics include:

- [preConfigIDStore Command](#page-249-2)
- [prepareIDStore Command](#page-251-0)
- [configPolicyStore Command](#page-261-0)
- [configOAM Command](#page-262-0)
- [configOIM Command](#page-264-0)
- [postProvConfig Command](#page-266-0)
- [upgradeLDAPUsersForSSO Command](#page-267-0)
- [validate IDStore Command](#page-268-0)
- [validate PolicyStore Command](#page-269-0)
- [validate OAM Command \(11g\)](#page-270-0)
- [validate OAM Command \(10g\)](#page-271-0)
- [validate OIM command](#page-271-1)
- [configOVD Command](#page-272-0)
- [ovdConfigUpgrade Command](#page-274-0)
- [disableOVDAccessConfig Command](#page-274-1)
- [upgradeOIMTo11gWebgate](#page-275-1)

#### **Notes:**

- The command options show the command syntax on Linux only. See [Section D.3.1](#page-241-0) for Windows syntax guidelines.
- The tool prompts for passwords.

## <span id="page-249-2"></span>**D.4.1 preConfigIDStore Command**

#### **Syntax**

./idmConfigTool.sh -preConfigIDStore input\_file=*input\_properties*

## **Properties**

[Table D–3](#page-250-0) lists the properties for this mode:

<span id="page-250-0"></span>

| <b>Property</b>            | <b>Required?</b>                                                                    |
|----------------------------|-------------------------------------------------------------------------------------|
| IDSTORE HOST               | <b>YES</b>                                                                          |
| IDSTORE PORT               | YES                                                                                 |
| IDSTORE BINDDN             | YES                                                                                 |
| IDSTORE LOGINATTRIBUTE     |                                                                                     |
| IDSTORE USERNAMEATTRIBUTE  | <b>YES</b>                                                                          |
| IDSTORE_USERSEARCHBASE     | YES                                                                                 |
| IDSTORE GROUPSEARCHBASE    | YES                                                                                 |
| IDSTORE SEARCHBASE         | YES                                                                                 |
| IDSTORE SYSTEMIDBASE       |                                                                                     |
| POLICYSTORE SHARES IDSTORE |                                                                                     |
| IDSTORE ADMIN PORT         | YES (if target identity store is an instance<br>of Oracle Unified Directory (OUD).) |
| IDSTORE KEYSTORE FILE      | YES, if target identity store is Oracle<br>Unified Directory.                       |
|                            | Use the format:<br>OUD-instance-path<br>/OUD/config/admin-keystore                  |
|                            | where OUD-instance-path is the path to<br>the Oracle Unified Directory instance.    |
| IDSTORE KEYSTORE PASSWORD  | YES, if target identity store is Oracle<br>Unified Directory.                       |

*Table D–3 Properties of preConfigIDStore*

#### **Example properties File**

Here is a sample properties file for this option:

IDSTORE\_HOST : idstore.example.com IDSTORE\_PORT : 389 IDSTORE\_BINDDN : cn=orcladmin IDSTORE\_USERNAMEATTRIBUTE: cn IDSTORE\_LOGINATTRIBUTE: uid IDSTORE\_USERSEARCHBASE: cn=Users,dc=example,dc=com IDSTORE\_GROUPSEARCHBASE: cn=Groups,dc=example,dc=com IDSTORE\_SEARCHBASE: dc=example,dc=com IDSTORE\_SYSTEMIDBASE: cn=systemids,dc=example,dc=com

#### **Using preconfigIDStore for Oracle Unified Directory**

When using preconfigIDStore for Oracle Unified Directory, global ACI and indexes are re-created only in the instance(s) specified in the property file; they are not replicated by Oracle Unified Directory. You must manually re-create (remove, then create) the global ACI and indexes on all other Oracle Unified Directory instances of the replication domain.

For details, see [Section D.5.](#page-275-0)

## <span id="page-251-0"></span>**D.4.2 prepareIDStore Command**

#### **Syntax**

The prepareIDStore command takes mode as an argument to perform tasks for the specified component. The syntax for specifying the mode is:

./idmConfigTool.sh -prepareIDStore mode=*mode* input\_file=*filename\_with\_Configproperties*

where mode must be one of:

- OAM
- OIM
- OAAM
- WLS
- **FUSION**
- WAS
- APM
- all (performs all the tasks of the above modes combined)

**Note:** WLS mode must be run before OAM.

#### **D.4.2.1 prepareIDStore mode=OAM**

The following are created in this mode:

- Perform schema extensions as required by the Access Manager component
- Add the oblix schema
- Create the OAMSoftware User
- Create OblixAnonymous User
- Optionally create the Access Manager Administration User
- Associate these users to their respective groups
- Create the group "orclFAOAMUserWritePrivilegeGroup"

#### **Syntax**

./idmConfigTool.sh -prepareIDStore mode=OAM input\_file=*filename\_with\_Configproperties*

#### **Properties**

[Table D–4](#page-251-1) lists the properties for this mode:

*Table D–4 prepareIDStore mode=OAM Properties*

<span id="page-251-1"></span>

| <b>Parameter</b> | <b>Required?</b> |  |
|------------------|------------------|--|
| IDSTORE HOST     | YES              |  |
| IDSTORE PORT     | YES              |  |
| IDSTORE BINDDN   | YES              |  |
| <b>Parameter</b>                      | <b>Required?</b>                                                                       |
|---------------------------------------|----------------------------------------------------------------------------------------|
| IDSTORE<br>USERNAMEATTRIBUTE          | YES                                                                                    |
| IDSTORE LOGINATTRIBUTE                |                                                                                        |
| OAM11G IDSTORE ROLE<br>SECURITY ADMIN |                                                                                        |
| IDSTORE_USERSEARCHBASE                | YES                                                                                    |
| IDSTORE_GROUPSEARCHBASE               | YES                                                                                    |
| IDSTORE SEARCHBASE                    | YES                                                                                    |
| IDSTORE_OAMSOFTWAREUSER               |                                                                                        |
| IDSTORE OAMADMINUSER                  |                                                                                        |
| IDSTORE SYSTEMIDBASE                  |                                                                                        |
| IDSTORE ADMIN PORT                    | YES (if target identity store is<br>an instance of Oracle<br>Unified Directory (OUD).) |
| IDSTORE KEYSTORE FILE                 | YES, if target identity store is<br>Oracle Unified Directory.                          |
|                                       | Use the format:<br>OUD-instance-path<br>/OUD/config/admin-keyst<br>ore                 |
|                                       | where OUD-instance-path is<br>the path to the Oracle<br>Unified Directory instance.    |
| IDSTORE KEYSTORE<br>PASSWORD          | YES, if target identity store is<br>Oracle Unified Directory.                          |

*Table D–4 (Cont.) prepareIDStore mode=OAM Properties*

Here is a sample properties file for this option. This parameter set would result in OAMADMINUSER and OAMSOFTWARE user being created in the identity store:

```
IDSTORE_HOST : idstore.example.com
IDSTORE_PORT : 389
IDSTORE_BINDDN : cn=orcladmin
IDSTORE_USERNAMEATTRIBUTE: cn
IDSTORE_LOGINATTRIBUTE: uid
IDSTORE_USERSEARCHBASE: cn=Users,dc=example,dc=com
IDSTORE_GROUPSEARCHBASE: cn=Groups,dc=example,dc=com
IDSTORE_SEARCHBASE: dc=example,dc=com
POLICYSTORE_SHARES_IDSTORE: true
OAM11G_IDSTORE_ROLE_SECURITY_ADMIN:OAMAdministrators
IDSTORE_OAMSOFTWAREUSER:oamLDAP
IDSTORE_OAMADMINUSER:oamadmin
IDSTORE_SYSTEMIDBASE: cn=systemids,dc=example,dc=com
```
#### **D.4.2.2 prepareIDStore mode=OIM**

The following are created in this mode:

- Create Oracle Identity Manager Administration User under SystemID container
- Create Oracle Identity Manager Administration Group
- Add Oracle Identity Manager Administration User to Oracle Identity Manager Administration Group
- Add ACIs to Oracle Identity Manager Administration Group
- Create reserve container
- Create xelsysadmin user

#### **Syntax**

./idmConfigTool.sh -prepareIDStore mode=OIM input\_file=*filename\_with\_Configproperties*

#### **Properties**

[Table D–5](#page-253-0) lists the properties in this mode:

<span id="page-253-0"></span>*Table D–5 prepareIDStore mode=OIM Properties*

| Parameter                           | <b>Required?</b>                                                                    |
|-------------------------------------|-------------------------------------------------------------------------------------|
| IDSTORE HOST                        | YES                                                                                 |
| IDSTORE PORT                        | YES                                                                                 |
| IDSTORE BINDDN                      | YES                                                                                 |
| <b>IDSTORE</b><br>USERNAMEATTRIBUTE | YES                                                                                 |
| IDSTORE_LOGINATTRIBUTE              |                                                                                     |
| IDSTORE_USERSEARCHBASE              | YES                                                                                 |
| IDSTORE GROUPSEARCHBASE             | YES                                                                                 |
| <b>IDSTORE SEARCHBASE</b>           | YES                                                                                 |
| IDSTORE OIMADMINUSER                |                                                                                     |
| IDSTORE OIMADMINGROUP               |                                                                                     |
| IDSTORE SYSTEMIDBASE                |                                                                                     |
| IDSTORE ADMIN PORT                  | YES (if target identity store is an instance<br>of Oracle Unified Directory (OUD).) |
| IDSTORE KEYSTORE FILE               | YES (if target identity store is an instance<br>of Oracle Unified Directory (OUD).) |
| IDSTORE KEYSTORE<br>PASSWORD        | YES (if target identity store is an instance<br>of Oracle Unified Directory (OUD).) |
| OIM DB URL                          | Required on IBM WebSphere.                                                          |
| OIM_DB_SCHEMA_USERNAME              | Required on IBM WebSphere.                                                          |
| OIM WAS CELL CONFIG DIR             | Required on IBM WebSphere.                                                          |

#### **Example properties File**

Here is a sample properties file for this option:

IDSTORE\_HOST : idstore.example.com IDSTORE\_PORT : 389 IDSTORE\_BINDDN : cn=orcladmin IDSTORE\_USERNAMEATTRIBUTE: cn IDSTORE\_LOGINATTRIBUTE: uid IDSTORE\_USERSEARCHBASE:cn=Users,dc=example,dc=com IDSTORE\_GROUPSEARCHBASE: cn=Groups,dc=example,dc=com

```
IDSTORE_SEARCHBASE: dc=example,dc=com
POLICYSTORE_SHARES_IDSTORE: true
IDSTORE_SYSTEMIDBASE: cn=systemids,dc=example,dc=com
IDSTORE_OIMADMINUSER: oimadmin
IDSTORE_OIMADMINGROUP:OIMAdministrators
OIM_DB_URL: jdbc:oracle:thin:@xyz5678.us.example.com:5522:wasdb1
OIM_DB_SCHEMA_USERNAME: dev_oim
OIM_WAS_CELL_CONFIG_DIR: 
/wassh/WebSphere/AppServer/profiles/Dmgr04/config/cells/xyz5678Cell04/fmwconfig
```
#### **D.4.2.3 prepareIDStore mode=OAAM**

The following are created in this mode:

- Create Oracle Adaptive Access Manager Administration User
- Create Oracle Adaptive Access Manager Groups
- Add the Oracle Adaptive Access Manager Administration User as a member of Oracle Adaptive Access Manager Groups

#### **Syntax**

./idmConfigTool.sh -prepareIDStore mode=OAAM input\_file=*filename\_with\_Configproperties*

#### **Properties**

[Table D–6](#page-254-0) shows the properties in this mode:

| Parameter                    | <b>Required?</b>                                                                           |
|------------------------------|--------------------------------------------------------------------------------------------|
| IDSTORE HOST                 | YES                                                                                        |
| IDSTORE PORT                 | YES                                                                                        |
| IDSTORE BINDDN               | YES                                                                                        |
| IDSTORE<br>USERNAMEATTRIBUTE |                                                                                            |
| IDSTORE_LOGINATTRIBUTE       |                                                                                            |
| IDSTORE USERSEARCHBASE       |                                                                                            |
| IDSTORE GROUPSEARCHBASE      |                                                                                            |
| IDSTORE SEARCHBASE           |                                                                                            |
| IDSTORE OAAMADMINUSER        | YES                                                                                        |
| IDSTORE ADMIN PORT           | YES (if target identity store is<br>an instance of Oracle<br>Unified Directory (OUD).)     |
| IDSTORE KEYSTORE FILE        | YES, if target identity store is<br>Oracle Unified Directory.                              |
|                              | Use the format:<br>OUD-instance-path<br>/OUD/config/admin-keyst<br>ore.                    |
|                              | where <i>OUD-instance-path</i> is<br>the path to the Oracle<br>Unified Directory instance. |

<span id="page-254-0"></span>*Table D–6 prepareIDStore mode=OAAM Properties*

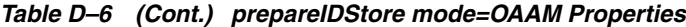

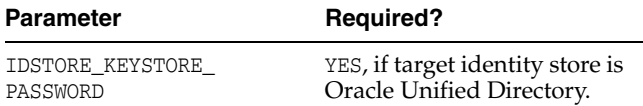

#### **D.4.2.4 prepareIDStore mode=WLS**

The following are created in the WLS (Oracle WebLogic Server) mode:

- Create Weblogic Administration User
- Create Weblogic Administration Group
- Add the Weblogic Administration User as a member of Weblogic Administration Group

#### **Syntax**

```
./idmConfigTool.sh -prepareIDStore mode=WLS
input_file=filename_with_Configproperties
```
#### **Properties**

[Table D–7](#page-255-0) lists the properties in this mode:

| <b>Parameter</b>                    | <b>Required?</b>                                                                    |
|-------------------------------------|-------------------------------------------------------------------------------------|
| IDSTORE HOST                        | YES                                                                                 |
| IDSTORE PORT                        | YES                                                                                 |
| <b>IDSTORE BINDDN</b>               | YES                                                                                 |
| IDSTORE<br><b>USERNAMEATTRIBUTE</b> | YES                                                                                 |
| IDSTORE LOGINATTRIBUTE              |                                                                                     |
| IDSTORE USERSEARCHBASE              | YES                                                                                 |
| IDSTORE GROUPSEARCHBASE             | YES                                                                                 |
| IDSTORE SEARCHBASE                  | YES                                                                                 |
| IDSTORE WLSADMINUSER                | YES                                                                                 |
| IDSTORE WLSADMINGROUP               | YES                                                                                 |
| IDSTORE ADMIN PORT                  | YES (if target identity store is an instance<br>of Oracle Unified Directory (OUD).) |
| IDSTORE KEYSTORE FILE               | YES, if target identity store is Oracle<br>Unified Directory.                       |
|                                     | Use the format:<br>OUD-instance-path<br>/OUD/config/admin-keystore                  |
|                                     | where OUD-instance-path is the path to<br>the Oracle Unified Directory instance.    |
| IDSTORE KEYSTORE<br>PASSWORD        | YES, if target identity store is Oracle<br>Unified Directory.                       |

<span id="page-255-0"></span>*Table D–7 prepareIDStore mode=WLS Properties*

Here is a sample properties file for this option. With this set of properties, the IDM Administrators group is created.

IDSTORE\_HOST: idstore.example.com IDSTORE\_PORT: 389 IDSTORE\_BINDDN: cn=orcladmin IDSTORE\_USERNAMEATTRIBUTE: cn IDSTORE\_LOGINATTRIBUTE: uid IDSTORE\_USERSEARCHBASE: cn=Users, dc=example,dc=com IDSTORE\_GROUPSEARCHBASE: cn=Groups,dc=example,dc=com IDSTORE\_SEARCHBASE: dc=example,dc=com POLICYSTORE\_SHARES\_IDSTORE: true IDSTORE\_WLSADMINUSER: weblogic\_idm IDSTORE\_WLSADMINGROUP: wlsadmingroup

#### **D.4.2.5 prepareIDStore mode=WAS**

The following actions occur in the WAS (IBM WebSphere) mode:

- Create WebSphere Administration User
- Create WebSphere Administration Group
- Add the WebSphere Administration User as a member of WebSphere Administration Group

#### **Syntax**

./idmConfigTool.sh -prepareIDStore mode=WAS input\_file=*filename\_with\_Configproperties*

#### **Properties**

[Table D–8](#page-256-0) lists the properties in this mode:

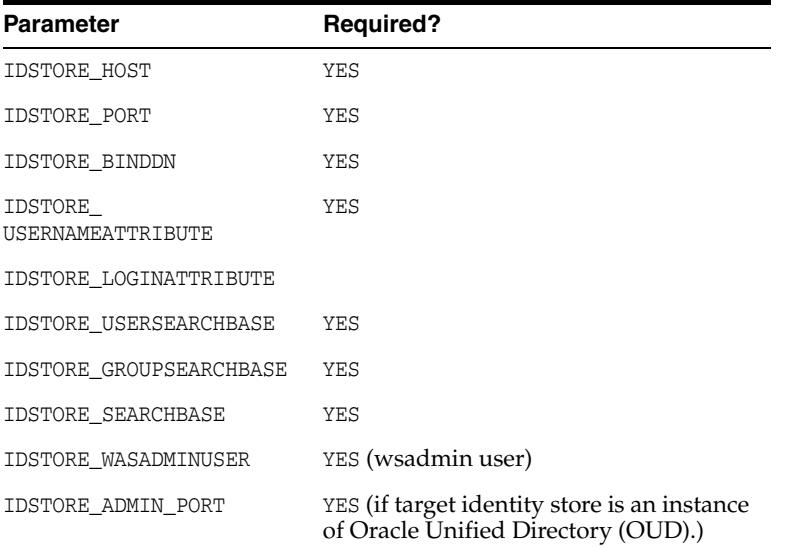

#### <span id="page-256-0"></span>*Table D–8 prepareIDStore mode=WAS Properties*

| <b>Parameter</b>             | <b>Required?</b>                                                                 |
|------------------------------|----------------------------------------------------------------------------------|
| IDSTORE KEYSTORE FILE        | YES, if target identity store is Oracle<br>Unified Directory.                    |
|                              | Use the format:<br>OUD-instance-path<br>/OUD/config/admin-keystore               |
|                              | where OUD-instance-path is the path to<br>the Oracle Unified Directory instance. |
| IDSTORE KEYSTORE<br>PASSWORD | YES, if target identity store is Oracle<br>Unified Directory.                    |

*Table D–8 (Cont.) prepareIDStore mode=WAS Properties*

Here is a sample properties file for this option. With this set of properties, the IDM Administrators group is created.

```
IDSTORE_HOST: idstore.example.com
IDSTORE_PORT: 389
IDSTORE_BINDDN: cn=orcladmin
IDSTORE_USERNAMEATTRIBUTE: cn
IDSTORE_LOGINATTRIBUTE: uid
IDSTORE_USERSEARCHBASE: cn=Users, dc=example,dc=com
IDSTORE_GROUPSEARCHBASE: cn=Groups,dc=example,dc=com
IDSTORE_SEARCHBASE: dc=example,dc=com
POLICYSTORE_SHARES_IDSTORE: true
IDSTORE_WASADMINUSER: websphere_idm
```
#### **D.4.2.6 prepareIDStore mode=APM**

The following are created in this mode:

- Create Oracle Privileged Account Manager Administration User
- Add the Oracle Privileged Account Manager Administration User as a member of Oracle Privileged Account Manager Groups

You are prompted to enter the password of the account that you are using to connect to the identity store.

#### **Syntax**

```
./idmConfigTool.sh -prepareIDStore mode=APM
input_file=filename_with_Configproperties
```
#### **Properties**

[Table D–9](#page-257-0) shows the properties in this mode:

<span id="page-257-0"></span>*Table D–9 prepareIDStore mode=APM Properties*

| <b>Parameter</b>             | <b>Required?</b> |  |
|------------------------------|------------------|--|
| IDSTORE HOST                 | YES              |  |
| IDSTORE PORT                 | YES              |  |
| IDSTORE BINDDN               | YES              |  |
| IDSTORE<br>USERNAMEATTRIBUTE |                  |  |
| IDSTORE LOGINATTRIBUTE       |                  |  |

| <b>Parameter</b>                     | <b>Required?</b> |
|--------------------------------------|------------------|
| IDSTORE USERSEARCHBASE               |                  |
| IDSTORE GROUPSEARCHBASE              |                  |
| IDSTORE SEARCHBASE                   |                  |
| POLICYSTORE SHARES<br><b>IDSTORE</b> | YES              |
| <b>IDSTORE APMUSER</b>               | YES              |

*Table D–9 (Cont.) prepareIDStore mode=APM Properties*

Here is a sample properties file for this option:

```
IDSTORE_HOST: idstore.example.com
IDSTORE_PORT: 389
IDSTORE_BINDDN: cn=orcladmin
IDSTORE_USERNAMEATTRIBUTE: cn
IDSTORE_LOGINATTRIBUTE: uid
IDSTORE_USERSEARCHBASE: cn=Users,dc=example,dc=com
IDSTORE_GROUPSEARCHBASE: cn=Groups,dc=example,dc=com
IDSTORE_SEARCHBASE: dc=example,dc=com
POLICYSTORE_SHARES_IDSTORE: true
IDSTORE_APMUSER: opamadmin
```
#### **D.4.2.7 prepareIDStore mode=fusion**

The following actions are taken in this mode:.

- Create a Readonly User
- Create a ReadWrite User
- Create a Super User
- Add the readOnly user to the groups orclFAGroupReadPrivilegeGroup and orclFAUserWritePrefsPrivilegeGroup
- Add the readWrite user to the groups orclFAUserWritePrivilegeGroup and orclFAGroupWritePrivilegeGroup

#### **Syntax**

```
./idmConfigTool.sh -prepareIDStore mode=fusion
input_file=filename_with_Configproperties
```
#### **Properties**

[Table D–10](#page-258-0) lists the properties in this mode:

| Parameter                 | <b>Required?</b> |
|---------------------------|------------------|
| IDSTORE HOST              | YES              |
| IDSTORE PORT              | YES              |
| IDSTORE BINDDN            | YES              |
| IDSTORE USERNAMEATTRIBUTE | YES              |

<span id="page-258-0"></span>*Table D–10 prepareIDStore mode=fusion Properties*

| Parameter                    | <b>Required?</b>                                                                    |
|------------------------------|-------------------------------------------------------------------------------------|
| IDSTORE LOGINATTRIBUTE       |                                                                                     |
| IDSTORE_USERSEARCHBASE       | YES                                                                                 |
| IDSTORE GROUPSEARCHBASE      | YES                                                                                 |
| IDSTORE SEARCHBASE           | YES                                                                                 |
| IDSTORE READONLYUSER         |                                                                                     |
| <b>IDSTORE READWRITEUSER</b> |                                                                                     |
| IDSTORE SUPERUSER            |                                                                                     |
| IDSTORE SYSTEMIDBASE         |                                                                                     |
| POLICYSTORE SHARES IDSTORE   |                                                                                     |
| IDSTORE ADMIN PORT           | YES (if target identity store is an instance<br>of Oracle Unified Directory (OUD).) |
| IDSTORE KEYSTORE FILE        | YES, if target identity store is Oracle<br>Unified Directory.                       |
|                              | Use the format:<br>OUD-instance-path<br>/OUD/config/admin-keystore                  |
|                              | where OUD-instance-path is the path to<br>the Oracle Unified Directory instance.    |
| IDSTORE KEYSTORE PASSWORD    | YES, if target identity store is Oracle<br>Unified Directory.                       |

*Table D–10 (Cont.) prepareIDStore mode=fusion Properties*

Here is a sample properties file for this option, which creates IDSTORE\_SUPERUSER:

```
IDSTORE_HOST : idstore.example.com
IDSTORE_PORT : 389
IDSTORE_BINDDN : cn=orcladmin
IDSTORE_USERNAMEATTRIBUTE: cn
IDSTORE_READONLYUSER: IDROUser
IDSTORE_READWRITEUSER: IDRWUser
IDSTORE_USERSEARCHBASE:cn=Users,dc=example,dc=com 
IDSTORE_SEARCHBASE: dc=example,dc=com
IDSTORE_GROUPSEARCHBASE: cn=Groups,dc=mycomapny,dc=com
IDSTORE_SYSTEMIDBASE: cn=systemids,dc=example,dc=com
IDSTORE_SUPERUSER: weblogic_fa
POLICYSTORE_SHARES_IDSTORE: true
```
#### **D.4.2.8 prepareIDStore mode=all**

The mode performs all the tasks that are performed in the modes OAM, OIM, WLS, WAS, OAAM, and FUSION.

#### **Syntax**

```
./idmConfigTool.sh -prepareIDStore mode=all
input_file=filename_with_Configproperties
```
#### **Properties**

[Table D–11](#page-260-0) lists the properties in this mode:

<span id="page-260-0"></span>

| <b>Parameter</b>                   | <b>Required?</b>                                                                    |
|------------------------------------|-------------------------------------------------------------------------------------|
| IDSTORE_HOST                       | YES                                                                                 |
| IDSTORE_PORT                       | YES                                                                                 |
| <b>IDSTORE BINDDN</b>              | YES                                                                                 |
| IDSTORE_USERSEARCHBASE             | YES                                                                                 |
| IDSTORE_GROUPSEARCHBASE            | YES                                                                                 |
| IDSTORE LOGINATTRIBUTE             |                                                                                     |
| IDSTORE_SEARCHBASE                 | YES                                                                                 |
| IDSTORE_SYSTEMIDBASE               |                                                                                     |
| IDSTORE READONLYUSER               |                                                                                     |
| IDSTORE_READWRITEUSER              |                                                                                     |
| IDSTORE_SUPERUSER                  |                                                                                     |
| IDSTORE OAMSOFTWAREUSER            |                                                                                     |
| IDSTORE_OAMADMINUSER               |                                                                                     |
| IDSTORE_OIMADMINUSER               |                                                                                     |
| IDSTORE OIMADMINGROUP              |                                                                                     |
| IDSTORE_USERNAMEATTRIBUTE          | YES                                                                                 |
| IDSTORE_OAAMADMINUSER              | YES                                                                                 |
| IDSTORE WLSADMINUSER               | YES                                                                                 |
| IDSTORE_WLSADMINGROUP              | YES                                                                                 |
| IDSTORE_ADMIN_PORT                 | YES (if target identity store is an instance<br>of Oracle Unified Directory (OUD).) |
| IDSTORE_KEYSTORE_FILE              | YES, if target identity store is Oracle<br>Unified Directory.                       |
|                                    | Use the format:<br>OUD-instance-path<br>/OUD/config/admin-keystore                  |
|                                    | where OUD-instance-path is the path to<br>the Oracle Unified Directory instance.    |
| IDSTORE KEYSTORE PASSWORD          | YES, if target identity store is Oracle<br>Unified Directory.                       |
| OAM11G_IDSTORE_ROLE_SECURITY_ADMIN |                                                                                     |
| POLICYSTORE_SHARES_IDSTORE         |                                                                                     |
| OIM_DB_URL                         | Required on IBM WebSphere                                                           |
| OIM_DB_SCHEMA_USERNAME             | Required on IBM WebSphere                                                           |
| OIM WAS CELL CONFIG DIR            | Required on IBM WebSphere                                                           |
| IDSTORE_WASADMINUSER               | Required on IBM WebSphere                                                           |

*Table D–11 prepareIDStore mode=all Properties*

Here is a sample properties file for this option:

IDSTORE\_HOST : node01.example.com

IDSTORE\_PORT : 2345 IDSTORE\_BINDDN: cn=orcladmin IDSTORE\_USERNAMEATTRIBUTE: cn IDSTORE\_LOGINATTRIBUTE: uid IDSTORE\_USERSEARCHBASE: cn=Users,dc=example,dc=com IDSTORE\_SEARCHBASE: dc=example,dc=com IDSTORE\_GROUPSEARCHBASE: cn=Groups,dc=example,dc=com IDSTORE\_SYSTEMIDBASE: cn=systemids,dc=example,dc=com IDSTORE\_READONLYUSER: IDROUser IDSTORE\_READWRITEUSER: IDRWUser IDSTORE\_SUPERUSER: weblogic\_fa IDSTORE\_OAMSOFTWAREUSER:oamSoftwareUser IDSTORE\_OAMADMINUSER:oamAdminUser IDSTORE\_OIMADMINUSER: oimadminuser POLICYSTORE\_SHARES\_IDSTORE: true OAM11G\_IDSTORE\_ROLE\_SECURITY\_ADMIN:OAMAdministrators IDSTORE\_OIMADMINGROUP: OIMAdministrators IDSTORE\_WLSADMINUSER: weblogic\_idm IDSTORE\_WLSADMINGROUP: wlsadmingroup IDSTORE\_OAAMADMINUSER: oaamAdminUser OIM\_DB\_URL: jdbc:oracle:thin:@xyz5678.us.example.com:5522:wasdb1 OIM\_DB\_SCHEMA\_USERNAME: dev\_oim OIM\_WAS\_CELL\_CONFIG\_DIR: /wassh/WebSphere/AppServer/profiles/Dmgr04/config/cells/xyz5678Cell04/fmwconfig IDSTORE\_WASADMINUSER: websphere\_idm

## **D.4.3 configPolicyStore Command**

#### **Syntax**

./idmConfigTool.sh -configPolicyStore input\_file=*input\_properties*

#### **Properties**

[Table D–12](#page-261-0) lists the command properties.

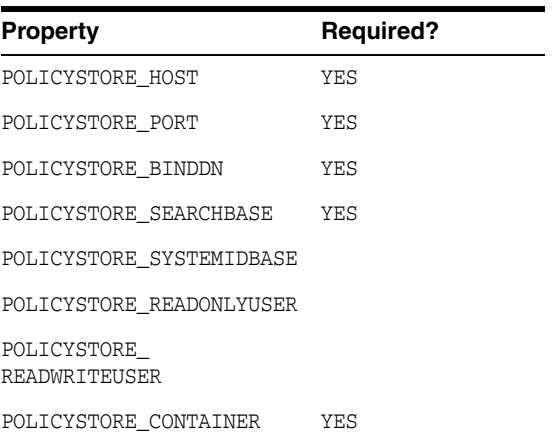

#### <span id="page-261-0"></span>*Table D–12 Properties for ConfigPolicyStore*

#### **Example properties File**

Here is a sample properties file for this option, which creates readonly user and writeonly user in the policy store:

POLICYSTORE\_HOST: mynode.us.example.com POLICYSTORE\_PORT: 3060 POLICYSTORE\_BINDDN: cn=orcladmin

```
POLICYSTORE_READONLYUSER: PolicyROUser
POLICYSTORE_READWRITEUSER: PolicyRWUser
POLICYSTORE_SEARCHBASE: dc=example,dc=com
POLICYSTORE_CONTAINER: cn=jpsroot
```
## **D.4.4 configOAM Command**

#### **Syntax**

./idmConfigTool.sh -configOAM input\_file=*input\_properties*

#### **Properties**

[Table D–13](#page-262-0) lists the command properties.

<span id="page-262-0"></span>**Property Required?** WLSHOST YES WLSPORT YES WLSADMIN YES IDSTORE\_BINDDN YES IDSTORE\_HOST YES IDSTORE\_PORT YES IDSTORE\_DIRECTORYTYPE IDSTORE\_USERNAMEATTRIBUTE IDSTORE\_LOGINATTRIBUTE IDSTORE\_USERSEARCHBASE YES IDSTORE\_SEARCHBASE YES IDSTORE\_GROUPSEARCHBASE YES IDSTORE\_OAMSOFTWAREUSER IDSTORE\_OAMADMINUSER IDSTORE\_SYSTEMIDBASE YES PRIMARY\_OAM\_SERVERS WEBGATE\_TYPE ACCESS\_GATE\_ID OAM\_TRANSFER\_MODE COOKIE\_DOMAIN COOKIE\_EXPIRY\_INTERVAL OAM11G\_WG\_DENY\_ON\_NOT\_PROTECTED OAM11G\_IDM\_DOMAIN\_OHS\_HOST OAM11G\_IDM\_DOMAIN\_OHS\_PORT OAM11G\_IDM\_DOMAIN\_OHS\_PROTOCOL OAM11G\_OAM\_SERVER\_TRANSFER\_MODE OAM11G\_IDM\_DOMAIN\_LOGOUT\_URLS

*Table D–13 Properties of configOAM*

| <b>Property</b>                    | <b>Required?</b>                                                                  |
|------------------------------------|-----------------------------------------------------------------------------------|
| OAM11G OIM WEBGATE PASSWD          |                                                                                   |
| OAM11G IDSTORE ROLE SECURITY ADMIN |                                                                                   |
| OAM11G SSO ONLY FLAG               |                                                                                   |
| OAM11G OIM INTEGRATION REO         |                                                                                   |
| OAM11G IMPERSONATION FLAG          | Oracle Fusion Applications only.                                                  |
| OAM11G SERVER LBR HOST             |                                                                                   |
| OAM11G SERVER LBR PORT             |                                                                                   |
| OAM11G SERVER LBR PROTOCOL         |                                                                                   |
| OAM11G SERVER LOGIN ATTRIBUTE      |                                                                                   |
| OAM11G_IDSTORE_NAME                | <b>YES</b>                                                                        |
| POLICYSTORE SHARES IDSTORE         |                                                                                   |
| SPLIT_DOMAIN                       | Set to true for cross-domain<br>deployment. Omit for<br>single-domain deployment. |

*Table D–13 (Cont.) Properties of configOAM*

Here is a sample properties file for this option, which creates an entry for webgate in Access Manager:

WLSHOST: adminvhn.example.com WLSPORT: 7001 WLSADMIN: weblogic IDSTORE\_HOST: idstore.example.com IDSTORE\_PORT: 389 IDSTORE\_BINDDN: cn=orcladmin IDSTORE\_USERNAMEATTRIBUTE: cn IDSTORE\_LOGINATTRIBUTE: uid IDSTORE\_USERSEARCHBASE: cn=Users,dc=example,dc=com IDSTORE\_SEARCHBASE: dc=example,dc=com IDSTORE\_GROUPSEARCHBASE: cn=Groups,dc=example,dc=com IDSTORE\_OAMSOFTWAREUSER: oamLDAP IDSTORE\_OAMADMINUSER: oamadmin PRIMARY\_OAM\_SERVERS: oamhost1.example.com:5575,oamhost2.example.com:5575 WEBGATE\_TYPE: ohsWebgate11g ACCESS\_GATE\_ID: Webgate\_IDM OAM11G\_IDM\_DOMAIN\_OHS\_HOST:sso.example.com OAM11G\_IDM\_DOMAIN\_OHS\_PORT:443 OAM11G\_IDM\_DOMAIN\_OHS\_PROTOCOL:https OAM11G\_OAM\_SERVER\_TRANSFER\_MODE:simple OAM11G\_IDM\_DOMAIN\_LOGOUT\_URLS: /console/jsp/common/logout.jsp,/em/targetauth/emaslogout.jsp OAM11G\_WG\_DENY\_ON\_NOT\_PROTECTED: false OAM11G\_SERVER\_LOGIN\_ATTRIBUTE: uid OAM\_TRANSFER\_MODE: simple COOKIE\_DOMAIN: .example.com OAM11G\_IDSTORE\_ROLE\_SECURITY\_ADMIN: OAMAdministrators OAM11G\_SSO\_ONLY\_FLAG: true OAM11G\_OIM\_INTEGRATION\_REQ: true or false OAM11G\_IMPERSONATION\_FLAG:true OAM11G\_SERVER\_LBR\_HOST:sso.example.com OAM11G\_SERVER\_LBR\_PORT:443

```
OAM11G_SERVER_LBR_PROTOCOL:https
COOKIE_EXPIRY_INTERVAL: -1
OAM11G_OIM_OHS_URL:https://sso.example.com:443/
SPLIT_DOMAIN: true
OAM11G_IDSTORE_NAME: OAMIDStore
IDSTORE_SYSTEMIDBASE: cn=systemids,dc=example,dc=com
```
#### **Usage Notes**

When you execute this command, the tool prompts you for:

- Password of the identity store account to which you are connecting
- Access Manager administrator password
- Access Manager software user password

In the IBM WebSphere environment:

- Run idmconfigtool from the Oracle Access Manager WebSphere cell.
- Provide details of the IBM WebSphere server by specifying the following in the properties file:
	- **–** WLSHOST The WebSphere Application Server host
	- **–** WLSPORT The WebSphere Application Server bootstrap port
	- **–** WLSADMIN Login ID for the Oracle Access Manager Admin console.

#### **D.4.5 configOIM Command**

As of 11*g* Release 2 (11.1.2), configOIM supports 11g webgate by default. See the WEBGATE\_TYPE option for details.

As indicated in the table, certain properties are required when Oracle Identity Manager and Access Manager are configured on different weblogic domains.

#### **Syntax**

./idmConfigTool.sh -configOIM input\_file=*input\_file\_with\_path*

#### **Properties**

[Table D–14](#page-264-0) lists the command properties.

*Table D–14 Properties for configOIM* 

<span id="page-264-0"></span>

| <b>Property</b>        | <b>Required?</b>                                      |
|------------------------|-------------------------------------------------------|
| LOGINURI               | Required by Oracle Platform Security Services (OPSS). |
| LOGOUTURI              | Required by OPSS.                                     |
| AUTOLOGINURI           | Required by OPSS.                                     |
| ACCESS SERVER HOST     |                                                       |
| ACCESS GATE ID         |                                                       |
| ACCESS SERVER PORT     |                                                       |
| COOKIE DOMAIN          |                                                       |
| COOKIE EXPIRY INTERVAL |                                                       |
| WEBGATE TYPE           |                                                       |
| OAM TRANSFER MODE      |                                                       |
|                        |                                                       |

| <b>Property</b>         | <b>Required?</b>                                                                                                    |
|-------------------------|----------------------------------------------------------------------------------------------------|
| SSO ENABLED FLAG        |                                                                                                    |
| IDSTORE_HOST            | YES                                                                                                    |
| IDSTORE_PORT            | YES                                                                                                    |
| IDSTORE_BINDDN          | YES                                                                                                    |
| IDSTORE_DIRECTORYTYPE   |                                                                                                    |
| IDSTORE LOGINATTRIBUTE  |                                                                                                    |
| IDSTORE ADMIN USER      |                                                                                                    |
| IDSTORE_SEARCHBASE      |                                                                                                    |
| IDSTORE_USERSEARCHBASE  | YES                                                                                                    |
| IDSTORE GROUPSEARCHBASE | YES                                                                                                    |
| MDS_DB_URL              |                                                                                                    |
| MDS_DB_SCHEMA_USERNAME  |                                                                                                    |
| WLSHOST                 | YES                                                                                                    |
| WLSPORT                 | YES                                                                                                    |
| WLSADMIN                | YES                                                                                                    |
| DOMAIN_NAME             |                                                                                                    |
| DOMAIN_LOCATION         |                                                                                                    |
| OIM_MANAGED_SERVER_NAME |                                                                                                    |
| OIM_WEB_SERVER_HOST     |                                                                                                    |
| OIM_WEB_SERVER_PORT     |                                                                                                    |
| OAM_SERVER_VERSION      | Required only when Access Manager server does not support<br>11g webgate in Oracle Identity Manager-Access Manager<br>integration. In that case, provide the value as '10g'. |
| OAM11G_WLS_ADMIN_HOST   | Required if Access Manager and Oracle Identity Manager<br>servers are configured on different Weblogic domains (that is, a<br>cross-domain setup)                            |
| OAM11G_WLS_ADMIN_PORT   | Required if Access Manager and Oracle Identity Manager<br>servers are configured on different Weblogic domains (that is, a<br>cross-domain setup)                            |
| OAM11G_WLS_ADMIN_USER   | Required if Access Manager and Oracle Identity Manager<br>servers are configured on different Weblogic domains (that is, a<br>cross-domain setup)                            |
| WLSPASSWD               | Required on IBM WebSphere.                                                                                                    |
| OAM11G WLS ADMIN PASSWD | Required on IBM WebSphere.                                                                                                    |

*Table D–14 (Cont.) Properties for configOIM* 

Here is a sample properties file for this option, which seeds the following keys in the credential store framework (CSF): SSOAccessKey, SSOKeystoreKey, SSOGlobalPP:

LOGINURI: /\${app.context}/adfAuthentication LOGOUTURI: /oamsso/logout.html AUTOLOGINURI: None ACCESS\_SERVER\_HOST: OAMHOST1.example.com ACCESS\_SERVER\_PORT: 5575

```
ACCESS_GATE_ID: Webgate_IDM
COOKIE_DOMAIN: .example.com
COOKIE_EXPIRY_INTERVAL: -1
OAM_TRANSFER_MODE: simple
WEBGATE_TYPE: ohsWebgate11g
SSO_ENABLED_FLAG: true
IDSTORE_PORT: 389
IDSTORE_HOST: idstore.example.com
IDSTORE_DIRECTORYTYPE: OVD 
IDSTORE_ADMIN_USER: cn=oamLDAP,cn=Users,dc=example,dc=com
IDSTORE_USERSEARCHBASE: cn=Users,dc=example,dc=com
IDSTORE_GROUPSEARCHBASE: cn=Groups,dc=example,dc=com
MDS_DB_URL: jdbc:oracle:thin:DB Hostname:DB portno.:SID
MDS_DB_SCHEMA_USERNAME: edg_mds
WLSHOST: adminvhn.example.com
WLSPORT: 7001
WLSADMIN: weblogic
DOMAIN_NAME: IDMDomain
OIM_MANAGED_SERVER_NAME: WLS_OIM1
DOMAIN_LOCATION: ORACLE_BASE/admin/IDMDomain/aserver/IDMDomain
IDSTORE_LOGINATTRIBUTE: uid
IDSTORE_SEARCHBASE: dc=us,dc=example,dc=com
OIM_WEB_SERVER_HOST: tx401alu.us.example.com
OIM_WEB_SERVER_PORT: 7777
OAM11G_WLS_ADMIN_HOST: abc1234.us.example.com
OAM11G_WLS_ADMIN_PORT: 9810
OAM11G_WLS_ADMIN_USER: wasadmin
```
#### **Usage Notes**

In the IBM WebSphere environment:

- If Oracle Identity Manager and Oracle Access Manager are configured in two different WebSphere cells, you must specify the following properties:
	- **–** OAM11G\_WLS\_ADMIN\_HOST (Oracle Access Manager host on the Websphere application server)
	- **–** OAM11G\_WLS\_ADMIN\_PORT (Websphere Deployment Manager bootstrap port for the Oracle Access Manager cell)
	- **–** OAM11G\_WLS\_ADMIN\_USER (primary administrative user name for Oracle Access Manager Websphere cell (For example, wasadmin)
- If Oracle Identity Manager and Oracle Access Manager are part of the same WebSphere cell, you do not have to specify the above properties.
- The following config0IM command properties are specific to WebSphere:
	- **–** IDSTORE\_SEARCHBASE The identity store search base
	- **–** OIM\_WEB\_SERVER\_HOST The IBM HTTP Server (IHS) host or Oracle HTTP Server (OHS) host
	- **–** OIM\_WEB\_SERVER\_PORT The IBM HTTP Server (IHS) port or Oracle HTTP Server (OHS) port.

## **D.4.6 postProvConfig Command**

#### **Syntax**

./idmConfigTool.sh -postProvConfig input\_file=*postProvConfig.props*

#### **Properties**

The properties for this command are the same as for the preConfigIDStore command.

#### **Example properties File**

Here is a sample properties file for this option:

IDSTORE\_HOST: host01.example.com IDSTORE\_PORT: 3060 IDSTORE\_BINDDN: cn=orcladmin IDSTORE\_GROUPSEARCHBASE: cn=Groups,dc=example,dc=com IDSTORE\_SEARCHBASE: dc=example,dc=com IDSTORE\_USERSEARCHBASE: cn=systemids,dc=example,dc=com POLICYSTORE\_CONTAINER: cn=FAPolicies POLICYSTORE\_HOST: host01.ca.example.com POLICYSTORE\_PORT: 3060 POLICYSTORE\_BINDDN: cn=orcladmin POLICYSTORE\_READWRITEUSER: cn=PolicyRWUser,cn=systemids,dc=example,dc=com ovd.host: host01.ca.example.com ovd.port: 6501 ovd.binddn: cn=orcladmin OIM\_T3\_URL : t3://host02.ca.example.com:14000 OIM\_SYSTEM\_ADMIN : abcdef

### **D.4.7 upgradeLDAPUsersForSSO Command**

#### **Syntax**

idmConfigTool.sh -upgradeLDAPUsersForSSO input\_file=*input\_Properties*

#### **Properties**

[Table D–15](#page-267-0) lists the command properties.

<span id="page-267-0"></span>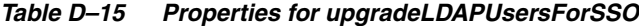

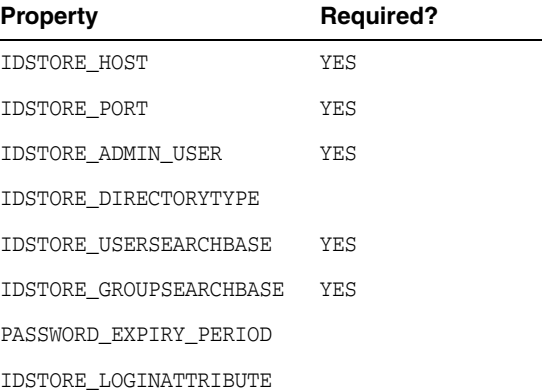

#### **Example properties File**

Here is a sample properties file for this option:

IDSTORE\_HOST: idstore.example.com IDSTORE\_PORT: 389 IDSTORE\_ADMIN\_USER: cn=orcladmin

```
IDSTORE_DIRECTORYTYPE:OVD
IDSTORE_USERSEARCHBASE: cn=Users,dc=example,dc=com
IDSTORE_GROUPSEARCHBASE: cn=Groups,dc=example,dc=com
PASSWORD_EXPIRY_PERIOD: 7300
IDSTORE_LOGINATTRIBUTE: uid
```
### **D.4.8 validate IDStore Command**

#### **Syntax**

./idmConfigTool.sh -validate component=IDSTORE input\_file=*input\_Properties*

#### **Properties**

[Table D–16](#page-268-0) lists the command properties.

| <b>Property</b>            | <b>Required?</b> |
|----------------------------|------------------|
| IDSTORE TYPE               |                  |
| IDSTORE HOST               | YES              |
| IDSTORE_PORT               | <b>YES</b>       |
| IDSTORE SSLPORT            | YES              |
| IDSTORE SSL ENABLED        | <b>YES</b>       |
| IDSTORE SUPER USER         | YES              |
| IDSTORE READWRITEUSER      | <b>YES</b>       |
| IDSTORE READONLYUSER       | YES              |
| IDSTORE USER BASE          | YES              |
| IDSTORE GROUP BASE         | YES              |
| IDSTORE SEEDING            |                  |
| IDSTORE POST VALIDATION    |                  |
| IDSTORE ADMIN GROUP        | YES              |
| IDSTORE ADMIN GROUP EXISTS |                  |

<span id="page-268-0"></span>*Table D–16 Properties for validate IDStore*

#### **Example properties File**

Here is a sample properties file for this option:

```
idstore.type: OID
idstore.host: acb21005.us.example.com
idstore.port: 3030
idstore.sslport: 4140
idstore.ssl.enabled: false
idstore.super.user: cn=weblogic_fa,cn=systemids,dc=example,dc=com
idstore.readwrite.username: cn=IDRWUser,cn=systemids,dc=example,dc=com
idstore.readonly.username: cn=IDROUser,cn=systemids,dc=example,dc=com
idstore.user.base: cn=Users,dc=example,dc=com
idstore.group.base: cn=Groups,dc=example,dc=com
idstore.seeding: true
idstore.post.validation: false
idstore.admin.group: cn=IDM Administrators,cn=Groups,dc=example,dc=com
idstore.admin.group.exists: true
```
## **D.4.9 validate PolicyStore Command**

#### **Syntax**

./idmConfigTool.sh -validate component=POLICYSTORE input\_file=*input\_Properties*

#### **Properties**

[Table D–17](#page-269-0) lists the command properties.

<span id="page-269-0"></span>*Table D–17 Properties for validate policystore*

| <b>Property</b>                           | <b>Required?</b> |
|-------------------------------------------|------------------|
| POLICYSTORE HOST                          | YES              |
| POLICYSTORE PORT                          | YES              |
| POLICYSTORE SECURE PORT                   | YES              |
| POLICYSTORE IS SSL ENABLED                |                  |
| POLICYSTORE READ WRITE USERNAME           |                  |
| POLICYSTORE SEEDING                       |                  |
| POLICYSTORE JPS ROOT NODE                 |                  |
| POLICYSTORE DOMAIN NAME                   | YES              |
| POLICYSTORE CREATED BY CUSTOMER           |                  |
| POLICYSTORE JPS CONFIG DIR                |                  |
| POLICYSTORE CRED MAPPING FILE<br>LOCATION |                  |
| POLICYSTORE ADF CRED FILE LOCATION        |                  |
| POLICYSTORE STRIPE FSCM                   |                  |
| POLICYSTORE STRIPE CRM                    |                  |
| POLICYSTORE STRIPE HCM                    |                  |
| POLICYSTORE STRIPE SOA INFRA              |                  |
| POLICYSTORE STRIPE APM                    |                  |
| POLICYSTORE STRIPE ESSAPP                 |                  |
| POLICYSTORE STRIPE B2BUI                  |                  |
| POLICYSTORE STRIPE OBI                    |                  |
| POLICYSTORE STRIPE WEBCENTER              |                  |
| POLICYSTORE STRIPE IDCCS                  |                  |
| POLICYSTORE CRED STORE                    |                  |
| IDM KEYSTORE FILE                         |                  |

#### **Example properties File**

Here is a sample properties file for this option:

```
POLICYSTORE_HOST: node0316.example.com
POLICYSTORE_PORT: 3067
POLICYSTORE_SECURE_PORT : 3110
POLICYSTORE_IS_SSL_ENABLED: FALSE
POLICYSTORE_READ_WRITE_USERNAME : cn=PolicyRWUser,cn=systemids,dc=example,dc=com
POLICYSTORE_SEEDING: true
```

```
POLICYSTORE_JPS_ROOT_NODE : cn=jpsroot
POLICYSTORE_DOMAIN_NAME: dc=example,dc=com
```
## **D.4.10 validate OAM Command (11g)**

#### **Syntax**

./idmConfigTool.sh -validate component=OAM11g input\_file=*input\_Properties*

**Note:** The tool prompts for the WebLogic administration server user password upon execution.

#### **Properties**

[Table D–18](#page-270-0) lists the command properties.

#### <span id="page-270-0"></span>*Table D–18 Properties for validate component=OAM11g*

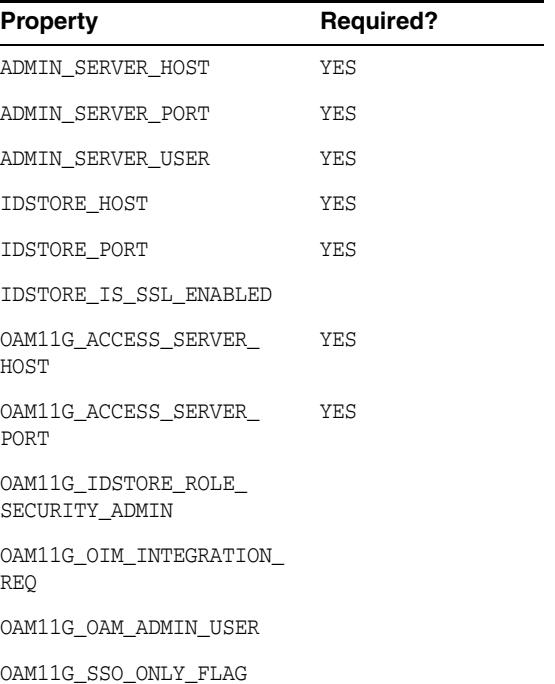

#### **Example properties File**

Here is a sample properties file for this option, which validates the Access Manager server:

```
admin_server_host: abc5411405.ca.example.com
admin_server_port: 17001
admin_server_user: weblogic
IDSTORE_HOST:abc5411405.ca.example.com
IDSTORE_PORT:3060
IDSTORE_IS_SSL_ENABLED:false
OAM11G_ACCESS_SERVER_HOST:abc5411405.ca.example.com
OAM11G_ACCESS_SERVER_PORT:5575
OAM11G_IDSTORE_ROLE_SECURITY_ADMIN:OAMAdministrators
OAM11G_OIM_OHS_URL: http://abc5411405.ca.example.com:7779/
OAM11G_OIM_INTEGRATION_REQ: true
OAM11G_OAM_ADMIN_USER:oamadminuser
```

```
OAM11G_SSO_ONLY_FLAG: true
OAM11G_OAM_ADMIN_USER_PASSWD:
```
## **D.4.11 validate OAM Command (10g)**

#### **Syntax**

./idmConfigTool.sh -validate component=OAM10g input\_file=*input\_Properties*

#### **Properties**

[Table D–19](#page-271-0) lists the command properties.

| <b>Property</b>          | <b>Required?</b> |  |
|--------------------------|------------------|--|
| OAM10g MODE              |                  |  |
| OAM10g NOPROMPT          |                  |  |
| OAM10g POLICY HOST       |                  |  |
| OAM10g POLICY PORT       |                  |  |
| OAM10g_POLICY_USERDN     |                  |  |
| OAM10g_POLICY_USERPWD    |                  |  |
| OAM10g AAA MODE          |                  |  |
| OAM10g AAA PASSPHRASE    |                  |  |
| OAM10q PRIMARY SERVERS   |                  |  |
| OAM10g SECONDARY SERVERS |                  |  |
| OAM10g RUNTIME USER      |                  |  |

<span id="page-271-0"></span>*Table D–19 Properties for validate component=OAM10g*

## **D.4.12 validate OIM command**

#### **Syntax**

./idmConfigTool.sh -validate component=OIM11g input\_file=*input\_Properties*

**Note:** The tool prompts for the WebLogic administration server user password upon execution.

#### **Properties**

[Table D–20](#page-271-1) lists the command properties.

<span id="page-271-1"></span>*Table D–20 Properties for validate component=OIM11g*

| <b>Property</b>   | <b>Required?</b> |
|-------------------|------------------|
| ADMIN SERVER HOST | YES              |
| ADMIN SERVER PORT | YES              |
| ADMIN SERVER USER | YES              |
| OAM HOST          |                  |
| OAM NAP PORT      |                  |

| <b>Property</b>         | <b>Required?</b> |
|-------------------------|------------------|
| IDSTORE USERSEARCHBASE  | YES              |
| IDSTORE GROUPSEARCHBASE | YES              |
| OIM IS SSL ENABLED      |                  |
| OIM FRONT END URL       | YES              |
| OIM T3 URL              | YF.S             |

*Table D–20 (Cont.) Properties for validate component=OIM11g*

Here is a sample properties file for this option:

```
admin_server_host: node06.example.com
admin_server_port: 17111
admin_server_user: weblogic
oam_host : node06.example.com
oam_nap_port : 5575
idm.keystore.file: idm.keystore.file
idstore.user.base: cn=Users,dc=example,dc=com
idstore.group.base: cn=Groups,dc=example,dc=com
oim_is_ssl_enabled: false
OIM_FRONT_END_URL: http://node06.example.com:14000
OIM_T3_URL: t3://node06.example.com:14000
```
## **D.4.13 configOVD Command**

#### **Syntax**

./idmConfigTool.sh -configOVD input\_file=*input\_Properties*

#### **Properties**

[Table D–21](#page-272-0) lists the command properties (in ldap*n* properties, *n*=1,2..).

<span id="page-272-0"></span>

| Property       | <b>Required?</b> |
|----------------|------------------|
| ovd.host       | YES              |
| ovd.port       | YES              |
| ovd.binddn     | YES              |
| ovd.ssl        |                  |
| ldapn.type     |                  |
| ldapn.host     | YES              |
| ldapn.port     | YES              |
| ldapn.binddn   | YES              |
| ldapn.ssl      |                  |
| ldapn.base     | YES              |
| ldapn.ovd.base | YES              |
| usecase.type   | YES              |

*Table D–21 configOVD properties*

| <b>Required?</b><br><b>Property</b> |                                                                                                    |
|-------------------------------------|----------------------------------------------------------------------------------------------------|
| ovd.oamenabled                      | YES, for Oracle Unified Directory                                                                                                    |
|                                     | If you are using Oracle Unified Directory, you must set the<br>ovd. oamenabled parameter in the input file. Otherwise the<br>Oracle Virtual Directory adapter that is being created will not<br>enable Oracle Access Manager. |

*Table D–21 (Cont.) configOVD properties*

The content of the properties file for the configOVD command depends on the Oracle Virtual Directory configuration. This section provides some sample files.

Here is an example of the file named single.txt for a single-server configuration:

```
ovd.host:myhost.us.example.com
ovd.port:7000
ovd.binddn:cn=orcladmin
ovd.ssl:true
ldap1.type:OID
ldap1.host:myhost.us.example.com
ldap1.port:7000
ldap1.binddn:cn=oimadmin,cn=systemids,dc=example,dc=com
ldap1.ssl:false
ldap1.base:dc=example,dc=com
ldap1.ovd.base:dc=example,dc=com
usecase.type: single
```
The user referenced in the ldap1.binddn: parameter is the proxy user for Oracle Identity Manager, created when you pre-configure the identity store.

When using this file, the command is invoked as:

idmConfigTool -configOVD input\_file=*path*/single.txt

Enter OVD password: *password* Enter LDAP password: *password*

Here is an example of the file named split.txt for a split-profile server configuration:

```
ovd.host:myhost.us.example.com
ovd.port:7000
ovd.binddn:cn=orcladmin
ovd.ssl:true
ldap1.type:AD
ldap1.host:10.0.0.0
ldap1.port:7000
ldap1.binddn:administrator@idmqa.com
ldap1.ssl:true
ldap1.base:dc=idmqa,dc=com
ldap1.ovd.base:dc=idmqa,dc=com
usecase.type: split
ldap2.type:OID
ldap2.host:myhost.us.example.com
ldap2.port:7000
ldap2.binddn:cn=oimadmin,cn=systemids,dc=example,dc=com
ldap2.ssl:false
ldap2.base:dc=example,dc=com
ldap2.ovd.base:dc=example,dc=com
```
When using this file, the command is thus invoked as:

idmConfigTool -configOVD input\_file=*path*/split.txt Enter OVD password: *password* Enter LDAP1 password: *password* Enter LDAP2 password: *password*

## **D.4.14 ovdConfigUpgrade Command**

#### **Syntax**

./idmConfigTool.sh -ovdConfigUpgrade input\_file=*input\_Properties*

#### **Properties**

[Table D–22](#page-274-0) lists the command properties.

| <b>Property</b> | <b>Required?</b> |
|-----------------|------------------|
| ovd.host        |                  |
| ovd.port        |                  |
| ovd.binddn      |                  |
| ovd.ssl         |                  |
| ldapn.binddn    |                  |
| ldapn.ssl       |                  |

<span id="page-274-0"></span>*Table D–22 ovdConfigUpgrade Properties*

#### **Example properties File**

Here is a sample properties file for this option which upgrades the existing adapters:

```
ovd.host:abk005sjc.us.myhost.com
ovd.port:8801
ovd.binddn:cn=orcladmin
ovd.ssl:true
```
## **D.4.15 disableOVDAccessConfig Command**

#### **Syntax**

./idmConfigTool.sh -disableOVDAccessConfig input\_file=*input\_Properties*

#### **Properties**

[Table D–23](#page-274-1) lists the command properties.

<span id="page-274-1"></span>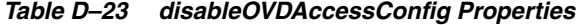

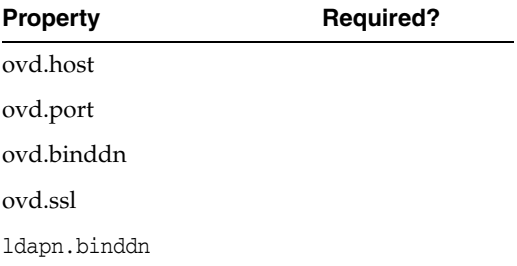

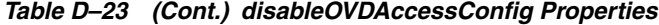

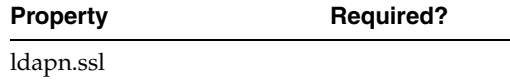

Here is a sample properties file for this option which disables the anonymous access in Oracle Virtual Directory:

```
ovd.host:abc00def.ca.example.com
ovd.port:8501
ovd.binddn:cn=orcladmin
ovd.ssl:true
```
### **D.4.16 upgradeOIMTo11gWebgate**

#### **Syntax**

./idmConfigTool.sh -upgradeOIMTo11gWebgate input\_file=*input\_Properties*

#### **Properties**

This command uses the same properties that are required for the configOIM command, so the same properties file can work for both. See [Table D–14.](#page-264-0)

As indicated in the table, certain properties are required when Oracle Identity Manager and Access Manager are configured on different weblogic domains.

## **D.5 Additional Tasks for OUD Identity Store in an HA Environment**

This section explains additional tasks you may need to perform when using idmConfigTool for a target Oracle Unified Directory (OUD) identity store in a high-availability environment. Topics include:

- [Creating the Global ACI for Oracle Unified Directory](#page-275-0)
- [Creating Indexes on Oracle Unified Directory Replicas](#page-276-0)

### <span id="page-275-0"></span>**D.5.1 Creating the Global ACI for Oracle Unified Directory**

When you use idmConfigTool for an OUD identity store in a high availability (HA) environment that contains replicas, global ACI and indexes are created only in the instance(s) specified in the property file; they are not replicated. You must manually re-create (remove then create) these global ACI and indexes on all other OUD instances of the replication domain.

Consequently you must first grant access to the changelog, and then create the ACI. Take these steps:

- **1.** Create a file called mypassword which contains the password you use to connect to OUD.
- **2.** Remove the existing change log on one of the replicated OUD hosts. The command syntax is:

```
ORACLE_INSTANCE/bin/dsconfig set-access-control-handler-prop \
--remove \
global-aci:"(target=\"ldap:///cn=changelog\")(targetattr=\"*\")(version 3.0;
acl \"External changelog access\"; deny (all) userdn=\"ldap:///anyone\";)"
--hostname OUD Host \
```

```
--port OUD Admin Port \
--trustAll ORACLE_INSTANCE/config/admin-truststore \
--bindDN cn=oudadmin \
--bindPasswordFile mypassword \
--no-prompt
```
#### For example:

```
ORACLE_INSTANCE/bin/dsconfig set-access-control-handler-prop \
--remove
global-aci:"(target=\"ldap:///cn=changelog\")(targetattr=\"*\")(version 3.0;
acl \"External changelog access\"; deny (all) userdn=\"ldap:///anyone\";)"
--hostname OUDHOST1.example.com \
--port. 4444 \lambda--trustAll /u01/app/oracle/admin/oud1/OUD/config/admin-truststore \
--bindDN cn=oudadmin \
--bindPasswordFile mypassword \
--no-prompt
```
#### **3.** Add the new ACI:

```
dsconfig set-access-control-handler-prop \
--add global-aci:"(target=\"ldap:///cn=changelog\")(targetattr=\"*\")(version
3.0; acl \"External changelog access\"; allow
(read,search,compare,add,write,delete,export)
groupdn=\"ldap:///cn=oimAdminGroup,cn=groups,dc=example,dc=com\";)" \
--hostname OUD Host \
--port OUD Admin Port \
--trustAll \
--bindDN cn=oudadmin \
--bindPasswordFile password
--no-prompt
```
#### For example:

```
dsconfig set-access-control-handler-prop \
--add
--add global-aci:"(target=\"ldap:///cn=changelog\")(targetattr=\"*\")(version
3.0; acl \"External changelog access\"; allow
(read,search,compare,add,write,delete,export)
groupdn=\"ldap:///cn=oimAdminGroup,cn=groups,dc=example,dc=com\";)" \
--hostname OUDHOST1 \
--port 4444 \ \ \backslash--trustAll \
--bindDN cn=oudadmin \
--bindPasswordFile password
--no-prompt
```
**4.** Repeat Steps 1 through 3 for each OUD instance.

### <span id="page-276-0"></span>**D.5.2 Creating Indexes on Oracle Unified Directory Replicas**

When idmConfigTool prepares the identity store, it creates a number of indexes on the data. However in a high availability (HA) environment that contains replicas, global ACI and indexes are created only in the instance(s) specified in the property file; the replicas are not updated with the indexes which need to be added manually.

The steps are as follows (with LDAPHOST1.example.com representing the first OUD server, LDAPHOST2.example.com the second server, and so on):

- **1.** Create a file called mypassword which contains the password you use to connect to OUD.
- **2.** Configure the indexes on the second OUD server:

```
ORACLE_INSTANCE/OUD/bin/ldapmodify -h LDAPHOST2.example.com -Z -X -p 4444
-a -D "cn=oudadmin" -j mypassword -c -f
/u01/app/oracle/product/fmw/iam/oam/server/oim-intg/ldif/ojd/schema/ojd_user_
index_generic.ldif
```
#### and

```
ORACLE_INSTANCE/OUD/bin/ldapmodify -h LDAPHOST2.example.com -Z -X -p 4444
-a -D "cn=oudadmin" -j mypassword -c -f
/u01/app/oracle/product/fmw/iam/idmtools/templates/oud/oud_indexes_extn.ldif
```
#### **Notes:**

- Repeat both commands for all OUD servers for which idmConfigTool was not run.
- Execute the commands on one OUD instance at a time; that instance must be shut down while the commands are running.

#### **3.** Rebuild the indexes on all the servers:

```
ORACLE_INSTANCE/OUD/bin/bin/rebuild-index -h localhost -p 4444 -X -D
"cn=oudadmin" -j mypassword --rebuildAll -b "dc=example,dc=com"
```
**Note:** You must run this command on all OUD servers, including the first server (LDAPHOST1.example.com) for which idmConfigTool was run.

# <sup>E</sup>**Enabling LDAP Synchronization in Oracle Identity Manager**

This appendix explains how to manually configure LDAP synchronization of Oracle Identity Manager with the LDAP identity store post-installation.

**Note:** If you have enabled LDAP synchronization in the Oracle Identity Manager Configuration Wizard at the time of installation, then post-installation enablement of LDAP synchronization is not required, and therefore, you can skip this appendix.

In earlier releases of Oracle Identity Manager, LDAP synchronization can be enabled only at the time of installing Oracle Identity Manager, and postinstallation enablement of LDAP synchronization is not allowed. From Oracle Identity Manager 11*g* Release 1 (11.1.1.5.0) onwards, postinstallation enablement of LDAP synchronization is supported. Oracle Identity Manager 11*g* Release 2 (11.1.2.2.0) also supports postinstallation enablement of LDAP synchronization.

**See Also:** "Integration Between LDAP Identity Store and Oracle Identity Manager" in *Oracle Fusion Middleware Developer's Guide for Oracle Identity Manager* for more information about LDAP synchronization

When Oracle identity Manager with Oracle Internet Directory (OID) or iplanet (ODSEE) or Active Directory (AD) or Oracle Unified Directory (OUD) is selected during installation, the virtualization functionality of Oracle Virtual Directory (OVD) is utilized. Oracle Identity Manager includes the Identity Virtualization Library (libOVD) instead of the stand-alone OVD server. Oracle Identity Manager deployment can be with or without Identity Virtualization Library (libOVD). With Identity Virtualization Library (libOVD) included in Oracle Identity Manager, the common library is used by Oracle Identity Manager without running its own instance of OVD. Without Identity Virtualization Library (libOVD), Oracle Identity Manager must use an instance of OVD separately.

**Note:** The common library is the definition for Identity Virtualization Library (libOVD) that resides in the same Java Virtual Machine (JVM) as Oracle Identity Manager. It is a library in Oracle Identity Manager and not a separate server.

When you select LDAP synchronization in the Oracle Identity Manager installer, you can select any one of the AD, iPlanet (ODSEE), OID, OVD, and OUD options. If you select any of AD, iPlanet (ODSEE), OID, or OUD, then Oracle Identity Manager is installed with Identity Virtualization Library (libOVD). If you select OVD, then LDAP synchronization is enabled, and no manual configuration steps for enabling LDAP synchronization is required. However, postinstall manual configuration to enable LDAP synchronization is required when LDAP synchronization has not been enabled at the time of installing Oracle Identity Manager.

This appendix describes the following configurations for postinstallation enablement of LDAP synchronization:

- **[Enabling Postinstallation LDAP Synchronization](#page-279-0)**
- Customizing User Creation Through Oracle Identity Manager With Different [Custom Object Classes](#page-284-0)
- **[Filtering Data in Incremental Reconciliation](#page-285-0)**
- Creating Users in Oracle Identity Manager and Not in LDAP When LDAP [Synchronization is Enabled](#page-286-0)
- [Creating Identity Virtualization Library \(libOVD\) Adapters and Integrating With](#page-287-0)  [Oracle Identity Manager](#page-287-0)
- Enabling SSL Between Identity Virtualization Library (libOVD) and the Directory [Server](#page-291-0)

In addition, this appendix contains the following sections:

- Provisioning Users and Roles Created Before Enabling LDAP Synchronization to [LDAP](#page-293-0)
- [Disabling LDAP Synchronization](#page-293-1)
- **[Creating OVD Adapters](#page-293-2)**
- [Managing Identity Virtualization Library \(libOVD\) Adapters](#page-302-0)
- [Enabling Access Logging for Identity Virtualization Library \(libOVD\)](#page-304-0)
- [Configuring LDAP Authentication When LDAP Synchronization is Enabled](#page-304-1)

## <span id="page-279-0"></span>**E.1 Enabling Postinstallation LDAP Synchronization**

To enable LDAP synchronization after Oracle Identity Manager has been deployed:

**Note:** In Oracle Identity Manager 11*g* Release 2 (11.1.2.2.0), the idmConfigTool utility must be run to preconfigure LDAP synchronization. Preconfiguring LDAP means making the LDAP directory ready to have default containers, administrators, and Access Control Lists (ACIs) for Oracle Identity Manager to perform correctly. The procedure to do so is described in "Preconfiguring the Identity Store" in the *Oracle Fusion Middleware Installation Guide for Identity and Access Management*.

See [Appendix D, "Using the idmConfigTool Command"](#page-238-0) for information about using the idmConfigTool utility.

The idmConfigTool is run in the Enterprise Deployment environment. See *Oracle Fusion Middleware Enterprise Deployment Guide for Oracle Identity Management* for details. This is another way of setting up the prerequisites for LDAP synchronization.

In stand-alone Oracle Identity Manager deployment, for the steps to setup the prerequisites for LDAP synchronization, see *Oracle Fusion Middleware Installation Guide for Oracle Identity and Access Management*.

If idmConfigTool is not used to setup the prerequisites, then the database schema must be extended and other steps must be performed, as described in "Completing the Prerequisites for Enabling LDAP Synchronization" in the *Oracle Fusion Middleware Installation Guide for Oracle Identity and Access Management*.

- **1.** Set the *OIM\_HOME* environment variable to the directory on which Oracle Identity Manager is deployed.
- **2.** Copy the following files from the MDS to a temporary staging directory, such as /tmp:

**Note:** It is mandatory to create a separate staging directory. The \$OIM\_ORACLE\_HOME/server/metadata directory cannot be used as the staging directory because it contains some other files. If these files are imported inadvertently, then it might corrupt the Oracle Identity Manager instance.

The following metadata files used for configuring reconciliation profile and reconciliation horizontal table entity definition for LDAP user, role, role hierarchy, and role membership reconciliation:

/db/LDAPUser /db/LDAPRole /db/LDAPRoleHierarchy /db/LDAPRoleMembership /db/RA\_LDAPROLE.xml /db/RA\_LDAPROLEHIERARCHY.xml /db/RA\_LDAPROLEMEMBERSHIP.xml /db/RA\_LDAPUSER.xml

/db/RA\_MLS\_LDAPROLE.xml

/db/RA\_MLS\_LDAPUSER.xml

These files must be copied to a temporary location before importing, or you might corrupt your instance because oim-config.xml is also present in the same location.

- The LDAP event handlers. The predefined event handlers are in the /db/ldapMetadata/EventHandlers.xml file.
- The LDAPContainerRules.xml consisting of the container information for users and roles to be created.

**Note:** The LdapContainerRules.xml file can contain rules by using only those attributes that are mapped to the directory. A rule cannot be written by using attributes from foreign objects or attributes that are not part of the entity. This is true for both user and role entities. For example, Role Email cannot be used for rules for roles, and user's Organization Name cannot be used for user entity.

- **3.** Edit the LDAPContainerRules.xml. To do so, open LDAPContainerRules.xml, and replace \$DefaultUserContainer\$ and \$DefaultRoleContainer\$ with appropriate user and role container values. For example, replace:
	- \$DefaultUserContainer\$ with a value, such as cn=ADRUsers,cn=Users,dc=us,dc=oracle,dc=com
	- \$DefaultRoleContainer\$ with a value, such as cn=ADRGroups,cn=Groups,dc=us,dc=oracle,dc=com
- **4.** Perform the import by using Oracle Enterprise Manager. For information about importing metadata files from MDS, see "Migrating User Modifiable Metadata Files" in the *Oracle Fusion Middleware Developer's Guide for Oracle Identity Manager*.

**Note:** Make sure that EventHandlers.xml is in the /db/ldapMetadata/ directory when imported into MDS.

- **5.** Edit IT Resource configuration in Oracle Identity Manager. To do so:
	- **a.** Login to the Oracle Identity System Administration as the System Administrator.
	- **b.** In the left navigation pane, under Configuration, click **IT Resource**. The Manage IT Resource page is displayed.
	- **c.** Search for the Directory Server IT resource.
	- **d.** Update the IT resource with Search base and Reservation container values.

The suggested value for Search base is the root suffix or the BaseDN, for example, dc=us,dc=oracle,dc=com.

**e.** If you want to configure Oracle Identity Manager with OVD server, then enter the values for ServerURL with the OVD server host and port details.

If you want to configure Oracle Identity Manager with Identity Virtualization Library (libOVD), then do not enter the values for ServerURL. It must be empty.

**f.** Enter the values for the bind credentials, as shown:

Admin Login: cn=oimadmin

Admin Password: 1111111111

**Note:** The Oracle Identity Manager proxy user DN is in the following format:

*PROXY\_USER*,cn=system,*ROOT\_SUFFIX*

For example: cn=oimadmin,cn=system, dc=us,dc=oracle,dc=com

**g.** Make sure that the value for the Reservation Container is cn=reserve,*VALUE\_ OF\_THE\_ROOT\_SUFFIX*. For example:

Reservation Container: cn=reserve,dc=us,dc=oracle,dc=com

**6.** For reconciliation jobs, seed the LDAP reconciliation scheduled jobs into Quartz tables, which are part of Oracle Identity Manager schema. As a prerequisite to do so, set the OIM\_ORACLE\_HOME environment variable. For example:

For Microsoft Windows, set the OIM\_ORACLE\_HOME environment variable to the C:\Oracle\Middleware\Oracle\_IDM1 directory by running the following command:

set OIM\_ORACLE\_HOME=C:\Oracle\Middleware\Oracle\_IDM

For UNIX, run the following command:

setenv OIM\_ORACLE\_HOME /u01/mwhome/Oracle\_IDM

Seeding the LDAP reconciliation scheduled jobs can be performed in any one of the following ways:

#### **Seeding LDAP reconciliation scheduled jobs with parameters:**

- **a.** Go to the \$*OIM\_ORACLE\_HOME*/server/setup/deploy-files directory.
- **b.** Set ant home. The following are sample commands to set ant home:

For UNIX:

setenv ANT\_HOME /u01/mwhome/modules/org.apache.ant\_1.7.1

#### For Microsoft Windows:

set ANT\_HOME=/u01/mwhome/modules/org.apache.ant\_1.7.1

**Note:** If ANT is not installed, then download ANT from Oracle Technology Network (OTN) web site by navigating to the following URL:

http://www.oracle.com/technetwork/index.html

Install ANT and set the ANT\_HOME. Make sure that ant executable file exists in the \$ANT\_HOME/bin/ant/ directory.

**c.** Run the following ant command with parameters:

\$ANT\_HOME/bin/ant -f setup.xml seed-ldap-recon-jobs -DoperationsDB.driver=oracle.jdbc.OracleDriver -DoperationsDB.user=*SCHEMA\_ OWNER\_USERNAME* -DOIM.DBPassword=*SCHEMA\_OWNER\_PASSWORD*

-DoperationsDB.host=*SCHEMA\_HOST\_ADDRESS* -DoperationsDB.port=*SCHEMA\_PORT\_ NUMBER* -DoperationsDB.serviceName=*SCHEMA\_SERVICE\_NAME* -Dssi.provisioning=ON -Dweblogic.server.dir=*WEBLOGIC\_SERVER\_LOCATION* -Dojdbc.location=*OJDBC\_ LOCATION* -Dwork.dir=seed\_logs

#### For example:

```
$ANT_HOME/bin/ant -f setup.xml seed-ldap-recon-jobs 
-DoperationsDB.driver=oracle.jdbc.OracleDriver 
-DoperationsDB.user=schemaowner1_OIM -DOIM.DBPassword=SCHEMA_OWNER_PASSWORD
-DoperationsDB.host=myhost.mycompany.com -DoperationsDB.port=1234 
-DoperationsDB.serviceName=oimdb.regress.rdbms.mycompany.com 
-Dssi.provisioning=ON -Dweblogic.server.dir=MW_HOME/wlserver_10.3 
-Dojdbc.location=MW_HOME/oracle_
common/inventory/Scripts/ext/jlib/ojdbc6.jar -Dwork.dir=seed_logs
```
#### **Seeding LDAP reconciliation scheduled jobs with the profile file:**

- **a.** Set the following environment variables:
	- **–** OIM\_ORACLE\_HOME to the OIM\_HOME directory.
	- **–** Set ANT\_HOME to the directory on which ANT is installed.

**Note:** If ANT is not installed, then download and ANT from Oracle Technology Network (OTN) web site by navigating to the following URL:

http://www.oracle.com/technetwork/index.html

Install ANT and set the ANT\_HOME. Make sure that ant executable file exists in the \$ANT\_HOME/bin/ant/ directory.

- **b.** Go to the \$*OIM\_ORACLE\_HOME*/server/bin/ directory.
- **c.** Create a property file with the properties listed in [Table E–1](#page-283-0).

**Note:** You can also use the appserver.profile file instead of creating a new property file. Make sure that the properties listed in this step are present with the values.

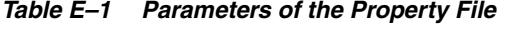

<span id="page-283-0"></span>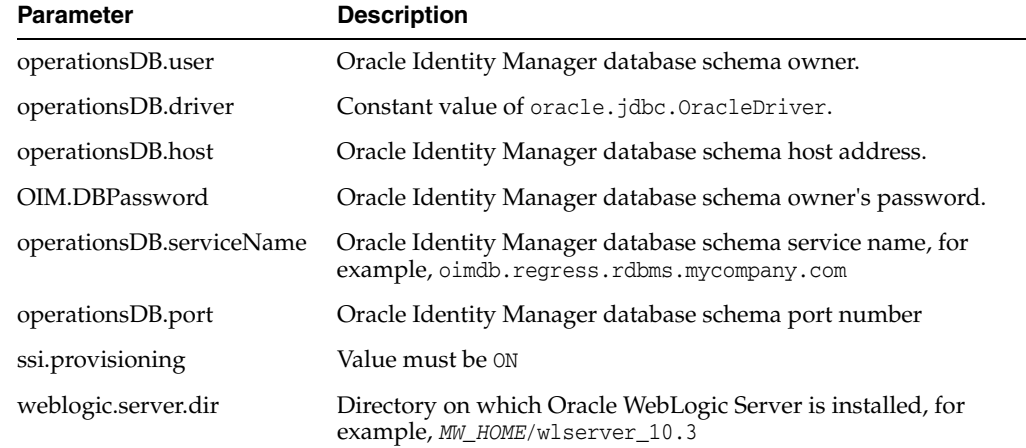

| <b>Parameter</b> | <b>Description</b>                                                                                                    |  |
|------------------|----------------------------------------------------------------------------------------------------|--|
| ojdbc.location   | Directory on which JDBC is installed, for example, MM<br>HOME/oracle<br>common/inventory/Scripts/ext/jlib/ojdbc6.jar                                                                    |  |
| work.dir         | Any preferred directory on which log files will be created<br>After successful completion of target, you can check logs at the<br>\$WORK_DIR/seed_logs/ldap/SeedSchedulerData.log file. |  |

*Table E–1 (Cont.) Parameters of the Property File*

- **d.** Go to the \$*OIM\_ORACLE\_HOME*/server/setup/deploy-files/ directory.
- **e.** Run the following command:

\$*ANT\_HOME*/bin/ant -f setup.xml seed-ldap-recon-jobs -propertyfile \$*OIM\_ ORACLE\_HOME*/server/bin/*PROPERTY\_FILE\_NAME*

## <span id="page-284-0"></span>**E.2 Customizing User Creation Through Oracle Identity Manager With Different Custom Object Classes**

You can add custom object classes and custom attributes while creating a new user by adding the custom attributes as user-defined fields (UDFs) in Oracle Identity Manager as well as to the LDAPUser.xml in MDS. As a prerequisite, the custom object class with one or more attributes must be created and loaded into OID.

To add custom attributes as UDFs in Oracle Identity Manager and LDAPUser.xml in MDS:

- **1.** Add the custom attributes to the user attributes in Oracle Identity Manager, as described in "Creating a Custom Attribute" in the *Oracle Fusion Middleware Administrator's Guide for Oracle Identity Manager*.
- **2.** Export the /metadata/iam-features-ldap-sync/LDAPUser.xml metadata file from the repository, as described in "Migrating User Modifiable Metadata Files" in the *Oracle Fusion Middleware Developer's Guide for Oracle Identity Manager*.
- **3.** Update the LDAPUser.xml file to add the custom attribute1 custom attribute and customObjectClass custom object class.
- **4.** To add additional object classes on 'create', edit LDAPUser.xml and add additional <value> entries to the <parameter name="objectclass"> node. For example:

```
<parameter name="objectclass">
<value>orclIDXPerson</value>
<value>customObjectClass</value>
</parameter>
```
- **5.** Add your custom attributes to the three sections of the LDAPUser.xml file. To do so:
	- **a.** Add the attribute entry to the end of the <entity-attributes> tag, for example:

```
<entity-attributes>
...................
 ...................
<attribute name="custom attribute1">
<type>string</type>
<required>false</required>
<attribute-group>Basic</attribute-group>
```

```
<searchable>true</searchable>
</attribute>
</entity-attributes>
```
**Note:** If you are using an OUD LDAP directory, then the custom attribute name must not contain a space. OUD does not allow creating a custom attribute with space in the attribute name.

**b.** Add the attribute entry to the end of the <target-fields> tag, for example:

```
<target-fields>
...................
...................
<field name="customattr1">
<type>string</type>
<required>false</required>
</field>
</target-fields>
```
**c.** Add the attribute entry to the end of the <attribute-maps> tag, for example:

```
<attribute-maps>
...................
...................
<attribute-map>
<entity-attribute>custom attribute1</entity-attribute>
<target-field>customattr1</target-field>
</attribute-map>
</attribute-maps>
```
- **d.** Save and close the LDAPUser.xml file.
- **6.** Import the /metadata/iam-features-ldap-sync/LDAPUser.xml metadata file into the repository, as described in "Migrating User Modifiable Metadata Files" in the *Oracle Fusion Middleware Developer's Guide for Oracle Identity Manager*.
- **7.** (Optional) If you want to change the RDN attribute from 'cn' to another attribute, then update the <parameter name="rdnattribute"> tag to the new directory attribute name, and then reimport the /metadata/iam-features-ldap-sync/LDAPUser.xml metadata file into the repository. For example:

```
<parameter name="rdnattribute">
<value>companyid</value>
</parameter>
```
**8.** Test the configuration by creating the new user through Oracle Identity Manager.

## <span id="page-285-0"></span>**E.3 Filtering Data in Incremental Reconciliation**

Changelog query returns incremental changes of user/role accounts or entries in the LDAP server to Oracle Identity Manager database during changelog reconciliation when LDAP synchronization incremental reconciliation jobs are run. However, you can choose not to return changes to Oracle Identity Manager database for some entries in LDAP based on a rule or filter during the changelog reconciliation when LDAP synchronization incremental reconcilaition jobs are run. To do so, you can use the includeEntriesFilter filter tag or filter parameter in the LDAPUser.xml file to filter out

the unwanted entries and bring in only the required entries based on the rule before sending the data to the reconciliation engine, so that those entries are not in Oracle Identity Manager database. In other words, support for attribute level filtering is provided.

The following example shows how you can specify the attribute-level filtering in the LDAPUser.xml file:

```
<parameter name="includeEntriesFilter">
    <value>employeeNumber=123456</value>
</parameter>
```
Here, the <value> tag contains the employeeNumber LDAP attribute and the corresponding value. This filters out all the changelog entries or user entries from the LDAP server that match the criteria "employeeNumber=123456", and sends them to the reconciliation engine for the users to be reconciled into Oracle Identity Manager database. Other changelog entries that do not match this filter are stopped from being sent to the reconciliation engine to be reconciled into Oracle Identity Manager database.

The following is a sample of the includeEntriesFilter filter parameter:

(!(LDAP\_attribute=val1)(LDAP\_attribute=val2)(LDAP\_attribute=val3)...)

If the values are variables, then the filter must be "ObjectClass=\*". You must specify a variable value for LDAP\_attribute as different users have different attribute values.

## <span id="page-286-0"></span>**E.4 Creating Users in Oracle Identity Manager and Not in LDAP When LDAP Synchronization is Enabled**

When LDAP synchronization is enabled, you can configure the filter parameter 'excludeEntityFilter' in the LDAPUser.xml file to filter out user entries to be created in LDAP, but that can only reside in Oracle Identity Manager. Based on any Oracle Identity Manager attribute and its value, users can be created in Oracle Identity Manager without pushing to LDAP server although LDAP synchronization is in enabled mode.

**Note:** This feature is supported only for the user entity.

For example, if you want Oracle Identity Manager accounts with act\_key=2 not to be created in LDAP, then perform the following steps:

- **1.** Import the LDAPUser.xml file from MDS.
- **2.** Add the following filter to LDAPUser.xml:

```
<parameter name="excludeEntityFilter">
<value>act_key=2</value>
</parameter>
<parameter name="excludeEntityActions">
<value>ALL</value>
</parameter>
```
- **3.** Export the LDAPUser.xml file to MDS.
- **4.** Create a user in Oracle Identity Manager with organization act\_key as 2. The same user will not be created in LDAP. Note that users created in Oracle Identity

Manager that are assigned to organization with act\_key other than 2 are successfully created in LDAP.

Another example is to create users only in Oracle Identity Manager but not in LDAP server in LDAP synchronization enabled mode if the user's role matches 'Full-Time'. To do so, use the filter parameter as shown:

```
<parameter name="excludeEntityFilter">
<value>Role=Full-Time</value>
</parameter>
<parameter name="excludeEntityActions">
<value>ALL</value>
</parameter>
```
In the examples, certain Oracle Identity Manager users are not allowed in LDAP based on the filter and actions. By default, ALL is set for disabling the operations, and no CRUD operation is possible on these users. This is as shown:

```
<parameter name="excludeEntityActions">
<value>ALL</value>
</parameter>
```
The filter that you provide in the LDAPUser.xml file is evaluated and a boolean value is returned to determine whether or not to proceed to LDAP synchronization handlers.

Schema file is available in the product for these parameters. If you want to customize it, then configuration has to be done in the LDAPUser.xml file, which must be exported back to MDS.

## <span id="page-287-0"></span>**E.5 Creating Identity Virtualization Library (libOVD) Adapters and Integrating With Oracle Identity Manager**

You can configure Identity Virtualization Library (libOVD) adapters by using script and template files related to libOVD. [Table E–2](#page-287-1) lists the files used for Identity Virtualization Library (libOVD) adapter configuration.

<span id="page-287-1"></span>

| <b>File</b>                                                                          | <b>Description</b>                                                      |
|--------------------------------------------------------------------------------------|-------------------------------------------------------------------------|
| Files in the \$MIDDLEWARE HOME/oracle<br>common/modules/oracle.ovd_11.1.1/ directory | Files related to Identity Virtualization<br>Library (libOVD)            |
| Files in the \$MIDDLEWARE HOME/oracle<br>common/bin/ directory:                      | Script files to configure Identity<br>Virtualization Library (libOVD)   |
| libovdadapterconfig.sh                                                               |                                                                         |
| libovdconfig.sh                                                                      |                                                                         |
| libovdadapterconfig.bat                                                              |                                                                         |
| libovdconfig.bat                                                                     |                                                                         |
| Files in the \$MIDDLEWARE_HOME/Oracle_<br>IDM/libovd/ directory:                     | Template files to configure Identity<br>Virtualization Library (libOVD) |
| adapter_template_oim_ldap.xml                                                        |                                                                         |
| adapter_template_oim.xml                                                             |                                                                         |

*Table E–2 Identity Virtualization Library (libOVD) Adapter Configuration Files*
| File                                                                                                    | <b>Description</b>                                                                          |
|----------------------------------------------------------------------------------------------------|---------------------------------------------------------------------------------------------|
| Files in the \$MIDDLEWARE_HOME/user_<br>projects/domains/DOMAIN_<br>NAME/config/fmwconfig/ovd/ADAPTER_<br>NAME/ directory: | Configuration file after Identity<br>Virtualization Library (libOVD) has been<br>configured |
| adapters.os_xml                                                                                                    |                                                                                             |
| By default, the value of ADAPTER_NAME is oim.                                                                              |                                                                                             |

*Table E–2 (Cont.) Identity Virtualization Library (libOVD) Adapter Configuration Files*

To configure Identity Virtualization Library (libOVD) adapters and integrate with Oracle Identity Manager:

- **1.** Before running the scripts to configure Identity Virtualization Library (libOVD), set the following environment variables:
	- set MIDDLEWARE\_HOME to the appropriate Middleware home directory
	- set ORACLE\_HOME to \$MIDDLEWARE\_HOME/oracle\_common
	- set WL\_HOME to \$MIDDLEWARE\_HOME/wlserver\_10.3
	- set JAVA\_HOME to appropriate jdk6 path ../jdk6
- **2.** To configure Identity Virtualization Library (libOVD):

**Note:** Substitute the appropriate information of your host computer and directory path in the commands to run the scripts for configuring Identity Virtualization Library (libOVD).

**a.** To create libOVD configuration files and layout the directory structure, run the following command:

sh \$MW\_HOME/oracle\_common/bin/libovdconfig.sh -domainPath *FULL\_PATH\_OF\_ DOMAIN* -contextName oim -host *ADMINSERVER\_HOST* -port *ADMINSERVER\_PORT* -userName *ADMINSERVER\_USERNAME*

#### For example:

sh \$MW\_HOME/oracle\_common/bin/libovdconfig.sh -domainPath \$*MIDDLEWARE\_ HOME*/user\_projects/domains/base\_domain -contextName oim -host myhost.mycompany.com -port 7001 -userName weblogic

This command creates the directory structure containing the OVD configuration files for Oracle Identity Manager and copies the configuration file templates. In the example, the contextName is assumed to be oim, and therefore, the OVD configuration files are created in the *DOMAIN\_ HOME*/config/fmwconfig/ovd/oim/ directory. Here, *DOMAIN\_HOME* is the directory that you are using as the home directory for your domain.

**Note:** Because Identity Virtualization Library (libOVD) is included in Oracle Identity Manager, both are deployed on the same web container. Therefore, the Admin Server host and Admin Server port must be of the same computer on which Oracle Identity Manager is installed, and not of the computer on which OID is installed.

Running the command displays the following. Enter the password when prompted.

Enter AdminServer Password: Successfully created OVD config files CSF Credential creation successful Permission Grant successful Successfully configured OVD MBeans

#### **b.** To create user and changelog adapters, run the following command:

sh \$MW\_HOME/oracle\_common/bin/libovdadapterconfig.sh -domainPath *FULL\_PATH\_ OF\_DOMAIN* -contextName oim -host *ADMINSERVER\_HOST* -port *ADMINSERVER\_PORT* -userName *ADMINSERVER\_USERNAME* -adapterName *ADAPTER\_NAME* -adapterTemplate adapter\_template\_oim.xml -bindDN *LDAP\_BIND\_DN* -createChangelogAdapter -dataStore *LDAP\_DIRECTORY\_TYPE* -ldapHost *LDAP\_HOST* -ldapPort *LDAP\_PORT* -remoteBase *REMOTE\_BASE* -root *VIRTUAL\_BASE*

Here, template is oim template. This creates the adapters with the information you provide when running this script, based on the Oracle Identity Manager template. In the command examples shown in this step, contextName is assumed to be oim.

#### **Note:**

- Because Identity Virtualization Library (libOVD) is included in Oracle Identity Manager, both are deployed on the same web container. Therefore, the Admin Server host and Admin Server port must be of the same computer on which Oracle Identity Manager is installed, and not of the computer on which OID is installed.
- In the parameters that you pass while running the tool, value for the -dataStore argument must be the backend directory type. Valid values for this parameter, when using the adapter\_template\_ oim.xml, are OID, ACTIVE\_DIRECTORY, IPLANET, and OUD.

If the backend LDAP server port is configured over SSL, then Oracle Identity Manager user must use keytool to import the trusted certificate from the LDAP server into Identity Virtualization Library (libOVD) keystore. To do so, refer to ["Enabling SSL Between Identity Virtualization Library \(libOVD\) and](#page-291-0)  [the Directory Server" on page E-14](#page-291-0).

#### **Example with non-SSL LDAP server port:**

```
sh $MW_HOME/oracle_common/bin/libovdadapterconfig.sh -domainPath $MW
HOME/user_projects/domains/base_domain -contextName oim -host 
myadminserver.mycompany.com -port 7001 -userName weblogic -adapterName 
LDAP1 -adapterTemplate adapter_template_oim.xml -bindDN "cn=orcladmin" 
-createChangelogAdapter -dataStore OID -ldapHost myldaphost.mycompany.com 
-ldapPort 3060 -remoteBase "dc=us,dc=oracle,dc=com" -root 
"dc=us,dc=oracle,dc=com"
```
Enter AdminServer Password:

Enter LDAP Server Password:

#### **Example with LDAP server port configured over SSL:**

**Note:** If you are using SSL port for the LDAP port, then provide the -enableSSL parameter in the libovdadapterconfig.sh or libovdadapterconfig.bat command.

sh \$MW\_HOME/oracle\_common/bin/libovdadapterconfig.sh -domainPath \$MW\_ HOME/user\_projects/domains/base\_domain -contextName oim -host myadminserver.mycompany.com -port 7001 -userName weblogic -adapterName LDAP1 -adapterTemplate adapter\_template\_oim.xml -bindDN "cn=orcladmin" -createChangelogAdapter -dataStore OID -ldapHost myldaphost.mycompany.com -ldapPort 3161 -enableSSL -remoteBase "dc=us,dc=oracle,dc=com" -root "dc=us,dc=oracle,dc=com"

Enter AdminServer Password:

Enter LDAP Server Password:

**3.** Restart the web container and Oracle Identity Manager by running the following commands:

cd \$*MIDDLEWARE\_HOME*/user\_projects/domains/*DOMAIN\_NAME*/bin/

./stopManagedWebLogic.sh oim\_server1

./stopWebLogic.sh

./startWebLogic.sh

./startManagedWebLogic.sh oim\_server1

- **4.** To integrate Oracle Identity Manager to Oracle Identity Virtualization (libOVD):
	- **a.** Login to Oracle Identity System Administration.
	- **b.** Under Configuration on the left pane, click **IT Resource**. The Manage IT Resource page is displayed in a separate window.
	- **c.** From the IT Resource Type list, select **Directory Server**, and then click **Search**.
	- **d.** For the Directory Server IT resource, click **Edit**. The Edit IT Resource Details and Parameters page is displayed.
	- **e.** In the Search Base field, enter a value, for example, dc=oracle, dc=com.
	- **f.** In the User Reservation Container field, enter a value, for example, cn=reserve,dc=us,dc=oracle,dc=com.
	- **g.** Restart the WebLogic server on which Oracle Identity Manager is deployed.
	- **h.** Try accessing the server and manage users and roles through the Oracle Identity System Administration.
	- **i.** To verify that the data is managed in the LDAP server configured with the -dataStore option, connect to the LDAP server directly through the ldapclient tool.

# <span id="page-291-0"></span>**E.6 Enabling SSL Between Identity Virtualization Library (libOVD) and the Directory Server**

For SSL, you must export the server side certificates from the directory server and import into Identity Virtualization Library (libOVD), as described in the following sections:

- Enabling SSL Between Identity Virtualization Library (libOVD) and Microsoft [Active Directory](#page-291-1)
- [Enabling SSL Between Identity Virtualization Library \(libOVD\) and iPlanet](#page-292-0)
- [Enabling SSL Between Identity Virtualization Library \(libOVD\) and OID](#page-292-1)

# <span id="page-291-1"></span>**E.6.1 Enabling SSL Between Identity Virtualization Library (libOVD) and Microsoft Active Directory**

To export the server side certificates from Active Directory and import into Identity Virtualization Library (libOVD):

**1.** Export the certificate from the Active Directory server by referring to the instructions in the following Microsoft TechNet documents:

http://technet.microsoft.com/en-us/library/cc732443%28WS.10%29.aspx

http://technet.microsoft.com/en-us/library/cc772898%28WS.10%29.aspx

- **2.** Retrieve the CA signing certificate and save it to a file. To do so:
	- **a.** Login to the Active Directory domain server as a domain administrator.
	- **b.** Click **Start**, **Control Panel**, **Administrative Tools**, **Certificate Authority** to open the CA Microsoft Management Console (MMC).
	- **c.** Right-click the CA computer, and select **CA Properties**.
	- **d.** From the General menu, select **View Certificate**.
	- **e.** Select the Details view, and click **Copy to File** on the lower-right corner of the window.
	- **f.** Use the Certificate Export wizard to save the CA certificate in a file by running the following command:

```
certutil -ca.cert OutCACertFile
```
**Note:** You can save the CA certificate in either DER Encoded Binary X-509 format or Based-64 Encoded X-509 format.

**3.** Import the Active Directory server certificate created in step 3f to the Identity Virtualization Library (libOVD) keystore as a trusted entry by running the following command:

```
$ORACLE_HOME/jdk/jre/bin/keytool -importcert -keystore $DOMAIN_
HOME/config/fmwconfig/ovd/CONTEXT/keystores/adapters.jks -storepass password 
-alias alias -file OutCACertFile -noprompt
```
# <span id="page-292-0"></span>**E.6.2 Enabling SSL Between Identity Virtualization Library (libOVD) and iPlanet**

To export certificates from iPlanet (ODSEE) and import into Identity Virtualization Library (libOVD) for enabling SSL between Identity Virtualization Library (libOVD) and iPlanet (ODSEE):

**1.** To export certificate from iPlanet (ODSEE), run the following command:

dsadm export-cert -o *OUTPUT\_FILE INSTANCE\_PATH CERT\_ALIAS*

#### For example:

```
./dsadm export-cert -o /tmp/server-cert /scratch/aime1/iPlanet/dsInst/ 
defaultCert
Choose the PKCS#12 file password:
Confirm the PKCS#12 file password:
```
ls -lrt /tmp -rw------- 1 aime1 svrtech 1684 Jan 20 00:39 server-cert

**2.** To import the iPlanet (ODSEE) certificate created in step 1 to the Identity Virtualization Library (libOVD) keystore as a trusted entry, run the following command:

*ORACLE\_HOME*/jdk/jre/bin/keytool -importcert -keystore \$*DOMAIN\_HOME*/config/fmwconfig/ovd/*CONTEXT*/keystores/adapters.jks -storepass *PASSWORD* -alias *ALIAS\_VALUE\_USED\_FOR\_EXPORT* -file *SERVER-CERT\_FILENAME* -noprompt

**Note:** Provide the same certificate alias name, which you provided for exporting the certificate, for the '-alias' parameter while importing the certificate. For example:

*ORACLE\_HOME*/jdk/jre/bin/keytool -importcert -keystore \$*DOMAIN\_HOME*/config/fmwconfig/ovd/*CONTEXT*/keystores/adapters.jks -storepass password -alias defaultCert -file server-cert -noprompt

In addition, export/import certificates as instructed in the ODSEE documentation in the following URL:

http://docs.oracle.com/cd/E19656-01/821-1504/gcvhu/i ndex.html

# <span id="page-292-1"></span>**E.6.3 Enabling SSL Between Identity Virtualization Library (libOVD) and OID**

To export the server side certificates from OID and import into Identity Virtualization Library (libOVD):

**1.** Export the Oracle Internet Directory server certificate in Base64 format using the following command:

orapki wallet export -wallet *LOCATION\_OF\_OID\_WALLET* -dn *DN\_FOR\_OID\_SERVER\_ CERTIFICATE* -cert ./b64certificate.txt

**Note:** If you use a certificate alias in the orapki command, then an error is generated if the alias is not in all lower case letters.

**2.** Import the Oracle Internet Directory server certificate created in step 2 to the Identity Virtualization Library (libOVD) keystore as a trusted entry using the following command:

\$ORACLE\_HOME/jdk/jre/bin/keytool -importcert -keystore \$DOMAIN\_ HOME/config/fmwconfig/ovd/*CONTEXT*/keystores/adapters.jks -storepass password -alias alias -file OutCACertFile -noprompt

# <span id="page-293-0"></span>**E.7 Provisioning Users and Roles Created Before Enabling LDAP Synchronization to LDAP**

If you create users and roles in Oracle Identity Manager deployment without LDAP synchronization, and later decide to enable LDAP synchronization, then the users and roles created before LDAP synchronization enablement must be synced with LDAP after enablement. The provisioning of users, roles, role memberships, and role hierarchy to LDAP is achieved by the following predefined scheduled jobs for LDAP:

- LDAPSync Post Enable Provision Users to LDAP
- LDAPSync Post Enable Provision Roles to LDAP
- LDAPSync Post Enable Provision Role Memberships to LDAP
- LDAPSync Post Enable Provision Role Hierarchy to LDAP

For details about these scheduled jobs, see "Predefined Scheduled Tasks" in the *Oracle Fusion Middleware Administrator's Guide for Oracle Identity Manager*.

# **E.8 Disabling LDAP Synchronization**

To disable LDAP synchronization in Oracle Identity Manager deployment:

- **1.** Remove the /db/ldapMetadata/EventHandlers.xml file from MDS by using Oracle Enterprise Manager. See "Migrating User Modifiable Metadata Files" in the *Oracle Fusion Middleware Developer's Guide for Oracle Identity Manager* for information about deleting metadata files from MDS.
- **2.** Login to Oracle Identity System Administration as the System Administrator.
- **3.** Disable all scheduled jobs mentioned in ["Provisioning Users and Roles Created](#page-293-0)  [Before Enabling LDAP Synchronization to LDAP" on page E-16.](#page-293-0)

# **E.9 Creating OVD Adapters**

When you select OID or ODSEE or AD during Oracle Identity Manager installation, and if LDAP synchronization is enabled at that time, then Identity Virtualization Library (libOVD) adapters are generated in the back-end.

If you do not enable LDAP synchronization during Oracle Identity Manager installation, and want to enable LDAP synchronization after installing Oracle Identity Manager, then you must create and configure libOVD adapters. See ["Creating Identity](#page-287-0)  [Virtualization Library \(libOVD\) Adapters and Integrating With Oracle Identity](#page-287-0)  [Manager" on page E-10](#page-287-0) and ["Managing Identity Virtualization Library \(libOVD\)](#page-302-0)  [Adapters" on page E-25](#page-302-0) for details.

If you have OVD server configured and want to enable LDAP synchronization after installing Oracle Identity Manager, then the IT Resource page for the Directory Server IT resource type must be configured with the OVD server details. See step 5 in ["Enabling Postinstallation LDAP Synchronization" on page E-2.](#page-279-0)

If OVD server is not configured for the adapters, then you must create the OVD adapters for various default LDAP servers. For details, see "Creating Adapters in Oracle Virtual Directory" in the *Oracle Fusion Middleware Installation Guide for Oracle Identity and Access Management*.

If you are configuring OVD for integration with Oracle Identity Manager, then refer to the following topics for information about creating OVD adapters for OID and AD:

- [Creating Oracle Virtual Directory Adapters for Oracle Internet Directory and](#page-294-0)  [Active Directory](#page-294-0)
- [Using the UserManagement Plug-In](#page-296-0)
- [Using the Changelog Plug-In](#page-298-0)
- [Troubleshooting Tips](#page-301-0)

# <span id="page-294-0"></span>**E.9.1 Creating Oracle Virtual Directory Adapters for Oracle Internet Directory and Active Directory**

You can use the UserManagement plug-in to create the Oracle Virtual Directory User and Changelog adapters for Oracle Internet Directory and Active Directory. Oracle Identity Manager requires adapters. It is highly recommended, though not mandatory, that you use Oracle Virtual Directory to connect to Oracle Internet Directory.

To do this, perform the following tasks on IDMHOST1:

- **1.** Ensure you have set all of the necessary environment variables as described in [Section D.2, "Set Up Environment Variables"](#page-240-0).
- **2.** Create a properties file for the Oracle Internet Directory adapter called ovd1.props as follows:

**Note:** The usecase.type: single parameter is not supported for Active Directory via the configOVD option.

```
ovd.host:ovdhost1.mycompany.com
ovd.port:8899
ovd.binddn:cn=orcladmin
ovd.password:ovdpassword
ovd.oamenabled:true
ovd.ssl:true
ldap1.type:OID
ldap1.host:oididstore.myhost.mycompany.com
ldap1.port:3060
ldap1.binddn:cn=orcladmin,cn=systemids,dc=mycompany,dc=com
ldap1.password:oidpassword
ldap1.ssl:false
ldap1.base:dc=mycompany,dc=com
ldap1.ovd.base:dc=mycompany,dc=com
usecase.type: single
```
The following table describes the parameters used in the properties file.

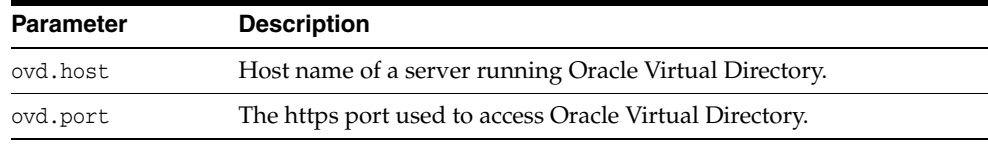

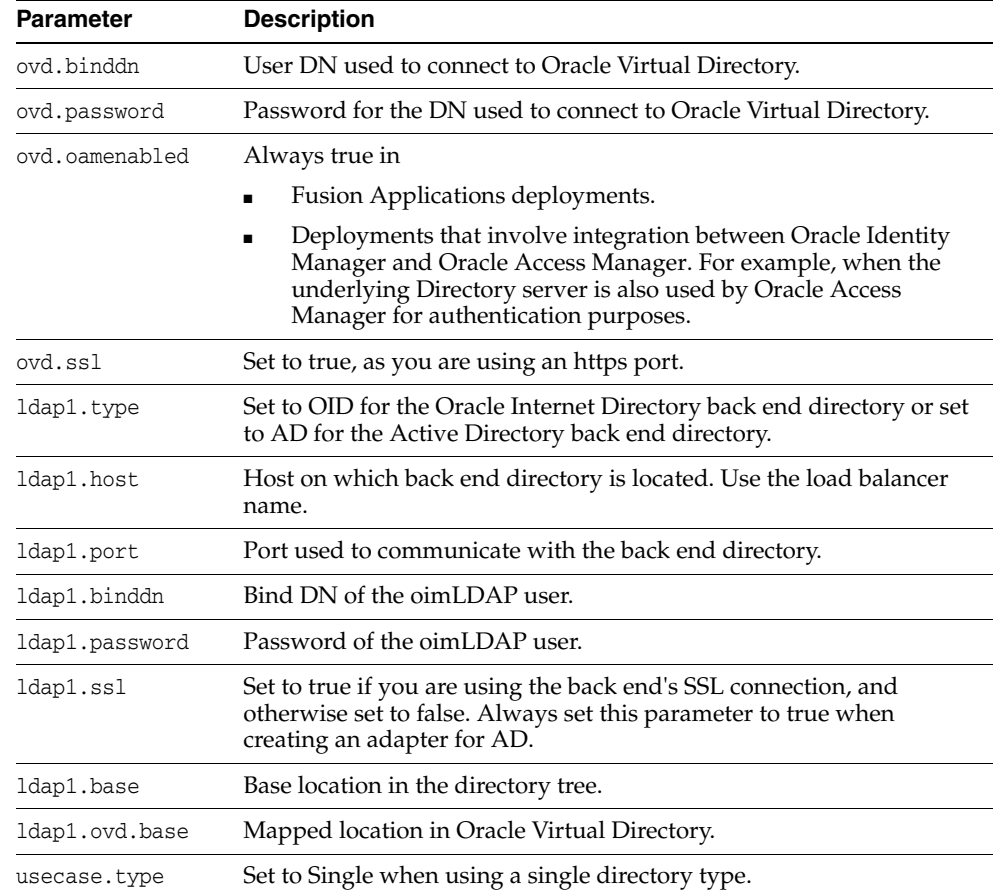

**3.** Configure the adapter by using the idmConfigTool command, which is located at:

*IAM\_ORACLE\_HOME*/idmtools/bin

**Note:** When you run the idmConfigTool, it creates or appends to the file idmDomainConfig.param. This file is generated in the same directory that the idmConfigTool is run from. To ensure that each time the tool is run, the same file is appended to, always run the idmConfigTool from the directory:

*IAM\_ORACLE\_HOME*/idmtools/bin

#### The syntax of the command on Linux is:

idmConfigTool.sh -configOVD input\_file=*configfile* [log\_file=*logfile*]

#### The syntax on Windows is:

idmConfigTool.bat -configOVD input\_file=*configfile* [log\_file=*logfile*]

#### For example:

idmConfigTool.sh -configOVD input\_file=ovd1.props

#### The command requires no input. The output looks like this:

The tool has completed its operation. Details have been logged to logfile

Run this command for each Oracle Virtual Directory instance in your topology, with the appropriate value for ovd.host in the property file.

## <span id="page-296-0"></span>**E.9.2 Using the UserManagement Plug-In**

This topic describes the plug-ins designed for use when Oracle Virtual Directory is a connector target for Oracle Identity Manager integrations.

The UserManagement plug-in provides data mapping for Oracle Identity Manager attributes to LDAP directory servers.

#### **E.9.2.1 Configuration Parameters**

The UserManagement plug-in has the following configuration parameters:

#### **filterObjectclass**

Comma-separated list of objectclasses that need to be removed on an add/modify request.

#### **removeAttribute**

Comma-separated list of attributes that will be virtually removed from entries before they are returned to the client.

#### **exclusionMapping**

Defines the exclusion of a specific attribute mapping on a specific objectclass. For example, specifying a parameter with the value inetorgperson, uid=samaccountname excludes mapping a uid to samaccountname on entries of objectclass inetorgperson. Using multiple instances of this option allows for multiple exclusions on mappings.

#### **oimLanguages**

Comma separated list of language codes to be used in attribute language subtypes. This parameter is functional only when the directoryType parameter is set to ActiveDirectory.

#### **oamEnabled**

True or False: Indicates whether Oracle Access Management Access Manager (Access Manager) is deployed with Oracle Identity Manager. By default, Access Manager is not deployed, therefore the default setting for this parameter is false.

**Note:** The oamEnabled parameter for the UserManagement plug-in and the changelog plug-in must have identical values.

#### **directoryType**

Identifies the type of source LDAP directory server. Supported values are OID, ActiveDirectory, and SunOne. The default value is OID.

> **Note:** The directoryType parameter for the UserManagement plug-in and the changelog plug-in must have identical values.

#### **ssladapter**

The ssladapter parameter, which is operational only when the directoryType parameter is set to ActiveDirectory, identifies the name of the adapter to which the UserManagement plug-in routes requests when userPassword or unicodePwd is contained in requests. If unicodePwd is contained in the request, the request must also contain the useraccountControl attribute with a proper value.

The adapter identified by the ssladapter parameter *must* have:

- The same local base as the adapter the UserManagement plug-in is configured on
- Its Routing Visibility set to **Internal**

If no value is set for ssladapter, the current adapter is used by default.

#### **mapAttribute**

Defines the attribute translation in the form of *OVD-attribute*=*OIM-attribute*, for example: orclGUID=objectGuid. You can set the mapAttribute configuration parameter multiple times to define translations for multiple attributes.

#### **mapPassword**

True or False. When the directoryType configuration parameter is set to ActiveDirectory, the mapPassword parameter controls whether to convert the user password to the unicodePwd attribute. The default value is false.

#### **mapRDNAttribute**

Defines the RDN attribute translation in the form of *OVD-RDNattribute*=*OIM-RDNattribute*, for example: uid=cn.

#### **pwdMaxFailure**

Identifies the maximum number of failed logins the source LDAP directory server requires to lock an account (as defined by the password policy effective on the user entries being exposed through the adapter on which this plug-in is deployed).

**Note:** Parameter values for XL.MaxLoginAttempts, pwdMaxFailure, and lockout count must be the same in LDAP-enabled setups. In LDAP-enabled environments, the values specified for these attributes must be consistent for lock/unlock to work consistently. For example, in LDAP-enabled environment with libOVD and OUD, the value of the XL.MaxLoginAttempts system property is set to 10, and pwdMaxFailure in adapters.os\_xml is set to 10. However, the OUD lockout-failure-count is set to 25. For lock/unlock to work consistently, the attribute values in OUD and adapters.os\_xml must be the same.

#### **mapObjectclass**

Defines the objectclass value translation in the form of *OVD-objectclass*=*OIM-objectclass*, for example: inetorgperson=user. You can set the mapObjectclass configuration parameter multiple times to define translations for multiple objectclasses.

**Note:** The mapObjectclass parameter for the UserManagement plug-in and the changelog plug-in must have identical values.

#### **addAttribute**

In the form of *attribute=value pairs*, this parameter identifies attributes to be added before returning the get operation result. You can prefix the attribute name with *objectclass,* to add the attribute and value to a specific objectclass. You can also surround a value with % to reference other attributes. For example, specifying the value user, samaccountname=%cn% assigns the value of cn to samaccountname when the entry objectclass=user. Specifying the value samaccountname=jdoe adds attribute samaccountname with value jdoe to all the entries.

# <span id="page-298-0"></span>**E.9.3 Using the Changelog Plug-In**

**Note:** Prior to release 11.1.1.4.0, Oracle Virtual Directory had three changelog plug-ins:

- oidchangelog for use with Oracle Internet Directory
- sunonechangelog for use with Oracle Directory Server Enterprise Edition
- adchangelog for use with Microsoft Active Directory

These three plug-ins were deprecated in release 11.1.1.4.0 and a new, single Changelog plug-in is now available. You can use this plug-in with Oracle Internet Directory, Oracle Directory Server Enterprise Edition, and Microsoft Active Directory.

#### **E.9.3.1 Deploying the Release 11.1.1.4.0 Changelog Plug-In**

When deploying the single Changelog plug-in, you must:

- Set the adapter's Remote Base to an empty value; that is blank, nothing.
- Set the adapter's Mapped Namespace to: cn=changelog.
- If the back-end is Oracle Directory Server Enterprise Edition, be sure to enable change logging on Oracle Directory Server Enterprise Edition.

#### **E.9.3.2 Deploying Changelog Plug-Ins from Prior Releases**

If you are using a version of Oracle Virtual Directory that was released *prior to 11.1.1.4.0*, you must use the following changelog plug-ins to standardize changelog information from source directories into a suitable format for Oracle Identity Manager.

**Note:** These plug-ins *will not* work with Oracle Virtual Directory release 11.1.1.4.0.

#### **For Oracle Internet Directory**

Use the oidchangelog plug-in with Oracle Internet Directory.

When deploying the oidchangelog plug-in, you must set the adapter's Remote Base to an empty value; that is, blank, nothing.

#### **For Oracle Directory Server Enterprise Edition**

Use the sunonechangelog plug-in with Oracle Directory Server Enterprise Edition.

When deploying the sunonechangelog plug-in, you must:

- Set the adapter's Remote Base to an empty value; that is, blank, nothing.
- Ensure change logging is enabled on the Oracle Directory Server Enterprise Edition.
- Set the adapter's Mapped Namespace to: cn=changelog

#### **For Microsoft Active Directory**

Use the adchangelog plug-in with Microsoft Active Directory.

When deploying the adchangelog plug-in, you must:

- Set the adapter's Remote Base to an empty value; that is, blank, nothing.
- Set the adapter's Mapped Namespace to: cn=changelog

## **E.9.3.3 Configuration Parameters**

Each of the changelog plug-ins have the following configuration parameters:

#### **removeAttribute**

Comma-separated list of attributes that are virtually removed from entries before they are returned to the client.

#### **oimLanguages**

Comma-separated list of languages to be used in attribute language subtypes.

#### **skipErrorChangelog**

True or False. If set to false and the plug-in encounters a corrupted changelog entry, the plug-in throws a DirectoryException and stops further processing changelog entries. If set to true, the plug-in logs an error without throwing an exception, skips this changelog, and continues processing the next changelogs. The default value is false.

#### **oamEnabled**

True or False: Indicates whether Access Manager is deployed with Oracle Identity Manager. By default, Access Manager is not deployed, therefore the default setting for this parameter is false.

**Note:** The oamEnabled parameter for the UserManagement plug-in and the changelog plug-in must have identical values.

#### **directoryType**

Identifies the type of source LDAP directory server. Supported values are OID, ActiveDirectory, and SunOne. The default value is OID.

> **Note:** The directoryType parameter for the UserManagement plug-in and the changelog plug-in must have identical values.

#### **mapObjectclass**

Defines the objectclass value translation in the form of *OIM-objectclass*=*Source-Directory-objectclass*, for example: inetorgperson=user. You can set the mapObjectclass configuration parameter multiple times to define translations for multiple objectclasses.

In the Oracle Identity Manager use case, the following parameters are configured out-of-the-box:

- **For Active Directory:** inetorgperson=user, orclidxperson=user, and groupOfUniqueNames=group
- For Oracle Directory Server Enterprise Edition: container=nsContainer and changelog=changelogentry
- **For Oracle Internet Directory: container=orclContainer**

**Note:** The mapObjectclass parameter for the UserManagement plug-in and the changelog plug-in must have identical values.

#### **sizeLimit**

Identifies the maximum number of changelog entries to be returned.

A zero (0) or a negative value means no size restriction.

If the incoming search request specifies a size constraint, then the smaller value is used. For example, if you specify the plug-in's sizeLimit as 100, and the search request's count limit is 200, then the actual size limit of the request is reset to 100.

#### **mapAttribute**

Defines the attribute translation in the form of *Source-Directory-attribute*=*OIM-attribute*, for example: orclGUID=objectGuid. You can set the mapAttribute configuration parameter multiple times to define translations for multiple attributes.

#### **targetDNFilter**

Identifies the container to retrieve changes from. This parameter can be set multiple times to identify multiple containers to retrieve changes from. If set multiple times, the targetDN filter should look similar to the following example, and this targetDN filter is "ANDed" to the incoming filter:

"(|(targetDN=\*cn=users,dc=mycom1)(targetDN=\*,cn=groups,dc=mycom2))"

Sample values include:

- \*,cn=xxx,dc=yyy
- \*cn=xxx,dc=yyy
- $cn=xxx,dc=yyy$  (must be a descendant of the local base of the adapter specified in virtualDITAdapterName)

All of these samples have the same meaning.

#### **requiredAttribute**

Comma-separated list of attributes to always be retrieved from the source LDAP directory server, regardless of the return attributes list specified for changelog queries to Oracle Virtual Directory.

#### **addAttribute**

Comma-separated list of attributes to be added to the normalized changelog entry. For example, orclContainerOC=1, changelogSupported=1, where =1 indicates the changes retrieved from the source directory which support changelog.

#### **mapUserState**

True or False. This parameter enables or disables the mapping of the directory specific account attributes to Oracle Virtual Directory virtual account attributes.

#### **modifierDNFilter**

Single-valued configuration parameter that defines an LDAP filter on modifiersName. This parameter is "ANDed" to the incoming filter. An example value can be "(modifiersName=cn=myadmin,cn=users,dc=mycom)".

**Note:** This configuration does not take effect if directoryType=ActiveDirectory.

#### **virtualDITAdapterName**

Identifies the corresponding user profile adapter name.

For example, in a single-directory deployment, you can set this parameter value to "A1," which is the user adapter name. In a split-user profile scenario, you can set this parameter to "J1;A2," where "J1" is the JoinView adapter name, and "A2" is the corresponding user adapter in the "J1".

This parameter can be multi-valued, which means there are multiple base entry adapters configured for the same back-end directory server as this changelog adapter.

If you set this parameter to "A1," the plug-in fetches the mapAttribute and mapObjectclass configuration in the UserManagementPlugin of adapter A1, so you do not have to duplicate those configurations.

## <span id="page-301-0"></span>**E.9.4 Troubleshooting Tips**

This topic describes how to enable debugging in Oracle Virtual Directory, which can be useful if you need to troubleshoot your Oracle Identity Manager and Oracle Virtual Directory integration.

To enable debugging, perform the following steps:

**1.** Open a command window and go to the following location:

OVD *ORACLE\_INSTANCE*/config/OVD/ovd1

- **2.** Save a copy of the ovd-logging.xml file.
- **3.** Edit the ovd-logging.xml file as follows:
	- Change line #25 from:

<logger name='com.octetstring.vde' level='**NOTIFICATION:1**' useParentHandlers='false'>

to

```
<logger name='com.octetstring.vde' level='TRACE:32' 
useParentHandlers='false'>
```
■ Change line #28 from:

<logger name='com.octetstring.accesslog' level='**ERROR:1**' useParentHandlers='false'>

to

```
<logger name='com.octetstring.accesslog' level='NOTIFICATION:1' 
useParentHandlers='false'>
```
**4.** Restart Oracle Virtual Directory by typing the following:

```
cd ORACLE_INSTANCE/bin
./opmnctl stopproc ias-component=ovd1
./opmnctl startproc ias-component=ovd1
```
**See Also:** ["Using My Oracle Support for Additional Troubleshooting](#page-44-0)  [Information" on page 1-23.](#page-44-0)

# <span id="page-302-0"></span>**E.10 Managing Identity Virtualization Library (libOVD) Adapters**

In an Oracle Identity Manager deployment with LDAP synchronization enabled and AD, iPlanet (ODSEE), or OID as a the directory server, you can manage the Identity Virtualization Library (libOVD) adapters by using the WLST command.

**See Also:** Library Oracle Virtual Directory (LibOVD) Commands in the *Oracle Fusion Middleware WebLogic Scripting Tool Command Reference* for information about the WLST commands to manage Library Oracle Virtual Directory (LibOVD) adapters

To manage the Identity Virtualization Library (libOVD):

**1.** Start the WLST console. To do so, run \$*FMW\_ROOT*/Oracle\_ IDM1/common/bin/wlst.sh. This path can be referenced as \$*OIM\_ORACLE\_ HOME*/common/bin/wlst.sh.

Here, \$*FMW\_ROOT* refers to your \$*MW\_HOME* directory. For example, for this binary location, it can be the /u01/apps/mwhome/ directory.

\$*OIM\_ORACLE\_HOME* refers to the directory in which Oracle Identity Manager is deployed. For example, /u01/apps/mwhome/Oracle\_IDM1/ must point to *OIM\_ ORACLE\_HOME*.

**2.** In the WLST console, run the following command:

connect()

When prompted, provide the WLST username, password, and t3 URL.

**3.** Run the following command to display a list of Identity Virtualization Library (libOVD) WLST commands:

help('OracleLibOVDConfig')

This lists the commands for creating, deleting, and modifying Identity Virtualization Library (libOVD), LDAP, and join adapters. The following commands act on the Identity Virtualization Library (libOVD) configuration associated with a particular OPSS context, which is passed in as a parameter:

- addJoinRule: Adds a join rule to an existing Join adapter for the Identity Virtualization Library (libOVD) associated with the given OPSS context
- addLDAPHost: Adds a new remote host to an existing LDAP adapter

**Note:** The following is an example of adding multiple remote hosts for High Availability (HA) scenario:

addLDAPHost(adapterName='ldap1', host='myhost.example.domain.com', port=389, contextName='myContext')

See *Oracle Fusion Middleware High Availability Guide* for detailed information about HA.

addPlugin: Adds a plug-in to an existing adapter or at the global level

**See Also:** "Developing Plug-ins" in the *Oracle Fusion Middleware Developer's Guide for Oracle Identity Manager* for information about developing plug-ins in Oracle Identity Manager

- **addPluginParam:** Add new parameter values to the existing adapter level plug-in or global plug-in
- **createJoinAdapter:** Creates a new Join adapter for the Identity Virtualization Library (libOVD) associated with the given OPSS context
- **createLDAPAdapter:** Creates a new LDAP adapter for the Identity Virtualization Library (libOVD) associated with the given OPSS context
- **deleteAdapter:** Deletes an existing adapter for the Identity Virtualization Library (libOVD) associated with the given OPSS context
- **getAdapterDetails:** Displays the details of an existing adapter that is configured for the Identity Virtualization Library (libOVD) associated with the given OPSS context
- **istAdapters:** Lists the name and type of all adapters that are configured for this Identity Virtualization Library (libOVD) associated with the given OPSS Context
- **modifyLDAPAdapter:** Modifies the existing LDAP adapter configuration
- **removeJoinRule:** Removes a join rule from a Join adapter configured for this Identity Virtualization Library (libOVD) associated with the given OPSS Context
- **removeLDAPHost:** Removes a remote host from an existing LDAP adapter configuration
- **removePlugin:** Removes a plug-in from an existing adapter or at global level
- **removePluginParam:** Removes an existing parameter from a configured adapter level plug-in or global plug-in
- **4.** Run help on the individual commands to get usage, such as:

help('addPluginParam')

The following are examples for updating the AD User Management adapter for the oimLanguages attribute for Multi Language Support (MLS):

#### ■ **addPluginParam:**

You can use this command to add oimLanguage param to UserManagement plug-in in AD user adapter, as shown:

add PluginParam(adapterName='ldap1', pluginName='UserManagement', paramKeys='oimLanguages', paramValues='fr,zh-CN', contextName='oim')

#### ■ **removePluginParam:**

You can use this command to remove oimLanguage param from UserManagement plug-in in AD user adapter, as shown:

removePluginParam(adapterName='ldap1', pluginName='UserManagement', paramKey='oimLanguages', contextName='oim')

#### ■ **removePluginParam:**

You can use this command to remove modifierDNFilter param from Changelog plug-in, as shown:

```
removePluginParam(adapterName='CHANGELOG_ldap1', pluginName='Changelog', 
paramKey='modifierDNFilter', contextName='oim')
```
**See Also:** "Creating Adapters in Oracle Virtual Directory" in the *Oracle Fusion Middleware Installation Guide for Oracle Identity Management* for detailed information about creating the OVD adapters for Oracle Identity Manager change log and user management

# **E.11 Enabling Access Logging for Identity Virtualization Library (libOVD)**

Enabling access logging for Identity Virtualization Library (libOVD) allows you to capture all requests and responses flowing through Identity Virtualization Library (libOVD), which can be very useful if you are trying to triage performance issues.

To enable access logging for Identity Virtualization Library (libOVD):

- **1.** Remove any Identity Virtualization Library (libOVD) loggers that were previously configured in Debug mode. You must remove these loggers to see real performance numbers.
- **2.** Create a WLS logger named oracle.ods.virtualization.accesslog in WLS with NOTIFICATION level.
- **3.** Create a WLS loghandler, specifying a file name similar to ovd-access.log and associate that log handler to the logger you created in step 2.

This loghandler logs all Oracle Virtual Directory access log messages into a separate file.

**4.** Create a backup of the *DOMAIN\_ HOME*/config/fmwconfig/ovd/default/provider.os\_xml file, and then add the following XML fragment (if it is not already present):

```
<providers ..>
    ...
    <auditLogPublisher>
       <provider name="FMWAuditLogPublisher">
        ...
       </provider>
       <provider name="AccessLogPublisher">
```
<configClass>oracle.ods.virtualization.config.AccessLogPublisherConfig</configC lass>

```
 <properties>
            <property name="enabled" value="true"/>
          </properties>
       </provider>
   </auditLogPublisher>
    ...
</providers>
```
**5.** Restart the WLS Admin and Managed servers.

Oracle Virtual Directory can now generate the access log in the ovd-access.log file.

# **E.12 Configuring LDAP Authentication When LDAP Synchronization is Enabled**

Use the following procedure to be able to use LDAP for authentication when LDAP synchronization is enabled.

**Note:** This procedure does not enable the following functionality:

- Forced password changes, including first login, administrator password reset, and expired passwords
- Forced setting of challenge responses
- **1.** Configure the LDAP Authenticator in WLS. To do so:
	- **a.** Log in to WebLogic Administrative Console.
	- **b.** Go to Security Realms, myrealm, Providers.
	- **c.** Click **New**. Give a name and choose OracleInternetDirectoryAuthenticator as type.
	- **d.** Set the Control Flag to SUFFICIENT.
	- **e.** Click the Provider Specific settings and configure the OID connection details.
	- **f.** In Dynamic groups section, enter the following values:

Dynamic Group Name Attribute: cn

Dynamic Group Object Class: orcldynamicgroup

Dynamic Member URL Attribute: labeleduri

User Dynamic Group DN Attribute: GroupOfUniqueNames

- **g.** Click the **Providers** tab. Remove OIM Authenticator from the list of security providers. This is to ensure that the user is not locked in Oracle Identity Manager database.
- **h.** Configure the OIMSignatureAuthenticator security provider in the realm. To do so:

i) Login to the WebLogic Administrative Console.

ii) Navigate to **Security realm**, **myrealm**, **Security providers**, **Authentication**, **New**.

iii) Select **OIMSignatureAuthenticator** from the drop-down, and select provider name as OIMSignatureAuthenticator.

iv) Save the changes.

**i.** Click **Reorder**. Reorder the security providers and set their Control Flags as listed in the following table:

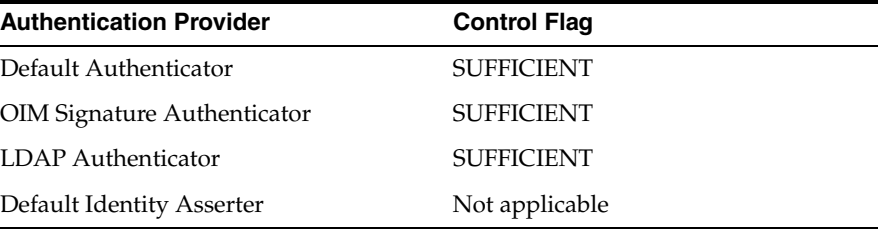

- **2.** Restart all servers.
- **3.** Validate role memberships.
	- **a.** Login to WebLogic Admin Console.
- **b.** Go to Security Realms, myrealm, User and Groups.
- **c.** Click **users** to display all the users in the LDAP user search base. If the LDAP users are not displayed, it means that there is an error with the LDAP connection, and the details are specified in OID Authenticator (provider specific settings).
- **d.** Click on any user and then to the corresponding group entry. "Oimusers" should be one of the listed entries. If this validation fails, please go through the LDAP authenticator's provider-specific details.

# **F**

# **Configuring Oracle Virtual Directory for Integration with Oracle Access Management Access Manager**

This appendix explains how to configure Oracle Virtual Directory for integration with Oracle Access Management Access Manager (Access Manager).

**Note:** Using Oracle Virtual Directory with Access Manager is *optional*, so the procedures described here are not required as part of the core integration process.

This appendix includes the following sections:

- [Section F.1, "Creating and Configuring Oracle Virtual Directory Adapters"](#page-308-0)
- Section F.2, "Using the OAMPolicyControl Plug-In with Oracle Access Manager [10g"](#page-320-0)

**Note:** You can use Oracle Virtual Directory with most LDAP-enabled technologies. The information contained in this appendix highlights Oracle Virtual Directory features and capabilities that simplify common integrations.

For assistance with other Oracle Virtual Directory integrations, contact your Oracle support representative.

# <span id="page-308-0"></span>**F.1 Creating and Configuring Oracle Virtual Directory Adapters**

To configure Oracle Virtual Directory for integration with Access Manager, you use the Oracle Directory Services Manager's Setup for Oracle Access Manager Quick Config Wizard. This Wizard walks you through the steps to create the required Local Store Adapter and the appropriate adapter type (LDAP, Database, or Custom) for the data repository used by Access Manager.

- **1.** Log in to Oracle Directory Services Manager.
- **2.** Select **Advanced** from the task selection bar. The Advanced navigation tree appears.
- **3.** Expand the **Quick Config Wizards** entry in the Advanced tree.
- **4.** Click **Setup for Oracle Access Manager** in the tree. The Setup for Oracle Access Manager screen appears.
- **5.** Enter the namespace for the Local Store Adapter in DN format in the Namespace used for creating Local Store Adapter (LSA) field and click **Apply**. The Adapters screen appears.
- **6.** Create an adapter that is appropriate for the data repository that Access Manager uses. Refer to one of the following sections for instructions:
	- [Section F.1.1, "Creating and Configuring an LDAP Adapter"](#page-309-0)
	- [Section F.1.2, "Creating and Configuring a Database Adapter"](#page-317-0)
	- [Section F.1.3, "Creating and Configuring a Custom Adapter"](#page-319-0)
- **7.** Configure the adapter for the data repository that Access Manager uses by selecting **Adapter** from the Oracle Directory Services Manager task selection bar and then clicking the name of the adapter to configure in the Adapter tree.

Refer to the following sections for information about configuring each type of adapter:

- ["Creating and Configuring an LDAP Adapter" on page F-2](#page-309-0)
- ["Creating and Configuring a Database Adapter" on page F-10](#page-317-0)
- ["Creating and Configuring a Custom Adapter" on page F-12](#page-319-0)

# <span id="page-309-0"></span>**F.1.1 Creating and Configuring an LDAP Adapter**

This section provides instructions for creating and configuring an LDAP Adapter for Access Manager.

## **F.1.1.1 Creating an LDAP Adapter**

To create an LDAP Adapter for Access Manager, refer to "Creating LDAP Adapters" in the *Oracle Fusion Middleware Administrator's Guide for Oracle Virtual Directory*.

# **F.1.1.2 Configuring an LDAP Adapter**

After you create the LDAP Adapter, you can configure that adapter by using the procedures described in the following sections:

- [Configuring LDAP Adapter General Settings](#page-309-1)
- [Managing Certificate Authorities for LDAP Adapters Secured by SSL](#page-316-0)

**Note:** For more information, about configuring LDAP adapters, refer to "Configuring LDAP Adapters" in the *Oracle Fusion Middleware Administrator's Guide for Oracle Virtual Directory*

<span id="page-309-1"></span>**F.1.1.2.1 Configuring LDAP Adapter General Settings** You can configure the general settings for the adapter by clicking the adapter name in the Adapter tree, clicking the **General** tab, setting values for the following fields, and clicking **Apply**:

## **Root**

This field defines the root DN that the adapter provides information for. The DN defined, and the child entries below it, comprise the adapter's namespace. The value you enter in this field should be the base DN value for the returned entries. For example, if you enter dc=mydomain,dc=com in the field, all entries end with dc=mydomain,dc=com.

#### **Active**

You can configure an adapter as active (enabled) or inactive (disabled). An adapter configured as inactive does not start during a server restart or an attempted adapter start. Use the inactive setting to keep old configurations available or in stand-by without having to delete them from the configuration. The default setting is active (enabled).

#### **LDAP Server Details**

Perform the following procedures to configure the proxy LDAP host information in the LDAP Servers table in the General tab. Each proxy LDAP host must provide equivalent content, that is, must be replicas.

Be careful when specifying only a single host for proxying. Without a failover host, the LDAP Adapter cannot automatically fail over to another host. A single host is suitable when Oracle Virtual Directory is connected to a logical LDAP service by using a load balancing system.

**Note:** The information in the LDAP Servers table is used only if you set the Use DNS for Auto Discovery parameter to **No**.

To add a proxy LDAP host to the adapter:

- **1.** Click the **Add Host** button.
- **2.** Enter the IP Address or DNS name of the LDAP host to proxy to in the Hosts field.

**Note:** Oracle Virtual Directory 11*g* Release 2 (11.1.2.2.0) supports IPv6. If your network supports IPv6 you can use a literal IPv6 address in the Hosts field to identify the proxied LDAP host.

- **3.** Enter the port number the proxied LDAP host provides LDAP services on in the Port field.
- **4.** Enter a number between 0 and 100 in the Percentage field to configure the load percentage to send to the host. If the combined percentages for all of the hosts configured for the adapter do not total 100, Oracle Virtual Directory automatically adjusts the load percentages by dividing the percentage you entered for a host by the total percentage of all hosts configured for the adapter. For example, if you have three hosts configured for the adapter at 20 percent, 30 percent, and 40 percent, Oracle Virtual Directory adjusts the 20 to 22 (20/90), the 30 to 33 (30/90), and the 40 to 44 (40/90).
- **5.** Select the Read-only option to configure the LDAP Adapter to only perform search operations on the LDAP host. The LDAP Adapter automatically directs all modify traffic to read/write hosts in the list.

To delete a proxy LDAP host from the adapter:

- **1.** Click anywhere in the row of the host you want to delete in the Remote Host table.
- **2.** Click the **Delete** button. A confirmation dialog box appears.
- **3.** Click Confirm to delete the proxy LDAP host from the adapter.

To validate a proxy LDAP host connection:

**1.** Click anywhere in the row of the Remote Host table for the host you want to validate the connection for.

**2.** Click the **Validate** button. The connection to the proxy LDAP host must be validated for the adapter to proxy the LDAP host.

#### **Use SSL/TLS**

Enabling this option secures the communication between the LDAP Adapter and the proxy LDAP hosts using SSL/TLS.

**See:** ["Managing Certificate Authorities for LDAP Adapters Secured](#page-316-0)  [by SSL" on page F-9](#page-316-0) for information on Certificate Authorities.

#### **SSL Authentication Mode**

If you select (enable) the **Use SSL/TLS** option, choose the SSL authentication mode to use for securing the adapter by selecting an option from the SSL Authentication Mode list. The SSL Authentication Mode setting is functional only when the Use SSL/TLS option is enabled.

#### **Failover Mode**

If set to **Sequential**, the first host specified in LDAP Servers table is used unless a failure occurs. If a failure occurs, the next host is tried. Sequential failover is often used for fail-over between geographies. In sequential failover, the LDAP Adapter attempts to use the designated host until it fails. At this point, it would fail-over to an equivalent host available in another data center or continent.

If set to **Distributed**, each new connection made is load balanced through the list defined by the LDAP Servers table. Distributed failover is most often used when proxying a set of LDAP hosts that are typically in the same data center or are equally available in terms of network performance.

**Note:** If a remote host's network fails, a delay of several minutes may occur in Oracle Virtual Directory because of platform specific TCP socket timeout settings. However, Oracle Virtual Directory failover is operating properly and no data is lost during the delay.

#### **Extended Trying**

Enable this option to force the Oracle Virtual Directory server to continue trying to connect to the last host listed in the LDAP Servers table for new incoming requests on the adapter even after it has been determined that the connection to the host failed. When enabled, the adapter's **Heartbeat Interval** setting is ignored regardless if a connection to the host has failed and the host will not be removed from the LDAP Servers table. Some environments with distributed directories may prefer to disable the **Extended Trying** option with the **Routing Critical** setting to quickly return partial results at that time. The default setting is enabled.

#### **Heartbeat Interval**

The LDAP Adapter periodically verifies the availability of each the hosts defined in the LDAP Servers table. Any currently disabled host can be resurrected or a currently active host that fails the TCP/IP connection test is labeled as **false** during this verification cycle. The Heartbeat Interval parameter specifies the number of seconds between verification passes. Setting a value too low can cause unnecessary connections to the remote directory. Setting a value too high can mean extended time for recovery detection when you have a failure. For production environments, Oracle suggests starting with a value of 60 seconds, then making adjustments as needed.

#### **Operation Timeout**

The amount of time in milliseconds the server waits for an LDAP request to be acknowledged by a remote host. If the operation fails, the LDAP Adapter automatically tries the next server in the Remote Host table. The minimum configurable value is 100. Settings that are too low can cause erroneous failures on busy servers. For production environments, Oracle suggests starting with a value of 5000, which is 5 seconds, then making adjustments as needed.

#### **Max Pool Connections**

A tuning parameter that enables you to control how many simultaneous connections can be made to a single server. For production environments, Oracle suggests starting with a value of 10 connections, then making adjustments as needed.

#### **Max Pool Wait**

The maximum amount a time in milliseconds that an LDAP operation waits to use an existing connection before causing the LDAP Adapter to generate a new connection. For production environments, Oracle suggests starting with a value of 1000, which is 1 second, then making adjustments as needed.

#### **Max Pool Tries**

Maximum number of times an operation waits for an LDAP connection before overriding the Max Pool Connections parameter to generate a new connection. Maximum time is a function of multiplying Max Pool Wait time by the number of tries. If pool wait is 1 second, and 10 is the maximum number of tries, then if after 10 seconds an LDAP connection is not available in the normal pool, the pool will be expanded to handle the extended load. To prevent pool expansion beyond Max Pool Connections, set the number of tries to a high number. For production environments, Oracle suggests starting with a value of 10, then making adjustments as needed.

#### **Use Kerberos**

If you enable the **Use Kerberos** option:

You must set the Pass Through option to **BindOnly** because the Kerberos authentication can only be used to validate credentials and not passed to the back-end server for any other operation.

The RDN value must be the same as the Kerberos principal name, for example, sAMAccountName in Active Directory. This may mean that the bind DN for a Kerberos bind is not the actual user DN. For example, if the user DN is cn=Jane Doe, cn=users, dc=mycompany, dc=com but the sAMAccountName is jdoe, the bind DN with the Use Kerberos option enabled is cn=jdoe, cn=users, dc=mycompany, dc=com.

You must create a krb5.conf file and place it in the Oracle Virtual Directory's configuration folder. The krb5.conf has the following properties:

| <b>Property</b> | <b>Description</b>                                                                                                    |
|-----------------|----------------------------------------------------------------------------------------------------|
| default_realm   | The default domain used if not supplied by the mapping. For<br>example, if a user binds as<br>uid=jsmith, ou=people, $dc=myorg$ , $dc=com$ , this will be treated as<br>jsmith@myorg.com. If the mapped namespace does not include a<br>domain component (dc) based root, this value is substituted<br>instead. |
| domain realm    | Defines a mapping between a domain and a realm definition.<br>For example: .oracle.com = ORACLE.COM                                                                                                    |
| realms          | Defines one or more realms, for example: ORACLE.COM = {}                                                                                                    |

*Table F–1 Properties in the krb5.conf File*

| <b>Property</b> | <b>Description</b>                                                                            |
|-----------------|-----------------------------------------------------------------------------------------------|
| kdc             | The DNS name of the server running the Kerberos service for a<br>particular realm definition. |

*Table F–1 (Cont.) Properties in the krb5.conf File*

Kerberos binds use the Kerberos libraries provided in the standard Java package. The Kerberos libraries use the krb5.conf file, which is not currently synchronized with Oracle Virtual Directory LDAP Adapter settings. The default libraries control Kerberos fail-over. Refer to Java documentation for more information on fail-over and advanced krb5.conf file configurations.

**Note:** If a Microsoft Active Directory server is in the process of shutting down (either stopping or rebooting) and Oracle Virtual Directory tries to connect to it, Active Directory may not validate the credential and may return a Client not Found in Kerberos Database error message instead of returning a Key Distribution Center (Domain Controller) connection error.

The end-user should attempt to login again and assuming that either the Active Directory server is available or Key Distribution Center fail-over is enabled, successful authentication should be returned.

#### **Kerberos Retry**

If you enable the **Use Kerberos** option, you can use the **Kerberos Retry** option to control whether Oracle Virtual Directory should retry logging in after failed authentication attempts. If you enable the **Kerberos Retry** option and authentication fails, Oracle Virtual Directory reloads the kerb5.conf file and retries the log in.

**Note:** If you identified multiple Active Directory servers in a single Kerberos realm in the krb5.conf file, do not enable the **Kerberos Retry** option, as enabling the retry may disrupt fail-over functionality.

#### **Use DNS For Auto Discovery**

Instead of configuring specific proxy LDAP hosts in the LDAP Servers table, you can use this option to instruct Oracle Virtual Directory to use DNS to locate the appropriate LDAP servers for the remote base defined, also known as serverless bind mode. The LDAP Adapter supports the following modes of operation:

- No: Use the LDAP Servers table configuration—no serverless bind.
- **Standard**: Use standard DNS lookup for a non-Microsoft server. All servers are marked as read/write, so enabling the **Follow Referrals** setting is advised to allow for LDAP write support.
- **Microsoft:** The DNS server is a Microsoft dynamic DNS and also supports load-balancing configuration. If proxying to a Microsoft dynamic DNS server, this is preferred setting because of Oracle Virtual Directory's ability to auto-detect read/write servers compared to read-only servers.

**Note:** Remote base should have a domain component style name when using this setting, for example, dc=myorg,dc=com. This name enables Oracle Virtual Directory to locate the LDAP hosts within the DNS service by looking up myorg.com.

#### **The following fields appear in the Settings section of the General tab:**

#### **Remote Base**

The location in the remote server directory tree structure to which the local Oracle Virtual Directory root suffix corresponds. This is the location in the remote directory under which Oracle Virtual Directory executes all searches and operations for the current adapter. The LDAP Adapter applies an automatic mapping of all entries from the remote base to the adapter root base.

#### **DN Attributes**

List of attributes to be treated as DNs for which namespace translation is required, such as member, uniquemember, manager. For example, when reading a group entry from a proxied directory, Oracle Virtual Directory automatically converts the DN for the group entry itself and the uniquemember or member attributes if these attributes are in the DN Attributes list.

**Note:** Translate only those attributes you know must be used by the client application. Entering all possible DN attributes may not be necessary and can consume some a small amount of additional CPU time in the proxy.

To add attributes to the DN Attributes list:

- **1.** Click **Add**. The Select DN Attribute dialog box appears.
- **2.** Select the attribute you want to add.
- **3.** Click **OK**.

## **Escape Slashes**

When a / character is encountered in a directory, Oracle Virtual Directory can optionally escape the slashes with back-slashes \ character. Some directory server products accept un-escaped slashes, while others reject them. Selecting this setting enables escaping of slashes.

#### **Follow Referrals**

Enabling this setting causes the LDAP Adapter to follow (chase) referrals received from a source directory on the client's behalf. If disabled, the referral is blocked and not returned to the client.

The following list summarizes the LDAP Adapter's behavior with different settings in relation to the send managed DSA control in LDAP operations setting:

- If the LDAP Adapter's Follow Referrals is set to **Enabled (true)**, and Send Managed DSA Control in LDAP Operations is also set to **True**, Oracle Virtual Directory does not chase the referral entries, but it returns them back to the client.
- If the LDAP Adapter's Follow Referrals is set to **Enabled (true)**, but Send Managed DSA Control in LDAP Operations is set to **False**, Oracle Virtual Directory chases the referral entries.
- If the LDAP Adapter's Follow Referrals is set to **Disabled (false)**, but Send Managed DSA Control in LDAP Operations is set to **True**, Oracle Virtual Directory does not chase the referral entries, but it returns them back to the client.
- If the LDAP Adapter's Follow Referrals is set to **Disabled (false)**, and Send Managed DSA Control in LDAP Operations is also set to **False**, Oracle Virtual Directory does not chase the referral entries and does not return them back to client.

## **Proxied Page Size**

If enabled, this setting allows the proxy to use the paged results control with a proxied directory. Enabling this setting is most often used when a directory limits the number of results in a query. This setting is used on behalf of and transparently to Oracle Virtual Directory's clients.

#### **The following fields appear in the Credential Processing section of the General tab:**

#### **Proxy DN**

The default DN that the LDAP Adapter binds with when accessing the proxied directory. Depending on the **Pass-through Mode** setting, this DN is used for all operations, or only for exceptional cases such as pass-through mode. The form of the distinguished name should be in the form of the remote directory. Empty values are treated as Anonymous.

#### **Proxy Password**

The authentication password to be used with the **Proxy DN** value. To set the password, enter a value in clear text. When loaded on the server, the value is automatically hashed with a reversible mask to provide additional security, for example, {OMASK}jN63CfzDP8XrnmauvsWs1g==.

#### **Pass-through Mode**

To pass user credentials presented to Oracle Virtual Directory to the proxied LDAP server for all operations, set to **Always**. To pass user credentials to the proxied LDAP server for bind only and use the default server credentials for all other operations, set to **Bind Only**. To use the Proxy DN credentials for all operations, set to **Never**.

**Note:** In some situations when pass-through mode is set to **Always**, the LDAP Adapter may still use the Proxy DN. This occurs when the user credential cannot be mapped, for example, from another adapter namespace, or is the root account.

If defining multiple adapters to different domain controllers within a Microsoft Active Directory forest, you can program the LDAP Adapter to proxy credentials from other adapters (that is, two or more adapters pointing to the same Active Directory forest) by using the **Routing Bind-Include** setting.

## **The following fields appear in the Ping Protocol Settings section of the General tab:**

The Ping Protocol Settings provide options for how to determine when a source LDAP directory server that is not responding becomes available. If multiple source directory servers are configured, Oracle Virtual Directory identifies the non-responsive servers and performs subsequent operations against the next available server.

#### **Ping Protocol**

Select either **TCP** or **LDAP** as the protocol Oracle Virtual Directory should use to ping source directory servers. Select **LDAP** if the source directory server is using SSL.

**Note:** While the **TCP** protocol option is faster than the **LDAP** option, it may produce an inaccurate response from the source directory server if its network socket is available, but its LDAP server process is unavailable.

#### **Ping Bind DN**

If you select **LDAP** as the Ping Protocol, identify the DN to use for the LDAP bind.

#### **Ping Bind Password**

If you select **LDAP** as the Ping Protocol, identify the password for the DN specified in the Ping Bind DN setting.

<span id="page-316-0"></span>**F.1.1.2.2 Managing Certificate Authorities for LDAP Adapters Secured by SSL** In some situations, SSL connections from Oracle Virtual Directory to the SSL port of an LDAP Adapter can fail and the following message may appear:

Oracle Virtual Directory could not load certificate chain

Two examples of situations when this may happen are when:

- you create a new LDAP Adapter secured by SSL and use an untrusted Certificate Authority
- a certificate for an existing LDAP Adapter secured by SSL expires and the new certificate is signed by an untrusted Certificate Authority

To resolve this issue, import the LDAP server certificate *and* the Root Certificate Authority certificate used to sign the LDAP server certificate, into the Oracle Virtual Directory server so it knows the certificates are trusted.

Use the following keytool command and an appropriate alias **all on one command line**:

```
ORACLE_HOME/jdk/jre/bin/keytool -import -trustcacerts
-alias "NEW_CA" -file PATH_TO_CA_CERTIFICATE
-keystore ORACLE_INSTANCE/config/OVD/ovd1/keystores/adapters.jks
```
## **Using LDAP Adapters with Microsoft Active Directory and Microsoft Certificate Services**

By default, Microsoft Certificate Services automatically update expired Active Directory SSL certificates. However, client applications are not normally notified of this change. If this happens, the Oracle Virtual Directory LDAP Adapter connected to an updated Active Directory server stops functioning. If this occurs, use Oracle Directory Services Manager to configure the LDAP Adapter to import trusted certificates and the adapter should begin to function again.

**Note:** Active Directory servers only support SSL server authentication. For this reason, you are only required to load the root CA certificate of the Certification Authority that signed the Active Directory server certificate to the OVD keystore. If the Active Directory server certificate is also loaded, then based on the standard behavior of Sun JSSE, OVD does not execute an expiry check of the trusted certificate.

Consequently, if the certificate sent by the back-end LDAP server is stored as a trusted certificate in the OVD keystore, no expiry check is executed.

# <span id="page-317-0"></span>**F.1.2 Creating and Configuring a Database Adapter**

This section describes how to create and configure a Database adapter for Access Manager.

#### **F.1.2.1 Creating a Database Adapter**

To create a Database Adapter for Access Manager, refer to "Creating Database Adapters" in the *Oracle Fusion Middleware Administrator's Guide for Oracle Virtual Directory*.

#### **F.1.2.2 Configuring a Database Adapter**

After you create the Database Adapter, you can configure the general settings for that adapter by clicking the adapter name in the Adapter tree, clicking the **General** tab, setting values for the following fields, and clicking **Apply**:

**Note:** For more information, about configuring LDAP adapters, refer to "Configuring Database Adapters" in the *Oracle Fusion Middleware Administrator's Guide for Oracle Virtual Directory.*

#### **Root**

This field defines the root DN that the adapter provides information for. The DN defined, and the child entries below it, comprise the adapter's namespace. The value you enter in this field should be the base DN value for returned entries. For example, if you enter dc=mydomain,dc=com in the field, all entries end with dc=mydomain,dc=com.

#### **Active**

An adapter can be configured as active (enabled) or inactive (disabled). An adapter configured as inactive does not start during a server restart or an attempted adapter start. Use the inactive setting to keep old configurations available or in stand-by without having to delete them from the configuration. The default setting is active.

#### **The following fields appear in the Connection Settings section of the General tab:**

#### **URL Type**

Select an option from the following URL Type list. Some fields for Database Adapter connection settings differ depending on which option you choose. After selecting an option, continue configuring the Connection Settings by setting the fields listed for each option.

**Use Custom URL:** Select this option to connect Oracle Virtual Directory a custom database.

- **–** Enter the JDBC driver class name for the database in the JDBC Driver Class field.
- **–** Enter the URL that Oracle Virtual Directory should use to access the database in the Database URL field.
- **–** Enter the user name that the Database Adapter should use to connect the database in the Database User field.
- **–** Enter the password for the user name you entered in the Database User field in the Password field. Oracle Virtual Directory replaces the value you enter in this field with a reversible masked value upon startup.
- **Use Predefined Database**: Select this option to connect to a predefined database. The predefined databases appear in the Database Type list after selecting Use Predefined Database from the URL Type list. If you are unsure if Oracle Virtual Directory has predefined your type of database, select Use Predefined Database from the URL Type list and verify if your database is listed in the Database Type list. If your database is listed in the Database Type list, continue with the following steps. If your database is not listed, select **Use Custom URL** from the URL Type list and perform the steps for using a custom URL.
	- **–** Select the type of your database from the Database Type list. After selecting the database type, the JDBC Driver Class and Database URL fields are populated with the appropriate information for the database.
	- **–** Enter the IP Address or DNS host name of the database in the Host field.
	- **–** Enter the port number the database listens on in the Port field.
	- **–** Enter the name of the database, for example, the Oracle SID, in the Database Name field.
	- **–** Enter the user name that the Database Adapter should use to connect the database in the Database User field.
	- **–** Enter the password for the user name you entered in the Database User field in the Password field. Oracle Virtual Directory replaces the value you enter in this field with a reversible masked value upon startup.

#### **The following fields appear in the Settings section of the General tab:**

#### **Ignore Modify Objectclass**

Since objectclasses in the database are logical objects and do not map directly to a table column in the mapping, modifications to the objectclass attribute can cause errors. If the **Ignore Modify Objectclasses** option is enabled, the Database Adapter removes any references to the objectclass attribute so that errors are *not* be sent to the client application, that is, they are ignored. If the **Ignore Modify Objectclasses** option is not selected, error messages *are* sent to the client application

#### **Include Object Class Super Classes**

This setting causes the Database Adapter to list objectclass parent classes along with the main objectclass in the objectclass attribute. Disable this setting when you want to emulate Microsoft Active Directory server schema. For most scenarios, it is useful to enable this setting so that objectclass=xxx queries can be executed against parent objectclass values.

#### **Enable Case Insensitive Search**

Enabling (selecting) the **Enable Case Insensitive Search** option makes the search case insensitive for case insensitive LDAP attributes, such as uid. Oracle Virtual Directory uses UPPER in the SQL query when **Enable Case Insensitive Search** is enabled. If the database cannot maintain functional indexes, such as for Oracle TimesTen or MySQL databases, then you should disable the **Enable Case Insensitive Search** option. When the **Enable Case Insensitive Search** is disabled, Oracle Virtual Directory performs case sensitive searches and does not use UPPER in the SQL query. The default value for **Enable Case Insensitive Search** is Enable.

#### **Maximum Connections**

This setting defines the maximum connections the Database Adapter may make with the database.

#### **Connection Wait Timeout**

This setting determines how much time (in seconds) the Database Adapter should wait before timing-out when trying to establish a connection with the database.

**The following fields appear in the DB/LDAP Mapping section of the General tab:**

#### **Used Database Tables**

This field displays the database tables the Database Adapter is set to use. To add a database table, click the **Add** button, navigate to the table file, select it and click **OK**.

**The following fields appear in the Object Classes section of the General tab:**

#### **Object Classes**

This field displays object classes and their RDNs that map to the database tables. To add an Object Class Mapping, click the **Create** button, select the appropriate object class from the Object Class list, enter an RDN value for the object class in the RDN field, and click **OK**.

**Note:** For more information, about configuring Database adapters, refer to "Configuring Database Adapters" in the *Oracle Fusion Middleware Administrator's Guide for Oracle Virtual Directory.*

# <span id="page-319-0"></span>**F.1.3 Creating and Configuring a Custom Adapter**

This section describes how to create and configure a Custom adapter for Access Manager.

## **F.1.3.1 Creating a Custom Adapter**

To create a Custom Adapter for Access Manager, refer to "Creating Custom Adapters" in the *Oracle Fusion Middleware Administrator's Guide for Oracle Virtual Directory*.

## **F.1.3.2 Configuring Custom Adapters**

After you create the Custom Adapter you can configure the general settings for that adapter by clicking the adapter name in the Adapter tree, clicking the **General** tab, setting values for the following fields, and clicking **Apply**:

**Note:** For more information, about configuring LDAP adapters, refer to "Configuring Custom Adapters" in the *Oracle Fusion Middleware Administrator's Guide for Oracle Virtual Directory.*

#### **Root**

This field defines the root DN that the adapter provides information for. The DN defined, and the child entries below it, comprise the adapter's namespace. The value you enter in this field should be the base DN value for returned entries. For example, if you enter dc=mydomain,dc=com in the field, all entries end with dc=mydomain,dc=com.

#### **Active**

An adapter can be configured as active (enabled) or inactive (disabled). An adapter configured as inactive does not start during a server restart or an attempted adapter start. Use the inactive setting to keep old configurations available or in stand-by without having to delete them from the configuration. The default setting is active.

# <span id="page-320-0"></span>**F.2 Using the OAMPolicyControl Plug-In with Oracle Access Manager 10g**

**Note:** This section is only relevant to customers that are still running Oracle Access Manager **10g**. The OAMPolicyControl plug-in does not work with Access Manager 11g.

Oracle Virtual Directory provides the OAMPolicyControl plug-in to simplify the Oracle Virtual Directory-Access Manager 10g integration for applications that use LDAP for authentication and want to use Access Manager policy controls, but cannot integrate with Access Manager.

#### **Before deploying the OAMPolicyControl plug-in, you must:**

Set the Bind pass-through settings to Never for any LDAP Adapters that are using the Access Manager policy configuration.

The plug-in handles all authentications and uses proxy credentials to perform all operations.

Configure different adapters for Access Manager.

These adapters should use the OAMPolicyControl plug-in to use Access Manager policies. If you deploy these adapters on the same Oracle Virtual Directory server, you must configure one of the following options:

- **–** Use a different LDAP namespace for each adapter. An Access Manager adapter namespace must be independent from the namespaces used by general purpose LDAP clients.
- **–** Use an Oracle Virtual Directory view, with accessibility criteria that distinguishes requests for different Access Manager adapters.
- Configure the Access Manager Access Server by:
	- **–** Creating a proxy resource that corresponds to Oracle Virtual Directory.
	- **–** Disabling the policy domains for Identity Server and Access Server because the plug-in does not cache the OBSSO Cookie.
- Configure the AccessSDK as follows:
	- **–** Configure an AccessSDK installation for the Access Manager Access Server by using AccessServerSDK\oblix\tools\configureAccessGate.
	- **–** Configure the opmn to start the Oracle Virtual Directory component by pointing the -Djava.library.path to the AccessSDK installation.

Edit the INSTANCE\_HOME/config/OPMN/opmn/opmn.xml file as follows:

```
<ias-component id="ovd1">
 <process-type id="OVD" module-id="OVD">
  <module-data>
```

```
 <category id="start-options">
     <data id="java-bin" value="$ORACLE_HOME/jdk/bin/java"/>
     <data id="java-options" value="-server -Xms512m -Xmx512m
     -Dvde.soTimeoutBackend=0
     -Doracle.security.jps.config=$ORACLE_
INSTANCE/config/JPS/jps-config-jse.xml
     -Djava.library.path=AccessSDK_install_
dir/AccessSDK/AccessServerSDK/oblix/lib/"/>
     <data id="java-classpath" value="$ORACLE_
HOME/ovd/jlib/vde.jar$:$ORACLE_HOME/jdbc/lib/ojdbc6.jar"/>
    </category>
    </module-data>
   <stop timeout="120"/>
 </process-type>
</ias-component>
```
**–** Copy the jobaccess.jar file from AccessSDK\_install\_ dir/AccessServerSDK/oblix/lib to ORACLE\_HOME/ovd/plugins/lib.

**Note:** Failure to successfully complete the preceding prerequisite configurations will cause the Oracle Virtual Director to generate a NoClassDefFound error.

## **F.2.1 Configuration Parameters**

The OAMPolicyControl plug-in has the following configuration parameters:

**Note:** All of the following configuration parameters—except for useAccessAuthPolicy—are required to deploy the OAMPolicyControl plug-in.

#### **resourceIdOVD**

Identifies the proxy resource for Oracle Virtual Directory that the Access Manager server configures. For example: //*host*:*port*/ovd\_proxy\_resource.

#### **identityproxyid**

Used for authentication against the Identity Server, the identityproxyid parameter identifies the value of the administrator's usernameAttribute.

#### **install\_dir**

Identifies the AccessSDK installation directory containing the required libraries. For example: *AccessSDK\_INSTALL\_DIRECTORY*/AccessServerSDK/.

#### **OrclOVDEncryptedproxypasswd**

Administrator password for authentication against Identity Server.

#### **identityEndpointAddress**

Identifies the URL corresponding to the listening endpoint of the Identity Server's um\_ modifyUser web service. For example: http://*host*:*port*/identity/oblix/apps/userservcenter/bin/userservcenter.cgi

#### **usernameAttribute**

Identifies the attribute configured to be the Login attribute of the Identity Server. For example, uid or genUserId.

#### **useAccessAuthPolicy**

An optional and case-insensitive parameter, useAccessAuthPolicy determines usage of the Access Manager server's authorization policies while accessing the proxy resource. Supported values are True and False. The default setting is False.
# **Index**

#### **A**

[Access Manager, F-1](#page-308-0) [and Oracle Adaptive Access Manager, 3-1](#page-94-0) [and Oracle Identity Manager, 3-1](#page-94-1) [creating a custom adapter, F-12](#page-319-0) [creating Database adapter, F-10](#page-317-0) [creating LDAP adapter, F-2](#page-309-0) [Access Manager and OAAM TAP Integration, 3-7](#page-100-0) [Access Manager and Oracle Adaptive Access](#page-182-0)  Manager integration, C-1 [Access Manager, OAAM, and OIM integration, 3-1](#page-94-2) [Access Manager-OAAM TAP Integration, C-7](#page-188-0) [Account Lock and Unlock, 1-20](#page-41-0) [processing flow, 1-20](#page-41-1) [actions, 3-4,](#page-97-0) [C-5](#page-186-0) adapters [creating custom, F-12](#page-319-0) [creating Database, F-10](#page-317-0) [creating LDAP, F-2](#page-309-0) [custom settings, F-12](#page-319-1) [Database settings, F-10](#page-317-1) [LDAP certificates, F-9](#page-316-0) [LDAP settings, F-2](#page-309-1) advanced integration [procedure, C-17](#page-198-0) [alerts, C-5](#page-186-1)

#### **B**

Basic Integration [prerequisites, C-11](#page-192-0)

## **C**

[Challenge Reset, 1-22](#page-43-0) [processing flow, 1-22](#page-43-1) [Challenge Setup, 1-21](#page-42-0) [processing flow, 1-21](#page-42-1) Changelog plug-in [configuration parameters, E-22](#page-299-0) [description, E-21](#page-298-0) [Changelog plug-ins, E-21](#page-298-1) configuration parameters [Changelog plug-in, E-22](#page-299-0) [OAMPolicyControl plug-in, F-14](#page-321-0)

[UserManagement plug-in, E-19](#page-296-0) configure [LDAP authentication, E-27](#page-304-0) configureOAAM WLST command [OAM-OAAM integration, C-49](#page-230-0) credentials [using Pass-through mode, F-8](#page-315-0) custom adapters [for Access Manager, F-12](#page-319-2)

#### **D**

[Deployment Options for Strong Authentication, 3-2](#page-95-0) [Domain Agents, 1-9](#page-30-0)

## **F**

flow [Account Lock and Unlock, 1-20](#page-41-0) [Challenge Reset, 1-22](#page-43-1) [Challenge Setup, 1-21](#page-42-1) [Change Password, 1-17](#page-38-0) [Forgot Password, 1-19](#page-40-0) [password management, 1-15](#page-36-0) [Self-Registration, 1-16](#page-37-0) [Forgot Password, 1-19](#page-40-1) [processing flow, 1-19](#page-40-2) [fraud rules, 3-9,](#page-102-0) [C-9](#page-190-0)

#### **I**

identity store [multiple directories, 6-8](#page-147-0) [split, 6-2](#page-141-0) [IdM configuration tool, D-1](#page-238-0) [idmConfigTool, E-17](#page-294-0) IDMDomain Agents [and Webgates, 1-9](#page-30-1) integration [OAAM with Access Manager, C-1](#page-182-1)

#### **J**

Java component [defined, 1-8](#page-29-0)

# **K**

[knowledge-based authentication \(KBA\), 3-6,](#page-99-0) [C-7](#page-188-1) [krb5.conf, F-5](#page-312-0)

## **L**

LDAP authentication [configuring, E-27](#page-304-0)

## **N**

native integration [procedure, C-12](#page-193-0)

# **O**

[OAAM actions, 3-4](#page-97-1) [OAAM alerts, 3-4](#page-97-2) [OAAM integration with Access Manager, C-1](#page-182-1) [OAAM Server as a Partner Application, C-27](#page-208-0) [OAMAgent, 1-9](#page-30-2) [default in OHS, 1-9](#page-30-3) [oam-config.xml file, C-14,](#page-195-0) [C-53](#page-234-0) OAM-OAAM integration [configureOAAM WLST command, C-49](#page-230-0) OAMPolicyControl plug-in [configuration parameters, F-14](#page-321-0) [description, F-13](#page-320-0) Oracle Access Manager [and Oracle Adaptive Access Manager, 1-10,](#page-31-0) [3-2](#page-95-1) [and Oracle Identity Federatiion, 4-1](#page-118-0) [and Oracle Identity Federation, 1-10](#page-31-1) [and Oracle Identity Manager, 1-9,](#page-30-4) [2-2,](#page-49-0) [3-2](#page-95-1) [and Oracle Identity Navigator, 1-10,](#page-31-2) [5-1](#page-134-0) [with Oracle Adaptive Access Manager and Oracle](#page-94-3)  Identity Manager, 3-1 [Oracle Adaptive Access Manager, 1-10](#page-31-3) [properties for Oracle Identity Manager, 3-17](#page-110-0) [resource protection, C-35,](#page-216-0) [C-36](#page-217-0) [Oracle Adaptive Access Manager integration with](#page-182-1)  Access Manager, C-1 [Oracle Adaptive Access Manager Snapshot, C-23](#page-204-0) Oracle Enterprise Manager [defined, 1-8](#page-29-1) Oracle Enterprise Manager Fusion Middleware Control [See Oracle Enterprise Manager](#page-29-2) Oracle Fusion Middleware farm [defined, 1-8](#page-29-3) Oracle Fusion Middleware home [defined, 1-6](#page-27-0) Oracle home [defined, 1-7](#page-28-0) [Oracle HTTP Server, 5-1](#page-134-1) [and OAMAgent, 1-9](#page-30-5) [and WebGate, 1-9](#page-30-5) [Oracle Identity Federation, 1-10,](#page-31-4) [4-1](#page-118-1) [SP Integration Engine, 4-1](#page-118-2) [Oracle Identity Manager, 1-9](#page-30-6) [configuring properties for three-way](#page-109-0) 

[integration, 3-16](#page-109-0) [credentials in Credential Store Framework, 3-19](#page-112-0) [integration with Oracle Adaptive Access](#page-109-1)  Manager, 3-16 [password administration, 3-1](#page-94-4) [WebGate credentials, 3-19](#page-112-1) [Oracle Identity Navigator, 1-10,](#page-31-2) [5-1](#page-134-2) [SSO-enabling URLs, 5-1](#page-134-3) Oracle instance [defined, 1-7](#page-28-1) OVD [configuring for Access Manager, F-1](#page-308-0)

# **P**

[Password Change, 1-17](#page-38-1) [processing flow, 1-17](#page-38-2) [password management, 3-3](#page-96-0) [processing flow, 1-15](#page-36-0) [three-way integration, 3-3](#page-96-1) [with Oracle Identity Manager, 1-15](#page-36-0) plug-ins [Changelog, E-21](#page-298-0) Java [UserManagement, E-19](#page-296-1) [OAMPolicyControl, F-13](#page-320-0) plug-ins, Java [Changelog, E-21](#page-298-1)

# **S**

[Self-Registration, 1-16](#page-37-1) [processing flow, 1-16](#page-37-0) SP Integration Engine [for Oracle Identity Federation, 4-1](#page-118-3) SSO-enabling URLs [for Oracle Identity Navigator, 5-1](#page-134-3) [Step Up Authentication, 3-9,](#page-102-1) [C-9](#page-190-1) [strong authentication, C-17](#page-198-1) system component [defined, 1-7](#page-28-2)

## **T**

TAPscheme [configuring for Identity Management product](#page-215-0)  resources, C-34 three-way integration [procedure, 3-13](#page-106-0) [Trusted Authentication Protocol \(TAP\), 3-14,](#page-107-0) [C-27](#page-208-1)

# **U**

UserManagement plug-in configuration parameters [, E-19](#page-296-0) [description, E-19](#page-296-1)

#### **W**

[Webgates, 1-9](#page-30-7)

[and IDMDomain Agents, 1-9](#page-30-1) WebLogic [Administration Server, 1-8](#page-29-4) [Managed Server, 1-8](#page-29-5) WebLogic Server [home defined, 1-7](#page-28-3) WebLogic Server domain [defined, 1-7](#page-28-4)